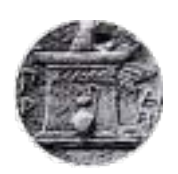

**Χαροκόπειο Πανεπιστήμιο**

**Τμήμα Γεωγραφίας Πτυχιακή Εργασία**

# *Δημιουργία Διαδραστικού Χάρτη της νήσου Μήλος*

**Τσιούγκου Ναντιαλένα**

Επιβλέπων Καθηγητής

**Χαλκιάς Χρίστος**

Σεπτέμβριος 2015

**Χαροκόπειο Πανεπιστήμιο**

**Τμήμα Γεωγραφίας Πτυχιακή Εργασία**

# *Δημιουργία Διαδραστικού Χάρτη της νήσου Μήλος*

**Τσιούγκου Ναντιαλένα**

**Χαλκιάς Χρίστος** (Επιβλέπων Καθηγητής) **Τριμερής Επιτροπή: Καλογήρου Σταμάτης**

**Παρχαρίδης Ισαάκ**

...................................................................

Copyright © Ναντιαλένα Τσιούγκου, 2015

Με επιφύλαξη παντός δικαιώματος. All rights reserved.

Απαγορεύεται η αντιγραφή, αποθήκευση και διανομή της παρούσας εργασίας, εξ ολοκλήρου ή τμήματος αυτής, για εμπορικό σκοπό. Επιτρέπεται η ανατύπωση, αποθήκευση και διανομή για σκοπό μη κερδοσκοπικό, εκπαιδευτικής ή ερευνητικής φύσης, υπό την προϋπόθεση να αναφέρεται η πηγή προέλευσης και να διατηρείται το παρόν μήνυμα. Ερωτήματα που αφορούν τη χρήση της εργασίας για κερδοσκοπικό σκοπό πρέπει να απευθύνονται προς τον συγγραφέα.

## **Ευχαριστίες**

Καταρχάς θέλω να ευχαριστήσω θερμά τον επιβλέποντα καθηγητή κ. Χρίστο Χαλκιά για την ανάθεση του θέματος και την επιστημονική του βοήθεια στη συλλογή των γεωγραφικών δεδομένων.

Επίσης, νιώθω ιδιαίτερη ευγνωμοσύνη και θα ήθελα να ευχαριστήσω το κ. Νίκο Μαρκαντώνη (μόνιμο κάτοικο Μήλου) για την πολύτιμη βοήθεια του στην επικαιροποίηση και στον έλεγχο της ορθότητας των δεδομένων, κατά πλειοψηφία περιγραφικών, της νήσου Μήλος.

Τέλος, θέλω να ευχαριστήσω ιδιαίτερα τους γονείς μου, Γιώργο και Μαρία, τα αδέρφια μου, Νίκο και Δέσποινα, και τον Τάσο για την αμέριστη συμπαράσταση και υπομονή τους σε όλη τη διάρκεια εκπόνησης της παρούσας εργασίας.

## **Περίληψη**

Η παρούσα πτυχιακή εργασία έχει σαν στόχο την μελέτη της διαδικασίας που απαιτείται για την κατασκευή ενός διαδραστικού χάρτη. Ως περιοχή μελέτης ορίστηκε η νήσος Μήλος.

Αναλυτικότερα αφού μελετήθηκε η περιοχή επιλέχθηκαν τα στοιχεία εκείνα που είναι ικανά να την περιγράψουν με πληρότητα. Έπειτα τα στοιχεία αυτά μετατράπηκαν σε γεωγραφική πληροφορία και δημιουργήθηκε η γεωγραφική βάση. Στη συνέχεια συντάχθηκε ο κώδικας της εφαρμογής που καλεί τα δεδομένα της γεωγραφικής βάσης και τα διαχέει στο διαδίκτυο.

**Λέξεις κλειδιά**: Διαδικτυακή Χαρτογραφία, Γεωγραφικά Συστήματα Πληροφοριών στο Διαδίκτυο, Διαδραστικός Χάρτης, MapServer.

## **Abstract**

This study examines the process of creating an interactive map. The study area chosen was the Greek island of Milos.

Upon examination of the area, the data chosen to be incorporated in the study, were the ones that enable this area description in a comprehensive manner. Following the selection, data were converted into the geographical information that constitutes the geographical database used for this study. Then it was written the code for the application used, which calls data from the geographical database and disseminates the relevant information online.

**Keywords:** Web Cartography, Web GIS, Interactive Map, MapServer.

# **ΠΕΡΙΕΧΟΜΕΝΑ**

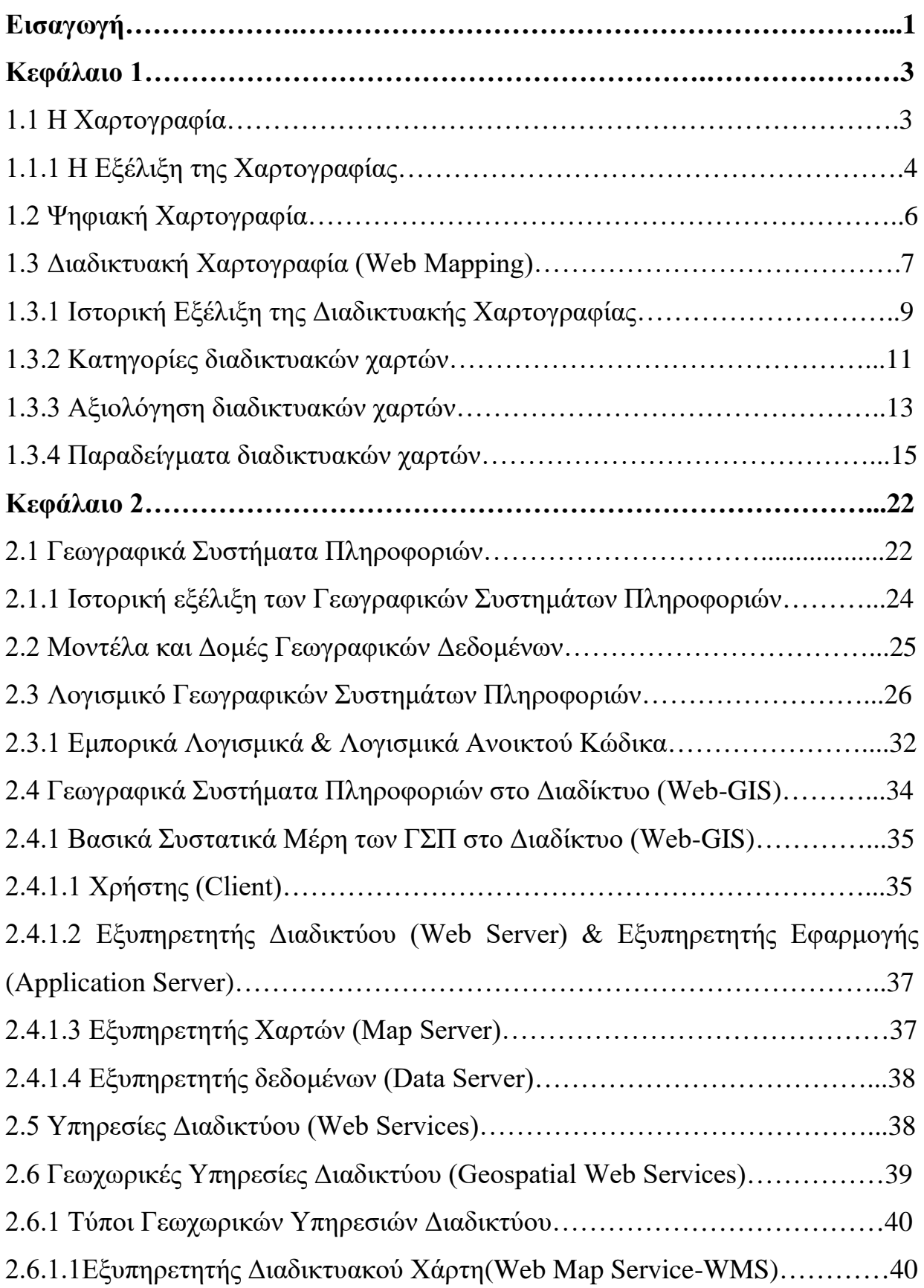

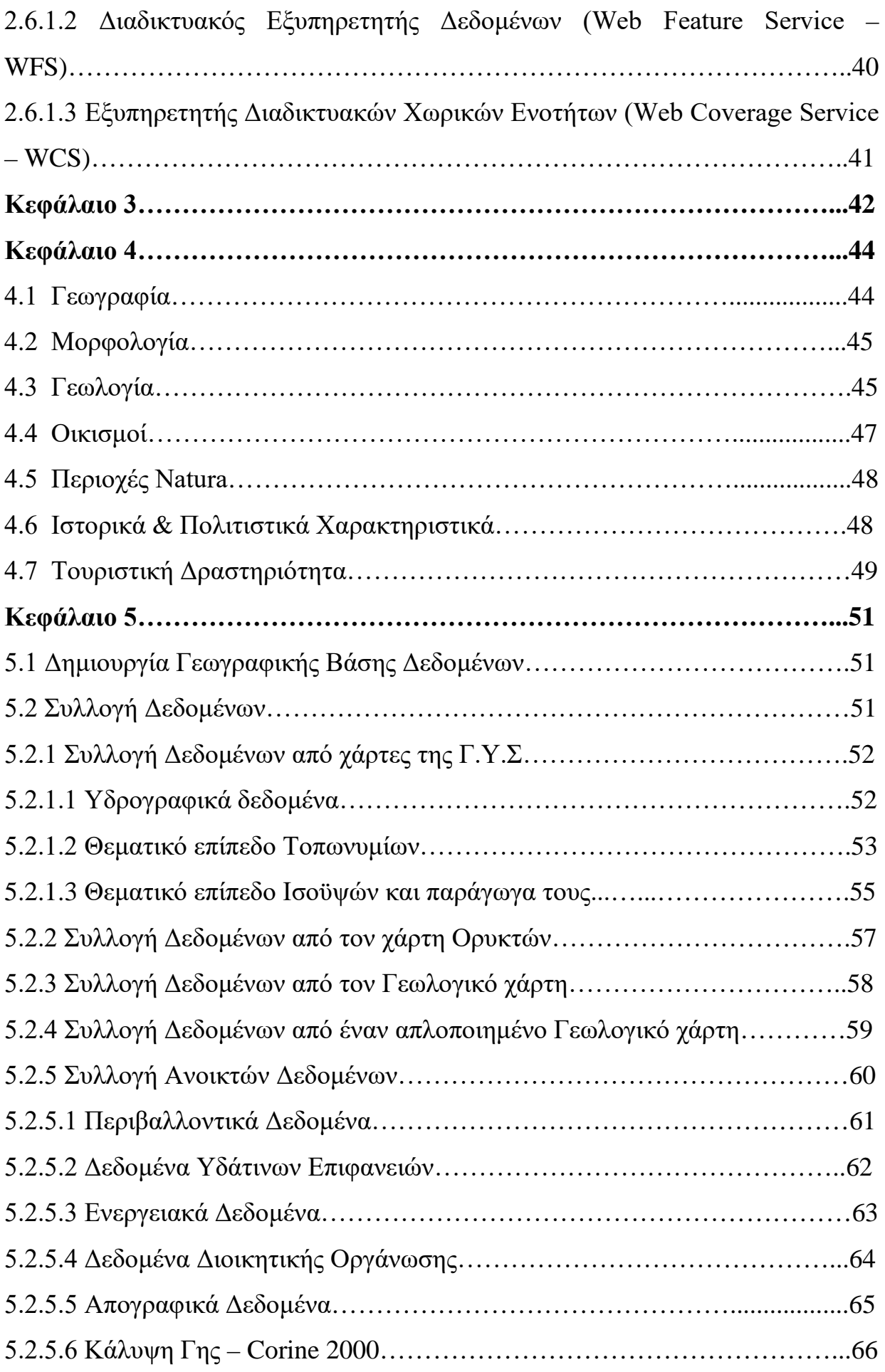

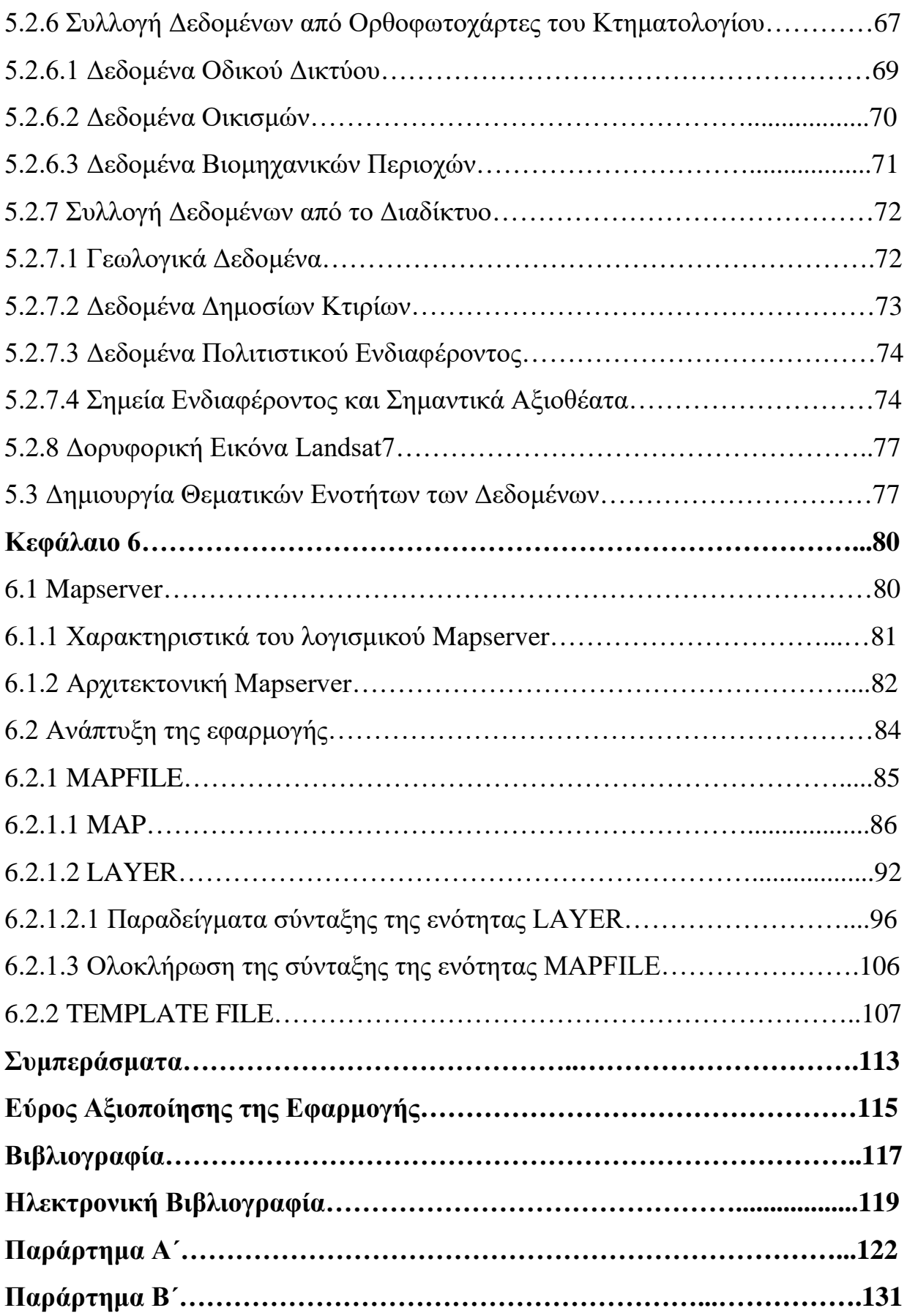

# **ΕΥΡΕΤΗΡΙΟ ΕΙΚΟΝΩΝ**

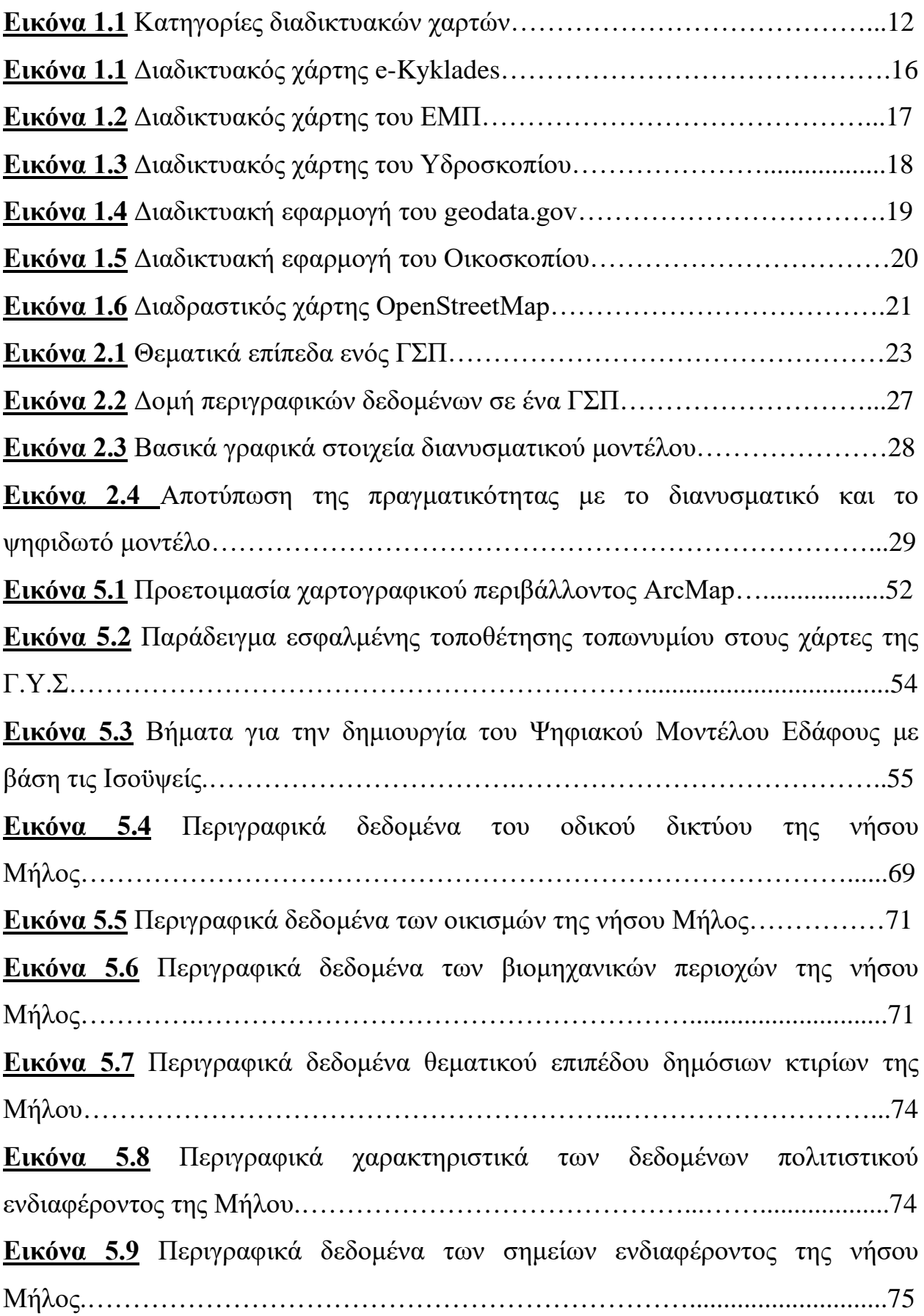

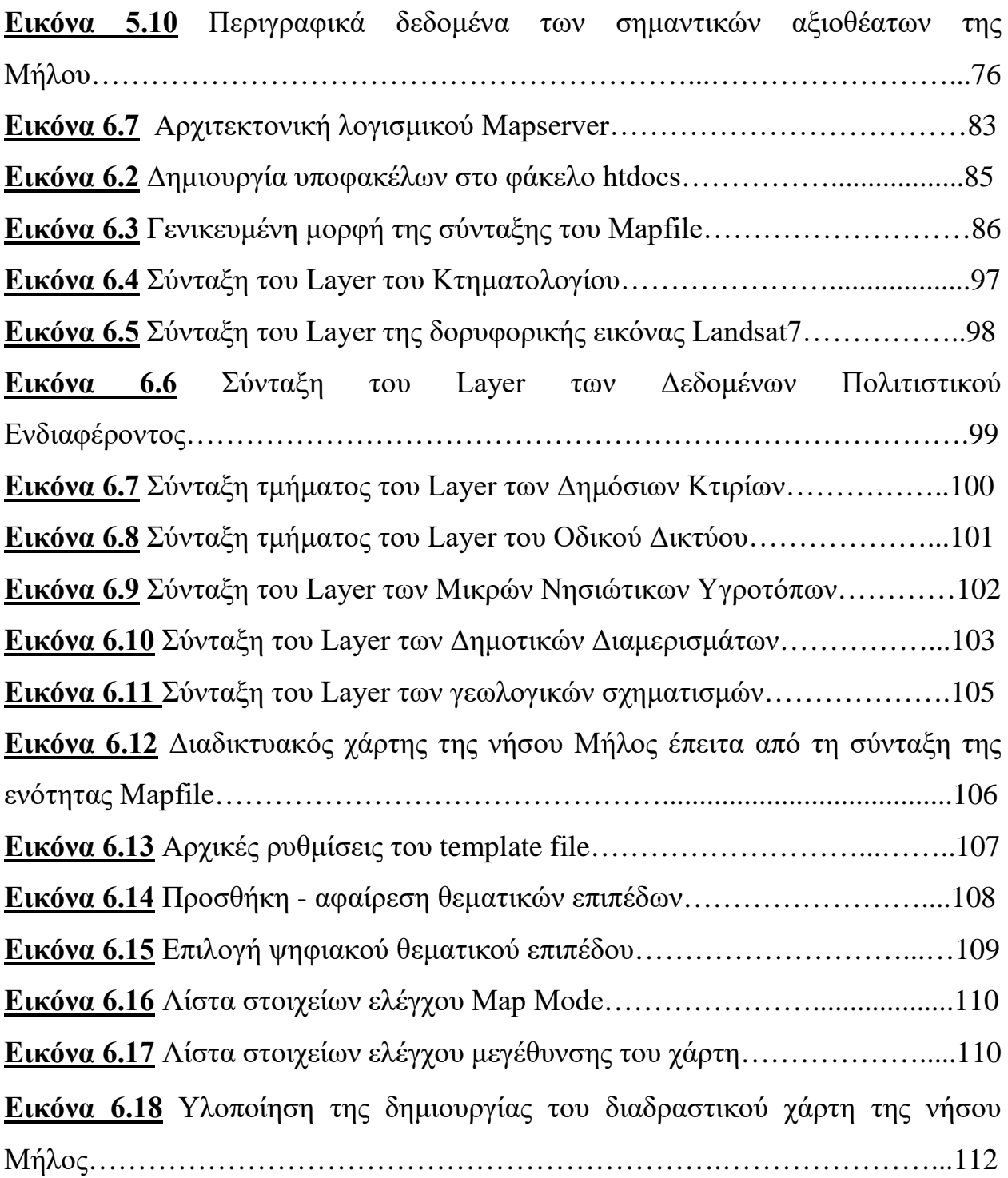

# **ΕΥΡΕΤΗΡΙΟ ΧΑΡΤΩΝ**

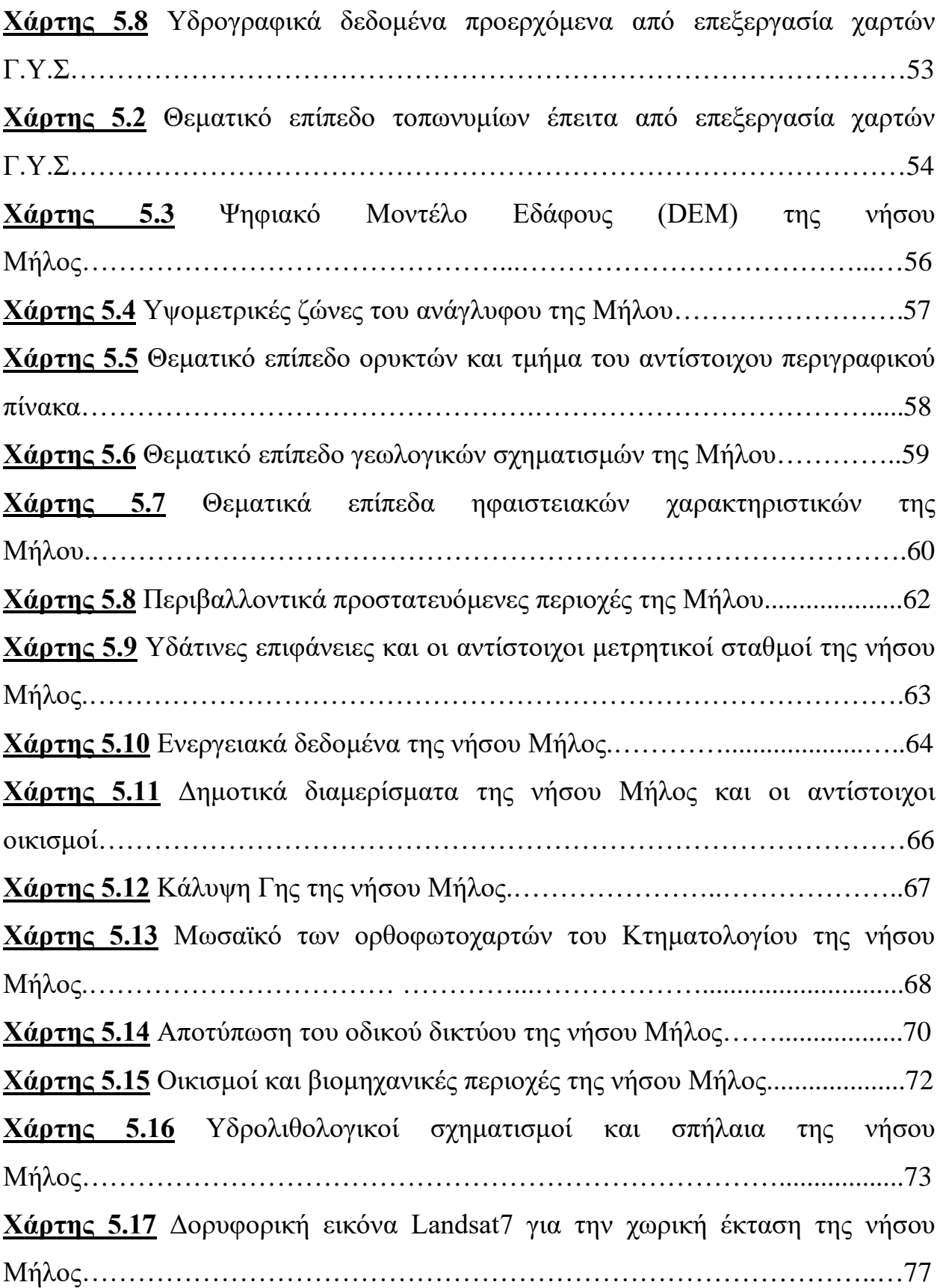

#### **ΕΙΣΑΓΩΓΗ**

 $\overline{a}$ 

Η μελέτη της Γεωγραφίας ξεκίνησε από τις καταβολές του ανθρώπινου πολιτισμού με σκοπό την παρατήρηση και την περιγραφή τόσο της επιφάνειας της Γης, όσο και των γεωλογικών φαινομένων που συμβαίνουν σ΄αυτή. Στην Ευρώπη, οι αρχαίοι Έλληνες πρωταγωνιστούν ανάμεσα στους πρωτοπόρους της Γεωγραφίας. Ο Όμηρος τον 8ο π.Χ. αιώνα είναι ο εισηγητής μιας προ-γεωγραφίας και η περιγραφή της ασπίδας του Αχιλλέα στην Ιλιάδα η πρώτη χαρτογραφική αναφορά, σύμφωνα με τον Στράβωνα και τους Στωικούς<sup>[1](#page-11-0)</sup>. Σημαντικά κείμενα που συνέθεσαν ο Ηρόδοτος, ο Ερατοσθένης, ο Πυθέας, ο Στράβωνας, ο Κλαύδιος Πτολεμαίος σημάδεψαν τη Γεωγραφία ως μελέτη τόσο των φυσικών διεργασιών και μεταβολών της επιφάνειας της γης όσο και των φαινομένων που απορρέουν από την αλληλεπίδραση του ανθρώπου με το περιβάλλον του στο χώρο και το χρόνο. Ο Ηρόδοτος αφηγείται εκτός από ιστορία και Γεωγραφία μέσα από τις τοπογραφικές περιγραφές των ιστορικών γεγονότων. Ενώ ο Ερατοσθένης ο Κυρηναίος ήταν ο πρώτος που χρησιμοποίησε τον όρο "Γεωγραφία" στο έργο του «Γεωγραφικά» δίνοντας όνομα στη νέα αυτή επιστήμη.

Η αρχική περιγραφική οπτική της επιστήμης της Γεωγραφίας εξελίσσεται στο πέρασμα του χρόνου. Η σύγχρονη Γεωγραφία αναλύει και ερμηνεύει τη συγκρότηση και διαφοροποίηση του χώρου έτσι όπως διαμορφώνεται και μεταβάλλεται κάτω από τη διαρκή αλληλεπίδραση φυσικών παραγόντων και κοινωνικο-πολιτισμικών, οικονομικών, ιδεολογικών και πολιτικών διεργασιών. Παράλληλα με την εξέλιξη το υ θεωρητικού πλαισίου της επιστήμης της Γεωγραφίας, παρατηρείται και εκσυγχρονισμός των εργαλείων που χρησιμοποιεί. Ειδικότερα, η ανάπτυξη και ευρεία χρήση των Η/Υ έδωσε μεγάλη ώθηση στα Γεωγραφικά Συστήματα Πληροφοριών (G.I.S) που αποτελούν βασικό εργαλείο για την επεξεργασία, ανάλυση και παρουσίαση των γεωγραφικών δεδομένων.

Η Γεωγραφία σχετίζεται στενά με διάφορες συγγενής επιστήμες όπως αυτή της Χαρτογραφίας, αφού οι χάρτες είναι ένα από τα κυριότερα μέσα παρουσίασης και μελέτης των γεωγραφικών δεδομένων. Η Χαρτογραφία είναι μια από τις αρχαιότερες επιστήμες του ανθρώπου στην προσπάθεια του περιγράψει τον γήινο χώρο μέσα από μια εικόνα. Είναι η επιστήμη που ασχολείται με την επεξεργασία και την γραφική απόδοση στοιχείων, που αφορούν

<span id="page-11-0"></span>**<sup>1</sup>** Σημαντική φιλοσοφική σχολή των Ελληνιστικών και Ρωμαϊκών χρόνων (300 π.Χ. – περίπου 250 μ.Χ.), ιδρυθείσα στην Αθήνα από τον Ζήνωνα τον Κιτιέα με κέντρο την «Ποικίλη Στοά» από όπου και πήρε το όνομά της. Κατά τους Στωικούς, η ανθρώπινη φύση είναι τμήμα της παγκόσμιας φύσης, η οποία καθοδηγείται και κυβερνάται από τον συμπαντικό νόμο της Λογικής. Ο άνθρωπος, ως έλλογο ον, συγγενεύει όχι μόνο με τα άλογα ζώα αλλά και με τους Θεούς και πέραν του ενστίκτου διαθέτει και ηθική αίσθηση.

τα φυσικά, τα μετεωρολογικά αλλά και τα ανθρωπογενή (κοινωνικο-οικονομικά) φαινόμενα. Μέγρι τον 18<sup>ο</sup> αιώνα οι γάρτες ήταν δημοφιλείς στα ευρύτατα στρώματα ως μέσα απεικόνισης των Νέων Κόσμων, των Μεγάλων Ανακαλύψεων. Μετά τα μέσα του 20<sup>ου</sup> αιώνα η Χαρτογραφία φτάνει στο απόγειο της με την ραγδαία ανάπτυξη της αεροφωτογράφισης, των σύγχρονων οπτικών μέσων και συσκευών μέτρησης αποστάσεων, την χρήση των ηλεκτρονικών υπολογιστών και της χρησιμοποίησης φωτοχημικών εκτυπωτικών μεθόδων και εκτυπωτικών μηχανών μέγιστης ακρίβειας και απόδοσης. Παρουσιάζεται, λοιπόν, μια διαχρονική εξέλιξη των χαρτών από ένα μέσο αποθήκευσης των εδαφικών πληροφοριών (κυρίως στην διάρκεια των παγκοσμίων πολέμων) σε ένα κοινό καταναλωτικό είδος διαφόρων μορφών, από άτλαντες μέχρι χάρτες καιρού.

Η εξέλιξη της Χαρτογραφίας και των Γεωγραφικών Συστημάτων Πληροφοριών σε συνδυασμό με τη καθολική χρήση και διάδοση του διαδικτύου έχουν δημιουργήσει μια δεξαμενή εφαρμογών για την διάδοση της γεωγραφικής πληροφορίας. Οι διαδικτυακοί διαδραστικοί χάρτες έχουν κατακλύσει το διαδίκτυο και αποτελούν ένα σημαντικό μέσο διάδοσης της γεωγραφικής πληροφορίας.

Σκοπός της παρούσας εργασίας είναι η δημιουργία ενός διαδραστικού χάρτη της νήσου Μήλος. Ιδιαίτερη έμφαση θα δοθεί σε όλα τα στάδια εκπόνησης του διαδραστικού χάρτη, από την ποιοτική ανάλυση των χαρακτηριστικών της νήσου και την συλλογή των αντίστοιχων στοιχείων μέχρι την μετατροπή των στοιχείων σε γεωγραφικές πληροφορίες και την διάχυση τους στο διαδίκτυο.

## **1.1 Η Χαρτογραφία**

Η Χαρτογραφία αποτελεί μια από τις αρχαιότερες επιστήμες του ανθρώπου στην προσπάθεια του περιγράψει τον γήινο χώρο μέσα από μια εικόνα. Είναι η επιστήμη που ασχολείται με την επεξεργασία και την γραφική απόδοση στοιχείων, που αφορούν τα φυσικά, τα μετεωρολογικά αλλά και τα ανθρωπογενή (κοινωνικο-οικονομικά) φαινόμενα. Σύμφωνα με το Πολύγλωσσο Λεξικό Τεχνικών Όρων της Διεθνής Ένωσης Χαρτογραφίας (ICA, 1973), η Χαρτογραφία ορίζεται ως «*Η τέχνη, επιστήμη και τεχνολογία κατασκευής χαρτών, μαζί με την μελέτη τους σαν επιστημονικών τεκμηρίων και σαν έργων τέχνης. Με την έννοια αυτή, σαν χάρτες μπορούν να θεωρηθούν όλων των τύπων οι χάρτες, σχέδια, διαγράμματα και τομές, τρισδιάστατα μο ντέλα και σφαίρες που αναπαριστο ύν τη γη ή οποιοδήποτε ουράνιο σώμα σε οποιαδήποτε κλίμακα*».

Είναι η επιστήμη που πραγματεύεται την δημιουργία των χαρτών. Αποτελεί δηλαδή το επιστημονικό, τεχνολογικό και αισθητικό πλαίσιο που στοχεύει στη σύλληψη, παραγωγή, διάθεση και χρήση κάθε είδους χαρτών (Χαλκιάς Χ., 2006). Η Διεθνής Ένωση Χαρτογραφίας ορίζει τον χάρτη ως «*η με κλίμακα γενικευμένη και επεξηγηματική σχεδιαστική απεικόνιση σε επίπεδο των φαινομένων και καταστάσεων της Γης, των άλλων ουρανίων σωμάτων και του διαστήματος*». Αποτελεί την γραφική απεικόνιση του συνόλου ή τμημάτων της γης επάνω σε επίπεδη ή σφαιρική επιφάνεια, η οποία δείχνει το σχετικό μέγεθος και τη θέση των χαρακτηριστικών (φυσικών ή τεχνικών) υπό καθορισμένη κλίμακα και προβολή. Σύμφωνα με τον Θέμη Στρογγυλό, πρόεδρο της Ελληνικής Εταιρείας Χαρτογραφίας, «Ο χάρτης είναι επιστημονικό επίτευγμα, ιστορικό έγγραφο, έργο τέχνης και καλλιτεχνικής έκφρασης. Περιγράφει την περιπλάνηση του ανθρώπου στο χώρο και το χρόνο, μέσα από μία συνεχώς εξελισσόμενη ιστορική διεργασία». Οι χάρτες αποτελούν αφαιρέσεις της πραγματικότητας και προορίζονται για να εκπληρώσουν ένα διαφορετικό σκοπό κάθε φορά. Εκ φύσεως αποτελούν μια μη ακριβή αναπαράσταση της πραγματικότητας (το ποσοστό της ακρίβειας εξαρτάται σε μεγάλο βαθμό από την κλίμακα του χάρτη) καθώς, αφενός, υπάρχει αδυναμία απεικόνισης της κατά προσέγγισης σφαιρικής γήινης επιφάνειας στο επίπεδο χωρίς παραμορφώσεις και αφετέρου τα εκάστοτε σύμβολα που χρησιμοποιούνται καταλαμβάνουν κάποιο χώρο στο χάρτη.

Βασικό χαρακτηριστικό ενός χάρτη είναι ότι αποτελεί μια οπτική μέθοδο μετάδοσης πληροφορίας $^2$  $^2$  που αφορά απλά ή σύνθετα γεωγραφικά δεδομένα και φαινόμενα που εντοπίζονται και εξελίσσονται στο χώρο και στο χρόνο. Αντικείμενο του είναι η γραφική απόδοση των γεωγραφικών φαινομένων και των συσχετισμών τους σε σχέση με το χώρο που αναφέρονται πάνω σε κάποια επιφάνεια, συνήθως επίπεδη. Για να πετύχει το σκοπό του ένας χάρτης και να μεταδίδει σωστά τη χωρική πληροφορία επιβάλλεται η εφαρμογή των τριών θεμελιωδών φάσεων της χαρτογραφικής διαδικασίας: την φάση της συλλογής των απαραίτητων δεδομένων, την φάση της επεξεργασίας των δεδομένων και τέλος την φάση της απόδοσης του τελικού προϊόντος που είναι ο χάρτης. Κάθε χαρτογραφική διαδικασία που ακολουθείται για την παραγωγή ενός χάρτη, εξαρτάται από το είδος του χάρτη, από την χρήση για την οποία κατασκευάζεται και κυρίως από το τι είδους χρήστες θα τον χρησιμοποιήσουν, από το κόστος για την πραγματοποίηση της και από τον χρόνο που απαιτείται για την σύνταξη και παραγωγή του αλλά και από το χρονικό διάστημα που προβλέπεται να εξαντληθεί η χρησιμότητα του, δηλαδή από την διαχρονική ισχύ του σε σχέση με τις πληροφορίες που μεταδίδει. Καθοριστικό στοιχείο της χαρτογραφικής διαδικασίας είναι και ο βαθμός λεπτομέρειας και αξιοπιστίας που επιζητούμε να παρουσιάζει ο χάρτης, γεγονός που έρχεται σε άμεση εξάρτηση από την κλίμακα στην οποία θα κατασκευαστεί, δηλαδή κατά πόσο θα σμικρυνθεί η περιοχή μελέτης για να αποτυπωθεί στο χάρτη.

Ιδιαίτερη αναφορά πρέπει να γίνει στη πρώτη και σημαντικότερη φάση της χαρτογραφικής διαδικασίας που είναι η συλλογή των δεδομένων. Ο σωστός προγραμματισμός της συλλογής προϋποθέτει τη γνώση, την ταξινόμηση και γενικά την αυστηρή αποσαφήνιση του είδους των δεδομένων που πρέπει να συλλεχθούν, έτσι ώστε στη συνέχεια να γίνει η κατάλληλη επεξεργασία τους και η μετέπειτα απόδοση τους στο χάρτη. Η κατάλληλη επιλογή των δεδομένων συμβάλλει τόσο στη σωστή μετάδοση της εκάστοτε πληροφορίας του χάρτη αλλά και στη εξοικονόμηση χρόνου για την ολοκλήρωση της χαρτογραφικής διαδικασίας.

#### **1.1.1 Η Εξέλιξη της Χαρτογραφίας**

**.** 

Οι πρώτοι χάρτες, δηλαδή οι πρώτες απόπειρες να αποδοθούν επάνω σε κάποια επιφάνεια μορφές και σχήματα του εδάφους, ανάγονται στους αρχαιότατους χρόνους, και οφείλονται στη μετακίνηση μεγάλων ομάδων ανθρώπων με σκοπό την αναζήτηση τροφής, νερού ή κατάκτησης εδαφών περισσότερο εύφορων και πλουσίων. Σαν πρώτος χάρτης στην ιστορία του ανθρώπου,

<span id="page-14-0"></span>**<sup>2</sup>** Για τη μετάδοση της πληροφορίας μέσω του χάρτη γίνεται χρήση της οπτικής γλώσσας, η οποία σε αντίθεση με το γραπτό και προφορικό λόγο, έχει διεθνή χαρακτήρα και κατανοείται πλήρως και στιγμιαία, όταν τηρούνται οι γραφικοί κανόνες από το συντάκτη του χάρτη και συγχρόνως κατέχονται από τον αναγνώστη – χρήστη. Ο στιγμιαίος χαρακτήρας της χαρτογραφικής γλώσσας οφείλεται στην άμεση αντίληψη των μεταβλητών που προσδιορίζουν τα απεικονιζόμενα φαινόμενα.

θεωρείται ένα κομμάτι από άργιλο περίπου 7 εκατοστών που παριστάνει μια ιδιοκτησία στην Βαβυλώνα (γύρω στο 2500π.Χ). Στο χάρτη αυτό φαίνονται για πρώτη φορά τα σημεία του ορίζοντα καθώς και διάφορα γεωγραφικά στοιχεία, όπως βουνά, ποτάμια και κατοικημένες περιοχές.

Οι ακτογραμμές ήταν τα πρώτα γεωγραφικά στοιχεία που κατέγραψαν οι άνθρωποι, ενώ οι παράκτιες πόλεις και τοποθεσίες ήταν τα πρώτα σημεία αναφοράς. Είναι φυσικό επακόλουθο, λοιπόν, οι λαοί που ανέπτυξαν και διακρίθηκαν στη Γεωγραφία και τη Χαρτογραφία να είναι κυρίως ναυτικοί λαοί όπως οι Φοίνικες, οι Έλληνες, οι Ρωμαίοι, οι Άραβες, οι Ιταλοί, οι Καταλανοί και μετέπειτα οι Πορτογάλοι, οι Ισπανοί, οι Ολλανδοί, οι Άγγλοι και οι Γάλλοι.

Οι Αιγυπτιακοί χάρτες θεωρούνται τα πρώτα δείγματα οργανωμένης χαρτογραφίας με κύριο στόχο την οικονομική ταξινόμηση και εκμετάλλευση της γης. Ενώ καταγραφές της χαρτογραφίας με τον τρόπο που νοείται στην εποχή μας συναντάμε από τους Αρχαίους Έλληνες, οι οποίοι ήταν οι πρώτοι που επινόησαν ένα γεωμετρικό σύστημα αναφοράς για τον προσδιορισμό των θέσεων. Θεωρείται, λοιπόν, ότι η χαρτογραφία σαν επιστήμη έχει της ρίζες της στην Ελλάδα και το γεγονός αυτό οφείλεται τόσο στην πολύπλευρη επιστημονική γνώση των Ελλήνων όσο και στην αξιοποίηση των εμπειριών που αποκόμιζαν από τα εμπορικά και αποικιστικά ταξίδια. Το αποκορύφωμα της Ελληνικής χαρτογραφίας εκφράζεται από τον Κλαύδιο Πτολεμαίο τον Αλεξανδρέα (90-165 μ.Χ), που ήταν σημαντικός αστρονόμος και γεωγράφος. Ο Πτολεμαίος στο έργο του «Γεωγραφία» παρουσίασε ένα νέο χάρτη του τότε γνωστού κόσμου, ο οποίος παρέμεινε ως χάρτης αναφοράς για περίπου 14 αιώνες. [3](#page-15-0) Στο έργο του ο Πτολεμαίος κατάφερε να κωδικοποιήσει το σύνολο της γεωγραφικής και χαρτογραφικής επιστήμης της αρχαιότητας.

Η μετέπειτα, χρονικά, είσοδος στο Μεσαίωνα παρέσυρε την γεωγραφική επιστήμη και τη Χαρτογραφία στη γενικότερη οπισθοδρόμηση των επιστημών. Όμως από το τέλος του 15ου αιώνα σημειώνεται στην Ευρώπη μια πραγματική γεωγραφική επανάσταση, που οφείλεται κυρίως στα υπερπόντια εξερευνητικά ταξίδια και στον ανταγωνισμό των ισχυρών κρατών της εποχής για την εκμετάλλευση οικονομικών ωφελειών από την ανακάλυψη τυχόν νέων. Έτσι μέχρι τον 18ο αιώνα οι χάρτες ήταν δημοφιλείς στα ευρύτατα στρώματα ως μέσα απεικόνισης των Νέων Κόσμων των Μεγάλων Ανακαλύψεων. Από το 18ο αιώνα και μετά οι μετρήσεις και όλες γενικά οι χαρτογραφικές εργασίες γίνονται πλέον με επιστημονικές μεθόδους και οι χάρτες που καταρτίζονται είναι περισσότερο ακριβείς και λεπτομερείς. Η Βιομηχανική Επανάσταση του

**.** 

<span id="page-15-0"></span>**<sup>3</sup>** Ο χάρτης του Πτολεμαίου θεωρείται ο τελειότερος για την εποχή του αφού αποτέλεσε σημείο χαρτογραφικής αναφοράς στην Ευρώπη από το 1400 μέχρι το 1700. Στον χάρτη αυτό βασίστηκε ο Χριστόφορος Κολόμβος για τα εξερευνητικά του ταξίδια, ακολουθώντας το βασικό σφάλμα του Πτολεμαίου, που ήταν η υποτίμηση του μεγέθους της Γης, με αποτέλεσμα την υποτίμηση της απόστασης ως την Κίνα και τις Ινδίες.

19ου αιώνα, οι κοινωνικές αναζητήσεις και η εξέλιξη της έννοιας του Κράτους δημιουργούν την ανάγκη για την κατασκευή θεματικών χαρτών που αποσκοπούν στην χαρτογράφηση κατανομών διαφόρων φαινομένων, όχι μόνο καθαρά γεωμετρικών/γεωγραφικών αλλά οικονομικών, πολιτικών, ιστορικών κλπ. Η Χαρτογραφία φτάνει στο απόγειο της μετά τα μέσα του 20ου αιώνα με την ραγδαία ανάπτυξη της αεροφωτογράφισης, των σύγχρονων οπτικών μέσων και συσκευών μέτρησης αποστάσεων, την χρήση των ηλεκτρονικών υπολογιστών και της χρησιμοποίησης φωτοχημικών εκτυπωτικών μεθόδων και εκτυπωτικών μηχανών μέγιστης ακρίβειας και απόδοσης.

Παρουσιάζεται, λοιπόν, μια διαχρονική εξέλιξη των χαρτών από ένα μέσο αποθήκευσης των εδαφικών πληροφοριών (κυρίως στην διάρκεια των παγκο σμίων πο λέμων) σε ένα κο ινό καταναλωτικό είδος διαφόρων μορφών, από άτλαντες μέχρι χάρτες καιρού.

#### **1.2 Ψηφιακή Χαρτογραφία**

Η ανάπτυξη της σύγχρονης τεχνολογίας των ηλεκτρονικών υπολογιστών (Η/Υ) και της Πληροφορικής, γενικότερα, οδήγησαν στον επαναπροσδιορισμό των χαρτογραφικών διαδικασιών και την εμφάνιση του όρου «Ψηφιακή ή Αυτοματοποιημένη Χαρτογραφία». Ο όρος αυτός δεν αναφέρεται σε ένα τμήμα της Χαρτογραφίας αλλά αφορά το σύνολο της χαρτογραφικής διαδικασίας (δηλ. τη συλλογή, επεξεργασία, αποθήκευση, ενημέρωση και απόδοση των δεδομένων).

Η Ψηφιακή Χαρτογραφία είναι το αυτοδύναμο τμήμα της Χαρτογραφίας, το οποίο συλλέγει, επεξεργάζεται και αποδίδει τα χαρτογραφημένα δεδομένα, χρησιμοποιώντας ως εργαλεία τους Η/Υ και τις ειδικές περιφερειακές συσκευές τους. Όλα αυτά γίνονται σε συνδυασμό με τις δυνατότητες που παρέχονται από τα διάφορα λογισμικά (όπως λογισμικά για γραφικά, για βάσεις δεδομένων κλπ). Έτσι λοιπόν η Ψηφιακή Χαρτογραφία, η οποία αποτελεί στην ουσία τη σύγχρονη έκφραση της Χαρτογραφίας, τείνει στο εγγύς μέλλον να αντικαταστήσει σχεδόν ολοκληρωτικά τις παραδοσιακές χαρτογραφικές μεθόδους στις διάφορες χαρτογραφικές διαδικασίες (Αστάρας Θ., 2007).

Η εισαγωγή του αυτοματισμού στη Χαρτογραφία συντέλεσε στην απελευθέρωση του ανθρώπινου δυναμικού από επίπονες και χρονοβόρες διαδικασίες και στην επιτάχυνση της παραγωγής των χαρτών. Επιπλέον έγινε ευκολότερη η χαρτογράφηση διάφορων δυναμικών φαινομένων και ιδιαίτερα των φαινομένων που μεταβάλλονται πολύ γρήγο ρα καθώς με τη χρήση της Ψηφιακής Χαρτογραφίας αυξήθηκε η ταχύτητα της επεξεργασίας και απόδοσης τους σε γραφικό αρχείο. Αυτή η εξελιγμένη μορφή της «κλασσικής» Χαρτογραφίας δημιούργησε

6

καινούργια χαρτογραφικά προϊόντα όπως είναι οι οπτικοηλεκτρονικοί (video maps) και οι ψηφιακοί χάρτες (digital maps).

Έτσι, πέρα από τα αντικείμενα που παραδοσιακά απασχολούν την Χαρτογραφία, η Ψηφιακή Χαρτογραφία καλύπτει ένα σύνολο δραστηριοτήτων που αφορά τα Γεωγραφικά Συστήματα Πληροφοριών, την αυτόματη σχεδίαση σε Η/Υ, τις μεθοδολογίες συμπίεσης των δεδομένων, τις δομές βάσεων δεδομένων κλπ. Ειδικότερα τα Γεωγραφικά Συστήματα Πληροφοριών (ΓΣΠ) παρέχουν στη Ψηφιακή Χαρτογραφία το κατάλληλο ψηφιακό περιβάλλον για την δημιουργία, επεξεργασία, συντήρηση, παρουσίαση και απόδοση δεδομένων που σχετίζονται με το χώρο. Τα δεδομένα αυτά μπορεί να είναι χωρικά ή και περιγραφικά, που συνδέονται με κάποια χωρική πληροφορία. Η είσοδος των Γεωγραφικών Συστημάτων Πληροφοριών στην Χαρτογραφία οδήγησε σε μεγάλη ανάπτυξη του κλάδου εξαιτίας της γρήγορης δημιουργίας νέων χαρτών σε ψηφιακή μορφή και της εύκολης ενημέρωσης παλαιοτέρων με την προσθήκη νέων δεδομένων. Τα Γεωγραφικά Συστήματα Πληροφοριών και η Ψηφιακή Χαρτογραφία ταυτίζονται στο στάδιο της οπτικοποίησης, καθώς και στις δύο περιπτώσεις παράγωγο προϊόν είναι είτε κάποιος χάρτης, εκτυπωμένος σε χαρτί είτε σε ψηφιακό αρχείο. Εκτενέστερα για τις δυνατότητες των Γεωγραφικών Συστημάτων Πληροφοριών θα αναφερθούμε παρακάτω.

#### **1.3 Διαδικτυακή Χαρτογραφία (Web Mapping)**

Οι χάρτες αποτελούν ένα μέσο επικοινωνίας και σαν μέσο επικοινωνίας δεν θα μπορούσαν να μην ακολουθήσουν τις τεχνολογικές εξελίξεις που διέπουν τον τομέα της επικοινωνίας. Διαπιστώθηκε, λοιπόν, η ανάγκη σύνδεσης της Χαρτογραφίας με το Διαδίκτυο (Internet), το οποίο είχε αρχίσει να αναπτύσσεται από τις αρχές της δεκαετίας του 1970 και αναμφισβήτητα δημιούργησε νέους τύπους επικοινωνίας. Το Διαδίκτυο είναι ένα επικοινωνιακό δίκτυο που επιτρέπει την ανταλλαγή δεδομένων μεταξύ οποιουδήποτε διασυνδεδεμένου υπολογιστή. Η τεχνολογία του είναι βασισμένη στην διασύνδεση επιμέρους δικτύων ανά τον κόσμο και απαιτεί πολυάριθμα πρωτόκολλα επικοινωνίας (τυποποιημένοι κανόνες επικοινωνίας). Η μεγάλη άνθιση του Διαδικτύου ξεκίνησε με την εφαρμογή της υπηρεσίας του Παγκόσμιου Ιστού (World Wide Web) από τον Τιμ Μπέρνερς-Λι στο ερευνητικό ίδρυμα CERN το 1989, ο οποίος είναι στην ουσία η "πλατφόρμα" που κάνει εύκολη την πρόσβαση στο Διαδίκτυο.

Σε πρώιμο στάδιο η Διαδικτυακή Χαρτογραφία περιλάμβανε την απλή παρουσίαση χαρτών, που είχαν κατασκευαστεί με κάποιο λογισμικό ΣΓΠ, μέσω του διαδικτύου. Η παρουσίαση αυτή γινόταν υπό την μορφή εικόνας και ο χρήστης του διαδικτύου μπορούσε να αποθηκεύσει το χάρτη σε ψηφιακή μορφή ή να τον εκτυπώσει. Η αλματώδη ανάπτυξη της

τεχνολογίας των επικοινωνιών που σημειώνεται την τελευταία δεκαετία οδήγησε στην ανάγκη δημιουργίας χαρτών με μεγαλύτερο εύρος αποτυπωμένων δεδομένων και έδωσε την δυνατότητα στους χρήστες του διαδικτύου να δημιουργούν χάρτες έχοντας επιλέξει τα δεδομένα που επιθυμούν να εμφανίζονται στο χάρτη. Κάπως έτσι άρχισε να αναπτύσσεται η Διαδικτυακή Χαρτογραφία (Web Mapping).

Διαδικτυακή Χαρτογραφία είναι η διαδικασία σχεδιασμού, υλοποίησης, δημιουργίας και διάδοσης χαρτών στο Διαδίκτυο. Σε θεωρητικό επίπεδο η Διαδικτυακή Χαρτογραφία μελετά τη χρήση των χαρτών στο διαδίκτυο, την αξιολόγηση και βελτιστοποίηση των τεχνικών και των ροών εργασίας, τη χρηστικότητα των χαρτών στο διαδίκτυο, διάφορα κοινωνικά ζητήματα κλπ.

Η χρήση του Διαδικτύο υ ως μέσο διάχυσης των χαρτών αποτελεί ένα από τα σημαντικότερα επιτεύγματα της Χαρτογραφίας καθώς επιτρέπει την δημιουργία χαρτών σε πραγματικό χρόνο, την οικονομική διάχυση αυτών, τις συχνότερες και οικονομικότερες ενημερώσεις δεδομένων και λογισμικών και τη δυνατότητα δημιουργίας χαρτών με περιεχόμενο προσαρμοζόμενο από τον εκάστοτε χρήστη. Παράλληλα η χρήση του Διαδικτύου δημιουργεί προκλήσεις σχετικά με ζητήματα πνευματικής ιδιοκτησίας και ασφάλειας, πιστότητας και τεχνικής πολυπλοκότητας και τεχνικών περιορισμών (οθόνες με χαμηλή ανάλυση, περιορισμένο εύρος ζωνών συνδέσεις κτλ). Παρόλο που οι πρώτοι διαδικτυακοί χάρτες ήταν στατικοί, σήμερα η πλειοψηφία των χαρτών στο διαδίκτυο είναι διαδραστικοί και ολοκληρώνουν πολλαπλά μέσα. Αυτό σημαίνει ότι η Διαδικτυακή Χαρτογραφία εκτός των παραδοσιακών ζητημάτων της Χαρτογραφίας μελετά ζητήματα που αναφέρονται στη διαδραστικότητα, στη χρηστικότητα και στα πολυμέσα.

Στο κεφάλαιο της Ψηφιακής Χαρτογραφίας έγινε αναφορά στα Γεωγραφικά Συστήματα Πληροφοριών και στο σημαντικό ρόλο που διαδραματίζουν στη δημιουργία, επεξεργασία, συντήρηση, παρουσίαση και απόδοση των γεωγραφικών δεδομένων. Αντίστοιχα σημαντική θέση στη Διαδικτυακή Χαρτογραφία κατέχει η τεχνολογία των Συστημάτων Γεωγραφικών Πληροφοριών στο διαδίκτυο (Web-GIS). Συχνά οι δύο αυτοί όροι χρησιμοποιούνται ως συνώνυμοι παρά το γεγονός ότι ο ορισμός τους και το εννοιολογικό τους πλαίσιο είναι διαφορετικό. Για τα Συστήματα Γεωγραφικών Πληροφοριών στο διαδίκτυο (Web-GIS) θα αναφερθούμε αναλυτικά στο επόμενο κεφάλαιο. Αυτό που πρέπει να σημειώσουμε είναι η Διαδικτυακή Χαρτογραφία παρέχει το θεωρητικό υπόβαθρο για την δημιουργία χαρτών και τα Συστήματα Γεωγραφικών Πληροφοριών στο διαδίκτυο τα κατάλληλα εργαλεία για την υλοποίηση των διαδικτυακών χαρτογραφικών εφαρμογών.

## **1.3.1 Ιστορική Εξέλιξη της Διαδικτυακής Χαρτογραφίας**

Η αυξανόμενη χρήση του διαδικτύου, ως ένα μέσο επικοινωνίας, σε συνδυασμό με τα αλματώδη βήματα της πληροφορικής άλλαξαν το τρόπο με τον οποίο αντιλαμβανόμαστε την έννοια ενός χάρτη και εισήγαγαν την έννοια του διαδικτυακού χάρτη. Παρακάτω παρατίθενται τα βασικά στάδια της εξέλιξης της Διαδικτυακής Χαρτογραφίας.

#### *1989-90 : Γέννηση του παγκόσμιου ιστού (World Wide Web)*

Ο παγκόσμιος ιστός (World Wide Web) δημιουργήθηκε από επιστήμονες του ερευνητικού κέντρου CERN (European Organization for Nuclear Research) στη Γενεύη με σκοπό την ανταλλαγή ερευνητικών κειμένων.

#### *1993 : Δημιουργία του Xeror PARC Map Viewer*

Δημιουργείται ο πρώτος χαρτογραφικός εξυπηρετητής, βασισμένος στις γλώσσες προγραμματισμού CGI/Perl, πο υ παρέχει τη δυνατό τητα αλλαγής της προ βο λής το υ χάρτη και τον καθορισμό της έκτασης που απεικονίζει ο χάρτης.

#### *1994 : The World Wide Earthquake Locator*

Η πρώτη διαδραστική διαδικτυακή χαρτογραφική εφαρμογή βασισμένη στο Xeror PARC.

*1994 : The National Atlas of Canada*

Η πρώτη έκδοση του Εθνικού Άτλαντα του Καναδά. Αποτελεί τον πρώτο άτλαντα σε απευθείας σύνδεση.

#### *1995 : The Gazetteer for Scotland*

Η πρώτη γεωγραφική βάση δεδομένων που υποστηρίζει διαδραστικούς χάρτες.

*1995 : MapGuide*

Προϊόν της εταιρίας Argus.

*1996 : Mapquest*

Η πρώτη δημοφιλής υπηρεσία του διαδικτύου που σε απευθείας σύνδεση παρέχει συσχέτιση μεταξύ ταχυδρομικής διεύθυνσης και χάρτη (Address Matching & Routing Service).

*1996 : MultiMap*

Η ιστοσελίδα παρέχει σε απευθείας σύνδεση υπηρεσίες χαρτογράφησης, εύρεσης διαδρομών και εντοπισμού θέσης.

#### *1996 : Geomedia WebMap 1.0*

Υποστηρίζει διανυσματικές εικόνες με τη βοήθεια του λογισμικού ActiveCGM (Λογισμικό της εταιρίας Corel που επιτρέπει την προβολή διανυσματικών αρχείων τύπου Computer Graphic Metafiles σε ιστοσελίδες).

*1996 : MapGuide*

Το προϊόν αγοράζεται από την εταιρία Autodesk και διατίθεται η έκδοση Autodesk MapGuide 2.0.

### *1997 : US Onine National Atlas Initiative*

Η υπηρεσία USGS αναλαμβάνει τη δημιουργία του Εθνικού Άτλαντα των Ηνωμένων Πολιτειών της Αμερικής σε απευθείας σύνδεση.

### *1997 : UMN MapServer 1.0*

Αναπτύχθηκε στα πλαίσια του προγράμματος ForNet της NASA, ώστε να παρέχονται μέσω διαδικτύου στους δασολόγους δεδομένα τηλεπισκόπησης.

#### *1997 : GeoInfoMapper*

Η εταιρία GeoInfo Solutions ανέπτυξε την πρώτη εφαρμογή Java GIS Applet (JavaMap).

*1998 :Terraserver USA*

Αποτελεί μία από τις πρώτες διαδικτυακές χαρτογραφικές υπηρεσίες διαχέοντας μέσω του διαδικτύου αεροφωτογραφίες και ψηφιακές εικόνες της USGS. Η προσπάθεια αυτή είναι αποτέλεσμα συνεργασία των USGS, Microsoft και HP.

*1998 : UMN MapServer 2.0*

Υποστηρίζει την αλλαγή του προβολικού συστήματος.

#### *1998 : MapObjects Internet Map Server*

Είσοδος της εταιρίας ESRI στις διαδικτυακές χαρτογραφικές υπηρεσίες.

### *1999 : National Atlas of Canada (6th ed.)*

Σημαντική αναβάθμιση του άτλαντα που εκδόθηκε στο πλαίσιο του Διεθνούς Συνεδρίου Χαρτογραφίας στην Ottawa.

*2000 : ArcIMS 3.0*

Η πρώτη έκδοση του εξυπηρετητή χαρτογραφικών υπηρεσιών της εταιρίας ESRI.

*2000 : ESRI Geography Network*

H εταιρία ESRI ίδρυσε το Geography Network για τη διανομή δεδομένων και διαδικτυακών χαρτογραφικών υπηρεσιών.

*2000 : UMN MapServer 3.0*

Ο πρώτος χαρτογραφικός εξυπηρετητής ανοικτού κώδικα. Αναπτύχθηκε στα πλαίσια του προγράμματος TerraSIP της NASA.

*2001 : Geoserver*

Ξεκινάει η λειτουργία του Geoserver.

*2001 : MapScript 1.0 για το UMN MapServer*

Η βιβλιοθήκη εργαλείων MapScript εμπλουτίζει με δυνατότητες το UMN MapServer.

*2001 : Tirolatlas*

Ένας υψηλής διαδραστικότητας άτλαντας σε απευθείας σύνδεση και ο πρώτος που υποστηρίζει διανυσματικά αρχεία τύπου SVG.

*2002 : UMN MapServer 3.5*

Η έκδοση αυτή υποστηρίζει PostGIS και ArcSDE.

*2002 : ArcIMS 4.0*

Τέταρτη έκδοση του διαδραστικού χαρτογραφικού εξυπηρετητή.

*2004 : OpenStreetMap*

Ιδρύθηκε από τον Steve Coast και αποτελεί μια διαδικτυακή χαρτογραφική υπηρεσία ανοικτού κώδικα και περιεχομένου.

*2005 : Google Maps*

Αποτελεί μια δημοφιλής διαδικτυακή χαρτογραφική εφαρμογή που επιτρέπει στους χρήστες να ενσωματώνουν χαρτογραφικές υπηρεσίες της εταιρίας Google στις ιστοσελίδες τους.

*2005 : UMN MapServer 4.6*

Η νέα έκδοση του διαδικτυακού χαρτογραφικού εξυπηρετητή υποστηρίζει πλέον διανυσματικά αρχεία τύπου SVG.

*2005 : Google Earth*

Η πρώτη έκδοση του Google Earth βασίστηκε στην εικονική μεταφορά του σχήματος της υδρογείου. Παρέχει τρισδιάστατη απεικόνιση του εδάφους και των κτιρίων και με την βοήθεια της γλώσσας KML οι χρήστες έχουν τη δυνατότητα να προσθέτουν δικό τους περιεχόμενο.

*2005 : OpenLayers*

Η πρώτη έκδοση της βιβλιοθήκης ανοικτού κώδικα Javascript.

*2006 : WikiMapia*

Αποτελεί μια ανοικτού περιεχομένου συμμετοχική χαρτογραφική υπηρεσία.

## **1.3.2 Κατηγορίες διαδικτυακών χαρτών**

Μια πρώτη κατηγοριοποίηση των διαδικτυακών χαρτών έγινε από τον Kraak (2001). Διέκρινε, λοιπόν, δυο βασικές κατηγορίες τους στατικούς και τους δυναμικούς χάρτες. Οι δυναμικοί χάρτες διακρίνονται περαιτέρω σε διαδραστικούς χάρτες και σε χάρτες μόνο θέασης (Εικόνα 1.1).

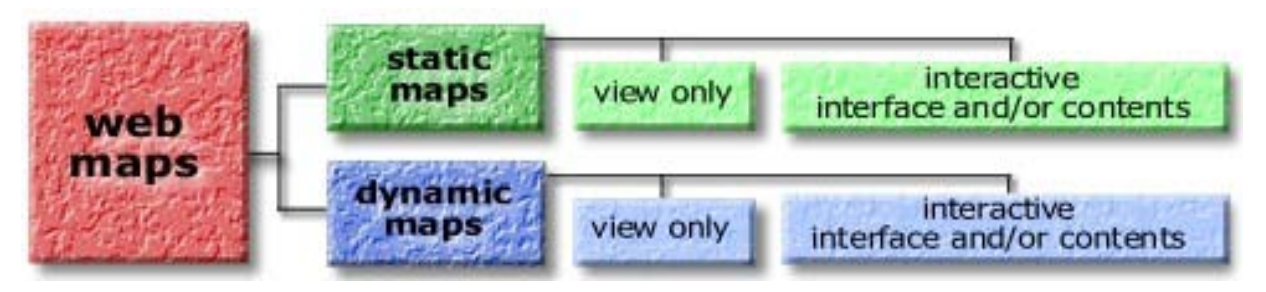

**Εικόνα 1.1 Κατηγορίες διαδικτυακών χαρτών (Πηγή: [http://kartoweb.itc.nl/webcartography/webmaps/classification.htm\)](http://kartoweb.itc.nl/webcartography/webmaps/classification.htm)**

Σήμερα η κατηγοριοποίηση των διαδικτυακών χαρτών έχει εμπλουτιστεί εξαιτίας της αυξανόμενης ανάγκης για διαδικτυακή παρουσίαση γεωγραφικών δεδομένων διαφορετικών τύπων και την αποτύπωση τους με διαφορετικούς τρόπους. Στη συνέχεια παρουσιάζονται οι βασικές κατηγορίες διαδικτυακών χαρτών :

- *Αναλυτικοί διαδικτυακοί χάρτες (Analytic Web Maps)* **:** Οι αναλυτικοί διαδικτυακοί χάρτες παρέχουν στο χρήστη την ανάλυση των χωρικών δεδομένων που προσφέρουν τα Γεωγραφικά Συστήματα Πληροφοριών.
- *Διαδικτυακοί χάρτες κινούμενων εικόνων (Animated Web Maps)* **:** Οι διαδικτυακοί χάρτες κινούμενων εικόνων απεικονίζουν σε ένα χάρτη τις χρονικές μεταβολές γραφικών ή χρονικών μεταβλητών. Οι τεχνολογίες που επιτρέπουν την γραφική αυτή αποτύπωση είναι SVG, Adobe Flash, Java, QuickTime κ.α. Παραδείγματα διαδικτυακών χαρτών κινούμενων εικόνων είναι οι μετεωρολογικοί χάρτες και χάρτες που αποτυπώνουν ροές δυναμικών φαινομένων.
- *Συμμετοχικοί διαδικτυακοί χάρτες (Collaborative Web Maps)* **:** Οι συμμετοχικοί διαδικτυακοί χάρτες αποτελούν ένα νέο είδος διαδικτυακών χαρτών και βασίζονται στην τάση της Εθελοντικής Γεωγραφίας (Volunteer Geography) και της Εθελοντικής Γεωγραφικής Πληροφορίας (Volunteered Geographic Information - VGI)<sup>[4](#page-22-0)</sup>. Αφορά τους χάρτες που κατασκευάζονται από γεωγραφικά δεδομένα που παρέχονται εθελοντικά από τους χρήστες του διαδικτύου. Οι εφαρμογές αυτές που επιτρέπουν την ταυτόχρονη επεξεργασία χαρτών από χρήστες σε όλο το παγκόσμιο ιστό πρέπει να ελέγχουν την ποιότητα των χωρικών δεδομένων πριν την διάχυση τους στο διαδίκτυο και να εξασφαλίζουν ότι όταν γίνεται επεξεργασία των γεωμετρικών χαρακτηριστικών των δεδομένων από ένα χρήστη δεν θα μπορεί κανένας άλλος να επέμβει στα ίδια δεδομένα.

**.** 

<span id="page-22-0"></span>**<sup>4</sup>** Εθελοντική Γεωγραφική Πληροφορία (Volunteered Geographic Information – VGI) ορίζεται η αξιοποίηση των εργαλείων για την δημιουργία, συγκέντρωση και διάδοση των γεωγραφικών δεδομένων που παρέχονται εθελοντικά από τους χρήστες του διαδικτύου (Goodchild, 2007). Αποτελεί τμήμα του ευρύτερου φαινομένου του περιεχομένου δημιουργημένο από τον χρήστη (user-generated content).

Παραδείγματα τέτοιων εφαρμογών με συμμετοχικούς διαδικτυακούς χάρτες είναι Google Map Maker, OpenStreetMap, Wikimapia κ.α.

- *Άτλαντες σε απευθείας σύνδεση (Online Atlases)* **:** Οι άτλαντες έχουν υποστεί ένα είδος αναγέννησης κατά την φιλοξενία τους στο διαδικτυακό χώρο. Στο παρελθόν, οι άτλαντες είχαν υψηλό κόστος παραγωγής, μικρή κυκλοφορία και περιορισμένο εύρος χρηστών. Ενώ οι διαδικασίες αναβάθμισης ήταν ιδιαίτερα χρονοβόρες και δαπανηρές. Στις μέρες μας οι άτλαντες σε απευθείας σύνδεση έχουν την δυνατότητα να διατίθενται σε ένα ευρύτερο αριθμό χρηστών, να παράγονται με μικρότερο κόστος, να παρέχουν ένα μεγάλο πλήθος χαρτών, διαφορετικών ειδών σε πολλές περιπτώσεις και τέλος, να ενσωματώνονται και να ωφελούνται από άλλες διαδικτυακές πηγές.
- *Διαδικτυακοί χάρτες πραγματικού χρόνου (Realtime Web Maps)* **:** Αποτελούν χάρτες που αποτυπώνουν την κατάσταση ενός φαινομένου σε πραγματικό χρόνο με απόκλιση μόνο λίγων δευτερολέπτων ή λεπτών. Τα δεδομένα συλλέγονται από αισθητήρες και οι χάρτες παράγονται και ανανεώνονται ανά τακτά χρονικά διαστήματα.
- *Στατικοί διαδικτυακοί χάρτες (Static Web Maps)* **:** Οι στατικοί χάρτες αποτελούν ένα είδος χαρτών μόνο θέασης χωρίς να υποστηρίζουν την διαδραστικότητα και την κίνηση. Συνήθως δημιουργούνται μια φορά και δεν ανανεώνονται συχνά. Οι στατικοί διαδικτυακοί χάρτες που απεικονίζουν ψηφιδωτά δεδομένα συναντώνται σε μορφές PNG, JPEG, GIF ή TIFF ενώ οι χάρτες που απεικονίζουν διανυσματικά δεδομένα συναντώνται σε μορφές SVG, PDF ή SWF.

#### **1.3.3 Αξιολόγηση διαδικτυακών χαρτών**

Όπως προαναφέρθηκε, η είσοδος του Διαδικτύου στις επικοινωνίες παρέσυρε την επιστήμη της Χαρτογραφίας ανοίγοντας τον δρόμο για την εκτεταμένη διάχυση μέσω αυτού χαρτών και γεωγραφικών / χαρτογραφικών δεδομένων. Τα πλεονεκτήματα και μειονεκτήματα της κατασκευής και χρήσης των διαδικτυακών χαρτών συνοψίζονται παρακάτω.

Βασικό και χρηστικό πλεονέκτημα των διαδικτυακών χαρτών αποτελεί το γεγονός ότι λειτουργούν μέσα από το περιβάλλον ενός φυλλομετρητή (web browser) ανεξάρτητα από το λειτουργικό σύστημα του Η/Υ και από το τύπο του φυλλομετρητή (π.χ.Mozilla, Safari, Chrome, Internet Explorer) που χρησιμοποιεί ο χρήστης. Παρέχεται, επίσης, η δυνατότητα πρόσβασης στην διαδικτυακή εφαρμογή πέρα από τους Η/Υ και από άλλες ψηφιακές συσκευές (κινητά τηλέφωνα κτλ) και δεν απαιτείται από τον χρήστη η εγκατάσταση λογισμικού στον Η/Υ (εκτός από κάποιες περιπτώσεις απαραίτητων προσθέτων plug-ins). Η κατασκευή διαδικτυακών χαρτών είναι οικονομική ως προς το κόστος του αναγκαίου λογισμικό καθώς διατίθενται πολλά

13

λογισμικά ανοικτού κώδικα. Οι διαδικτυακοί χάρτες διανέμουν εύκολα ενημερωμένη πληροφορία ενώ στις περιπτώσεις που οι χάρτες δημιουργούνται αυτόματα από υπάρχουσες βάσεις τότε αποδίδουν τις πληροφορίες σε πραγματικό χρόνο. Σημαντικό πλεονέκτημα των διαδικτυακών χαρτών είναι ο συνδυασμός κατανεμημένων πηγών δεδομένων και η χρήση ανοικτών προτύπων<sup>[5](#page-24-0)</sup>. Επίσης οι διαδικτυακοί χάρτες υποστηρίζουν την δυνατότητα δημιουργίας υπερσυνδέσεων (hyperlinks), δηλαδή λειτουργούν σαν δείκτες μετάβασης σε άλλες πληροφορίες που περιλαμβάνονται σε ιστοσελίδες, καθώς και την δυνατότητα ενσωμάτωσης πολλαπλών μέσων (multimedia) στους διαδικτυακούς χάρτες ή παράλληλα με αυτούς. Εκτός από την παροχή πολλαπλών ειδών πληροφορίας, οι διαδικτυακοί χάρτες παρέχουν την δυνατότητα στο χρήστη να διαμορφώσει ο ίδιος τους χάρτες σύμφωνα με τις προτιμήσεις του και να χρησιμοποιήσει τις προσωπικές του επιλογές σε συμβολισμό.

Πέρα από τα πλεονεκτήματα που έχει η χρήση των διαδικτυακών χαρτών εντοπίζονται και κάποια μειονεκτήματα που σχετίζονται κυρίως με την πολυπλοκότητα της δημιουργίας τους και με το κόστος της κατασκευής τους. Παρόλη την αυξανόμενη διαθεσιμότητα σε λογισμικά πακέτα εμπορίου και λογισμικά ανοικτού κώδικα για ελεύθερη χρήση η δημιουργία διαδικτυακών χαρτών παραμένει ακόμα μια πολύπλοκη διαδικασία. Δεν έχει επιτευχθεί ακόμα η λειτουργική ολοκλήρωση τεχνολογιών, προγραμμάτων λογισμικού, εξυπηρετητών και πηγών δεδομένων. Επίσης μειονέκτημα των διαδικτυακών χαρτών είναι ότι η απόκτηση γεω-χωρικών δεδομένων, που αποτελούν τις πληροφορίες ενός διαδικτυακού χάρτη, σε κάποιες χώρες του κόσμου έχει υψηλό κόστος<sup>[6](#page-24-1)</sup>. Ένα γεγονός που δυσκολεύει την παραγωγή διαδικτυακών χαρτών είναι η απαίτηση εξειδικευμένων γνώσεων προγραμματισμού για την δημιουργία τους, κυρίως όταν χρησιμοποιούμε λογισμικά ανοικτού κώδικα. Επιπλέον ένα μειονέκτημα των διαδικτυακών χαρτών είναι ότι απαιτούν εξ ορισμού για την χρήση τους σύνδεση στο διαδίκτυο καθώς και ότι η χρήση τους επηρεάζεται από την ποιότητα του διαδικτύου καθώς και από τα τεχνικά χαρακτηριστικά του ψηφιακού μέσου που τους απεικονίζει.

Συμπληρωματικά στην αξιολόγηση των διαδικτυακών χαρτών πρέπει να αναφερθούν κάποια ζητήματα που δεν αποτελούν πλεονεκτήματα / μειονεκτήματα των διαδικτυακών χαρτών αλλά ζητήματα που πρέπει να επιστήσουν την προσοχή του εκάστοτε κατασκευαστή ή χρήστη των διαδικτυακών χαρτών. Ένα τέτοιο θέμα είναι το ζήτημα της αξιοπιστίας $^7$  $^7$  των πληροφοριών

 $\overline{a}$ 

<span id="page-24-0"></span>**<sup>5</sup>** Η χρήση ανοικτών προτύπων επιτρέπει την αξιοποίηση διαφορετικών πηγών δεδομένων αρκεί βεβαίως να μην διαφοροποιείται το σύστημα αναφοράς, η κλίμακα και η ποιότητα των δεδομένων.

<span id="page-24-1"></span>**<sup>6</sup>** Στην Ευρώπη η απόκτηση των γεω-χωρικών δεδομένων είναι ιδιαίτερα δαπανηρή ενώ στις Ηνωμένες Πολιτείες τα γεω-χωρικά δεδομένα συλλέγονται από δημόσιους οργανισμούς και είναι διαθέσιμα στους χρήστες είτε δωρεάν ή με πολύ μικρό κόστος.

<span id="page-24-2"></span>**<sup>7</sup>** Το ζήτημα της αξιοπιστίας των δεδομένων μαζί με τα ζητήματα των πνευματικών δικαιωμάτων και των προσωπικών δεδομένων, που θα αναφερθούν μετέπειτα, απασχολούν σχεδόν όλες τις πτυχές του διαδικτύου και όχι μόνο τους διαδικτυακούς χάρτες και την διάχυση γεω-χωρικών δεδομένων μέσω του διαδικτύου.

που παρουσιάζονται μέσω των διαδικτυακών χαρτών. Η αξιοπιστία του διαδικτύου και της υποδομής του διαδικτυακού εξυπηρετητή δεν είναι ακόμα επαρκής. Ειδικότερα στην περίπτωση που ο διαδικτυακός χάρτης βασίζεται σε εξωτερικά κατανεμημένες πηγές δεδομένων, ο αρχικός πάροχος συχνά δεν μπορεί να εγγυηθεί για την αξιοπιστία της διαθέσιμης πληροφορίας. Το ζήτημα των πνευματικών δικαιωμάτων και τις καταπάτησης αυτών αποτελεί επίσης ένα σημαντικό θέμα. Πολλοί χρήστες αντιμετωπίζουν με απροθυμία την διάχυση των γεω-χωρικών δεδομένων τους από το φόβο της καταπάτησης των πνευματικών δικαιωμάτων τους από χρήστες που τα χρησιμοποιήσουν χωρίς να ζητηθεί η απαραίτητη άδεια και χωρίς να γίνει αναφορά για την πηγή των δεδομένων. Τέλος, θίγεται το ζήτημα της προστασίας των προσωπικών δεδομένων. Η δυνατότητα πρόσβασης σε δεδομένα με μεγάλη λεπτομέρεια σε συνδυασμό με τη πρόσβαση σε κατανεμημένες πηγές δεδομένων είναι πιθανόν να περιγράψουν ένα συγκεκριμένο άτομα και να θίξουν προσωπικές τους πληροφορίες. Το γεγονός αυτό παρατηρείται κυρίως από τη πρόσβαση σε αεροφωτογραφίες ή υψηλής ανάλυσης δορυφορικές εικόνες που αναπαριστούν ακίνητη περιουσία.

#### **1.3.4 Παραδείγματα διαδικτυακών χαρτών**

Συνοπτικά οι διαδικτυακοί χάρτες αποτελούν τη τεχνολογική εξέλιξη της κλασσικής χαρτογραφίας, διακρίνονται σε δυο βασικές κατηγορίες τους στατικούς και τους δυναμικούς χάρτες και χρησιμοποιούνται για την κατασκευή και την διάχυση τους στο διαδίκτυο λογισμικά, εμπορικά ή ανοικτού κώδικα, Γεωγραφικών Συστημάτων Πληροφοριών. Επιπλέον οι διαδικτυακοί χάρτες ως τμήματα του διαδικτύου συμμετέχουν στον ανοικτό διάλογο που ακολουθεί όλα τα δεδομένα που αναρτούνται στο διαδίκτυο περί αξιοπιστίας των δεδομένων, προστασίας του ατόμου από την επεξεργασία και δημοσιοποίηση δεδομένων προσωπικού χαρακτήρα και προστασίας των πνευματικών δικαιωμάτων του κατασκευαστή.

Ακολουθούν τα παραδείγματα διαφόρων τύπων διαδικτυακών χαρτών:

#### **I. e – Kyklades**

Στην ιστοσελίδα [http://www.e-kyklades.gr](http://www.e-kyklades.gr/) παρουσιάζεται ένας στατικός χάρτης της νήσου Μήλος (Εικόνα 1.2). Όπως προαναφέρθηκε, οι στατικοί χάρτες αποτελούν την πιο απλή μορφή διαδικτυακού χάρτη, είναι χάρτες μόνο θέασης χωρίς να υποστηρίζουν την διαδραστικότητα και την κίνηση και εμφανίζονται στο διαδίκτυο με μορφή εικόνας. Ο αναγνώστης, λοιπόν, της ιστοσελίδας μπορεί να αναγνώσει μόνο το χάρτη και να τον αποθηκεύσει σαν εικόνα στο προσωπικό του Η/Υ.

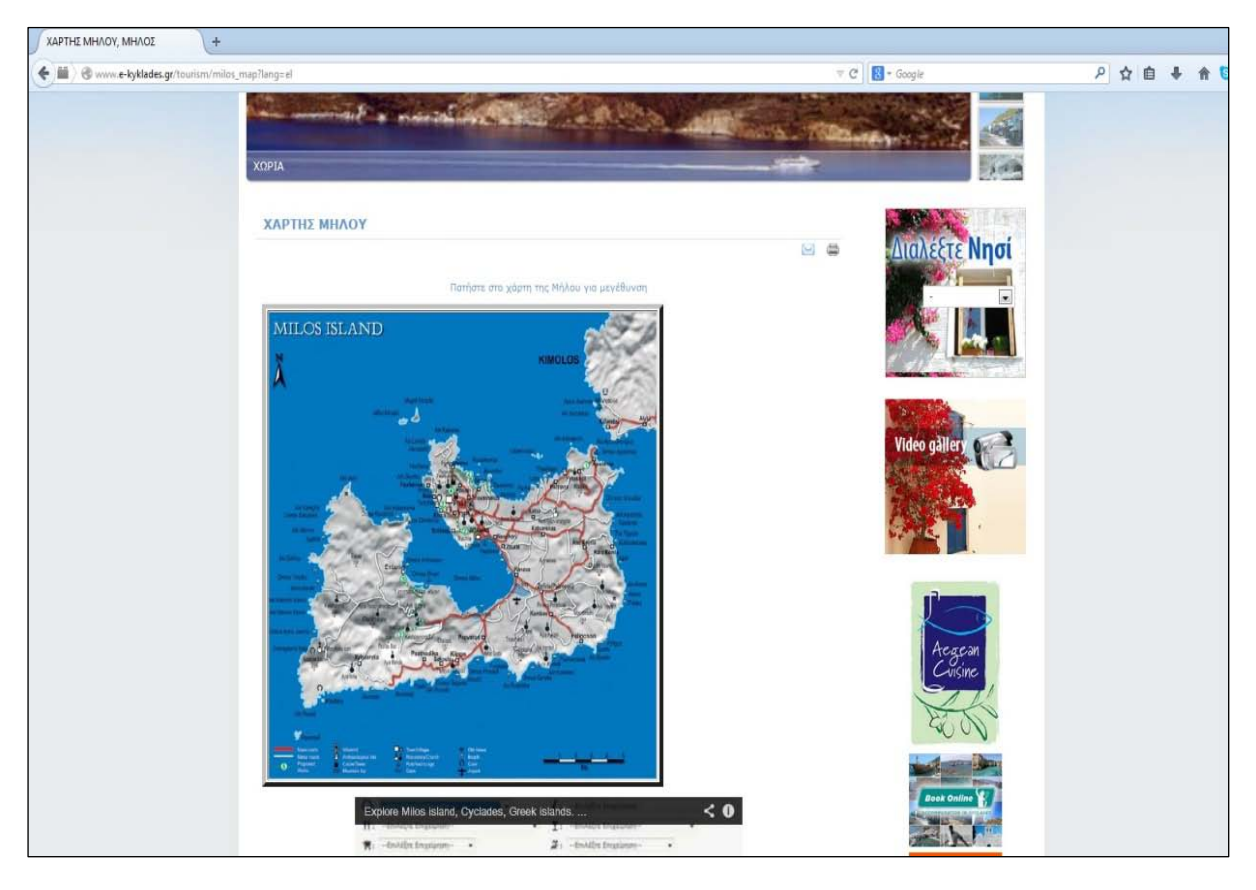

**Εικόνα 1.2 Διαδικτυακός χάρτης e-Kyklades**

#### **II. Χάρτης του ΕΜΠ**

Η διαδικτυακή εφαρμογή του Εθνικού Μετσόβιου Πολυτεχνείου εντοπίζεται στην διεύθυνση [http://map.ntua.gr/google.htm.](http://map.ntua.gr/google.htm) Στον διαδραστικό αυτό χάρτη (Εικόνα 1.3) παρουσιάζεται μια πληθώρα πληροφοριών για το πολυτεχνείο, για τις θέσεις των τμημάτων και των εργαστηρίων. Ο αναγνώστης μπορεί να επιλέξει τις πληροφορίες που θα εμφανίζονται, κάθε πληροφορία έχει υπερσύνδεση με κάποιο σχετικό κείμενο ή κάποια άλλη διεύθυνση στο διαδίκτυο ενώ παρέχεται η δυνατότητα εκτύπωσης του χάρτη. Η εφαρμογή υλοποιήθηκε με το λογισμικό Google Maps Api και σαν χαρτογραφικό υπόβαθρο χρησιμοποιούνται οι δορυφορικές εικόνες του Google Maps. Με την εφαρμογή αυτή δεν παρέχεται στο χρήστη η δυνατότητα να αναζητήσει μια πληροφορία σύμφωνα με μια λέξη κλειδί.

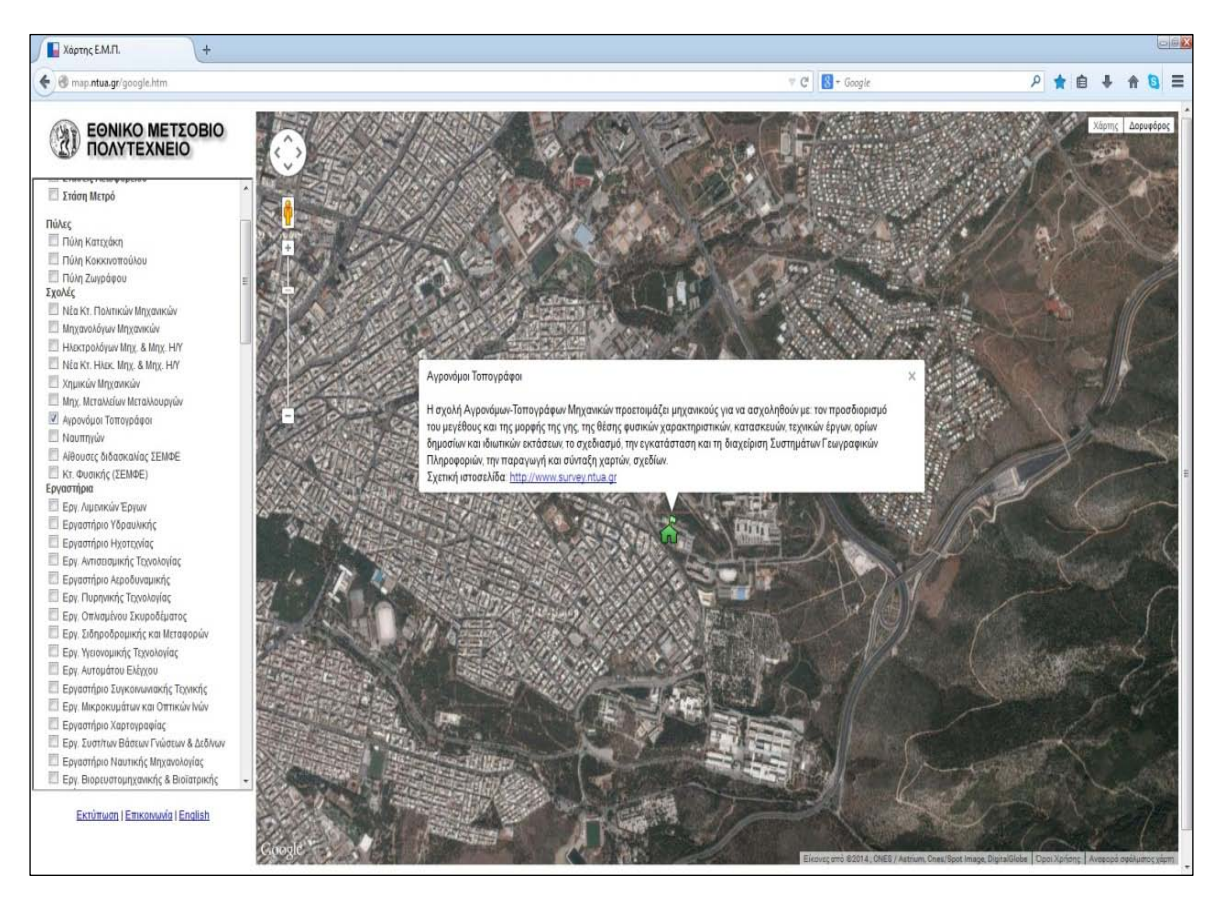

**Εικόνα 1.3 Διαδικτυακός χάρτης του ΕΜΠ**

#### **III. Διαλειτουργικός χάρτης του Υδροσκοπίου**

Ο διαδραστικός χάρτης του Υδροσκοπίου (Εικόνα 1.4) δημιουργήθηκε στα πλαίσια της υλοποίησης της Εθνικής Τράπεζας Υδρολογικής και Μετεωρολογικής Πληροφορίας (ΕΤΥΜΠ) υπό την αναθέτουσα αρχή της Κεντρικής Υπηρεσίας Υδάτων του Υπουργείου Περιβάλλοντος Ενέργειας και Κλιματικής Αλλαγής. Απεικονίζει υδρολογικά, μετεωρολογικά, υδρογεωλογικά και γεωγραφικά δεδομένα της Ελλάδας και βρίσκεται στη διεύθυνση http://thyamis.itia.ntua.gr/Hydro Base/. Ο διαδικτυακός αυτός χάρτης δημιουργήθηκε με το εμπορικό λογισμικό ArcGis και παρέχει στο χρήστη την διαδραστικότητα ώστε να διαλέγει τα δεδομένα που θα απεικονίζονται στο χάρτη, την κλίμακα στην οποία θα εμφανίζονται τα δεδομένα καθώς και τη δυνατότητα εκτύπωση του χάρτη με τα δεδομένα και τη κλίμακα επιλογής του χρήστη. Αποτελεί ένα διαδικτυακό χάρτη αυξημένης πολυπλοκότητας για τον κατασκευαστή αλλά με ιδιαίτερα φιλικό περιβάλλον για τον αναγνώστη.

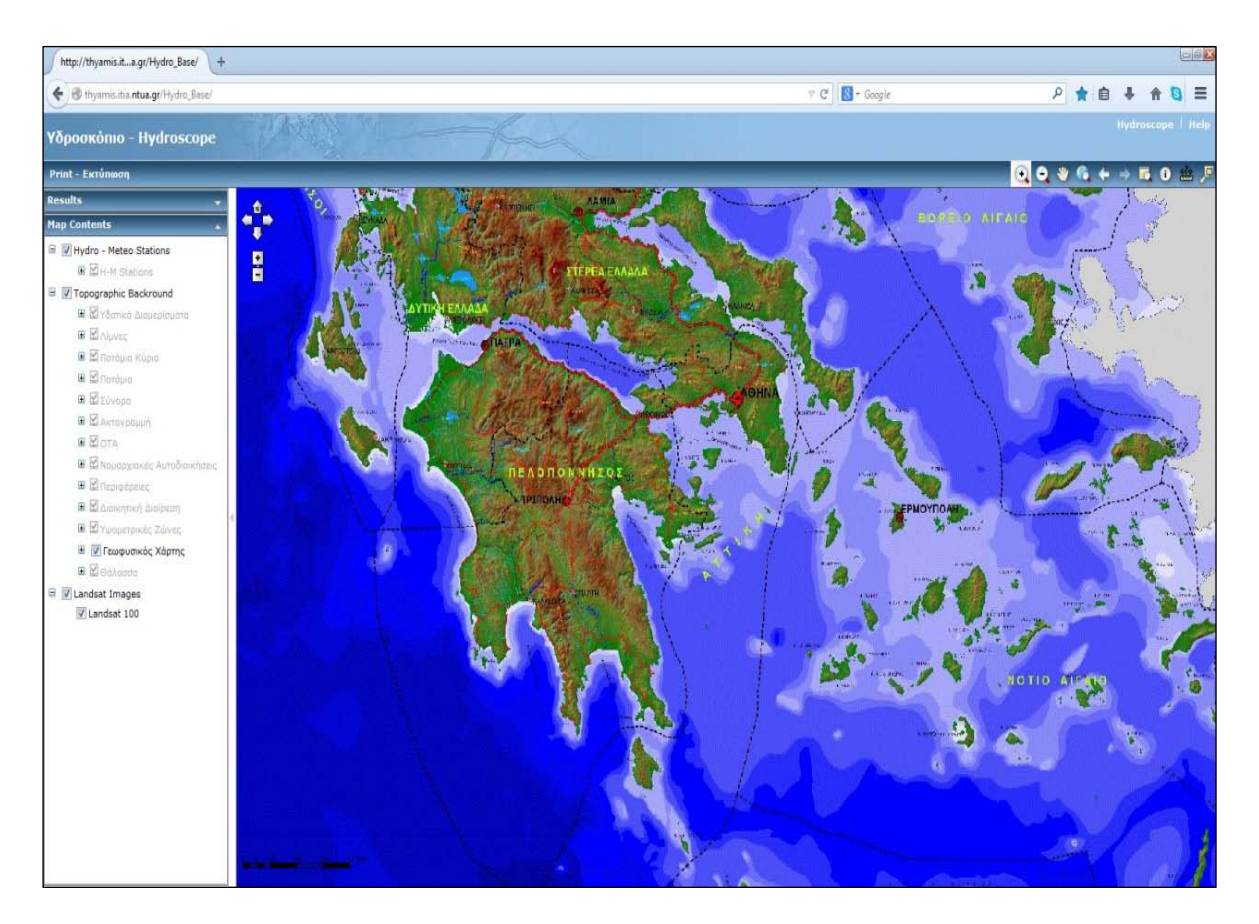

**Εικόνα 1.4 Διαδικτυακός χάρτης του Υδροσκοπίου**

#### **IV. Διαδικτυακή εφαρμογή δημόσιων δεδομένων geodata.gov**

Ο διαδικτυακός χάρτης των δημόσιων δεδομένων geodata.gov.gr, που βρίσκεται στη διεύθυνση <http://geodata.gov.gr/maps/>, απεικονίζει γεω-χωρικά δεδομένα που έχουν συλλεχθεί από διάφορους φορείς δημόσιας διοίκησης της χώρας (Εικόνα 1.5). Ο αναγνώστης μπορεί να επιλέξει ποια δεδομένα επιθυμεί να εμφανίζονται στο χάρτη, να συνδυάσει διαφορετικού τύπου δεδομένα και από διαφορετικούς φορείς, να κάνει μετρητικές πράξεις (υπολογισμό αποστάσεων μεταξύ σημείων και έκταση περιοχών) και να αναζητήσει στη ειδική φόρμα περιοχές με βάση την ονομασία τους και να πλοηγηθεί αυτόματα σε αυτές. Όταν ανοίγει ο ενδιαφερόμενος την εφαρμογή εμφανίζονται τα γεω-χωρικά δεδομένα με το χαρτογραφικό υπόβαθρο του OpenStreetMap, παρέχεται όμως και η επιλογή της αλλαγής του χαρτογραφικού υποβάθρου χρησιμοποιώντας τα υπόβαθρα του Google Maps, Microsoft Bing Maps και του Κτηματολογίου καθώς και συνδυασμός αυτών. Σημαντικά χαρακτηριστικά της εφαρμογής είναι η δυνατότητα της επιλογής του προβολικού συστήματος αναφοράς του χάρτη, της μετακίνηση σε συγκεκριμένη περιοχή αν είναι γνωστές εκ των προτέρων οι γεωγραφικές της συντεταγμένες και του προσδιορισμού των γεωγραφικών συντεταγμένων των δεδομένων ανά πάσα στιγμή. Μέσα από αυτή την πολύπλοκη διαδικτυακή εφαρμογή ο χρήστης έχει την δυνατότητα να φτιάξει τον χάρτη που ικανοποιεί την εκάστοτε χαρτογραφική ανάγκη του και να τον εκτυπώσει. Η

διαδικτυακή αυτή εφαρμογή έχει κατασκευαστεί χρησιμοποιώντας αποκλειστικά λογισμικά ανοικτού κώδικα και συγκεκριμένα το λογισμικό PostGIS για τη διαχείριση των γεω-χωρικών δεδομένων, το λογισμικό MapServer για την παραγωγή χαρτών, το λογισμικό OpenLayers για την απεικόνιση χαρτών σε φυλλομετρητή, το λογισμικό MapFish για τη δημοσίευση χαρτών και το λογισμικό GeoNetwork για την παραγωγή και οργάνωση των μεταδεδομένων.

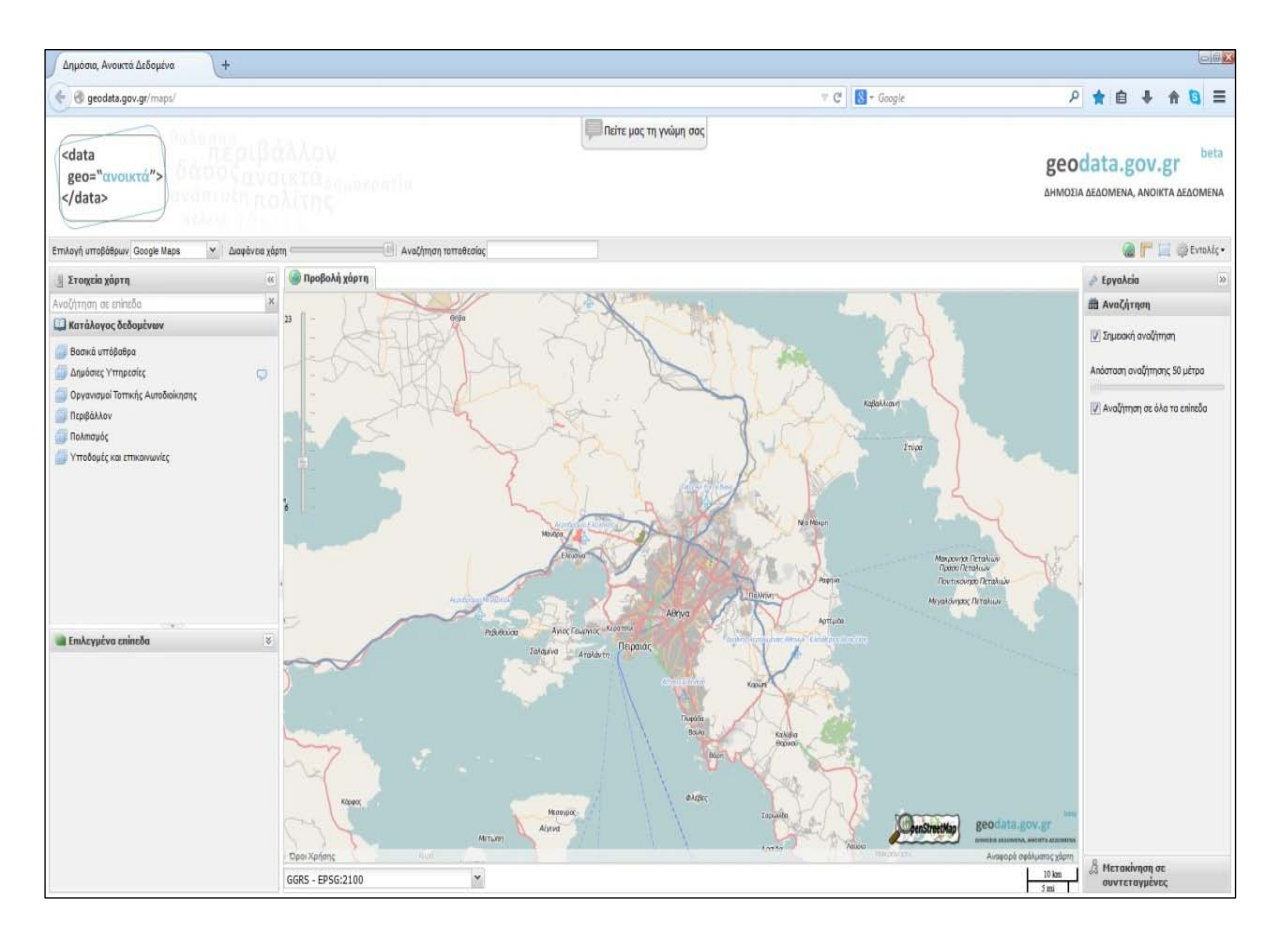

**Εικόνα 1.5 Διαδικτυακή εφαρμογή του geodata.gov**

#### **V. Διαδικτυακή εφαρμογή του Οικοσκοπίου**

Η διαδικτυακή εφαρμογή του Οικοσκοπίου, που σχεδιάστηκε και λειτουργεί με την ευθύνη του οργανισμού WWF Ελλάς και φιλοξενείτε στη διεύθυνση <http://www.oikoskopio.gr/map/>, αποτελεί ένα παράδειγμα διαδραστικής χαρτογραφίας όμοιο με το προαναφερθέντα. Η εφαρμογή απεικονίζει (Εικόνα 1.6), όπως είναι αναμενόμενο, δεδομένα περιβαλλοντικού ενδιαφέροντος καθώς και διάφορα χωροταξικά δεδομένα των περιοχών της Ελλάδος. Παρέχει στο χρήστη τη διαδραστικότητα της δημιουργίας ενός προσωπικού χάρτη, σύμφωνα με τα δεδομένα, τη κλίμακα και το προβολικό σύστημα που επιθυμεί ο ίδιος και την επιλογή να εκτυπώσει το χάρτη. Το χαρτογραφικό υπόβαθρο που χρησιμοποιείται είναι οι δορυφορικές εικόνες του Google Maps. Τέλος, η διαδικτυακή αυτή εφαρμογή υλοποιήθηκε με

τη χρήση των λογισμικών ανοικτού κώδικα MapServer για την παραγωγή των χαρτών και OpenLayers για την απεικόνιση των χαρτών σε φυλλομετρητή.

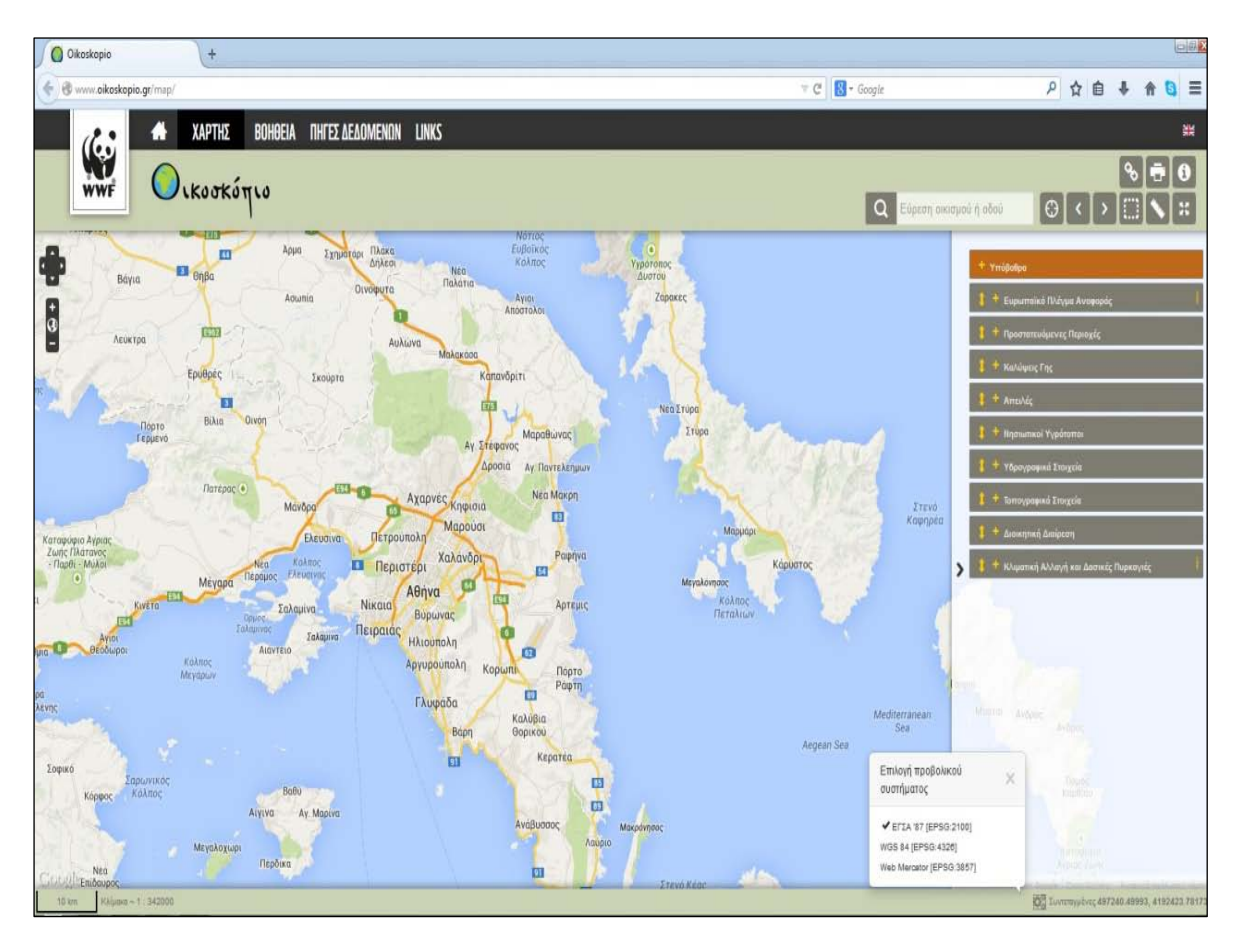

**Εικόνα 1.6 Διαδικτυακή εφαρμογή του Οικοσκοπίου**

#### **VI. OpenStreetMap**

**.** 

Η διαδικτυακή εφαρμογή του OpenStreetMap (Εικόνα 1.7), που βρίσκεται στη διεύθυνση <https://www.openstreetmap.org/>, αποτελεί μια από τις πιο δημοφιλής εφαρμογές συμμετοχικής διαδικτυακής χαρτογραφίας. Βασίζεται στη λογική της Εθελοντικής Γεωγραφικής Πληροφορίας (Volunteered Geographic Information -VGI) και οι χάρτες απεικονίζουν γεω-χωρικά δεδομένα που έχουν παραχωρηθεί εθελοντικά από χρήστες του διαδικτύου<sup>[8](#page-30-0)</sup>. Αυτοί οι συμμετοχικοί διαδικτυακοί χάρτες (Collaborative Web Maps) αποτελούν μια online πλατφόρμα με χωρικές πληροφορίες που μπορούν να συμπληρωθούν, τροποποιηθούν και επεκταθούν από απλούς χρήστες του διαδικτύου και εναπόκειται σε μια νέα μορφή πνευματικών δικαιωμάτων που είναι

<span id="page-30-0"></span>**<sup>8</sup>** Πίσω από το συγκεκριμένο φαινόμενο αναπτύσσεται η φιλοσοφία της Νεογεωγραφίας (Neogeography). Ορίζεται ως η διαδικασία «που έχει να κάνει με χρήστες που χρησιμοποιούν και δημιουργούν τους δικούς τους χάρτες, με τους δικούς τους όρους, συνδυάζοντας στοιχεία από εργαλειοθήκες που ήδη υπάρχουν», ενώ οι Γεωγραφικές Πληροφορίες που βασίζονται σε εργασία μη ειδικών ονομάζονται εθελοντικές.

γνωστά στη διεθνή βιβλιογραφία με την ονομασία Creative Commons<sup>[9](#page-31-0)</sup>. Τα δεδομένα της εφαρμογής OpenStreetMap μπορούν να χρησιμοποιηθούν ελεύθερα από οποιοδήποτε χρήστη του διαδικτύου καθώς και από επιχειρήσεις για την δημιουργία εφαρμογών (Foursquare, Apple κτλ). Ο χρήστης της εφαρμογής μπορεί να εισάγει δεδομένα με την μορφή κόμβων, γραμμών ή σχέσεων, να τροποποιήσει υπάρχοντα δεδομένα, να ανακτήσει γεωχωρικά δεδομένα σε διάφορες μορφές καθώς και να εξάγει το χάρτη της περιοχής του ενδιαφέροντος του σε μορφή εικόνας επιλέγοντας το επιθυμητό χαρτογραφικό υπόβαθρο.

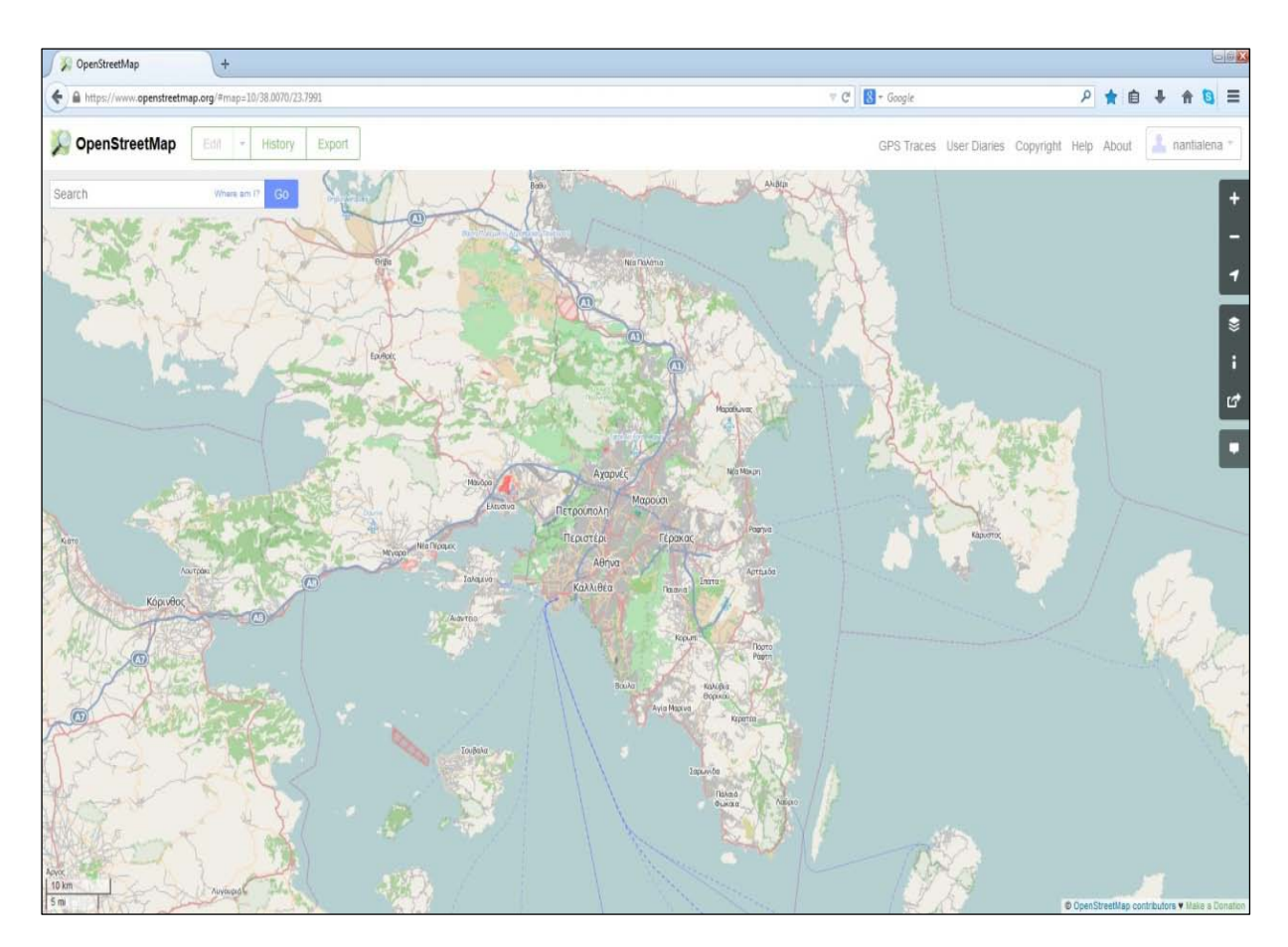

**Εικόνα 1.7 Διαδραστικός χάρτης OpenStreetMap**

 $\overline{a}$ 

<span id="page-31-0"></span>**<sup>9</sup>** Το Creative Commons είναι μη-κερδοσκοπική εταιρία, με έδρα τη Μασαχουσέτη των ΗΠΑ. Για την προώθηση των στόχων του Creative Commons εργάζονται επίσης εθελοντές επικεφαλείς ομάδων σε κάθε μία από τις εθνικές δικαιοδοσίες για τις οποίες έχουν ήδη προσαρμοστεί οι άδειες Creative Commons. Η ιδέα πίσω από το Creative Commons είναι ότι κάποιοι άνθρωποι μπορεί να μη θέλουν να εξασκήσουν όλα τα δικαιώματα πνευματικής ιδιοκτησίας που τους επιφυλάσσει ο νόμος. Πολλοί χρήστες του Διαδικτύου θέλουν να μοιράζονται γενναιόδωρα με άλλους το έργο τους, καθώς και τη δυνατότητα άλλοι να επαναχρησιμοποιούν, να τροποποιούν και να διακινούν το έργο αυτό. Για το σκοπό αυτό το Creative Commons παρέχει ένα σύνολο από άδειες χρήσης.

## **2.1 Γεωγραφικά Συστήματα Πληροφοριών**

**.** 

Σύμφωνα με το διεθνές γλωσσάρι όρων των Γεωγραφικών Συστημάτων Πληροφοριών - ΓΣΠ (Geographical Information Systems - GIS), ένα ΓΣΠ είναι «*ένα υπολογιστικό σύστημα για τη συλλογή, διαχείριση, ολοκλήρωση, εκμετάλλευση, ανάλυση, και εμφάνιση δεδομένων τα οποία αναφέρονται σε ένα τμήμα της γήινης επιφάνειας*» (R.McDonnell & K.Kemp, International GIS Dictionary, 1995, Cambridge)<sup>[10](#page-32-0)</sup>. Αποτελεί ένα ειδικής μορφής τύπο ψηφιακής βάσης δεδομένων στην οποία παρέχεται η δυνατότητα εισαγωγής, αποθήκευσης, ανάκτησης, μοντελοποίηση, ανάλυση και ο πτικο πο ίηση των δεδο μένων με τελικό σκοπό την υποστήριξη της λήψεως αποφάσεων στην επίλυση προβλημάτων διαχείρισης και σχεδιασμού. Το βασικό χαρακτηριστικό που διαφοροποιεί τα Γεωγραφικά Συστήματα Πληροφοριών από τις υπόλοιπες μορφές βάσεων δεδομένων είναι το γεγονός ότι όλα τα δεδομένα που εισάγονται σε ένα ΓΣΠ έχουν κοινό σύστημα χωρικής αναφοράς. Ο χωρικός προσανατολισμός των γεωγραφικών δεδομένων, τα οποία μπορεί να είναι χωρικά ή μη χωρικά που απλά υποστηρίζουν τη χωρική ανάλυση, ενός ΓΣΠ αυτομάτως το μετατρέπει σε ένα σύστημα εξομοίωσης του πραγματικού χώρου.

Σε μια πιο γενική μορφή, ένα ΓΣΠ είναι ένα εργαλείο "έξυπνου χάρτη", το οποίο επιτρέπει στους χρήστες του να αποτυπώσουν μια περίληψη του πραγματικού κόσμου, να δημιουργήσουν διαδραστικά ερωτήσεις χωρικού ή περιγραφικού χαρακτήρα (αναζητήσεις δημιουργούμενες από τον χρήστη), να αναλύσουν τα χωρικά δεδομένα (spatial data), να τα προσαρμόσουν και να τα αποδώσουν σε αναλογικά ή ψηφιακά μέσα.

Τα δεδομένα σε ένα ΓΣΠ οργανώνονται σε μια σειρά από θεματικά επίπεδα που αναφέρονται στην ίδια γεωγραφική περιοχή (Εικόνα 2.1). Το κάθε θεματικό επίπεδο μπορεί να περιλαμβάνει είτε δεδομένα στην αρχική τους μορφή είτε επεξεργασμένες θεματικές πληροφορίες, όλα όμως τα δεδομένα είναι προσανατολισμένα σε ένα κοινό σύστημα αναφοράς ώστε να είναι εφικτή η συνδυαστική αξιοποίηση τους.

<span id="page-32-0"></span>**<sup>10</sup>** Παρά τη ραγδαία άνοδο της χρήση των Γεωγραφικών Συστημάτων Πληροφοριών τα τελευταία χρόνια, εντούτοις δεν έχει αναπτυχθεί ένας κοινά αποδεκτός ορισμός για τα περιγράψει. Αντιθέτως έχουν επικρατήσει τρείς ξεχωριστές προσεγγίσεις για να τα περιγράψουν, στηριζόμενες κυρίως στις εφαρμογές των ΓΣΠ. Η πρώτη προσέγγιση **η Διαχειριστική** περιγράφει όλες τις εφαρμογές που έχουν στόχο τη δημιουργία και διαχείριση των χωρικών στοιχείων. Χωρίζεται σε δύο υποομάδες, την **Χαρτογραφική** προσέγγιση που εστιάζει στη χρήση των ΓΣΠ για τη δημιουργία και διαχείριση χαρτογραφικών στοιχείων και την **Πληροφορική** προσέγγιση που δίνει έμφαση στη σπουδαιότητα των ΓΣΠ ως συστημάτων διαχείρισης βάσεων δεδομένων. Η δεύτερη προσέγγιση αναφέρεται σαν προσέγγιση **Χωρικής Ανάλυσης** και εστιάζει στη χρήση των ΓΣΠ, ως τμήμα της επιστήμης της Γεωγραφίας και όχι σαν μια νέα τεχνολογική εξέλιξη, για την χωρική ανάλυση. Τέλος, αναφέρεται η **Σχεδιαστική** προσέγγιση που υποστηρίζει τη χρήση των ΓΣΠ για την επίλυση χωρικών προβλημάτων.

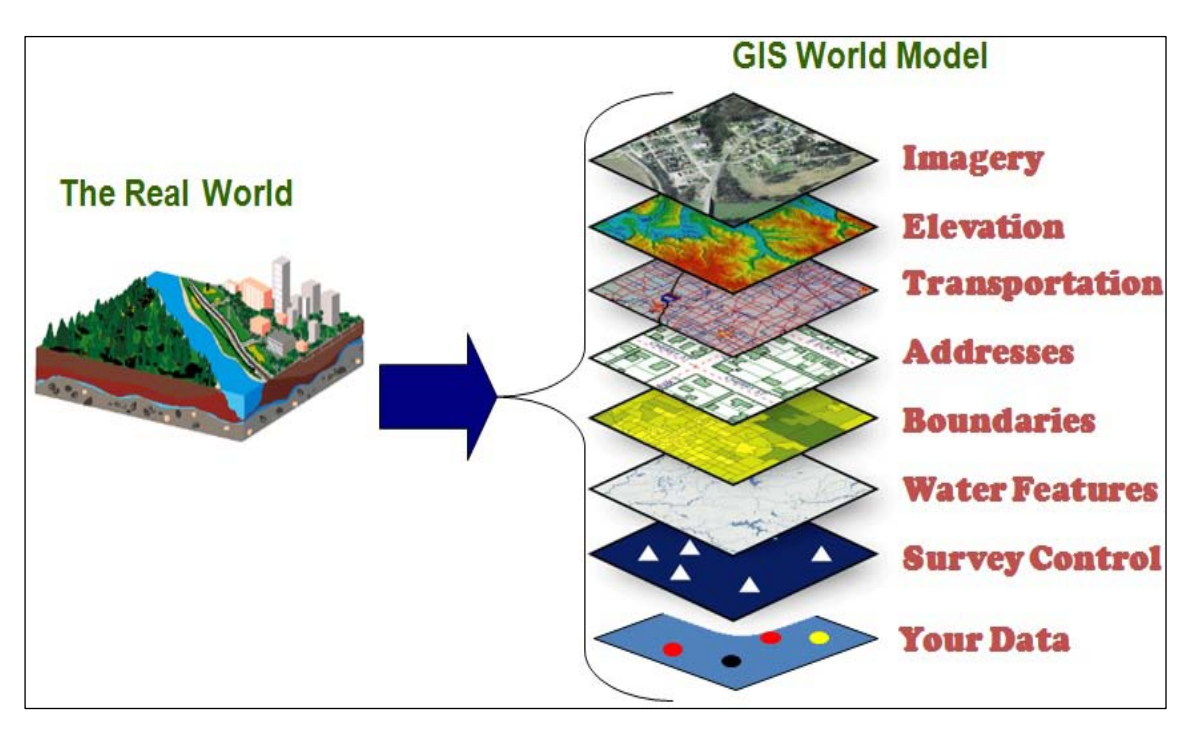

**Εικόνα 2.1 Θεματικά επίπεδα ενός ΓΣΠ (Πηγή : <http://www.co.henrico.va.us/gis> )**

Τα συστατικά μέρη ενός Γεωγραφικού Συστήματος Πληροφοριών είναι κατά βάση το υπολογιστικό σύστημα και τα δεδομένα. Δεν πρέπει να αγνοείται βέβαια και ο ανθρωπινός παράγοντας (χρήστης) ο οποίος πρέπει να έχει τις κατάλληλες γνώσεις για να υποστηρίξει αποτελεσματικά τις εργασίες σχεδιασμού, δημιουργίας και αξιοποίησης του συστήματος. Το υπολογιστικό σύστημα αποτελείται από το υλικό (hardware), το λογισμικό (software) και τις διαδικασίες διαχείρισης (management procedures). Το υλικό (hardware) ενός ΓΣΠ περιλαμβάνει τη κεντρική υπολογιστή μονάδα και τις μονάδες εξόδου/εισόδου και αποθήκευσης των δεδομένων. Το λογισμικό (software) ενός ΓΣΠ αποτελείται από ένα σύνολο προγραμμάτων που εκμεταλλεύεται και αξιοποιεί τις δυνατότητες του υλικού για την επεξεργασία των γεωγραφικών δεδομένων. Οι δυνατότητες του υλικού αξιοποιούνται σύμφωνα με τις δυνατότητες και τους περιορισμούς του λογισμικού μέσα στο πλαίσιο οργάνωσης που δημιουργούν οι διαδικασίες διαχείρισης (management procedures) των γεωγραφικών δεδομένων.

Τα γεωγραφικά δεδομένα, το βασικό συστατικό μέρος ενός ΓΣΠ, είναι το σύνολο από καταγραφές – μετρήσεις που σχετίζονται με αντικείμενα του γεωγραφικού χώρου και αναπαριστούν οντότητες που είναι χωρικά προσανατολισμένες. Ως προς τη φύση τους τα δεδομένα διακρίνονται σε **χωρικά δεδομένα (spatial data)**, με βασική τους πληροφορία τη θέση τους στο χώρο ως προς κάποιο σύστημα αναφοράς, και σε **μη χωρικά ή περιγραφικά δεδομένα (descriptive)**, τα οποία αναφέρονται στις ιδιότητες κάποιων χωρικών θέσεων. Τα μη χωρικά ή περιγραφικά δεδομένα διακρίνονται σε ποιοτικά ή ποσοτικά. Τα χωρικά δεδομένα, σύμφωνα με τη παραδοσιακή *χωρική θεωρία* της γεωγραφίας, διακρίνονται σε τρείς κατηγορίες:

23

- ∗ Σημεία: Τα δεδομένα αυτά αναφέρονται σε οντότητες που αναπαριστάνονται σημειακά. Τα σημειακά δεδομένα ορίζονται από ένα ζεύγος συντεταγμένων Χ,Y και η αναπαράσταση τους είναι συνάρτηση της κλίμακας παρατήρησης.
- ∗ Γραμμές: Τα δεδομένα αυτά αναπαριστούν γραμμικές οντότητες. Τα γραμμικά δεδομένα αποτελούνται από μια σειρά σημειακών δεδομένων που έχουν διαφορετική αρχή και τέλος. Έχουν καταγεγραμμένη σαν εσωτερική πληροφορία το μήκος τους, ενώ περιέχουν και πληροφορία για τη φορά τους.
- ∗ Επιφάνειες ή πολύγωνα: Τα δεδομένα αυτά αναπαριστούν οντότητες που καταλαμβάνουν μια περιοχή η οποία περικλείεται και ορίζεται από γραμμικά δεδομένα. Τα επιφανειακά δεδομένα εμπεριέχουν πληροφορίες για τη περίμετρο, που ορίζεται ως το άθροισμα των μηκών των γραμμικών στοιχείων που περιγράφουν ένα πολυγωνικό σχήμα, και για την έκταση, που είναι το εμβαδόν της κλειστής πολυγωνικής επιφάνειας που περιγράφουν τα γραμμικά στοιχεία. Σε χάρτες μικρής κλίμακας και ανάλογα με τη χρήση του χάρτη μια επιφάνεια μπορεί να αποδοθεί και ως σημείο.

#### **2.1.1 Ιστορική εξέλιξη των Γεωγραφικών Συστημάτων Πληροφοριών**

Τα Γεωγραφικών Συστημάτων Πληροφοριών αναπτύχθηκαν και εξελίχθηκαν στο πέρασμα του χρόνου συνδυάζοντας τις τεχνολογίες της δημιουργίας χαρτών, της συλλογής των γεωγραφικών πληροφοριών και της αποθήκευσης τους σε ειδικές βάσεις δεδομένων. Ωστόσο, οι ρίζες τους ως επιστημονικού κλάδου εντοπίζονται στην επιστήμη της Θεματικής Χαρτογραφίας και στη πρακτική της υπέρθεσης των χαρτών για την υποστήριξη εφαρμογών προγραμματισμού. Ήδη από τα μέσα του προηγούμενου αιώνα χρησιμοποιήθηκαν τεχνικές υπέρθεσης χαρτών τυπωμένων σε διαφάνειες για την υποστήριξη εφαρμογών χωροθέτησης. Επιπροσθέτως κατά τις δεκαετίες 1950 – 1960 τέθηκαν οι βάσεις των ΓΣΠ, όσο αφορά το πληροφορικό τους τμήμα, με την ανάπτυξη λογισμικών και τεχνικών αυτοματοποιημένης χαρτογραφίας $^{11}.$  $^{11}.$  $^{11}.$ 

Το πρώτο πραγματικό ΓΣΠ δημιουργήθηκε το 1960 στην Οττάβα του Καναδά από τον Roger Tomlinson και ονομάστηκε Canada Geographic Information System (CGIS). Χρησιμοποιήθηκε για τις ανάγκες του υπουργείου γεωργίας και ειδικότερα για την ανάλυση δεδομένων χρήσεων γης σε κλίμακα 1:50000. Το CGIS σταμάτησε να χρησιμοποιείται στα μέσα της δεκαετίας του '90. Το 1964 ο Howard Fisher δημιούργησε το εργαστήριο χωρικής ανάλυσης και γραφικών υπολογιστή (Laboratory for Computer Graphics and Spatial Analysis) στο Harvard όπου και αποτέλεσε σημαντικό ερευνητικό κέντρο για την ανάλυση χωρικών δεδομένων. Από τα

<u>.</u>

<span id="page-34-0"></span>**<sup>11</sup>** Αρχικά δεν ήταν αυτόνομες εφαρμογές αλλά συνεργαζόμενα τμήματα λογισμικού.

μέσα της δεκαετίας του '70, το εργαστήριο ανέπτυξε σειρά λογισμικών εφαρμογών όπως τα 'SYMAP', 'GRID' και 'ODYSSEY', που χρησιμοποιήθηκαν ως βάσεις για την ανάπτυξη εμπορικών και μη εφαρμογών ΓΣΠ.

Την δεκαετία του 1980, παρασυρόμενη από την μεγάλη πρόοδο των Η/Υ, αναπτύσσεται σημαντικά η τεχνολογία του λογισμικού ΓΣΠ, τόσο σε περιβάλλον προσωπικού υπολογιστή όσο και σε σταθμού εργασίας. Την ίδια εποχή οι εταιρείες M&S Computing (γνωστή αργότερα ως Intergraph), Environmental Systems Research Institute (ESRI) και CARIS, ανέπτυξαν εμπορικές εφαρμογές ΓΣΠ με πολλά στοιχεία δανεισμένα από το CGIS και οργανώνοντας τα δεδομένα σε βάσεις δεδομένων. Παράλληλα, το 1982 το U.S. Army Corp of Engineering Research Laboratory (USA-CERL) δημιούργησε τον πρόγονο του GRASS<sup>[12](#page-35-0)</sup>, ένα δωρεάν πρόγραμμα ανοικτού κώδικα.

Τα περισσότερα προγράμματα ΓΣΠ στις αρχές του ΄80 έτρεχαν σε περιβάλλον UNIX, γεγονός το οποίο άλλαξε ιδιαίτερα μετά από το 2000. Πλέον στην πλειονότητα τους τα προγράμματα ΓΣΠ τρέχουν σε όλα σχεδόν τα λειτουργικά περιβάλλοντα με έμφαση στα Windows. Ενώ από την δεκαετία του '90 και μετά παρατηρείται μείωση του κόστους ανάπτυξης και λειτουργίας των προγραμμάτων και ραγδαία ανάπτυξη των διεπαφών λογισμικού δημιουργώντας ένα περιβάλλον εργασίας φιλικό προς το χρήστη.

Από τις αρχές της δεκαετίας του '80 μέχρι και σήμερα η ανάπτυξη της τεχνολογίας των ΓΣΠ είναι αλματώδη και οφείλεται πρώτιστος στη μεγάλη ανάπτυξη της πληροφορικής και το διαρκώς μειούμενο κόστος των αντίστοιχων μηχανημάτων και προγραμμάτων. Επιπλέον η βελτίωση των μαθηματικών μεθόδων ανάλυσης, ερμηνείας και πρόβλεψης των συνθηκών του γήινου περιβάλλοντος και η αδυναμία επεξεργασίας με τους παραδοσιακούς τρόπους του μεγάλου αριθμού στοιχείων και σύνθετων επεξεργασιών που απαιτούνται για τη μελέτη των φυσικών, κοινωνικών και οικονομικών μεγεθών των πολύπλοκων προβλημάτων ανάπτυξης έδωσαν σημαντική ώθηση στην ανάπτυξη των ΓΣΠ και στη διάδοση τη χρήσης τους.

#### **2.2 Μοντέλα και Δομές Γεωγραφικών Δεδομένων**

<u>.</u>

Πολύ σημαντική διαδικασία σε ένα ΓΣΠ είναι ο τρόπος που επεξεργάζονται και οργανώνονται τα δεδομένα ώστε να παράγουν ένα συγκεκριμένο νοηματικό περιεχόμενο και χρήσιμες πληροφορίες για τον χρήστη. Η οργάνωση της πληροφορίας σχετίζεται τόσο με την οργάνωση των δεδομένων μέσα σε ένα ΓΣΠ όσο και με την οργάνωση των συσχετίσεων μεταξύ

<span id="page-35-0"></span>**<sup>12</sup>** Το GRASS (Geographic Resources Analysis Support System) είναι ένα δωρεάν πρόγραμμα ΓΣΠ ανοικτού κώδικα που χρησιμοποιείται σε ακαδημαϊκές και εμπορικές εφαρμογές. Αποτελεί ιδρυτικό μέλος της Open Source Geospatial Foundation (OSGeo).
των δεδομένων. Αυτή η εσωτερική οργάνωση των δεδομένων ονομάζεται μοντέλο δεδομένων, αποτελεί το χαμηλότερο επίπεδο αφαίρεσης των δεδομένων και υλοποιείται χωρίς καμία συμμετοχή του υπολογιστικού συστήματος. Σε υψηλότερο επίπεδο της διαδικασίας αφαίρεσης των δεδομένων βρίσκεται η δομή των δεδομένων που αφορά το σχεδιασμό και την εφαρμογή της πληροφορίας. Η δομή των δεδομένων εκφράζεται με όρους βάσεων δεδομένων, έχει άμεση εξάρτηση από το λογισμικό και δεν λαμβάνει υπόψη της το υλικό.

Τα γεωγραφικά δεδομένα σε ένα ΓΣΠ, όπως προαναφέρθηκε, μπορεί να είναι χωρικά, με βασικό χαρακτηριστικό τους τη θέση τους στο χώρο ως προς ένα σύστημα αναφοράς, ή μη χωρικά (περιγραφικά), που είναι με κάποιο τρόπο χωρικά προσανατολισμένα. Η ιδιαιτερότητα της φύσης των γεωγραφικών δεδομένων απαιτεί την εφαρμογή εξειδικευμένη διαδικασία οργάνωσης και δόμησης τους με σκοπό την παραγωγή γεωγραφικής πληροφορίας. Στην διαδικασία αυτή της οργάνωσης των δεδομένων αντιμετωπίζεται με διαφορετικό τρόπο η χωρική και η περιγραφική τους διάσταση, αφού έχουν διαφορετικά χαρακτηριστικά και διαφορετικές απαιτήσεις επεξεργασίας και αποθήκευσης. Σημαντική, επίσης, διαδικασία είναι η σχέση και η σύνδεση των περιγραφικών και των χωρικών στοιχείων των γεωγραφικών δεδομένων.

Τα **περιγραφικά δεδομένα** ενό ς ΓΣΠ δεν είναι ως προ ς την φύση το υς χωρικά αλλά περιέχουν πληροφορίες για οντότητες που είναι χωρικά προσανατολισμένες. Βασικές έννοιες της οργάνωσης της περιγραφικής πληροφορίας είναι το πεδίο δεδομένων, που αναπαριστά το στιγμιότυπο ενός συγκεκριμένου χαρακτηριστικού το οποίο αναφέρεται σε μια οντότητα, η εγγραφή, που είναι μια ομάδα πεδίων που συσχετίζονται αναφερόμενα στην ίδια οντότητα, και το αρχείο δεδομένων, που είναι το σύνολο από εγγραφές οι οποίες αναπαριστούν διαφορετικές εκδοχές του ίδιου τύπου αντικειμένων ή φαινομένων. Ο σχεδιασμός και η υλοποίηση της οργάνωσης των περιγραφικών δεδομένων γίνεται με τη χρήση των βάσεων δεδομένων<sup>[13](#page-36-0)</sup>. Ο πιο συνηθισμένος τρόπος υλοποίησης τους βασίζεται στο σχεσιακό μοντέλο βάσεων δεδομένων. Η σχεσιακή δομή δεδομένων περιγράφεται από πίνακες (αρχείο δεδομένων) οι οποίοι καλούνται σχέσεις (Εικόνα 2.2).

 $\overline{\phantom{a}}$ 

<span id="page-36-0"></span>**<sup>13</sup>** Ως βάση δεδομένων ορίζεται «μια αυτοματοποιημένη, αυστηρά ορισμένη συλλογή δεδομένων τα οποία, ελεγχόμενα κεντρικά, χρησιμοποιούνται και διαμοιράζονται διαφορετικοί χρήστες σε ένα επιχειρησιακό περιβάλλον».

| ⊠<br><b>Table</b>                                       |            |                  |                       |                            |                 |              |                   |   |
|---------------------------------------------------------|------------|------------------|-----------------------|----------------------------|-----------------|--------------|-------------------|---|
| 書 一 一 時<br>$\frac{1}{6}$<br>$+1$<br>$\times$<br>$\circ$ |            |                  |                       |                            |                 |              |                   |   |
| ×<br>Parcels                                            |            |                  |                       |                            |                 |              |                   |   |
|                                                         | <b>FID</b> | <b>Parcel ID</b> | Zoning                | <b>Address</b>             | <b>Zip Code</b> | <b>State</b> | <b>Tax Region</b> | ∧ |
|                                                         | 0          | 18618308030      | Residential           | 7228 STREAMSIDE DR         | 80525           | CО           | 2101              |   |
|                                                         | 1          | 9624125001       | Residential           | 7605 S COUNTY RD 13        | 80527           | cо           | 2019              |   |
|                                                         | 2          | 8618306004       | Residential           | 7318 SILVER MOON LN        | 80525           | CО           | 2101              |   |
|                                                         | 3          | 8618306026       | Residential           | 7319 SILVER MOON LN        | 80525           | CО           | 2101              |   |
|                                                         | 4          | 8618405075       | Residential           | 1655 STREAMSIDE DR         | 80525           | CО           | 2100              |   |
|                                                         | 5          | 8618308052       | Residential           | 1300 STREAMSIDE CT         | 80525           | CО           | 2101              |   |
|                                                         | 6          | 8618308032       | Residential           | 7312 STREAMSIDE DR         | 80525           | CО           | 2101              |   |
|                                                         | 7          | 8618310073       | Residential           | 1606 GREENSTONE TR         | 80525           | co           | 2100              |   |
|                                                         | 8          | 8618306015       | Residential           | 1401 WHITE PEAK CT         | 80525           | CО           | 2101              |   |
|                                                         | 9          | 8618306014       | Residential           | 7507 GREENSTONE TR         | 80525           | CО           | 2101              |   |
|                                                         | 10         | 8618308042       | Residential           | 7514 GOLD HILL CT          | 80525           | cо           | 2101              |   |
|                                                         | 11         | 8618308043       | Residential           | 7515 GOLD HILL CT          | 80525           | cо           | 2101              |   |
|                                                         | 12         | 8618308062       | Residential           | 7119 SILVER MOON LN        | 80525           | CO           | 2101              |   |
| ∢                                                       |            | 40 LOC40405404   | $D = -1 - 1 - -1 - 1$ | TEACH LIF WAS TED OT<br>ШI | OOCOA           | $\sim$       | os oo.            |   |
| и                                                       |            | 0                |                       | (0 out of 287 Selected)    |                 |              |                   |   |
| <u>Parcels</u>                                          |            |                  |                       |                            |                 |              |                   |   |

**Εικόνα 2.2 Δομή περιγραφικών δεδομένων σε ένα ΓΣΠ (Πηγή : <http://resources.arcgis.com/en/help> )**

Κάθε σχέση είναι ένα σύνολο από πλειάδες που αντιστοιχούν στις γραμμές του πίνακα. Στο σχεσιακό μοντέλο κάθε πλειάδα είναι μοναδική. Η επικεφαλίδα κάθε στήλης καλείται γνώρισμα και κάθε γνώρισμα παίρνει τιμές από ένα συγκεκριμένο πεδίο ορισμού. Σε κάθε πίνακα – σχέση υπάρχει μια μο ναδιαία ταυτό τητα των πλειάδων η οπο ία μπο ρεί να είναι ένα γνώρισμα ή ένας συνδυασμός γνωρισμάτων και καλείται κλειδί (key). Στο σχεσιακό μοντέλο δεδομένων υπάρχουν τριών ειδών κλειδιά. Υπάρχει το υποψήφιο κλειδί, που είναι κάθε γνώρισμα ή συνδυασμός γνωρισμάτων που ταυτοποιεί τις πλειάδες μιας σχέσης, το πρωτεύον κλειδί, που είναι το υποψήφιο κλειδί που επιλέγεται για την ταυτοποίηση των πλειάδων, και το ξένο κλειδί, που είναι κάθε κλειδί μιας σχέσης που έχει το ίδιο πεδίο ορισμού με το κλειδί μιας άλλης.

Για την οργάνωσης των χωρικών δεδομένων χρησιμοποιούνται δύο μοντέλα δεδομένων, το διανυσματικό μοντέλο (vector) και το ψηφιδωτό μοντέλο ή μοντέλο κανάβου (raster). Ως **διανυσματικό μοντέλο** (vector model) ενός ΓΣΠ ορίζεται η διαδικασία αναπαράστασης των γεωγραφικών δεδομένων με τα βασικά γραφικά στοιχεία. Βασικό γραφικό στοιχείο είναι το στοιχείο αναφοράς στην οργάνωση της χωρικής πληροφορίας και συναντάται σε τρείς τύπους, σημείο, γραμμή ή τόξο και πολύγωνο ή επιφάνεια (Εικόνα 2.3).

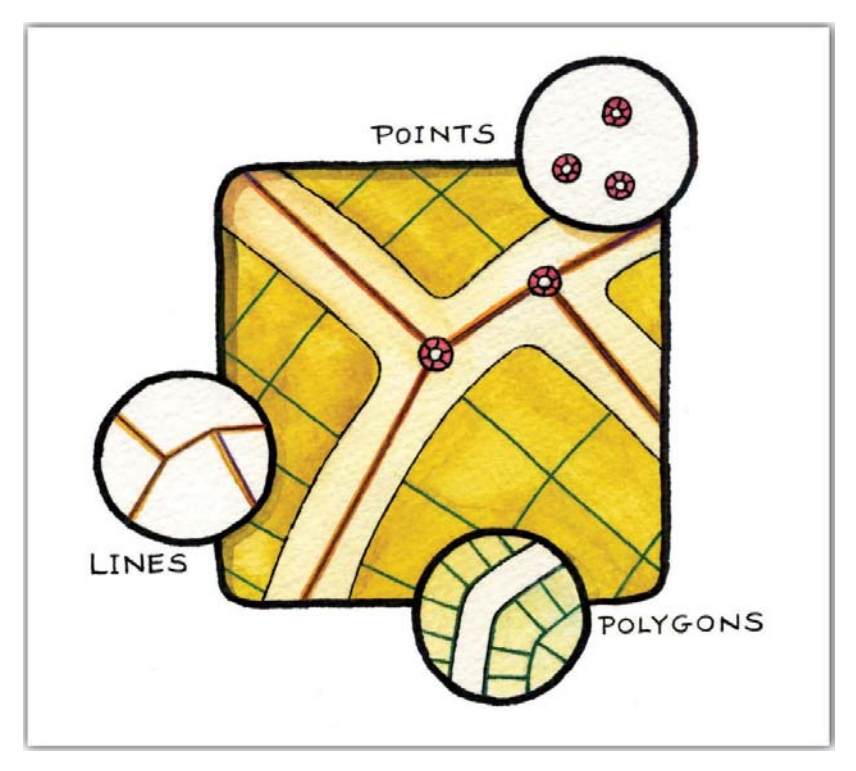

**Εικόνα 2.3 Βασικά γραφικά στοιχεία διανυσματικού μοντέλου (Πηγή: [http://catalog.flatworldknowledge.com/bookhub/reader/3798?e=campbell\\_1.0-ch04\\_s02](http://catalog.flatworldknowledge.com/bookhub/reader/3798?e=campbell_1.0-ch04_s02) )**

Τα βασικά γραφικά στοιχεία μπορούν να χρησιμοποιηθούν για την αναπαράσταση γεωγραφικών οντοτήτων αλλά και συνδυαστικά έτσι ώστε να δομήσουν σύνθετα χωρικά στοιχεία. Τα δεδομένα σε αυτό το τύπο χωρικής οργάνωσης ονομάζονται διανυσματικά δεδομένα (vector data). Τα διανυσματικά μοντέλα οργανώνονται σε σύνολα δεδομένων ή θεματικά επίπεδα (layers). Το σύνολο των θεματικών διανυσματικών δεδομένων που καλύπτουν την ίδια γεωγραφική περιοχή και εξυπηρετούν ένα κοινό σκοπό για κάποια χρήση αποτελούν το χωρικό τμήμα μιας χωρικής βάσης δεδομένων. Με το διανυσματικό μοντέλο δημιουργούμε μια οπτική ανάλυση του πραγματικού κόσμου σε αντικείμενα ή διακριτές οντότητες.

Η δομή των διανυσματικών δεδομένων, δηλαδή ο σχεδιασμός και η εφαρμογή της οργάνωσης των δεδομένων, υλοποιείται με διάφορους τρόπους. Οι πιο συνηθισμένοι είναι η δομή Spaghetti, που είναι άμεση μη δομημένη μετάφραση του συμβατικού χάρτη, η τοπολογική δομή, που έχει σκοπό να διατηρήσει τις χωρικές σχέσεις των δεδομένων αποθηκεύοντας πληροφορίες γειτονίας, και η γεωσχεσιακή δομή δεδομένων, που δημιουργούνται συνδέσεις μεταξύ χωρικών και περιγραφικών δεδομένων, τα οποία αποθηκεύονται σε σχεσιακούς πίνακες και η σύνδεση τους γίνεται με τη χρήση μοναδικών πεδίων αναγνώρισης. Η γεωσχεσιακή δομή δεδομένων συναντάται κυρίως στα σύγχρονα λογισμικά ΓΣΠ.

Ως **ψηφιδωτό μοντέλο ή μοντέλο κανάβου** (raster model) ενός ΓΣΠ ονομάζεται το μοντέλο αναπαράστασης των γεωγραφικών οντοτήτων που έχει σαν στοιχειώδη δομική μονάδα την ψηφίδα (pixel). Τα χωρικά δεδομένα που συλλέγονται από συσκευές τηλεπισκόπησης αναπαρίστανται ως ένα σύνολο δομικών στοιχείων – ψηφίδων. Στο ψηφιδωτό μοντέλο τα γεωγραφικά δεδομένα αναγνωρίζονται οπτικά με βάση την διαφοροποίηση στα φασματικά και ραδιομετρικά χαρακτηριστικά της ψηφίδας (pixel) και όχι με τον ίδιο τρόπο που αναγνωρίζονται στο διανυσματικό μοντέλο. Τα δεδομένα σε ένα τέτοιο μοντέλο ονομάζονται ψηφιδωτά δεδομένα ή δεδομένα κανάβου (raster data). Το δομικό στοιχείο της ψηφίδας είναι συνήθως τετραγωνικού σχήματος και αναπαριστά τα γενικά χαρακτηριστικά της περιοχής του πραγματικού κόσμου που απεικονίζει και το μέγεθος του είναι άμεσης συνάρτησης με την ανάλυσης της αναπαράστασης των δεδομένων. Τα ψηφιδωτά δεδομένα, όπως και τα διανυσματικά, οργανώνονται σε θεματικά επίπεδα πληροφορίας (layers).

Αντίστοιχα, η δομή των ψηφιδωτών δεδομένων παρουσιάζεται ως ένα σύνολο ψηφίδων ή κελιών που κατασκευάζουν τα πλέγματα. Η θέση ενός κελιού καθορίζεται από τη στήλη και τη γραμμή στην οποία ανήκει. Η έκταση της πραγματικότητας που αντιπροσωπεύει κάθε κελί καθορίζει τη χωρική ανάλυση των δεδομένων. Για κάθε ψηφίδα αποθηκεύονται τιμές (ακέραιες, πραγματικές ή αλφαριθμητικές) που αντιπροσωπεύουν τον τύπο του αντικειμένου, φαινομένου ή κατάστασης που εμφανίζεται στη συγκεκριμένη θέση. Διαφορετικές τιμές που αναφέρονται στο ίδιο κελί αποτυπώνονται σε ξεχωριστά θεματικά επίπεδα. Η ψηφιδωτή δομή των δεδομένων επιτρέπει τις αριθμητικές πράξεις μεταξύ θεματικών επιπέδων.

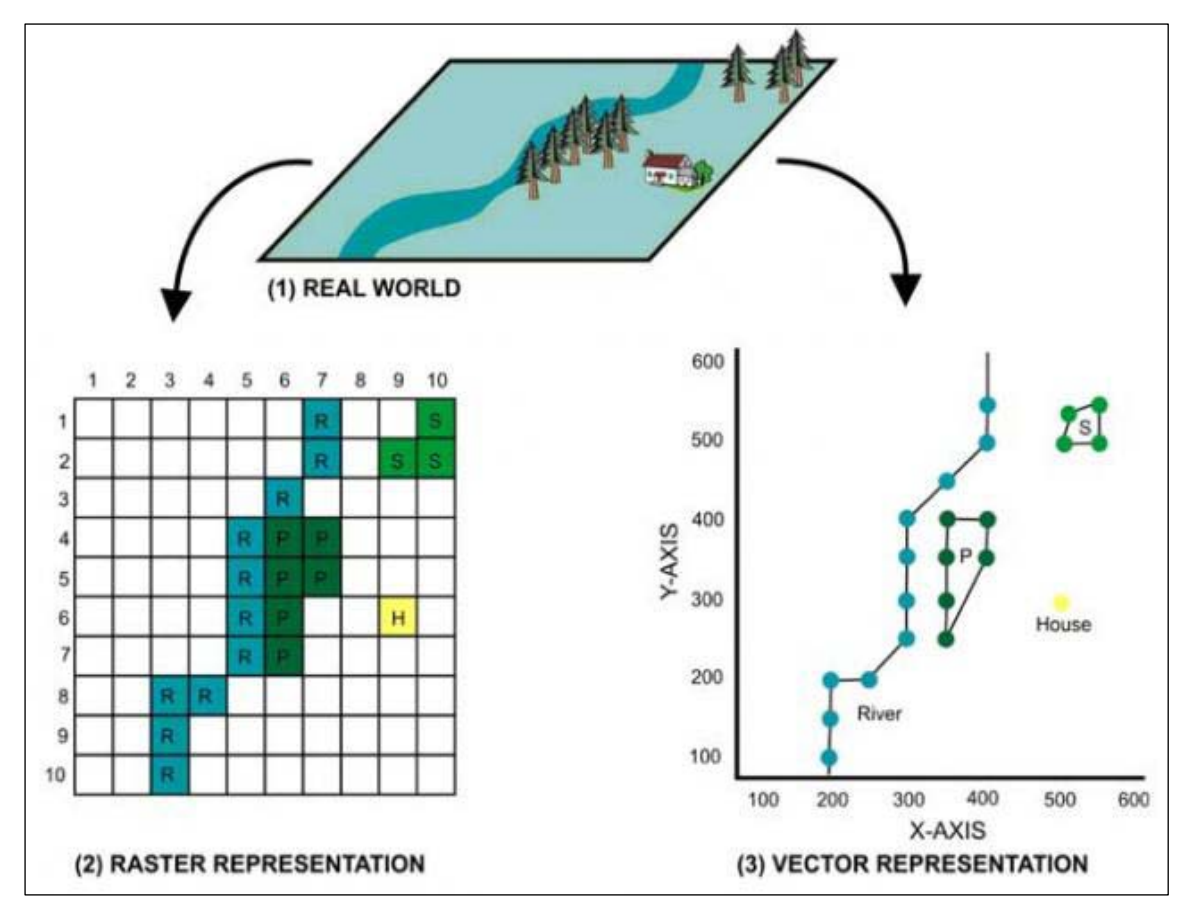

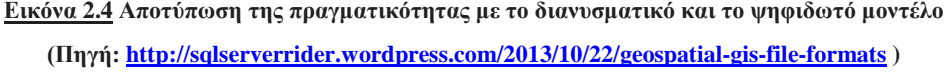

Το διανυσματικό και το ψηφιδωτό μοντέλο διαφοροποιούνται ως προς τρόπο οργάνωσης και δόμησης της χωρικής πληροφορίας. Αυτοί οι δύο βασικοί τρόποι απεικόνισης των γεωγραφικών φαινομένων (Εικόνα 2.4) παρουσιάζουν σημαντικές διαφορές μεταξύ τους, που βασίζονται στις απαιτήσεις κάθε εφαρμογής, αλλά είναι δύο εξίσου αξιόπιστες και λειτουργικές μέθοδοι αποτύπωσης της πραγματικότητας. Τα ψηφιδωτά μοντέλα προτιμούνται εξαιτίας της οικονομικής συλλογής με μηχανικά μέσα (π.χ. μηχανήματα σάρωσης σε τηλεσκοπικούς δορυφόρους) μεγάλου όγκου στοιχείων ενώ τα διανυσματικά μοντέλα χρησιμοποιούνται στις περιπτώσεις που απαιτείται ακριβής αναπαράσταση των χαρακτηριστικών του χώρου. Τα δύο μοντέλα χρησιμοποιούνται συμπληρωματικά στις διαδικασίες επεξεργασίας και ανάλυσης των γεωγραφικών δεδομένων, ενώ τα σύγχρονα συστήματα παρέχουν την δυνατότητα μετατροπής των δεδομένων από την μια μορφή στην άλλη.

#### **2.3 Λογισμικό Γεωγραφικών Συστημάτων Πληροφοριών**

Τα λογισμικά πακέτα ή εν συντομία λογισμικό Γεωγραφικών Συστημάτων Πληροφοριών αποτελούν ολοκληρωμένες συλλογές από προγράμματα και έχουν ως βασικό στόχο την παροχή ενός ενιαίου πλαισίου εργασίας με γεωγραφικές πληροφορίες. Τα σύγχρονα λογισμικά πακέτα είναι δομημένα από τμήματα λογισμικού τα οποία είναι οργανωμένα δομικά συστατικά ευρύτερων συστημάτων. Οι προμηθευτές λογισμικού ΓΣΠ (οι οποίοι είναι συνήθως μεγάλες εταιρείες που σχεδιάζουν, αναπτύσσουν και εμπορεύονται λογισμικό) αξιοποιούν τις βασικές δυνατότητες των λειτουργικών συστημάτων<sup>[14](#page-40-0)</sup> για την διαχείριση αρχείων, απεικόνιση, εκτύπωση, ασφάλεια κλπ.

Η προσθήκη των δύο βασικών χαρακτηριστικών της παραμετροποίησης και του γραφικού τρόπου επικοινωνίας με το χρήστη, από τα τέλη της δεκαετίας του 1980, συνέβαλαν στη δημιουργία λογισμικών πιο εύχρηστων για το χρήστη. Η παραμετροποίηση είναι διαδικασία τροποποίησης του λογισμικού έτσι ώστε να εξυπηρετεί μια συγκεκριμένη εφαρμογή. Η διαδικασία αυτή μπορεί να είναι απλή (διαγραφή ή προσθήκη εργαλείων στην διεπαφή) και σύνθετη (προσθήκη επεκτάσεων στο πυρήνα του συστήματος που επεκτείνουν σημαντικά τη λειτουργικότητά του). Η δυνατότητα παραμετροποίησης του λογισμικού επέτρεψε την δημιουργία εφαρμογών ειδικού σκοπού αξιοποιώντας τις δυνατότητες συστημάτων γενικής

<span id="page-40-0"></span>**<sup>14</sup>** Σύνολο οδηγιών που ελέγχουν όλες τις ενέργειες σε ένα υπολογιστή.

χρήσης<sup>[15](#page-41-0)</sup>. Ενώ το απλό και εύχρηστο γραφικό περιβάλλον αλληλεπίδρασης του συστήματος με το χρήστη αντικατέστησε την επικοινωνία με τη πληκτρολόγηση εντολών.

Τα βασικά τμήματα που απαρτίζουν κάθε λογισμικό ΓΣΠ σχετίζονται με την πρόσβαση στα δεδομένα, τα διαχειριστικά εργαλεία και την αλληλεπίδραση με το χρήστη. Η πρόσβαση στα δεδομένα περιλαμβάνει τη διαχείριση των δεδομένων (αντιγραφή, διαγραφή κλπ), την υποστήριξη των διαφόρων χωρικών μοντέλων (raster, vector) και τη δυνατότητα της γεωαναφοράς. Το τμήμα του λογισμικού για την ανάπτυξη των διαχειριστικών εργαλείων σχετίζεται με τις δυνατότητες εισαγωγής, διόρθωσης, εμφάνισης, ανάλυσης και εξόδου των δεδομένων καθώς και της παραμετροποίησης. Ενώ το τμήμα του λογισμικού της αλληλεπίδρασης με το χρήση αναφέρεται στις διεπαφές των διαφόρων εφαρμογών.

Τα λογισμικά ΓΣΠ με βάση το είδος και τη γενική λειτουργικότητα τους ταξινομούνται στις παρακάτω έξι κατηγορίες:

- *Επαγγελματικά λογισμικά ΓΣΠ.* Τα λογισμικά τέτοιου τύπου χρησιμοποιούν την αιχμή της τεχνολογίας και παρέχουν τις περισσότερες δυνατότητες συγκριτικά με τις άλλες κατηγορίες λογισμικών.
- *ΓΣΠ γραφείου (Desktop GIS).* Στα λογισμικά αυτά δίνεται έμφαση στη χρήση και όχι στη δημιουργία των δεδομένων. Η συνεχής εξέλιξη, όμως, κάποιων λογισμικών αυτής της κατηγορίας σε συνδυασμό με τη προσθήκη σημαντικών επεκτάσεων αναβαθμίζει σε τέτοιο βαθμό τις δυνατότητες τους έτσι ώστε να προσεγγίζουν αυτές των επαγγελματικών συστημάτων. Συνήθως χρησιμοποιούν πρότυπα της Microsoft για τη διαλειτουργικότητα και το γραφικό περιβάλλον αλληλεπίδρασης με το χρήστη. Ενώ χαρακτηρίζονται από απλότητα στη χρήση και περιορισμένο χρόνο αρχικής εκπαίδευσης με αποτέλεσμα οι χρήστες αυτών των λογισμικών να προέρχονται από διάφορους επαγγελματικούς χώρους και ειδικότητες και με διαφορετικό επίπεδο τεχνογνωσίας.
- *Τμήματα λογισμικού με ΓΣΠ (Component GIS).* Αποτελούν συλλογές τμημάτων λογισμικού ΓΣΠ που παρέχονται από διάφορους προμηθευτές και χρησιμοποιούνται σαν εργαλειοθήκες ανάπτυξης συγκεκριμένων εφαρμογών. Η ανάπτυξη τους απαιτεί ειδικά εξειδικευμένο προσωπικό ενώ η χρήση τους δεν απαιτεί κάποια ιδιαίτερη γνώση αφού οι περισσότερες λειτουργίες που παρέχουν είναι αυτοματοποιημένες
- *ΓΣΠ χειρό ς ή ΓΣΠ πεδίο υ (hand – held ή field GIS).* Οι δυνατότητες αυτών των λογισμικών ΓΣΠ περιορίζονται κυρίως στην εμφάνιση, ενημέρωση και ανάλυση των δεδομένων. Αποτελούν τα κατάλληλα εργαλεία για εργασίες πεδίου (συχνά με την

<span id="page-41-0"></span>**<sup>15</sup>** Στη δεκαετία του 1980 δεν υπήρχαν πρότυπα παραμετροποίησης και ο κάθε προμηθευτής ΓΣΠ παρείχε το δικό του σχήμα παραμετροποίησης. Στις μέρες, όμως, έχει υιοθετηθεί η χρήση συγκεκριμένων προτύπων παραμετροποίησης βασισμένων στις γλώσσες προγραμματισμού Microsoft's Visual Basic και Javasoft's Java.

αξιοποίηση συναφών τεχνολογιών), με συνήθη μετέπειτα μεταφορά των συλλεχθέντων δεδομένων σε μεγαλύτερα υπολογιστικά συστήματα. Για τη χρήση τους απαιτείται προσωπικό με στοιχειώδεις γνώσεις, που αποκτούνται μετά από μικρή εκπαίδευση.

- *Λογισμικά επισκόπησης χωρικών δεδομένων (GIS Viewers).* Οι δυνατότητες των λογισμικών αυτών περιορίζονται στην οπτικοποίηση των δεδομένων, στην διενέργεια απλών ερωτημάτων και στη κατασκευή απλών χαρτών. Ενώ απουσιάζει η δυνατότητα δημιουργίας δεδομένων, ανάλυσης, παραμετροποίησης κλπ. Τα λογισμικά αυτά παρέχονται σε πολλές περιπτώσεις ελεύθερα από τους προμηθευτές με στόχο οικονομικό για την παγίωση προτύπων, ορολογίας και τύπων χωρικών δεδομένων κάθε εταιρείας παραγωγής και διάθεσης λογισμικού ΓΣΠ.
- *Λογισμικό ΓΣΠ διαδικτύου (Internet GIS).* Τα λογισμικά αυτού του τύπου, αξιοποιώντας την εξάπλωση του διαδικτύου, παρέχουν τη δυνατότητα οπτικοποίησης των γεωγραφικών δεδομένων και τη διενέργεια ερωτημάτων. Η χρήση τους παρουσιάζει ταχυτάτη αύξηση εξαιτίας τόσο της ανάπτυξης του διαδικτύου όσο και της αυξανόμενης απαίτησης για γεωγραφικές πληροφορίες. Η ανάπτυξη των λογισμικών αυτών γίνεται από εξειδικευμένο προσωπικό, ενώ η χρήση τους από τον οποιοδήποτε χρήστη του διαδικτύου.

#### **2.3.1 Εμπορικά Λογισμικά & Λογισμικά Ανοικτού Κώδικα**

Τα λογισμικά πακέτα των Γεωγραφικών Συστημάτων Πληροφοριών διακρίνονται με βάση την άδεια χρήσης τους σε δύο μεγάλες κατηγορίες : στα Εμπορικά λογισμικά πακέτα και στα λογισμικά πακέτα Ανοικτού Κώδικα. Εμπορικό λογισμικό είναι το λογισμικό το οποίο αναπτύσσεται από μία επιχείρηση η οποία στοχεύει να κερδίσει χρήματα από την χρήση του λογισμικού. Ενώ λογισμικό Ανοικτού Κώδικα (Open Source) είναι το λογισμικό στο οποίο ο πηγαίος κώδικας διανέμεται μαζί με την εκτελέσιμη μορφή του προγράμματος, περιλαμβάνοντας επίσης και μια άδεια που επιτρέπει στον οποιοδήποτε να μεταβάλει και να αναδιανέμει το λογισμικό αυτό.

Τα Εμπορικά λογισμικά ΣΓΠ παρέχουν αυξημένη ταχύτητα στην υλοποίηση των τελικών εφαρμογών, υποστήριξη και εξέλιξη των λογισμικών πακέτων καθώς και εκμετάλλευσης της εμπειρίας μια μεγάλης κοινότητας χρηστών. Στα μειονεκτήματα τους παρατίθεται το υψηλό κόστος αγοράς, αναβάθμισης και συντήρησης των προϊόντων, η εξάρτηση του λογισμικού από το εκάστοτε κατασκευαστή και η περιορισμένη πρόσβαση από τεχνικής άποψης στη τεχνολογία της εφαρμογής.

32

Η αυξημένη χρησιμότητα των γεωχωρικών δεδομένων οδήγησε στην αύξηση του αριθμού των χρηστών λογισμικού ΓΣΠ σε διάφορους κοινωνικούς και επαγγελματικούς φορείς καθώς και σε ένα ευρύ φάσμα καθημερινών δραστηριοτήτων. Η αγορά, όμως, των λογισμικών ΓΣΠ κυριαρχείτο μέχρι πρότινος από τις εταιρείες παραγωγής εμπορικών λογισμικών πακέτων ΓΣΠ που είναι απρόσιτες οικονομικά σε μια πληθώρα χρηστών. Αυτός αποτελεί ένα βασικό λόγο για την ανερχόμενη τάση δημιουργίας και χρήσης λογισμικών Ανοικτού Κώδικα (Open Source) που πλέον διαθέτουν ανταγωνιστικές λειτουργίες με αυτές των εμπορικών λογισμικών.

Ο Paul Ramsey αναφέρει «Το Open Source είναι όπως να τρώει κανείς σε ένα εστιατόριο όπου στο τραπέζι βρίσκονται και οι συνταγές των πιάτων που απολαμβάνει. Καθένας μπορεί παράλληλα με την απόλαυση του φαγητού, να τις πάρει σπίτι του, να τις χρησιμοποιήσει (έχοντας την δυνατότητα να τις τροποποιήσει) και να τις απολαύσει μαζί με τους φίλους του». Τα λογισμικά Ανοικτού Κώδικα (Open Source)<sup>[16](#page-43-0)</sup> έχουν μηδενικό κόστος για την απόκτηση τους ενώ η χρήση τους δεν προϋποθέτει ιδιαίτερες απαιτήσεις σε υπολογιστική ισχύ, γεγονός που διευκολύνει την μαζική τους χρήση. Ιδιαίτερα θετικό χαρακτηριστικό των λογισμικών αυτών είναι η δημιουργία διαδικτυακών κοινοτήτων και η παροχή τεχνικής υποστήριξης. Επιπλέον, η ελεύθερη πρόσβαση στο πηγαίο κώδικα των λογισμικών δημιουργεί τις προϋποθέσεις για την σύνθεση καινοτόμων εφαρμογών. Στα μειονεκτήματα τους συγκαταλέγεται η δυσκολία στην εκμάθηση τους, η στόχευση σε συγκεκριμένα πεδία εφαρμογών και το γεγονός ότι η υπάρχουσα κοινότητα χρηστών στην Ελλάδα είναι ακόμα μικρή.

Σημαντικό ρόλο στην ανάπτυξη Λογισμικών Ανοικτού Κώδικα και στην προώθηση της χρήσης τους έχει διαδραματίσει το ίδρυμα OSGeo. Το Ίδρυμα Προώθησης Ανοικτού Γεωχωρικού Λογισμικού, Δεδομένων και Προτύπων (Open Source Geospatial Foundation), ή OSGeo, είναι ένας μη-κερδοσκοπικός οργανισμός του οποίου η αποστολή είναι να υποστηρίξει την συνεργατική ανάπτυξη ανοιχτού κώδικα γεωχωρικού λογισμικού και να προωθήσει την ευρεία χρήση του. Το ίδρυμα παρέχει οικονομική, οργανωτική και νομική υποστήριξη στην ευρύτερη γεωχωρική κοινότητα ανοιχτού κώδικα. Αποτελεί επίσης μια ανεξάρτητη νομική οντότητα στην οποία μέλη της κοινότητας μπορούν να συνεισφέρουν κώδικα, χρηματοδότηση και άλλους πόρους, σίγουροι ότι οι συνεισφορές τους θα διατηρηθούν για δημόσιο όφελος. Επιπλέον το OSGeo λειτουργεί ως σημείο επαφής και υποστηρικτικός οργανισμός για την

<span id="page-43-0"></span>**<sup>16</sup>** Πολλές φορές ο όρος Λογισμικό Ανοικτού Κώδικα συγχέεται με τον όρο Ελεύθερο Λογισμικό. Η κύρια διαφορά είναι ότι ο όρος Ελεύθερο Λογισμικό εστιάζει στις ελευθερίες που παρέχονται στο χρήστη μέσω της αδειοδότησης, ενώ το Λογισμικό Ανοικτού Κώδικα δίνει έμφαση στο τεχνικό σημείο της διαθεσιμότητας του πηγαίου κώδικα και της δυνατότητας συνεργατικής ανάπτυξης. Πλέον χρησιμοποιείται ο όρος Ελεύθερο Λογισμικό / Λογισμικό Ανοικτού Κώδικα» (ΕΛ/ΛΑΚ) που ομαδοποιεί το Ελεύθερο Λογισμικό (ΕΛ) και το Λογισμικό Ανοικτού Κώδικα (ΛΑΚ). Ως σύνολο περιγράφει λογισμικό το οποίο διατίθεται με ειδικές άδειες οι οποίες επιτρέπουν στους χρήστες να μελετήσουν, να τροποποιήσουν και να βελτιώσουν το λογισμικό.

γεωχωρική κοινότητα ανοιχτού κώδικα, παρέχοντας κοινό φόρουμ και κοινόχρηστη υποδομή για την βελτίωση της συνεργασίας μεταξύ έργων.

#### **2.4 Γεωγραφικά Συστήματα Πληροφοριών στο Διαδίκτυο (Web-GIS)**

Το διαδίκτυο αποτελεί ένα σημαντικό κομμάτι στη καθημερινή επικοινωνία της κοινωνίας, επιτρέποντας στους ανθρώπους τη πρόσβαση σε πληθώρα πληροφοριών με την δυνατότητα να τις ανταλλάξουν και να τις διαχειριστούν προς ίδιον όφελος. Η μεγάλη έκρηξη της χρήσης του, που το μετέτρεψε σε κυρίαρχη δύναμη στις παγκόσμιες επικοινωνίες, παρατηρήθηκε μετά τον Δεκέμβριο του 1990 όταν επινοήθηκε η έννοια του παγκόσμιου ιστού από τον Tim Berners-Lee, του λεγόμενου «World Wide Web» ή αλλιώς «WWW». Το ίδιο χρονικό διάστημα παρατηρήθηκε μια αυξανόμενη τάση χρησιμοποίησης των Γεωγραφικών Συστημάτων Πληροφοριών σε ένα πλήθος εφαρμογών για ζητήματα ανάλυσης και σχεδιασμού καθώς και η δημιουργία των πρώτων λειτουργιών που υποστηρίζουν τη διανομή χαρτών μέσω του διαδικτύου. Η ευρεία ανάπτυξη του διαδικτύου επηρέασε τα Γεωγραφικά Συστήματα Πληροφοριών στους τομείς της πρόσβασης των χωρικών δεδομένων, της διάδοσης των χωρικών πληροφοριών και της μοντελοποίησης – επεξεργασίας των ΓΣΠ. Ο συνδυασμός του διαδικτύου και των Γεωγραφικών Συστημάτων Πληροφοριών μετέβαλλε τον τρόπο που ο χρήστης έχει πρόσβαση, μοιράζεται και διαχειρίζεται τη χωρική πληροφορία των ΓΣΠ, παρέχοντας νέες δυνατότητες και δημιουργώντας την συνεχώς αναπτυσσόμενη τεχνολογία των Γεωγραφικών Συστημάτων Πληροφοριών στο διαδίκτυο, γνωστή με τον όρο Web – GIS.

Η τεχνολογία των Γεωγραφικών Συστημάτων Πληροφοριών στο διαδίκτυο αποτελεί μια σημαντική εξέλιξη στο τομέα των Γεωγραφικών Συστημάτων Πληροφοριών ενώ η χρήση τους ικανοποιεί τις ανάγκες και τις απαιτήσεις ενός ευρύ κοινού από παραγωγούς και χρήστες χωρικών δεδομένων μέχρι εκπαιδευτικούς και κυβερνητικούς οργανισμούς. Επιπλέον η αύξηση της ζήτησης και της χρήσης της γεωγραφικής πληροφορίας οδήγησε στην απλούστευση των συστημάτων αυτών ώστε να είναι εύχρηστα, μέσω ενός φυλλομετρητή, ακόμα και στον απλό χρήστη του διαδικτύου.

Τα Γεωγραφικά Συστήματα Πληροφοριών στο διαδίκτυο (Web – GIS) ορίζονται ως ΓΣΠ τα οποία μπορούν να λειτουργήσουν στο διαδίκτυο. Αποτελούν ένα μοναδικό λογισμικό που μπορεί να δημιουργήσει ιστοσελίδες με δυναμικούς χάρτες, δεδομένου του γεγονότος ότι τα συνηθισμένα πρωτόκολλα ανάπτυξης ιστοσελίδων (HTML, XML κλπ) δεν επιτρέπουν τη δημιουργία σελίδων στο παγκόσμιο ιστό που να έχουν τα χαρακτηριστικά των κλασσικών ΓΣΠ.

Το περιβάλλον εργασίας των Γεωγραφικών Συστημάτων Πληροφοριών στο διαδίκτυο συγκεντρώνει τις ιδιότητες ενός Client/Server συστήματος. Ο Client στέλνει αιτήσεις στον Server που μπορεί να αφορούν δεδομένα, επιπλέον εργαλεία ή άλλα απαραίτητα κομμάτια. Ο Server απαντάει στις αιτήσεις που παίρνει στέλνοντας δεδομένα που στη συνέχεια ο Client τα παρουσιάζει στο χρήστη είτε όπως είναι ή έπειτα από επεξεργασία. Επιπλέον υπάρχει η δυνατότητα χρήσης κατανεμημένων γεωγραφικών πληροφοριών από τα Γεωγραφικών Συστημάτων Πληροφοριών στο διαδίκτυο, μια διαδικασία εμφανώς πολυπλοκότατη εξαιτίας των διαφορετικών μορφών των γεωγραφικών δεδομένων.

Η ανάπτυξη της τεχνολογίας των Γεωγραφικών Συστημάτων Πληροφοριών στο διαδίκτυο εμπλούτισε δυναμικά τις δυνατότητες των διαδικτυακών χαρτών συμβάλλοντας στην διαδραστικότητα των εφαρμογών και στη δημιουργία εφαρμογών πραγματικού χρόνου (Κεφάλαιο 1.3.2).

#### **2.4.1 Βασικά Συστατικά Μέρη των ΓΣΠ στο Διαδίκτυο (Web – GIS)**

Τα Γεωγραφικά Συστήματα Πληροφοριών στο διαδίκτυο ακολουθούν το μοντέλο αρχιτεκτονικής τριών επιπέδων ή γενικότερα ν-επιπέδων χρήστη – εξυπηρετητή. Σε ένα τυπικό σύστημα συναντάμε τον χρήστη (client), τον εξυπηρετητή διαδικτύου (web server) και τον εξυπηρετητή εφαρμογών (application server), ενώ παράλληλα υπάρχει ένας ή περισσότεροι εξυπηρετητές ΓΣΠ και εξυπηρετητές της βάσης δεδομένων (data servers).

Τα ΓΣΠ στο διαδίκτυο αποτελούνται από 4 βασικά συστατικά μέρη :

- Τον χρήστη (Client)
- Τον εξυπηρετητή διαδικτύου (Web Server) και τον εξυπηρετητή εφαρμογής (Application Server)
- Τον εξυπηρετητή χαρτών (Map Server)
- Τον εξυπηρετητή της βάσης δεδομένων (Data Server)

## **2.4.1.1 Χρήστης (Client)**

Ο χρήστης είναι ο τελικός αποδέκτης μιας εφαρμογής διαδικτύου επικοινωνώντας με τα χωρικά αντικείμενα και τις λειτουργίες ανάλυσης που παρέχει το λογισμικό ΓΣΠ στο διαδίκτυο. Το συστατικό αυτό μέρος των ΓΣΠ στο διαδίκτυο αποτελεί τον τόπο που παρουσιάζονται τα τελικά προϊόντα. Στις παραδοσιακές εφαρμογές ΓΣΠ γραφείου χρησιμοποιούνται τα γραφικά πακέτα επικοινωνίας του λογισμικού για την δημιουργία του τομέα αυτού και την αλληλεπίδραση του χρήστη με το χάρτη και τα γεωχωρικά δεδομένα. Αντιθέτως όμως στις εφαρμογές ΓΣΠ στο διαδίκτυο η δημιουργία του συγκεκριμένου τομέα στηρίζεται σε λειτουργίες διαδικτύου και σε διάφορα επιπρόσθετα προϊόντα (add-on). Το περιβάλλον των διαδικτυακών αυτών εφαρμογών παρουσιάζει περιορισμένες δυνατότητες αλληλεπίδρασης του

χρήστη με το χάρτη, επιλογής χωρικών αντικειμένων, σύνταξης χωρικών ερωτημάτων και γενικότερα εξειδικευμένων λειτουργιών, αν και πλέον παρατηρούνται σημαντικά στάδια βελτίωσης.

Για να αυξηθεί η αλληλεπίδραση του χρήστη και για να είναι δυνατή η απευθείας, σε πραγματικό χρόνο, αλληλεπίδραση με τα χωρικά αντικείμενα ενός διαδικτυακού χάρτη χρησιμοποιούνται κατάλληλα επιπρόσθετα προϊόντα διαδικτύου όπως είναι τα Java applets ή Java beans και τα ActiveX Controls. Επιπλέον, δημιουργείται ένα δυναμικό περιβάλλον για το χρήστη μέσω της HTML γλώσσας που χρησιμοποιεί κωδικοποιήσεις όπως είναι η Java Script ή UB Script.

Τα διάφορα Plug-ins και ActiveX Controls είναι λειτουργικά επέκτασης των δυνατοτήτων ενός φυλλομετρητή, τα πρώτα της Netscape<sup>TM</sup> ενώ τα δεύτερα της Microsoft<sup>TM</sup>. Είναι ανεξάρτητα κομμάτια λογισμικού που λειτουργούν όμως στα πλαίσια του φυλλομετρητή. Χρησιμοποιώντας απλή  $\text{HTML}^{17}$  $\text{HTML}^{17}$  $\text{HTML}^{17}$  φορτώνονται μέσα στη σελίδα και έχουν τη δυνατότητα να ζητήσουν τα απαραίτητα δεδομένα από το Server. Αναπτύσσονται με σκοπό να παρέχουν στο χρήστη την διαδραστικότητα και την ευελιξία ώστε να δει τους χάρτες, να επιλέξει χαρακτηριστικά και να συντάξει διάφορα χωρικά ερωτήματα απευθείας πάνω στο χάρτη. Βασικό τους μειονέκτημα είναι ότι εξαρτώνται από το λειτουργικό σύστημα και τον τύπο του υπολογιστή πάνω στον οποίο τρέχουν.

Τα Java applets είναι ένας άλλος τρόπος απεικόνισης χωρικών πληροφοριών και διεξαγωγής ερωτημάτων. Τα Java applets ανήκουν στο εξυπηρετητή διαδικτύου και μπορούν να κατέβουν και να εκτελεστούν από την πλευρά του χρήστη σε πραγματικό χρόνο, επιτρέποντας την απευθείας αλληλεπίδραση με τα χωρικά χαρακτηριστικά του χάρτη. Στο Java applet είναι συνήθως αποθηκευμένες οι λειτουργίες ανάλυσης και παροχής χαρτών ώστε ο χρήστης να αντλήσει χάρτες, να συντάξει ερωτήματα αλλά και να πραγματοποιήσει κάθε άλλου είδους πιθανή επεξεργασία. Πλεονέκτημα των Java applets είναι ότι αποτελούν ουδέτερες και ασφαλής πλατφόρμες.

 $\overline{\phantom{a}}$ 

<span id="page-46-0"></span>**<sup>17</sup>** Η **HTML** (ακρωνύμιο του αγγλικού HyperText Markup Language, ελλ. Γλώσσα Σήμανσης Υπερκειμένου) είναι η κύρια γλώσσα σήμανσης για τις ιστοσελίδες, και τα στοιχεία της είναι τα βασικά δομικά στοιχεία των ιστοσελίδων. Ο σκοπός ενός web browser είναι να διαβάζει τα έγγραφα HTML και τα συνθέτει σε σελίδες που μπορεί κανείς να διαβάσει ή να ακούσει. Ο browser δεν εμφανίζει τις ετικέτες HTML, αλλά τις χρησιμοποιεί για να ερμηνεύσει το περιεχόμενο της σελίδας. (Πηγή: [http://el.wikipedia.org\)](http://el.wikipedia.org/)

## **2.4.1.2 Εξυπηρετητής Διαδικτύου (Web Server) & Εξυπηρετητής Εφαρμογής (Application Server)**

Το δεύτερο συστατικό μέρος των ΓΣΠ στο διαδίκτυο αποτελείται από τον εξυπηρετητή διαδικτύου (Web Server) και τον εξυπηρετητή εφαρμογής (Application Server). Βασική λειτουργία του Web Server είναι η απόκριση σε ερωτήματα που τίθενται από τους χρήστες μέσω του πρωτοκόλλου HTTP<sup>[18](#page-47-0)</sup>. Υπάρχουν ποικίλοι τρόποι για να απαντηθούν τα ερωτήματα των χρηστών:

- Στέλνοντας υπάρχοντα HTML αρχεία ή έτοιμες εικόνες χαρτών στο χρήστη
- Στέλνοντας Java applets ή ActiveX Controls στο χρήστη και
- Μεταβιβάζοντας τα ερωτήματα σε άλλα προγράμματα και θέτοντας αυτά σε λειτουργία, όπως ένα Common Gateway Interface (CGI)<sup>[19](#page-47-1)</sup> που θα μπορούσε να επεξεργαστεί το ερώτημα.

Για τη μεταφορά των ερωτημάτων ο εξυπηρετητής διαδικτύου (Web Server) ενεργοποιεί τις αντίστοιχες υπηρεσίες από τους εξυπηρετητές εφαρμογής (Application Server). Ο Application Server δρα ως μεταφραστής ή ως συνδετικός κρίκος μεταξύ του Web Server και του Map Server με κύριες αρμοδιότητες:

- Την έναρξη, τη διατήρηση και το τερματισμό της σύνδεσης μεταξύ του Web Server και του Map Server
- Την ερμηνεία των αιτήσεων των χρηστών και τη διανομή τους στο Map Server
- Τη διαχείριση των παράλληλων αιτήσεων και τη διαχείριση των αρχείων που φορτώνονται ανάμεσα στο Map Server και στο Data Server.

#### **2.4.1.3 Εξυπηρετητής Χαρτών (Map Server)**

<u>.</u>

Ο εξυπηρετητής χαρτών (Map Server) είναι ένα σημαντικό εργαλείο του συστήματος που εκπληρώνει τα χωρικά ερωτήματα, διεξάγει χωρική ανάλυση, παράγει και διανέμει στους χρήστες χάρτες ανάλογα με τα αιτήματα που έχουν τεθεί. Τα εξαγόμενα προϊόντα ενός Map Server μπορεί να είναι σε μία από τις ακόλουθες μορφές:

<span id="page-47-0"></span>**<sup>18</sup>** Το **Πρωτόκολλο Μεταφοράς Υπερκειμένου** (HyperText Transfer Protocol, HTTP) είναι ένα πρωτόκολλο επικοινωνίας. Αποτελεί το κύριο πρωτόκολλο που χρησιμοποιείται στους φυλλομετρητές του Παγκοσμίου Ιστού για να μεταφέρει δεδομένα ανάμεσα σε έναν διακομιστή (server) και έναν πελάτη (client). (Πηγή: [http://el.wikipedia.org\)](http://el.wikipedia.org/)

<span id="page-47-1"></span>**<sup>19</sup>** Το **CGI** (Common Gateway Interface - μεταφράζεται ως "κοινή πυλαία διεπαφή ") είναι μια μέθοδος επέκτασης της λειτουργικότητας του εξυπηρετητή ιστοσελίδων (web server) με την δυνατότητα εκτέλεσης προγραμμάτων ή scripts. Μια κοινή χρήση του CGI είναι π.χ. μια φόρμα παραγγελίας όπου ο χρήστης στέλνει δεδομένα σε ένα CGI script στον εξυπηρετητή, το script επικοινωνεί με τη βάση δεδομένων και επιστρέφει τα αποτελέσματα πίσω στο χρήστη σε μια σελίδα. (Πηγή: [http://el.wikipedia.org/wiki/Common\\_Gateway\\_Interface\)](http://el.wikipedia.org/wiki/Common_Gateway_Interface)

- Φιλτραρισμένα δεδομένα τα οποία αποστέλλονται στο πρόγραμμα του χρήστη για περαιτέρω επεξεργασία από τον ίδιο και
- Μια απλή εικόνα χάρτη σε γραφική μορφή (GIF, JPEG) ή ένας γραφικός χάρτης που συντίθεται από διακριτά στοιχεία χάρτη με προκαθορισμένα χρώματα, στυλ, υπόμνημα κ.α.

#### **2.4.1.4 Εξυπηρετητής δεδομένων (Data Server)**

Ένας εξυπηρετητής δεδομένων (Data Server) διανέμει δεδομένα, χωρικά και μη χωρικά σε μια σχεσιακή ή μη σχεσιακή βάση δεδομένων. Ο διαδικτυακός χρήστης χρησιμοποιώντας την εφαρμογή ή το Map Server αποκτά πρόσβαση στη βάση δεδομένων μέσω εντολών σε γλώσσα SQL και συντάσσει ερωτήματα προς αυτή. Ενδεικτικά λογισμικά βάσεων δεδομένων που θα μπορούσαν να χρησιμοποιηθούν είναι τα ακόλουθα: Oracle, PostGIS, IBM, DB2, SQL Server, MySQL κ.α.

## **2.5 Υπηρεσίες Διαδικτύου (Web Services)**

Το βασικό συστατικό του διαδικτύου, το οποίο χρησιμοποιείται και στα Γεωγραφικά Συστήματα Πληροφοριών στο διαδίκτυο, είναι οι Υπηρεσίες του Διαδικτύου (Web Services). Τα Web Services είναι μια καινοτόμος αρχιτεκτονική με την οποία παρέχεται η δυνατότητα δημιουργίας και χρήσης ηλεκτρονικών υπηρεσιών στο διαδίκτυο με απλό και οικονομικό τρόπο. Μέχρι πρότινος η δημιουργία και παροχή υπηρεσιών από επιχειρήσεις στο διαδίκτυο γινόταν με ακαθόριστο τρόπο ο οποίος διέφερε από επιχείρηση σε επιχείρηση. Ενώ υπήρχε στο διαδίκτυο ένα μεγάλο σύνολο από παρεχόμενες υπηρεσίες η χρήση τους απαιτούσε από τον ενδιαφερόμενο σπατάλη σημαντικού χρονικού διαστήματος για τον έλεγχο του πρωτοκόλλου επικοινωνίας (TCP/IP, HTTP κ.α) και την προσαρμογή του συστήματος του στα πρότυπα του παρόχου της υπηρεσίας. Το εμπόδιο αυτό ξεπεράστηκε με την υιοθέτηση από όλες τις επιχειρήσεις που δημιουργούν υπηρεσίες στο διαδίκτυο ενός κοινού μοντέλου ανάπτυξης, δημοσίευσης και εκμετάλλευσης των υπηρεσιών τους. Το μοντέλο αυτό ορίζεται ως η αρχιτεκτονική των Web Services.

Τα Web Services, λοιπόν, αποτελούν μία αρχιτεκτονική κατανεμημένων συστημάτων κατασκευασμένη από πολλά διαφορετικά υπολογιστικά συστήματα, τα οποία επικοινωνούν μέσω του δικτύου ώστε να δημιουργήσουν ένα σύστημα. Τα βασικά πλεονεκτήματα των Web Services έναντι των παλαιότερων κατανεμημένων τεχνολογιών έγκειται στον ευκολότερο χειρισμό των δεδομένων, στην απλότητα του πρωτόκολλου επικοινωνίας, στη απλότητα της υποδομής, στην ευκολία της επικοινωνία και στην διαλειτουργικότητα και ευκολία ανάπτυξης νέων εφαρμογών.

## **2.6 Γεωχωρικές Υπηρεσίες Διαδικτύου (Geospatial Web Services)**

Οι Γεωχωρικές Υπηρεσίες Διαδικτύου (Geospatial Web Services) αποτελούν Υπηρεσίες Διαδικτύου που σχετίζονται με γεωγραφικές πληροφορίες και μπορούν να εκτελέσουν εργασίες όπως οι ακόλουθες:

- Να παρέχουν πρόσβαση σε γεωγραφικές πληροφορίες που είναι αποθηκευμένες σε μια απομακρυσμένη βάση δεδομένων ή γενικότερα κάποια απομακρυσμένη πηγή δεδομένων.
- Να εκτελούν γεωγραφικούς υπολογισμούς (υπολογισμός απόστασης σημείων, εμβαδό γεωγραφικών αντικειμένων κ.α.).
- Να εκτελούν σύνθετους υπολογισμούς που εξαρτώνται από την γεωμετρία ενός συνόλου γεωγραφικών αντικειμένων και κατανομής τους στο χώρο και στο χρόνο.
- Να επιστρέφουν μηνύματα που περιέχουν γεωγραφικές πληροφορίες, τα οποία παραδίδονται με τη μορφή κειμένου, αριθμητικών δεδομένων ή γεωγραφικών χαρακτηριστικών γνωρισμάτων.
- Να επιστρέφουν ψηφιακές αναπαραστάσεις χαρτών είτε για άμεση παρουσίαση, είτε για περαιτέρω επεξεργασία από κάποια άλλη γεωχωρική υπηρεσία διαδικτύου.
- Να εκτελούν ερωτήματα που θέτει ο χρήστης πάνω σε ψηφιακά γεωγραφικά δεδομένα και να επιστρέφουν το αποτέλεσμα είτε σε μορφή χάρτη είτε κειμένου.

Για την υλοποίηση των Γεωχωρικών Υπηρεσιών Διαδικτύου, δηλαδή των Υπηρεσιών Διαδικτύου μέσω των Γεωγραφικών Συστημάτων Πληροφοριών, έχουν δημιουργηθεί συγκεκριμένες προδιαγραφές και τυποποιήσεις από οργανισμούς, όπως η Ανοικτή Γεωχωρική Κοινοπραξία (Open Geospatial Consortium - OGC<sup>20</sup>). Η OGC είναι μια διεθνής μη κερδοσκοπική κοινοπραξία που αποτελείται από 514 εμπορικούς, κυβερνητικούς, μη κερδοσκοπικούς και ερευνητικούς οργανισμούς. Βασική της επιδίωξη είναι η ανάπτυξη και υλοποίηση προτύπων και προδιαγραφών για γεωχωρικά θέματα και υπηρεσίες.

<span id="page-49-0"></span>**<sup>20</sup>** <http://www.opengeospatial.org/>

#### **2.6.1 Τύποι Γεωχωρικών Υπηρεσιών Διαδικτύου**

Η ανοικτή κοινοπραξία OGC έχει προδιαγράψει τους βασικούς τρόπους διάθεση γεωγραφικών δεδομένων στο διαδίκτυο καθώς και μια σειρά τυποποιημένων υπηρεσιών και προτύπων. Οι σημαντικότερες Γεωχωρικές Υπηρεσίες Διαδικτύου παρουσιάζονται ακολούθως:

## **2.6.1.1 Εξυπηρετητής Διαδικτυακού Χάρτη (Web Map Service - WMS[21](#page-50-0) )**

Ο Εξυπηρετητής Διαδικτυακού Χάρτη (WMS) είναι μια γεωχωρική υπηρεσία που παράγει χάρτες με δυναμικό τρόπο από χωρικά δεδομένα. Ως χάρτης ορίζεται η απόδοση – παρουσίαση γεωγραφικών πληροφοριών με τη μορφή ψηφιακής εικόνας, κατάλληλης για εμφάνιση σε οθόνη υπολογιστή. Ο χάρτης στη παρούσα γεωχωρική υπηρεσία διαδικτύου δεν είναι τα ίδια τα χωρικά δεδομένα αλλά μια απεικόνιση τους. Οι χάρτες που παράγονται από την WMS μπορεί να είναι είτε σε μορφή ψηφιδωτής (raster) εικόνας όπως τα πρότυπα εικόνων PNG (Portable Network Graphics), GIF (Graphics Interchange Format) και JPEG (Joint Photographic Group), ή περιστασιακά σε διανυσματική μορφή όπως το Scalable Vector Graphics (SVG) και το Web Computer Graphics Metafile (WebCGM).

Τα χωρικά δεδομένα μπορεί να προέρχονται από διάφορες πηγές ταυτόχρονα, οι οποίες είναι απομακρυσμένες και ετερογενείς. Η χωρική πληροφορία οργανώνεται σε επίπεδα, τα οποία οπτικοποιούνται με βάση τους κανόνες που ορίζονται στο πρότυπο Styled Layer Descriptor  $(SLD^{22})$  $(SLD^{22})$  $(SLD^{22})$ .

## **2.6.1.2 Διαδικτυακός Εξυπηρετητής Δεδομένων (Web Feature Service – WFS [23](#page-50-2) )**

Η υπηρεσία του Διαδικτυακού Εξυπηρετητή Δεδομένων (WFS) επιτρέπει σε κάθε εφαρμογή που μπορεί να επικοινωνήσει με υπηρεσίες διαδικτύου, να αποκτήσει πρόσβαση στα χωρικά δεδομένα μιας βάσης δεδομένων. Στην υπηρεσία WFS πραγματοποιείται μετάδοση γεωγραφικών χαρακτηριστικών (features) ανάμεσα σε ετερογενείς πλατφόρμες μέσω της γλώσσας GML (Geography Markup Language), η οποία βασίζεται στην XML (Extensible Markup Language). Ενώ η υπηρεσία WMS επιστρέφει μια εικόνα του χάρτη, η υπηρεσία WFS επιστρέφει τα πραγματικά δεδομένα, με τη γεωμετρία και τα περιγραφικά τους χαρακτηριστικά, παρέχοντας τη δυνατότητα για άμεση χρησιμοποίηση και εκμετάλλευση αυτών, σε οποιαδήποτε μορφή χωρικής ανάλυσης. Οι διαδικασίες χειρισμού των δεδομένων περιλαμβάνουν τη

<span id="page-50-0"></span>**<sup>21</sup>** <http://www.opengeospatial.org/standards/wms>

<span id="page-50-1"></span>**<sup>22</sup>** <http://www.opengeospatial.org/standards/sld>

<span id="page-50-2"></span>**<sup>23</sup>** <http://www.opengeospatial.org/standards/wfs>

δυνατότητα εισαγωγής, διαγραφής, ενημέρωσης, ανάκτησης και διεξαγωγής ερωτημάτων σε χωρικά δεδομένα με χωρικές ή μη χωρικές παραμέτρους.

## **2.6.1.3 Εξυπηρετητής Διαδικτυακών Χωρικών Ενοτήτων (Web Coverage Service – WCS[24](#page-51-0) )**

Η υπηρεσία του Εξυπηρετητή Διαδικτυακών Χωρικών Ενοτήτων (WCS) αποτελεί ένα διεθνές πρότυπο για την ανταλλαγή ψηφιακών χωρικών δεδομένων σε κανονικοποιημένη (raster) μορφή στο διαδίκτυο. Η υπηρεσία αυτή υποστηρίζει την ανταλλαγή χωρικών δεδομένων σε μορφή χωρικής ενότητας (Coverage [25](#page-51-1)), δηλαδή σε μορφή πολυφασματικής εικόνας. Σε αντίθεση με την υπηρεσία WMS, που επιστρέφει μια εικόνα των δεδομένων, η υπηρεσία WCS επιστρέφει δεδομένα σε κανονικοποιημένη μορφή, με γεωαναφορά και με τιμές ή ιδιότητες στις γεωγραφικές θέσεις που απεικονίζουν. Η δομή αυτή τους επιτρέπει να οπτικοποιηθούν, να αναλυθούν, να εισαχθούν σε επιστημονικά μοντέλα ή να χρησιμοποιηθούν από άλλους χρήστες.

 $\overline{\phantom{a}}$ 

<span id="page-51-0"></span>**<sup>24</sup>** <http://www.opengeospatial.org/standards/wcs>

<span id="page-51-1"></span>**<sup>25</sup>** Δεν πρέπει να συγχέεται με το coverage format παλαιότερων εκδόσεων του ArcInfo.

# **ΚΕΦΑΛΑΙΟ 3**

Τα βασικά στάδια και οι διαδικασίες για την επίλυση ενός γεωγραφικού προβλήματος είναι ο καθορισμός του προβλήματος, η μετατροπή των στοιχείων σε γεωγραφική πληροφορία και τα συμπεράσματα. Αναλυτικότερα αν το γεωγραφικό πρόβλημα ορίζεται στα πλαίσια της δημιουργίας του διαδραστικού χάρτη της νήσου Μήλος τα βασικά βήματα για την επίλυση του προβλήματος είναι τα εξής:

- ∗ **Καθορισμός του προβλήματος**. Το παρόν γεωγραφικό πρόβλημα ορίζεται ως η δημιουργία του διαδραστικού χάρτη της νήσου Μήλος. Αναγνωρίζονται στο υπό επίλυση πρόβλημα δύο παράμετροι που πρέπει να καθοριστούν. Η πρώτη παράμετρος αναφέρεται στα χαρακτηριστικά που επιθυμείται να έχει ο διαδραστικός χάρτης και η δεύτερη παράμετρος στα γεωγραφικά δεδομένα που μπορούν να αποτυπώσουν με πληρότητα τη νήσο Μήλος. Επειδή δεν υπάρχει κάποιο περιοριστικό πλαίσιο στα χαρακτηριστικά που επιθυμείται να απεικονίζει ο διαδραστικός χάρτης επιλέγεται ένα σύνολο δεδομένων ικανό να περιγράψει με σαφήνεια τα βασικά στοιχεία της νήσου.
- ∗ **Συλλογή στοιχείων**. Επόμενο βήμα είναι η μελέτη της νήσου Μήλος, ο καθορισμός των αντιπροσωπευτικότερων χαρακτηριστικών της και η συλλογή των αντίστοιχων στοιχείων. Τα στοιχεία αυτά μπορεί να αποτελούνται από χάρτες, από τους οποίους θα αντληθούν δεδομένα, πίνακες, τα περιγραφικά χαρακτηριστικά των οποίων θα συνδεθούν με τα δεδομένα του χάρτη, καθώς και ανοικτά δεδομένα. Τονίζεται, ιδιαιτέρως, ότι τα στοιχεία που συλλέγονται από το διαδίκτυο ελέγχονται και επικαιροποιούνται όχι μόνο στην διαδικασία της συλλογής και επεξεργασίας των δεδομένων αλλά σε όλη τη φάση της κατασκευής του χάρτη. Η ίδια διαδικασία ελέγχου και επικαιροποίησης ακολουθείται και για δεδομένα που έχουν δημιουργηθεί σε παλαιότερες χρονολογικές περιόδους.
- ∗ **Δημιουργία γεωγραφικής βάσης δεδομένων**. Αφού συλλεχθούν όλα τα στοιχεία επόμενο βήμα είναι η δημιουργία της γεωγραφικής βάσης. Πρωτεύον στοιχείο προτού συνταχθούν τα γεωγραφικά δεδομένα στη βάση είναι ο ορισμός κάποιων βασικών χαρακτηριστικών της βάσης, όπως είναι το σύστημα αναφοράς των δεδομένων. Στην δημιουργία της γεωγραφικής βάσης δεδομένων εντάσσεται η δημιουργία, επεξεργασία, τροποποίηση και η ανάλυση των χωρικών δεδομένων καθώς και η σύνταξη των περιγραφικών τους χαρακτηριστικών.
- ∗ **Δημιουργία διαδικτυακής γεωγραφικής εφαρμογής.** Επόμενο βήμα είναι η δημιουργία της διαδικτυακής εφαρμογής που θα συλλέγει την χωρική πληροφορία της γεωγραφικής βάσης και θα την εκθέτει στο διαδίκτυο.
- ∗ **Συμπεράσματα.** Αφού δημιουργηθεί ο διαδραστικός χάρτης της νήσου Μήλος ακολουθεί ο έλεγχος των αποτελεσμάτων και η εξαγωγή των συμπερασμάτων της όλης διαδικασίας.

## **3.1 Λογισμικά που χρησιμοποιήθηκαν για την δημιουργία του χάρτη**

Για την δημιουργία του διαδραστικού χάρτη της νήσου Μήλος χρησιμοποιήθηκαν εμπορικά λογισμικά καθώς και ελεύθερα λογισμικά ανοικτού κώδικα. Αναλυτικότερα χρησιμοποιήθηκαν:

- ∗ **Testtransforms:** Αποτελεί μια ελεύθερα προσβάσιμη εφαρμογή (αναπτύχθηκε στο ερευνητικό πρόγραμμα της ΙΤΙΑ του Εθνικού Μετσόβιου Πολυτεχνείου) που χρησιμοποιήθηκε για την μετατροπή των συντεταγμένων στο Ελληνικό Γεωδαιτικό Σύστημα Αναφοράς 1987.
- ∗ **ArcMap 10**: Εμπορικό λογισμικό που χρησιμοποιήθηκε για την δημιουργία, τροποποίηση, επεξεργασία και ανάλυση της γεωγραφικής βάσης.
- ∗ **Global Energy Mapper v14**: Εμπορικό λογισμικό που χρησιμοποιήθηκε για την άντληση εικόνων χαρτογραφικού υποβάθρου.
- ∗ **Mapserver 3.0.6:** Λογισμικό ανοικτού κώδικα για την δημιουργία της διαδικτυακής εφαρμογής.
- ∗ **Notepad++:** Ελεύθερο λογισμικό επεξεργασίας κειμένου.

## **ΚΕΦΑΛΑΙΟ 4**

Η Μήλος είναι ένα ηφαιστειακό νησί του Αιγαίου Πελάγους, που κατοικείται από τους προϊστορικούς χρόνους και διαθέτει σημαντικό μεταλλευτικό πλούτο. Σύμφωνα με τη μυθολογία το νησί πήρε το όνομα του από τον πρώτο του κάτοικο, τον Μήλο<sup>[26](#page-54-0)</sup>. Ονοματολογικά έχει διατυπωθεί η άποψη ότι το όνομα της Μήλου προέρχεται από την προελληνική λέξη «βήλος» και μεταγενέστερα εξελίχθηκε στο αρχαιολογικό «μήλος», που σήμαινε πρόβατο. Ως πρώτοι κάτοικοι του νησιού θεωρούνται οι Κάρες ή οι Φοίνικες.

Διοικητικά ανήκει στην Περιφερειακή ενότητα Μήλου, μαζί με τους δήμους Κιμώλου, Σερίφου και Σίφνου. Ενώ πρωτεύουσα του νησιού είναι Πλάκα.

#### **4.1 Γεωγραφία**

 $\overline{\phantom{a}}$ 

Η Μήλος είναι το 5ο μεγαλύτερο νησί του συμπλέγματος των Κυκλάδων, βρίσκεται στην νοτιοδυτική τους άκρη και έχει σχήμα πετάλου. H επιφάνεια της είναι 151 τετραγωνικά χιλιόμετρα και το μήκος των ακτών της περίπου 125 χιλιόμετρα με πλούσιο διαμελισμό<sup>[27](#page-54-1)</sup>. Ιδιαίτερο γεωγραφικό χαρακτηριστικό της Mήλου είναι ο μεγαλοπρεπής της κόλπος που αποτελεί ένα φυσικό λιμάνι και μάλιστα ένα από τα μεγαλύτερα φυσικά λιμάνια της Μεσογείου. Το φυσικό της λιμάνι σε συνδυασμό με το ν ο ρυκτό της πλο ύτο έπαιξε, και παίζει ακόμα και σήμερα, σημαντικό ρόλο στην ιστορία, τον πολιτισμό, την οικονομία και την εξέλιξη των κατοίκων του νησιού.

Το έδαφος της Μήλου είναι μάλλον ορεινό, με χαμηλό ύψος βουνών και με υψηλότερη κορυφή το Προφήτη Ηλία (751 μ.) στα δυτικά του νησιού [28](#page-54-2) . Οι περισσότεροι οικισμοί είναι συγκεντρωμένοι στο βόρειο και βορειανατολικό μέρος του νησιού. Το δυτικό μέρος του νησιού, που αποτελεί το πιο ορεινό τμήμα του, χαρακτηρίζεται για την άγρια ομορφιά του, ενώ σε αυτό βρίσκονται ελάχιστοι οικισμοί και κάποια παλιά ορυχεία (το μόνο που λειτουργεί σήμερα είναι το ορυχείο ποζολάνη στην τοποθεσία «ξυλοκερατιά»). Τα πιο κοντινά νησιά στη Μήλο είναι η

<span id="page-54-0"></span>**<sup>26</sup>** Ο Μήλος σύμφωνα με το μύθο ήταν γιος Κυπριακής βασιλικής οικογένειας, που η θεά Αφροδίτη ύστερα από την αυτοκτονία των γονιών του τον έστειλε να οικήσει το νησί.

<span id="page-54-1"></span>**<sup>27</sup>** Από Ανατολικά προς Δυτικά έχει πλάτος 23 χλμ και από Βορρά προς Νότο 13 χλμ.

<span id="page-54-2"></span><sup>28</sup> Το αμέσως πιο χαμηλό, υψομετρικά, βουνό της Μήλου είναι το Χονδρό Βουνό (636 μ.) και αυτό στο δυτικό τμήμα του νησιού.

Κίμωλος (1,6 χλμ βορειοανατολικά), η Αντίμηλος (20 χλμ βορειοδυτικά) και η Πολύαιγος<sup>[29](#page-55-0)</sup> (2 χλμ δυτικά).

#### **4.2 Μορφολογία**

Το 86% της επιφάνειας του νησιού έχει υψόμετρο μικρότερο των 200 μέτρων ενώ η μορφολογία του εξαρτάται άμεσα από τη γεωλογία του. Στο νοτιοδυτικό και δυτικό μέρος του νησιού οι μεγάλοι και πολυάριθμοι ηφαιστειακοί δόμοι<sup>[30](#page-55-1)</sup> επέδρασαν καθοριστικά στη μορφολογία του. Έτσι το δυτικό τμήμα είναι πιο λοφώδες από ότι το ανατολικό με υψηλότερο σημείο την κορυφή του Προφήτη Ηλεία. Αντιθέτως στο ανατολικό τμήμα η μεγαλύτερη εξάπλωση των χαλαρών και εξαλλοιωμένων πετρωμάτων έδωσε χαμηλό ανάγλυφο, με υψηλότερο σημείο την Μουρτόραχη (251 μ.).

Οι μορφολογικές κλίσεις ποικίλουν, αλλά σε γενικά πλαίσια είναι πολύ μεγάλες στις κλιτείς των ηφαιστειακών δομών (Πλάκα), στις εξωτερικές κλιτείς των ηφαιστειακών κώνων (Φυριπλάκα) καθώς και στο σύνολο των κλιτύων του ηφαιστειακού κώνου του Προφήτη Ηλία. Πιο απότομο ανάγλυφο και μεγάλες μορφολογικές κλίσεις παρουσιάζονται στις ανατολικές ακτές του νησιού.

#### **4.3 Γεωλογία**

 $\overline{\phantom{a}}$ 

Η Μήλος είναι ένα ηφαιστειογενές νησί, αποτέλεσμα εκτεταμένης ηφαιστειακής δραστηριότητας που έλαβε χώρα στο παρελθόν και πιο συγκεκριμένα αποτελεί ένα στρωματοηφαίστειο<sup>[31](#page-55-2)</sup> χωρίς εκρήξεις στους ιστορικούς χρόνους<sup>[32](#page-55-3)</sup>. Οι ηφαιστειακοί βράχοι καλύπτουν τη μεγαλύτερη έκταση του νησιού. Στο νησί υπάρχουν δύο σβηστά ηφαίστεια, το ηφαίστειο της Φυριπλάκας και το ηφαίστειο του Tράχηλα (βόρεια και βορειοδυτικά). Επίσης στο νησί υπάρχουν πολλοί ηφαιστειακοί δόμοι, που αποτελούνται από λάβα που στερεοποιήθηκε πριν χυθεί (κυρίως από ανδεσίτη), ό πως είναι το κάστρο της Χώρας, και η υψηλότερη κορυφή του νησιού, ο Προφήτης Ηλίας. Οι ηφαιστειακοί βράχοι στο Σαρακίνικο

<span id="page-55-0"></span>**<sup>29</sup>** Η Ελλάδα έχει περιλάβει την Πολύαιγο στο πρόγραμμα Natura 2000 της Ευρωπαϊκής Ένωσης, θεωρώντας την σημαντικό βιότοπο ανενόχλητο από την ανθρώπινη παρουσία. Στο νησί γεννά τα μικρά της η μεσογειακή φώκια Μονάχους Μονάχους.

<span id="page-55-1"></span>**<sup>30</sup>** Ο ηφαιστειακός δόμος, ηφαιστειακός θόλος ή θόλος λάβας, είναι ένας κυκλικός απομονωμένος λόφος επίγειος ή υποθαλάσσιος ηφαιστειακής προέλευσης με απότομες πλαγιές.

<span id="page-55-2"></span>**<sup>31</sup>** Τα στρωματοηφαίστεια *(stratovolcanoes)* γνωστά και ως σύνθετα ηφαίστεια *(composite volcanoes)* είναι τα πιο εντυπωσιακά αλλά και τα πιο επικίνδυνα. Το σχήμα τους είναι κωνικό, με τις χαμηλότερες πλευρές να είναι ομαλές και να γίνονται απότομες προς την κορυφή, όπου συνήθως βρίσκεται ένας απροσδόκητα μικρός κρατήρας. (Πηγή: [http://www.geo.auth.gr/765/2\\_landforms/24\\_volcano\\_strato.htm\)](http://www.geo.auth.gr/765/2_landforms/24_volcano_strato.htm)

<span id="page-55-3"></span>**<sup>32</sup>** Η ηφαιστειακή δραστηριότητα ξεκίνησε πριν 2-3 εκατομμύρια χρόνια και σταμάτησε πριν 90.000 χρόνια.

έχουν λευκό χρώμα και δημιουργήθηκαν με την εναπόθεση επαναλαμβανόμενων στρώσεων υλικού (μέσα τους έχουν βρεθεί απολιθώματα). Ένας, επίσης, χαρακτηριστικός γεωλογικός σχηματισμός είναι τα μικρά νησάκια Γλαρονήσια στο βόρειο τμήμα του νησιού. Αυτός ο σχηματισμός (ανδεσιτικό πέτρωμα) είναι όρθιες πενταγωνικές ή εξαγωνικές κολόνες, με διαγώνιους 20-30 εκατοστά και έχουν εντυπωσιακή εμφάνιση. Εκτός όμως από ηφαιστειογενή υλικά, στο νησί υπάρχουν ιζηματογενή και μεταμορφωσιγενή πετρώματα.

Ένα άλλο ιδιαίτερο γεωλογικό χαρακτηριστικό της Μήλου είναι η παρουσία ενεργών σολφατάρων και φουμαρόλων, με θερμοκρασία που φτάνει μέχρι και τους  $100^{\circ}$ C σε αυτές. Στις περιοχές αυτές, που βρίσκονται κυρίως στην ανατολική και νοτιανατολική περιοχή του νησιού, συναντάμε ατμίδες (πηγές αερίων). Είναι περιοχές από τις οποίες, λόγω της τεκτονικής τους κατασκευής, διαφεύγουν αέρια προερχόμενα από το εσωτερικό της γης (ατμοί, διοξείδιο του άνθρακα, υδρόθειο κ.λ.π.). Επιπλέον στις περιοχές αυτές παρατηρείται το χαρακτηριστικό κίτρινο χρώμα του θείου καθώς και η μυρωδιά του, ενώ η θερμοκρασία του εδάφους είναι πολύ υψηλή (Αγ. Κυριακή 102°C, Πυρωμένες 100°C, Παλιοχώρι 101°C, Βουνάλια 54°C, Καστανάς 86°C, Αδάμαντας 100°C). Ατμίδες υπάρχουν και σε υποθαλάσσιες περιοχές, όπου και πάλι το κίτρινο χρώμα του θείου είναι χαρακτηριστικό, ενώ τα αέρια, υπό μορφή φυσαλίδων, βγαίνουν στην επιφάνεια του νερού. Τέτοιες περιοχές είναι η Aγ. Kυριακή, το Παλιοχώρι, η Kάναβα και το Pιβάρι.

Στο νησί εκτός από τις ατμίδες συναντώνται και θερμές πηγές (με θερμοκρασία μέχρι 55°C) και μερικές από τις οποίες είναι ιαματικές. Εμφανίζονται κυρίως στον Aδάμαντα (μέσα σ' ένα σπήλαιο όπου έχουν κατασκευαστεί και χώροι για μπάνιο) με θερμοκρασία 33,3 ο C, στις Αλυκές με 22°C, στην Κάναβα με 50°C, στο Παλιοχώρι με 50°C, στα Μαντράκια με 54°C, στον Αδάμαντα στην περιοχή «Χάρου» με 42°C, στον Προβατά, στα Τρία Πηγάδια και αλλού.

Σύμφωνα με τη θεωρία των λιθοσφαιρικών πλακών, η Mήλος βρίσκεται πάνω στην ευρασιατική πλάκα και απέχει περίπου 220 χιλιόμετρα από το σημερινό όριο της σύγκρουσης και καταβύθισης της αφρικανικής πλάκας κάτω από αυτήν, με ταχύτητα 2,5 εκατοστά το χρόνο και με γωνία 35° περίπου. Το νησί βρίσκεται ακόμα και σήμερα σε φάση καταβύθισης, δηλ. υφίσταται τα αποτελέσματα μιας αργής καθοδικής κίνησης, ιδιαίτερα στο νότιο τμήμα του.

Μπεντονίτης, περλίτης, ποζολάνη, μικρές ποσότητες καολίνη και πυριτικού είναι τα κύρια ορυκτά που εξορύσσονται στη Μήλο και εξάγονται σε όλο τον κόσμο [33](#page-56-0) . Στο παρελθόν εξορυσσόταν βαρυτίνη (μέχρι το 2000), θείο (μέχρι τα μέσα του 20ού αιώνα), μυλόπετρες (μέχρι

**.** 

<span id="page-56-0"></span>**<sup>33</sup>** Στο νησιωτικό σύμπλεγμα Μήλου-Κιμώλου-Πολυαίγου έχει εντοπιστεί το πρώτο γεωθερμικό πεδίο υψηλής θερμοκρασίας στη χώρα, αφού έχει βρεθεί ατμός σε βάθος 1.100 μέτρων, το οποίο μπορεί να παράξει ηλεκτρική ενέργεια. Η κατασκευή υδροθερμικών εγκαταστάσεων, όμως, ναυάγησε εξαιτίας της εναντίωσης των κατοίκων του νησιού στη κατασκευή μιας τέτοιας μονάδας.

τις αρχές του 20ου αιώνα), μαγγάνιο και γύψος. Ενώ στα αρχαία χρόνια, η «Μήλια γη», μια ουσία που αποτελούταν κατά κύριο λόγο από καολίνη, χρησιμοποιούνταν ως χρωστική από τους καλλιτέχνες για την παραγωγή του λευκού χρώματος<sup>[34](#page-57-0)</sup>. Κατά τη νεολιθική εποχή, η Μήλος ήταν η κύρια πηγή οψιανού (οψιδιανού) ο οποίος χρησίμευε για κατασκευή λίθινων εργαλείων σε όλη την περιοχή γύρω από το Αιγαίο αλλά και γενικά στη λεκάνη της Μεσογείου.

#### **4.4 Οικισμοί**

 $\overline{\phantom{a}}$ 

Η Μήλος έχει πληθυσμό 5.129 κατοίκους, κατά την απογραφή του 2011, που αυξάνεται όμως σημαντικά κατά τους καλοκαιρινούς μήνες. Το κύριο λιμάνι της Μήλου είναι ο Αδάμαντας, ενώ μικρότερο λιμάνι (κυρίως για την συγκοινωνία Μήλου-Κιμώλου) είναι τα Πολλώνια. Η πρωτεύουσα του νησιού είναι η Μήλος (που αποτελείται από δύο οικισμούς: την Πλάκα και τις Πλάκες), η οποία μαζί με τον Τριοβάσαλο, τον Πέρα Τριοβάσαλο και την Τρυπητή βρίσκονται σε ύψωμα, πάνω από το λιμάνι του Αδάμαντα. Άλλος οικισμός και παλαιά πρωτεύουσα του νησιού είναι η Ζεφυρία. Μικρότεροι αλλά γραφικοί οικισμοί είναι το Κλίμα, τα Μανδράκια και ο Φυροπόταμος. Τα Δημοτικά Διαμερίσματα του νησιού είναι η Μήλος, ο Αδάμαντας, ο Πέρα Τριοβάσαλος, ο Τριοβάσαλος και η Τρυπητή. Οι οικισμοί της Μήλου που καταγράφονται ως κατοικημένοι (απογραφή 2001) είναι: ο Εμπουρειός, η Ξυλοκερατιά, το Ραλάκι, το Φουρκοβούνι, ο Φυροπόταμος, τα Ψαθάδικα, ο Αδάμας, ο Πέρα Τριοβάσαλος, ο Κατσαρώνας, η Κόμια, ο Τριοβάσαλος, οι Άγιοι Ανάργυροι, ο Άγιος Γεράσιμος, τα Πολλώνια, τα Βούδια, τα Μανδράκια, ο Μύτακας, η Πάχαινα, η Φυλακωπή, η Τρυπητή, η Ζεφυρία, η Κάναβα, το Κλήμα, η Σχινωπή, ο Προβατάς και το Παλαιοχώρι. Ενώ χωρίς κατοίκους αναφέρονται τα Γλαρονήσια και τα Θειωρυχεία.

Το Κλήμα, τα Mαντράκια, ο Φυροπόταμος, η Αρετή, ο Άγιος Κωνσταντίνος, το Φουρκοβούνι και ο Εμπουριός αποτελούν μικρά ψαράδικα λιμανάκια ενώ κατατάσσονται στους κύριους παραδοσιακούς οικισμούς της Μήλου με έντονο τουριστικό ενδιαφέρον. Είναι χτισμένοι σε μικρούς κολπίσκους, σκαμμένοι σε μαλακό πέτρωμα ή στις φυσικές κοιλότητες των βράχων και διαθέτουν μία σπάνια νησιωτική αρχιτεκτονική.

<span id="page-57-0"></span><sup>&</sup>lt;sup>34</sup> Χαρακτηριστικό παράδειγμα ο ζωγράφος Απελλής ο οποίος χρησιμοποιούσε την μήλια γη ως ένα από τα τέσσερα βασικά του χρώματα.

#### **4.5 Περιοχές Natura**

Σχεδόν όλη η δυτική Μήλος ανήκει στο Δίκτυο Natura 2000<sup>[35](#page-58-0)</sup>. Οι περιοχές αυτές χάρη στα σπάνια χαρακτηριστικά τους θωρακίζονται ως «Τόποι Κοινοτικής Σημασίας» και θεσμοθετούνται ως «Ζώνες Ειδικής Διατήρησης» για να διατηρήσουν τη φυσική ισορροπία και τη βιοποικιλότητα των οικοσυστημάτων τους, καθώς και να προστατέψουν τη σπάνια χλωρίδα και πανίδα τους. Συγκεκριμένα, ο Προφήτης Ηλίας και η ευρύτερη περιοχή (με κωδικό GR4220020), η Αντίμηλος και η θαλάσσια παράκτια ζώνη του δυτικού τμήματος του νησιού ( με κωδικό GR4220007), καθώς και η νήσος Πολύαιγος (με κωδικό GR4220006) είναι περιοχές που προστατεύονται με την ένταξη τους στο δίκτυο NATURA, έτσι ώστε να διατηρηθεί ανέπαφη η φυσική τους κληρονομιά.

Η νοτιοδυτική πλευρά της Μήλου είναι βιότοπος της μεσογειακής φώκιας ενώ το υπόλοιπο δυτικό μέρος του νησιού, είναι βιότοπος της κόκκινης οχιάς της Μήλου (Macrovipera schweizeri) και της σαύρας (Podacris milensis). Επιπλέον στο Δίκτυο Natura ανήκει η Αχιβαδόλιμνη, η οποία κάποτε ήταν γεμάτη αχιβάδες (εξ ου και το όνομά της) ενώ τώρα αποτελεί σημαντικό σταθμό μεταναστευτικών πτηνών και το μεγαλύτερο φυσικό υγρότοπος των Κυκλάδων. Στη δυτική Μήλο, επίσης, υπάρχει το δάσος οριζοντιόκλαδων κυπαρισσιών, σπάνιος βιότοπος με αιωνόβια δέντρα, ένα πλήθος από φυτά, βότανα και αγριολούλουδα καθώς και προστατευόμενα πουλιά όπως ο Μαυροπετρίτης, σπάνιο μεταναστευτικό είδος γερακιού.

#### **4.6 Ιστορικά & Πολιτιστικά Χαρακτηριστικά**

<u>.</u>

Η Μήλος διαθέτει μία πολύ πλούσια ιστορία που ξεκινάει από την νεολιθική εποχή (7.000 π.Χ.) και την προϊστορική πόλη της Φυλακωπής. Η πλουσιότατη ιστορία της αποκαλύπτεται από το πλήθος των μνημείων που έχουν διατηρηθεί και θυμίζουν το πλούσιο παρελθόν της.

<span id="page-58-0"></span>**<sup>35</sup>** Το Ευρωπαϊκό οικολογικό δίκτυο Natura 2000 είναι ένα δίκτυο ζωνών προστασίας της φύσης που εκτείνεται σε ολόκληρη την Κοινότητα και έχει ως στόχο να διασφαλίσει τη μακροπρόθεσμη διατήρησή των πιο πολύτιµων και των πλέον απειλούμενων ειδών και ενδιαιτημάτων της σε ικανοποιητικό επίπεδο. (Πηγή: [http://www.ypeka.gr/Default.aspx?tabid=432\)](http://www.ypeka.gr/Default.aspx?tabid=432)

Χαρακτηριστικά μνημεία του νησιού είναι η προϊστορική πόλη της Φυλακωπής<sup>[36](#page-59-0)</sup>, η οποία είναι από τους σημαντικότερους οικισμούς του Κυκλαδικού πολιτισμού και η σημαντικότερη πόλη του προϊστορικού Αιγαίου, η αρχαία πόλη του Κλήματος, το αρχαίο Ρωμαϊκό θέατρο και οι παλαιοχριστιανικές Κατακόμβες.

Το 2009 η Ιερά Σύνοδο ανακήρυξε τη Μήλο ως ιερό νησί, μιας και οι Κατακόμβες αποτελούν το αρχαιότερο μνημείο της χριστιανοσύνης [37](#page-59-1). Οι Κατακόμβες της Μήλου είναι μοναδικές σε μέγεθος σε όλο τον Ελλαδικό χώρο και από τα πιο γνωστά και αξιόλογα Χριστιανικά μνημεία παγκοσμίως, μαζί με τις κατακόμβες της Ρώμης και των Αγίων Τόπων. Σε κοντινή απόσταση από τις Κατακόμβες συναντάμε το αρχαίο Ρωμαϊκό θέατρο και την αρχαία πόλη του Κλήματος ενώ στη ίδια περιοχή βρέθηκε από ένα ντόπιο γεωργό το γνωστό άγαλμα της θεάς Αφροδίτης[38](#page-59-2) (120 π.Χ). Στο αρχαιολογικό μουσείο της Μήλου βρίσκεται αυθεντικό αντίγραφο του αγάλματος, φτιαγμένο στα εργαστήρια του μουσείου Λούβρου. Το νησί της Μήλου πέρα από το αρχαιολογικό μουσείο διαθέτει άλλα τέσσερα μουσεία: το εκκλησιαστικό, το λαογραφικό, το μεταλλευτικό και το ναυτικό μουσείο.

#### **4.7 Τουριστική Δραστηριότητα**

 $\overline{\phantom{a}}$ 

Η τουριστική δραστηριότητα στη Μήλο παρουσιάζει αυξανόμενες τάσεις και μεγάλη ποικιλομορφία. Η ηφαιστειογενής προέλευση του εδάφους έχει δώσει στο νησί μια εντυπωσιακή

<span id="page-59-0"></span>**<sup>36</sup>** Σε αυτήν σώζονται λείψανα 2 χιλιετιών. Υπάρχουν ίχνη κατοίκησης από την αρχή της Πρώιμης εποχής του Χαλκού (περίπου 3000 π.Χ.) έως και το τέλος της Ύστερης εποχής (1100 π.Χ.). Κτισμένη στο βόρειο τμήμα του νησιού, για να δίνει δυνατότητα εποπτείας σε μεγάλο μέρος της θάλασσας, η Φυλακωπή έγινε μεγάλο εμπορικό και πολιτιστικό κέντρο. Χάρη στην εμπορία της πολύτιμης πέτρας του οψιδιανού, αναπτύχθηκε ραγδαία, απέκτησε δύναμη, όρθωσε κυκλώπεια τείχη για τους εισβολείς και καταστράφηκε και αναστήθηκε τρεις φορές. Σήμερα το μεγαλύτερο μέρος της πόλης βρίσκεται κάτω από την επιφάνεια της θάλασσας, αλλά σώζεται το επιβλητικό κυκλώπειο τείχος του οικισμού (το οποίο είναι κατασκευασμένο από ηφαιστειογενείς πέτρες), το Ιερό, καθώς και το Μέγαρο του οικισμού. Σώζονται πλήθος ευρημάτων που υποδηλώνουν τις δραστηριότητες των κατοίκων του οικισμού και το πυκνό δίκτυο επαφών, κυρίως με τις υπόλοιπες Κυκλάδες και την Κρήτη, ενώ στο Αρχαιολογικό Μουσείο βρίσκονται θαυμαστά δείγματα κεραμικής τέχνης από την πόλη της Φυλακωπής, όπως πήλινα αγγεία, λίθινα, πήλινα και χάλκινα ειδώλια, πινακίδα Γραμμικής Α΄, ποικίλα χρηστικά αντικείμενα και η περίφημη «Κυρά της Φυλακωπής».

<span id="page-59-1"></span>**<sup>37</sup>** Ήταν ο πρώτος τόπος συγκέντρωσης των πρώτων Χριστιανών και το πρώτο κοινοτικό νεκροταφείο στα τέλη του 2ου μ.Χ. αιώνα. Είναι σκαμμένες σε ηφαιστειακό έδαφος, ανακαλύφθηκαν από αρχαιοκάπηλους και έγιναν γνωστές μετά τη σύλησή τους, το 1840. Είναι τρεις και μαζί με πέντε διαδρόμους και ένα νεκρικό θάλαμο αποτελούν ένα δαιδαλώδες σύστημα συνολικού σημερινού μήκους 185 μέτρων. Είχαν εισόδους στο εξωτερικό περιβάλλον, αλλά σήμερα λειτουργεί μόνο μία, αυτή της δεύτερης κατακόμβης ή των «Πρεσβυτέρων», απ' όπου μπορεί να εισέλθει ο επισκέπτης.

<span id="page-59-2"></span>**<sup>38</sup>** Περίφημο άγαλμα της Ελληνιστικής εποχής το οποίο βρέθηκε στη Μήλο το 1820. Το άγαλμα βρήκε κάποιος γεωργός με το όνομα Γεώργιος Κεντρωτάς, ο οποίος μη γνωρίζοντας την αρχαιολογική του αξία, το έκανε φράχτη στο χωράφι του. Όταν αντιλήφθηκε η Γαλλική αρχαιολογική υπηρεσία την αξία του ευρήματος το αγόρασε αμέσως από τον αγρότη για 400 γρόσια. Πολλοί αρχαιοκάπηλοι αλλά και κάτοικοι του νησιού προσπάθησαν να το κλέψουν χωρίς επιτυχία. Το άγαλμα φορτώθηκε και μεταφέρθηκε στο Μουσείο του Λούβρου, στο Παρίσι, όπου βρίσκεται μέχρι σήμερα. Κατά τη βίαιη μεταφορά χάθηκαν τα δύο χέρια του αγάλματος.

μορφολογία και ένα πλήθος παραλιών (αριθμούνται πάνω από 75 μικρές και μεγάλες παραλίες, με οδική ή θαλάσσια πρόσβαση). Η τουριστική δραστηριότητα όμως δεν εξαντλείται στις παραλίες καθώς συναντώνται στο νησί διάφορες μορφές τουρισμού όπως: ο θρησκευτικός – ιστορικός (κατακόμβες, πλήθος εκκλησιών, αρχαιολογικοί χώροι, μουσεία, μνημεία πολέμου, βιομηχανικά μνημεία), ο γεωλογικός (ιδιαίτεροι γεωλογικοί σχηματισμοί, ορυχεία, γεωλογικοί περίπατοι), ο ιαματικός (πλήθος θερμών – ιαματικών πηγών), ο αγροτουρισμός (οικολογικά μονοπάτια, περιοχές φυσικής προστασίας), ο συνεδριακός τουρισμός κ.α.

# **ΚΕΦΑΛΑΙΟ 5**

Η Μήλος αποτελεί ένα νησί που δεν διακρίνεται μόνο για την τουριστική του δραστηριότητα αλλά έχει έντονο γεωλογικό, μορφολογικό, περιβαλλοντολογικό, πολιτισμικό και ιστορικό ενδιαφέρον. Ένας διαδραστικός χάρτης για τη νήσο Μήλο οφείλει να περιλαμβάνει μια πλειάδα στοιχείων που θα τον καθιστούν ως μια ολοκληρωμένη αποτύπωση της πραγματικότητας.

#### **5.1 Δημιουργία Γεωγραφικής Βάσης Δεδομένων**

Η δημιουργία της γεωγραφικής βάσης δεδομένων της νήσου Μήλου προϋποθέτει τον εννοιολογικό σχεδιασμό της και τον προσδιορισμό των κατάλληλων θεματικών επιπέδων. Τα θεματικά αυτά επίπεδα περιλαμβάνουν χωρικά δεδομένα με την μορφή σημείου, γραμμής ή πολυγώνου. Αφού προσδιοριστούν τα απαιτούμενα δεδομένα για την γεωγραφική βάση δεδομένων πρέπει να προσδιοριστούν τα αντίστοιχα περιγραφικά χαρακτηριστικά των δεδομένων.

Η γεωγραφική βάση δεδομένων για τη νήσο Μήλο, έπειτα από την μελέτη των γενικών στοιχείων που την προσδιορίζουν (Κεφάλαιο 4), κρίνεται απαραίτητο να περιλαμβάνει θεματικά επίπεδα για τα χωροταξικά, υδρογραφικά, γεωλογικά, απογραφικά, διοικητικά, υψομετρικά, πολιτισμικά δεδομένα καθώς και για κάποια τουριστικά χαρακτηριστικά του νησιού. Μετά τη διαδικασία επιλογής των κατάλληλων θεματικών επιπέδων έπεται ο καθορισμός των αντίστοιχων περιγραφικών δεδομένων που θα συμπληρώσουν την γεωγραφική πληροφορία.

#### **5.2 Συλλογή Δεδομένων**

Τα γεωγραφικά δεδομένων που συλλέγονται με σκοπό την δημιουργία της γεωγραφικής βάσης δεδομένων προκύπτουν από την ψηφιοποίηση των δεδομένων υπαρχόντων χαρτών, από εργασίες πεδίου, από επεξεργασία ανοικτών δεδομένων και από στοιχεία προσωπικής πείρας.

Το πρώτο βήμα προτού ξεκινήσει η διαδικασία συλλογής των γεωγραφικών δεδομένων είναι η προετοιμασία του χαρτογραφικού περιβάλλοντος του ArcMap και η προσαρμογή του στο Ελληνικό Γεωδαιτικό Σύστημα Αναφοράς 1987 (Layers → Properties → General → Map / Display Units  $\rightarrow$  Meters & Layers  $\rightarrow$  Properties  $\rightarrow$  Coordinate System  $\rightarrow$  Greek Grid), (Εικόνα 5.1).

51

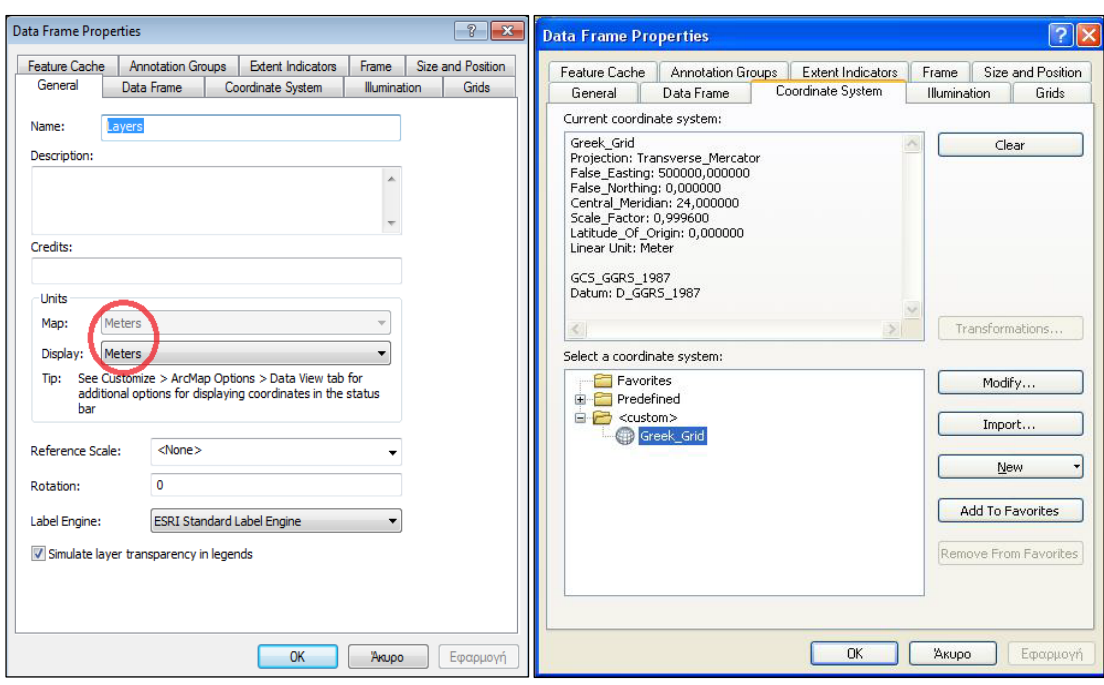

**Εικόνα 5.1 Προετοιμασία χαρτογραφικού περιβάλλοντος ArcMap**

#### **5.2.1 Συλλογή Δεδομένων από χάρτες της Γ.Υ.Σ**

Οι χάρτες διανομής της Γεωγραφικής Υπηρεσίας Στρατού (Γ.Υ.Σ), κλίμακας 1:50.000, που χρησιμοποιούνται είναι δύο: ο χάρτης Μήλου (Οκτώβριος 1989) και ο χάρτης Κιμώλου (Νοέμβριος 1989). Αφού εισαχθούν σε περιβάλλον ArcMap πρέπει να γεωαναφερθούν σύμφωνα με το Ελληνικό Γεωδαιτικό Σύστημα Αναφοράς 1987 (ΕΓΣΑ 87)<sup>[39](#page-62-0)</sup>. Για την γεωαναφορά των χαρτών χρησιμοποιούνται πέντε σημεία ελέγχου και το αποδεκτό όριο τυπικού σφάλματος είναι κοντά στα έξι μέτρα (Παράρτημα Α, Εικόνα 2&3). Δημιουργείται, λοιπόν, ένα ικανοποιητικό χαρτογραφικό υπόβαθρο για την ψηφιοποίηση και την δημιουργία ποικίλων δεδομένων.

#### **5.2.1.1 Υδρογραφικά δεδομένα**

 $\overline{\phantom{a}}$ 

Από του χάρτες της Γεωγραφικής Υπηρεσίας Στρατού ψηφιοποιούνται αρχικά κάποια υδρολογικά δεδομένα που οργανώνονται σε θεματικά επίπεδα και αναφέρονται στην ακτογραμμή, στις αλυκές, στις λίμνες και στα ποτάμια. Η ακτογραμμή και τα ποτάμια αποτελούν γραμμικά δεδομένα ενώ οι αλυκές και οι λίμνες πολυγωνικά. Τα ποτάμια περιέχουν περιγραφικά δεδομένα που αναφέρονται στην ονομασία τους (ελληνικά και αγγλικά) και στο

<span id="page-62-0"></span>**<sup>39</sup>** Τα φύλλα χάρτη της Γεωγραφικής Υπηρεσίας Στρατού αναφέρουν τις γεωγραφικές συντεταγμένες φ,λ ενώ στο ArcMap χρησιμοποιούνται οι γεωδαιτικές συντεταγμένες Χ,Υ. Για το λόγο αυτό πραγματοποιήθηκε μετατροπή των συντεταγμένων με το πρόγραμμα testtransforms, που αναπτύχθηκε στο ερευνητικό πρόγραμμα της ΙΤΙΑ του Εθνικού Μετσόβιου Πολυτεχνείου. Στο παράρτημα παρουσιάζεται αναλυτικά το περιβάλλον του προγράμματος μετατροπής των συντεταγμένων (Παράρτημα Α, Εικόνα 1) καθώς και οι συντεταγμένες (Παράρτημα Α, Πίνακας 1).

μήκος τους ενώ οι αλυκές και οι λίμνες περιέχουν τα περιγραφικά δεδομένα της ονομασίας τους (ελληνικά και αγγλικά), της περιμέτρου και του εμβαδού τους. Τα δεδομένα παρουσιάζονται στο παρακάτω χάρτη (Χάρτης 5.1).

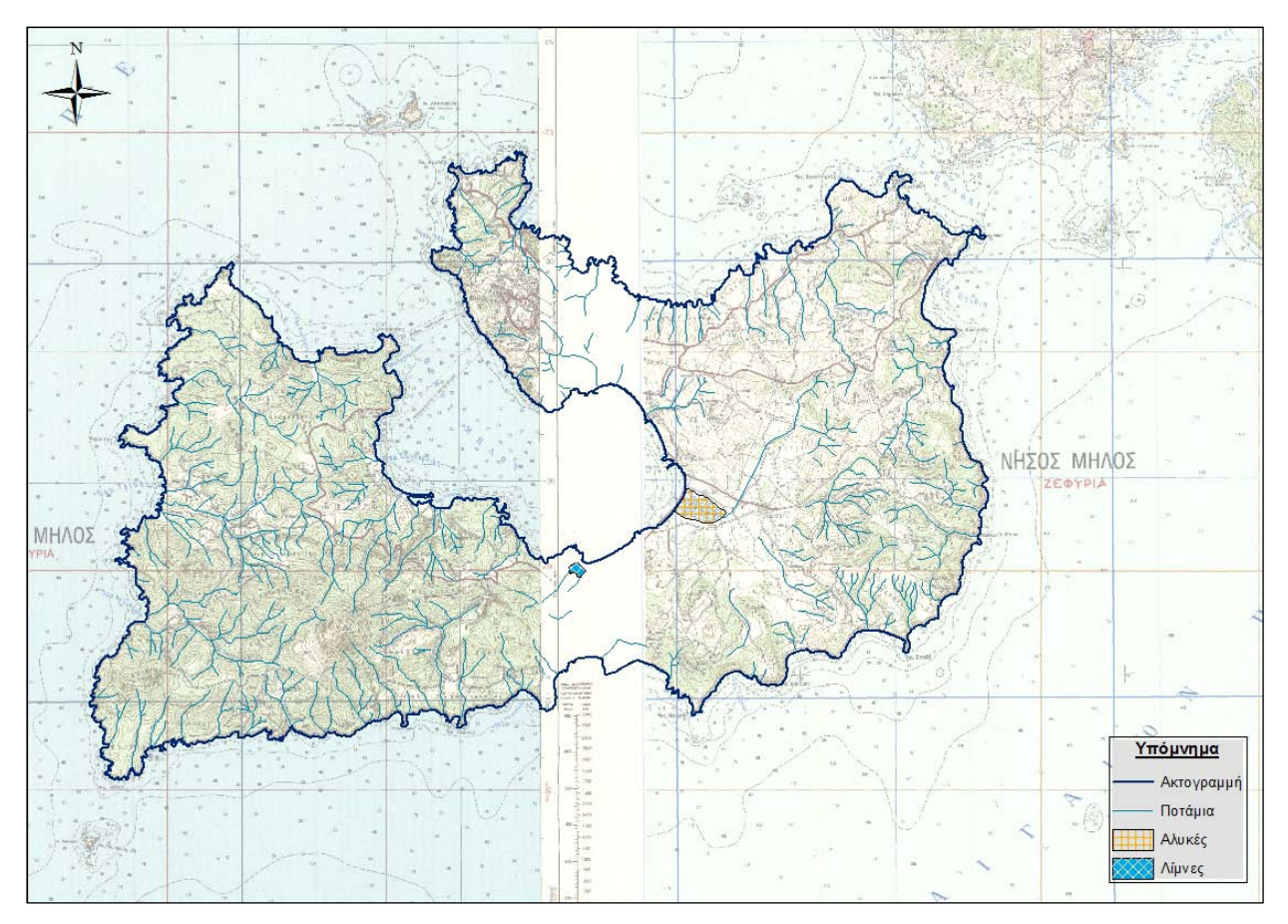

**Χάρτης 5.1 Υδρογραφικά δεδομένα προερχόμενα από επεξεργασία χαρτών Γ.Υ.Σ**

#### **5.2.1.2 Θεματικό επίπεδο Τοπωνυμίων**

Το επόμενο θεματικό επίπεδο που δημιουργείται έχοντας σαν υπόβαθρο τους χάρτες της Γεωγραφικής Υπηρεσίας Στρατού είναι τα τοπωνύμια. Τα τοπωνύμια είναι σημειακά δεδομένα και περιέχουν την περιγραφική πληροφορία της ονομασίας τους (ελληνικά και αγγλικά). Τα διανυσματικά αυτά δεδομένα παρουσιάζονται στο παρακάτω χάρτη (Χάρτης 5.2). Σημειώνεται ότι κατά την ψηφιοποίηση των τοπωνυμίων εντοπίστηκαν λάθη στους χάρτες της Γ.Υ.Σ (Εικόνα 5.2).

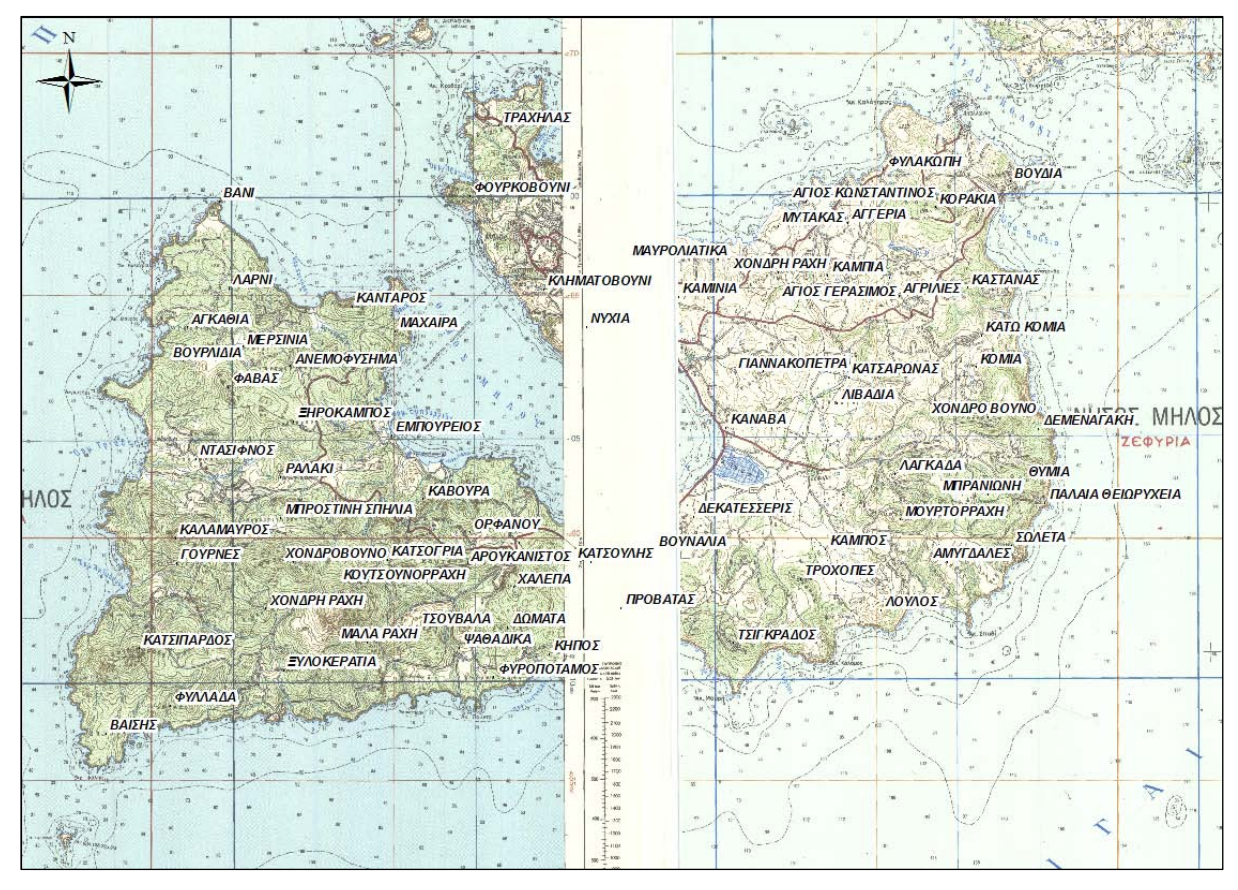

**Χάρτης 5.2 Θεματικό επίπεδο τοπωνυμίων έπειτα από επεξεργασία χαρτών Γ.Υ.Σ**

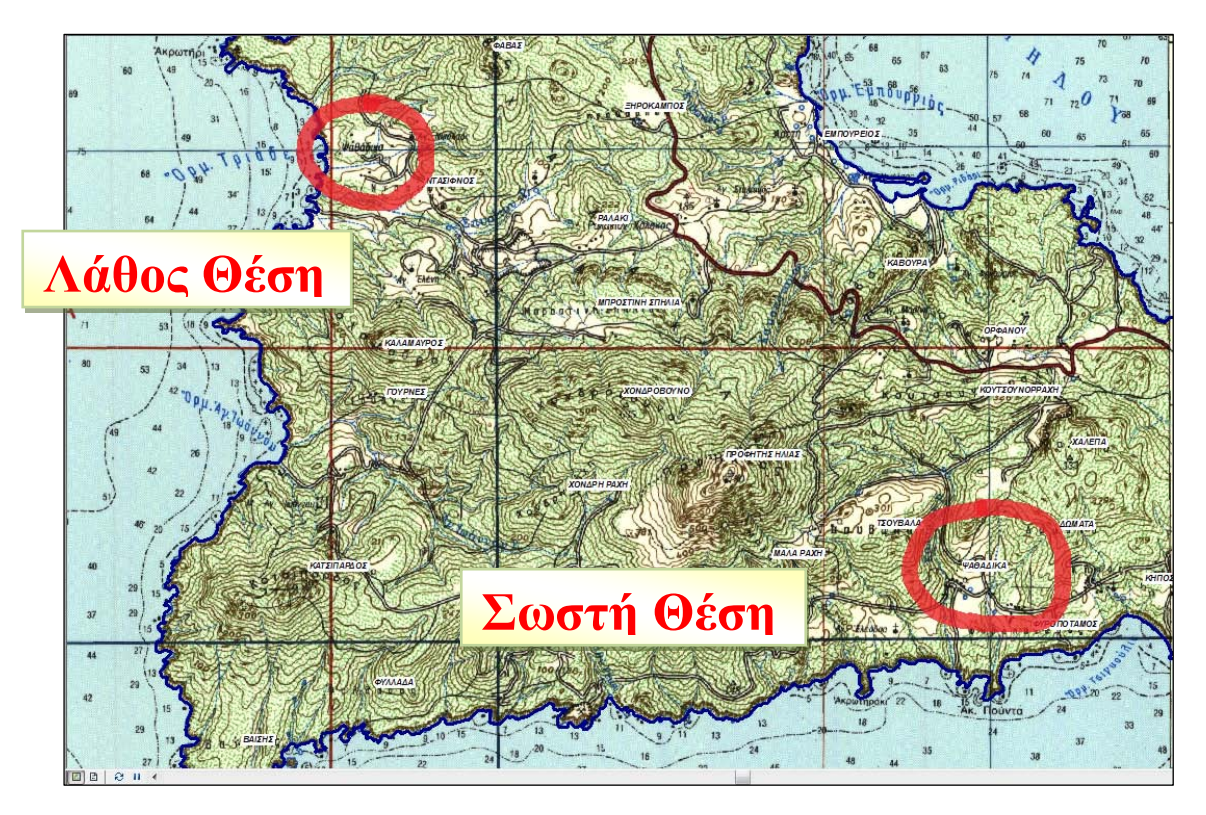

**Εικόνα 5.2 Παράδειγμα εσφαλμένης τοποθέτησης τοπωνυμίου στους χάρτες της Γ.Υ.Σ**

#### **5.2.1.3 Θεματικό επίπεδο Ισοϋψών και παράγωγα τους**

Τα υψομετρικά δεδομένα αποτελούν πολύ σημαντικά στοιχεία για την περιγραφή των χαρακτηριστικών της μορφολογίας μιας περιοχής. Έχοντας ως υπόβαθρο τους χάρτες της Γεωγραφικής Υπηρεσίας Στρατού δημιουργείται το θεματικό επίπεδο με τα γραμμικά δεδομένα των ισοϋψών καμπυλών, ανά 20μέτρα, της νήσου Μήλος. Το αρχείο αυτό περιγράφει τα υψομετρικά χαρακτηριστικά της Μήλου ενώ, επιπροσθέτως, αποτελεί τη βάση για την δημιουργία των υψομετρικών ζωνών και για την κατασκευή των ψηφιακών μοντέλων εδάφους.

Τα διανυσματικά γραμμικά δεδομένα των ισοϋψών καμπυλών αποτελούν την βασική πηγή δεδομένων για την δημιουργία των ψηφιακών μοντέλων εδάφους (DEM) [40](#page-65-0). Τα βήματα για την δημιουργία του ψηφιακού μοντέλου εδάφους είναι τα εξής:  $\overline{\bullet}$   $\rightarrow$  3D Analyst Tools  $\rightarrow$  Raster Interpolation  $\rightarrow$  Topo to Raster (Εικόνα 5.3).

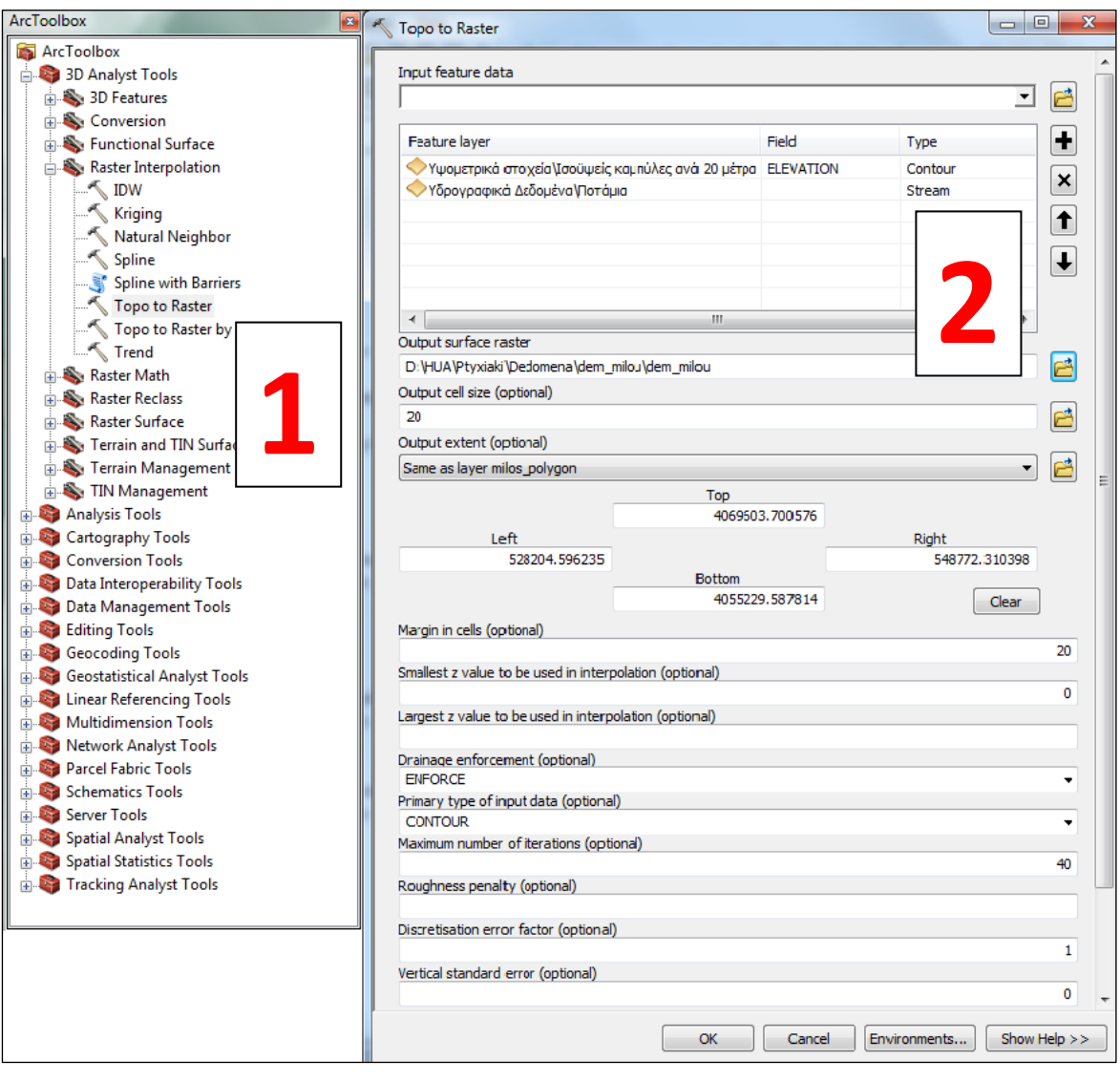

**Εικόνα 5.3 Βήματα για την δημιουργία του Ψηφιακού Μοντέλου Εδάφους με βάση τις Ισοϋψείς**

<span id="page-65-0"></span>**<sup>40</sup>** Ψηφιακό μοντέλο εδάφους θεωρείται κάθε ψηφιακή αναπαράσταση της συνεχούς μεταβολής του ανάγλυφου στο χώρο.

Το ψηφιακό μοντέλο εδάφους (Χάρτης 5.3) δημιουργείται με βάση τις ισοϋψείς καμπύλες των 20μέτρων και τα ποτάμια της Μήλου. Το μέγεθος του κελιού του εξαγόμενου ψηφιακού μοντέλου είναι 20x20 και τα όρια του σύμφωνα με ένα πολυγωνικό αρχείο της Μήλου.

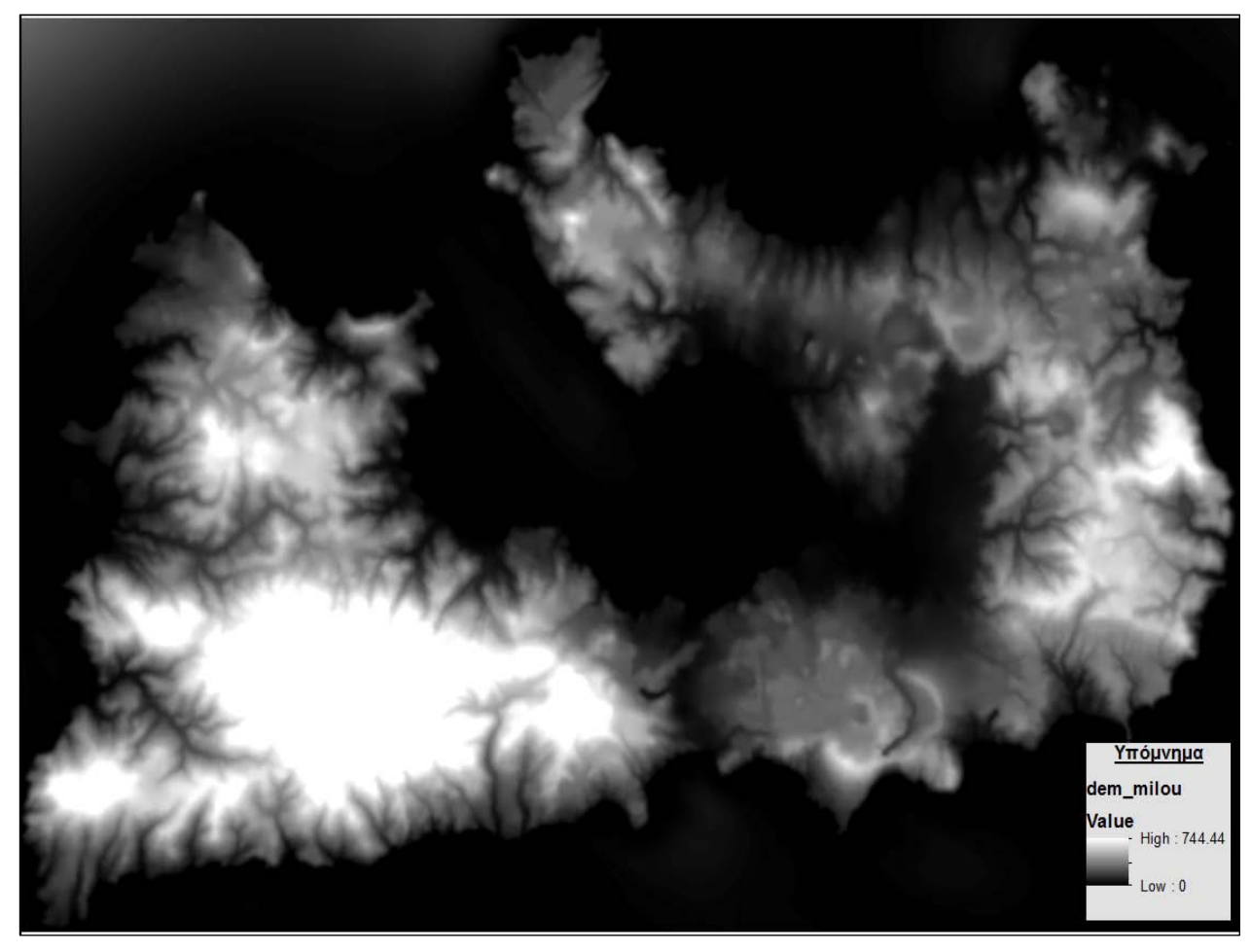

**Χάρτης 5.3 Ψηφιακό Μοντέλο Εδάφους (DEM) της νήσου Μήλος**

Έκτος από τα ψηφιακά μοντέλα εδάφους με την χρήση των ισοϋψών καμπύλων και των ποταμιών δύναται η δημιουργία των μοντέλων TIN. Τα μοντέλα TIN είναι μοντέλα εδάφους που παριστάνουν τη συνεχή επιφάνεια του ανάγλυφου ως ένα σύνολο από τρίγωνα, τα οποία έχουν για κορυφές σημεία με καθορισμένη τιμή μεταβλητής Ζ (υψόμετρο) και συντεταγμένες Χ,Υ. Τα βήματα για την δημιουργία του μοντέλου  $\text{TIN}^{41}$  $\text{TIN}^{41}$  $\text{TIN}^{41}$  καθώς και το ψηφιακό μοντέλο εδάφους  $\text{TIN}$ παρουσιάζονται στο παράρτημα (Παράρτημα Α, Εικόνα 4 & Εικόνα 5).

**.** 

<span id="page-66-0"></span> $41$   $\rightarrow$  3D Analyst Tools  $\rightarrow$  TIN Management  $\rightarrow$  Create TIN

Από το ψηφιακό μοντέλου εδάφους DEM και ακολουθώντας κατάλληλη διαδικασία<sup>42</sup> δημιουργούνται οι υψομετρικές ζώνες ανά 100μέτρα (Χάρτης 5.4). Το διανυσματικό επίπεδο των υψομετρικών ζωνών αποτελεί μια διανυσματική απεικόνιση των αλλαγών του ανάγλυφου.

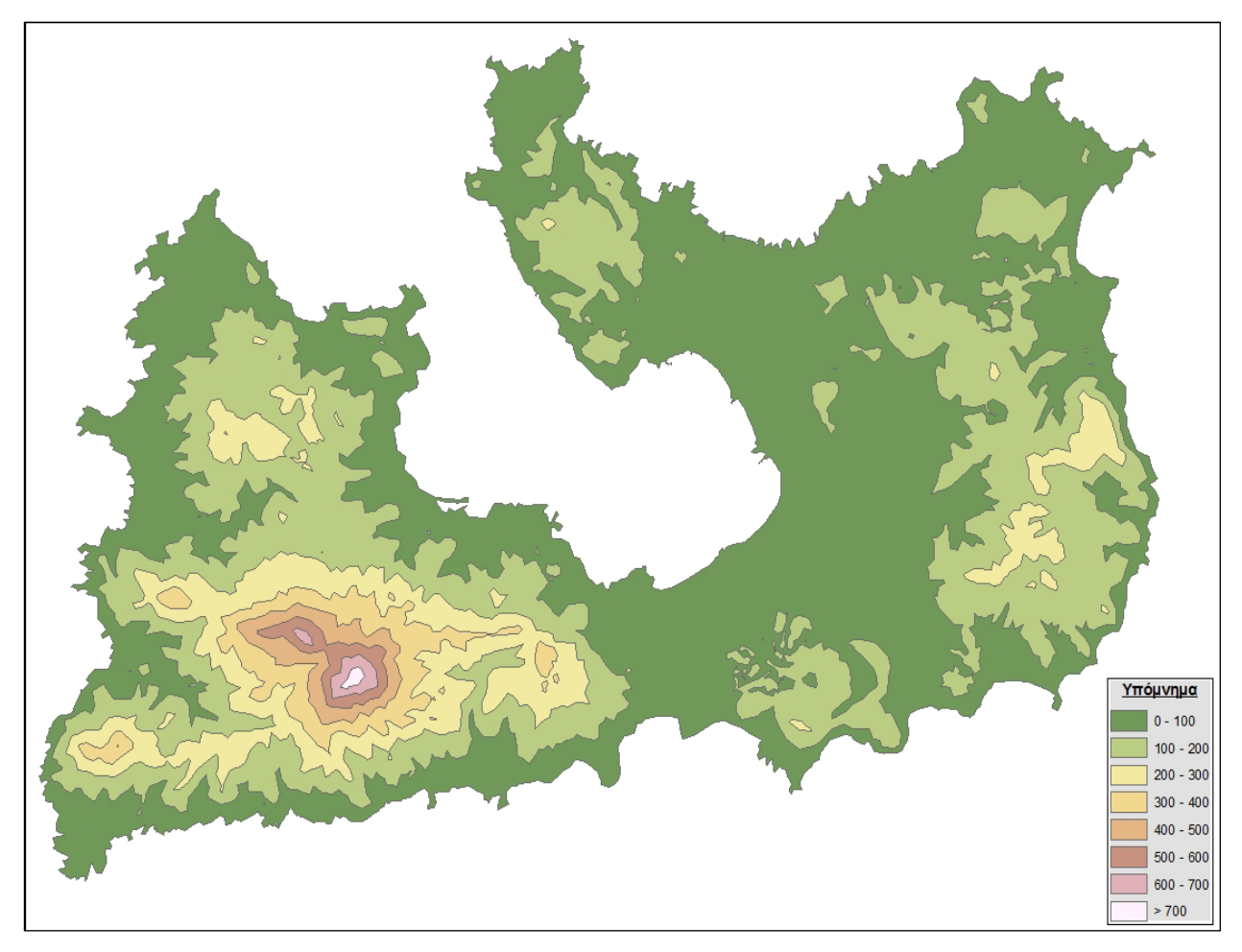

**Χάρτης 5.4 Υψομετρικές ζώνες του ανάγλυφου της νήσου Μήλος**

## **5.2.2 Συλλογή Δεδομένων από τον χάρτη Ορυκτών**

**.** 

Από τον χάρτη ορυκτών της Μήλου<sup>[43](#page-67-1)</sup> (Παράρτημα Α, Εικόνα 6), αφο ύπρώτα γεωαναφερθεί στο Ελληνικό Γεωδαιτικό Σύστημα Αναφοράς (χρησιμοποιούνται για την γεωαναφορά τέσσερα σημεία και το τυπικό σφάλμα είναι κοντά στα τέσσερα μέτρα), δημιουργείται το θεματικό επίπεδο των ορυκτών. Αποτελείται από σημειακά διανυσματικά δεδομένα που περιέχουν την περιγραφική πληροφορία της κατηγορίας των ορυκτών και της γεωγραφικής τους θέσης (Χάρτης 5.5). Στις θέσεις των ορυκτών που παρουσιάζονται στο χάρτη συναντώνται ενεργά ή εγκαταλειμμένα ορυχεία.

<span id="page-67-0"></span><sup>&</sup>lt;sup>42</sup> → 3D Analyst Tools → Conversion Tools → From Raster → Raster to Polygon. Αφού πρώτα γίνει ανακατηγοριοποίηση (reclassify) των ψηφιακών δεδομένων.

<span id="page-67-1"></span>**<sup>43</sup>** Πηγή: Τμήμα Γεωλογίας, Σχολή Θετικών Επιστημών, Αριστοτελείου Πανεπιστημίου, [http://www.geo.auth.gr/\\_google/milos/maps/](http://www.geo.auth.gr/_google/milos/maps/)

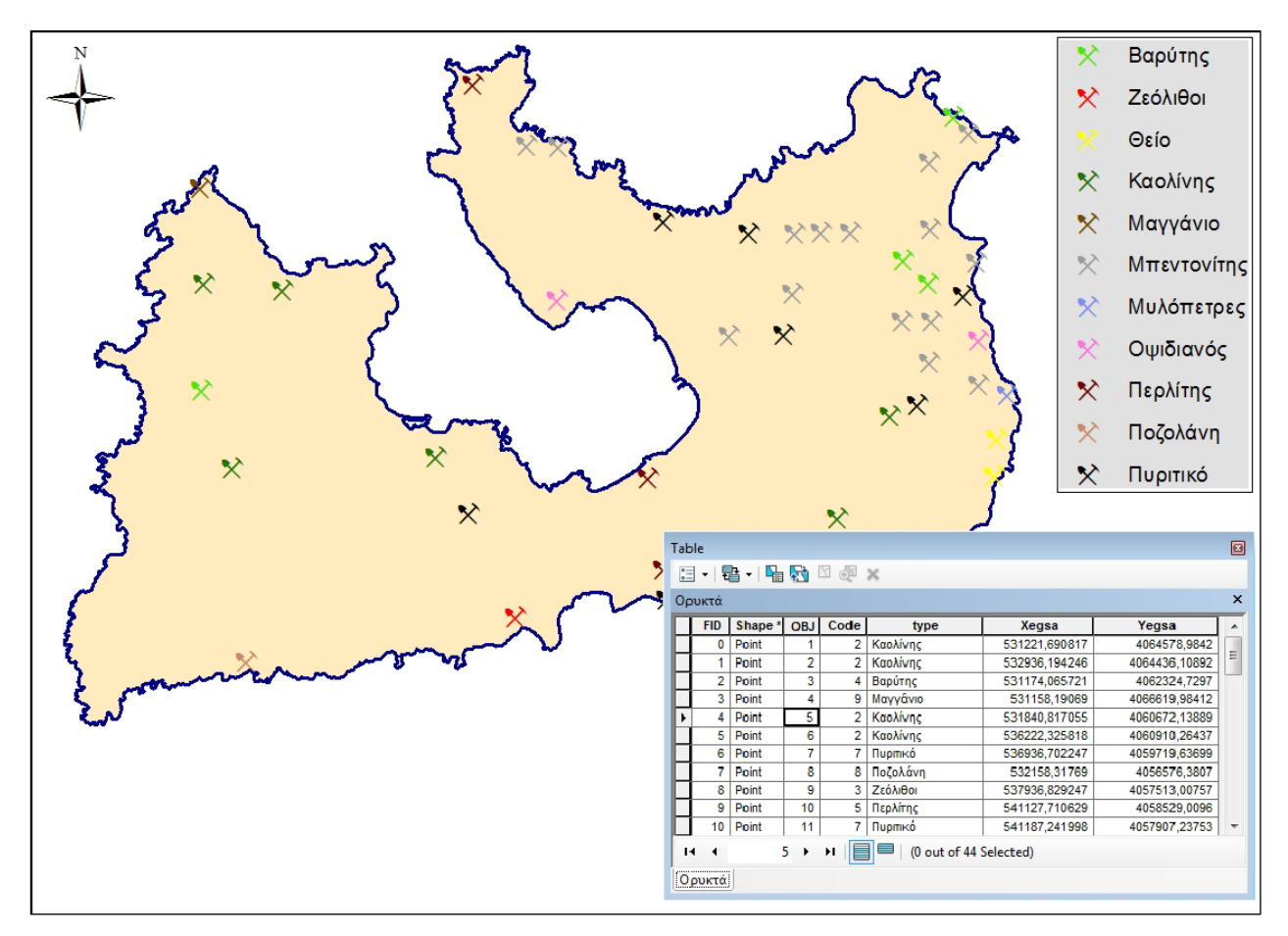

**Χάρτης 5.5 Θεματικό επίπεδο ορυκτών και τμήμα του αντίστοιχου περιγραφικού πίνακα**

### **5.2.3 Συλλογή Δεδομένων από τον Γεωλογικό χάρτη**

Από την ίδια διαδικτυακή πηγή του Αριστοτελείου Πανεπιστημίου συλλέγεται ο γεωλογικός χάρτης του παραρτήματος (Παράρτημα Α, Εικόνα 7). Αφού εισαχθεί σε περιβάλλον ArcMap και γεωαναφερθεί στο Ελληνικό Γεωδαιτικό Σύστημα Αναφοράς (χρησιμοποιούνται για την γεωαναφορά τέσσερα σημεία και το τυπικό σφάλμα είναι κοντά στα δεκατρία μέτρα) ξεκάνει η ψηφιοποίηση του θεματικού επιπέδου των γεωλογικών σχηματισμών. Οι γεωλογικοί σχηματισμοί αποτελούν πολυγωνικά διανυσματικά δεδομένα και εμπεριέχουν περιγραφική πληροφορία για την ονομασία κάθε κατηγορίας γεωλογικών σχηματισμών. Αναλυτικά το συγκεκριμένο θεματικό επίπεδο παρουσιάζεται στο παρακάτω χάρτη (Χάρτης 5.6).

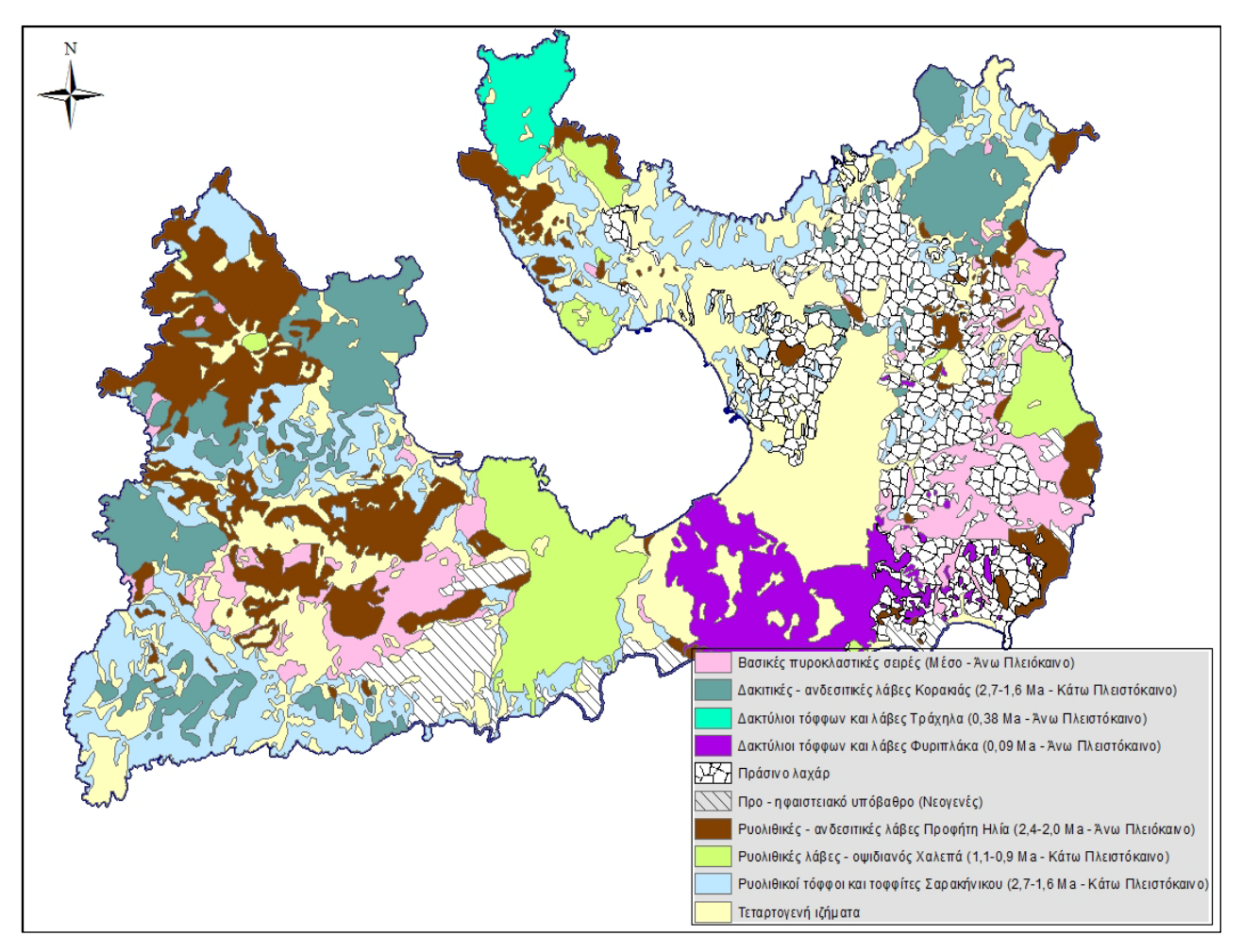

**Χάρτης 5.6 Θεματικό επίπεδο γεωλογικών σχηματισμών της Μήλου**

## **5.2.4 Συλλογή Δεδομένων από έναν απλοποιημένο Γεωλογικό χάρτη**

Ο απλοποιημένος γεωλογικός χάρτης<sup>[44](#page-69-0)</sup> του παραρτήματος (Παράρτημα Α, Εικόνα 8) συλλέχθηκε από το διαδίκτυο και αποτελεί σημαντικό γεωλογικό υπόβαθρο για την δημιουργία δεδομένων που αποτυπώνουν χαρακτηριστικά της έντονης ηφαιστειακής δραστηριότητας του νησιού. Αφού γεωαναφερθεί ο χάρτης στο Ελληνικό Γεωδαιτικό Σύστημα Αναφοράς (χρησιμοποιούνται για την γεωαναφορά τέσσερα σημεία και το τυπικό σφάλμα είναι κοντά στα δεκατέσσερα μέτρα) ξεκινάει η ψηφιοποίηση τεσσάρων διανυσματικών θεματικών επιπέδων: των ηφαιστειακών κέντρων, των κρατήρων του ηφαιστείου, των υδροθερμικών κρατήρων και των τεκτονικών γραμμών. Τα ηφαιστειακά κέντρα αποτελούν σημειακά δεδομένα ενώ οι κρατήρες του ηφαιστείου, οι υδροθερμικοί κρατήρες και οι τεκτονικές γραμμές είναι γραμμικά δεδομένα. Τα δεδομένα αυτά παρουσιάζονται στο χάρτη που έπεται (Χάρτης 5.7).

<span id="page-69-0"></span>**<sup>44</sup>** Πηγή: Βουγιουκαλάκης, Εικόνες Ηφαιστειολογικού Μουσείου Νισύρου, 2005

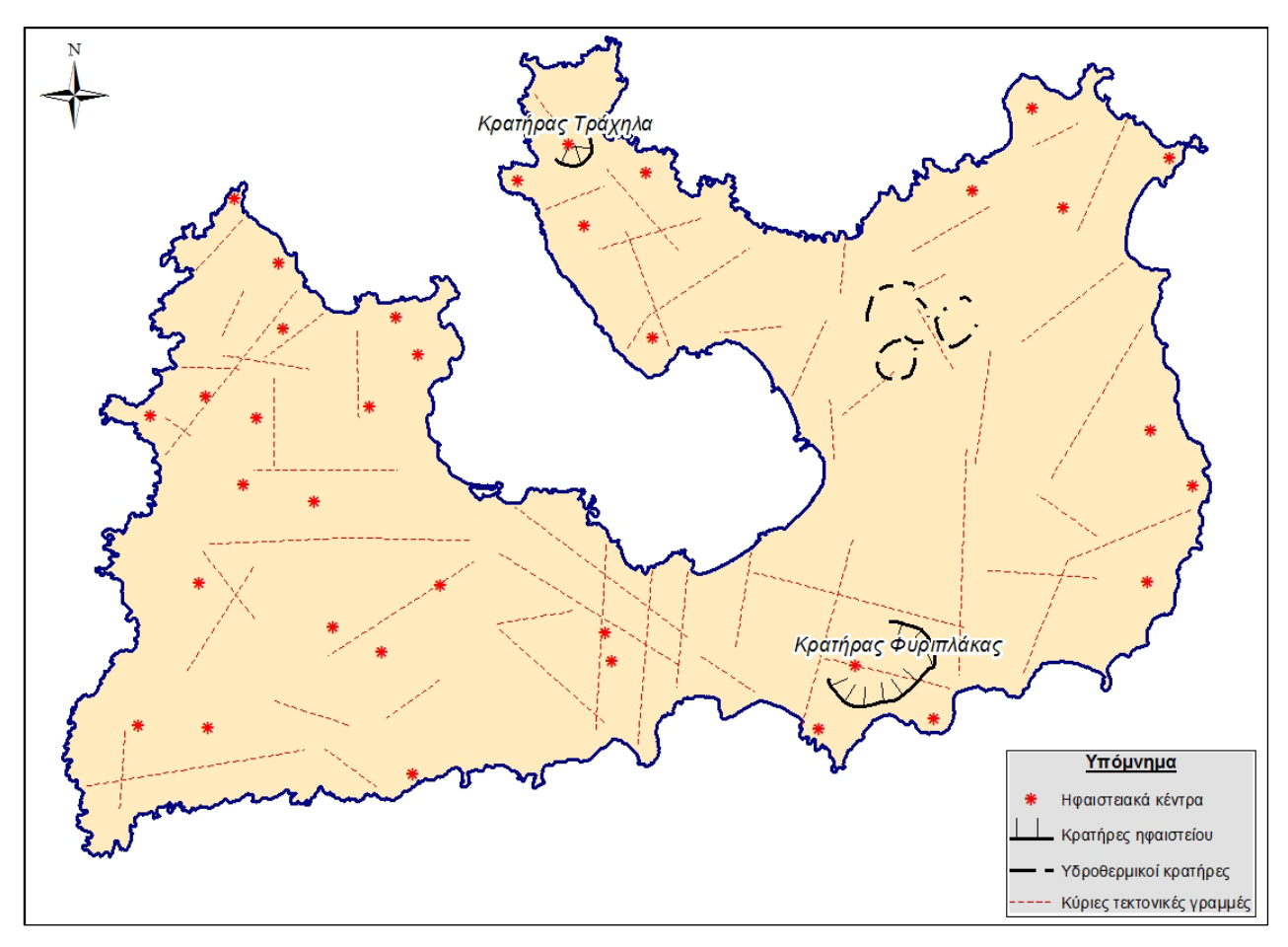

**Χάρτης 5.7 Θεματικά επίπεδα ηφαιστειακών χαρακτηριστικών της Μήλου**

#### **5.2.5 Συλλογή Ανοικτών Δεδομένων**

Τα Ανοικτά Δεδομένα στηρίζονται στη φιλοσοφία ότι ορισμένα δεδομένα πρέπει να διατίθενται ελεύθερα σε όλους, να χρησιμοποιούνται και να αναδημοσιεύονται κατά βούληση χωρίς να υπόκειται σε περιορισμούς πνευματικών δικαιωμάτων, διπλωμάτων ευρεσιτεχνίας και λοιπούς μηχανισμούς ελέγχου. Τα Ανοιχτά Δεδομένα και ειδικότερα τα Ανοιχτά Κυβερνητικά Δεδομένα *,* είναι μια τεράστια πηγή δεδομένων. Πολλά μεμονωμένα άτομα, αλλά και οργανισμοί, συλλέγουν ένα ευρύ φάσμα διαφορετικών τύπων δεδομένων, προκειμένου να εκπληρώσουν τις εργασίες τους. Τα κυβερνητικά δεδομένα είναι ιδιαίτερα σημαντικά τόσο λόγω της ποσότητας και της καθολικότητάς τους, όσο και λόγω του ότι αυτά τα δεδομένα είναι, από νομικής άποψης, δημόσια δεδομένα και συνεπώς θα μπορούσαν να είναι ανοιχτά και διαθέσιμα σε άλλους να τα χρησιμοποιήσουν. Υπάρχουν πολλές ομάδες ανθρώπων και οργανισμών που μπορούν να επωφεληθούν από τη διαθεσιμότητα των ανοιχτών δεδομένων, συμπεριλαμβανομένων των ίδιων των κυβερνήσεων.

Βασική πηγή συλλογής Ανοικτών Δημόσιων Δεδομένων αποτελεί η διαδικτυακή διεύθυνση [http://geodata.gov.gr/geodata.](http://geodata.gov.gr/geodata) Το geodata.gov.gr αποτελεί την πρώτη προσπάθεια για τη δωρεάν διάθεση γεωχωρικών δεδομένων της ευρύτερης Δημόσιας Διοίκησης προς όλους τους πολίτες της χώρας. Τα δεδομένα της δημόσιας διοίκησης έχουν παραχθεί ή/και προμηθευτεί με χρήματα των Ελλήνων πολιτών. Άρα ανήκουν στους Έλληνες πολίτες και πρέπει να είναι προσβάσιμα σε όλους χωρίς θεσμικούς και τεχνικούς φραγμούς. Τα δεδομένα της Δημόσιας Διοίκησης στο geodata.gov.gr παρουσιάζονται χωρισμένα ανά φορείς αλλά παρέχεται η δυνατότητα αναζήτησης δεδομένων με λέξεις – κλειδί.

Τα γεωχωρικά δεδομένα αυτά έχουν παραχθεί στο Ελληνικό Γεωδαιτικό Σύστημα Αναφοράς και σύμφωνα με την Ευρωπαϊκή Οδηγίας INSPIRE (Infrastructure for Spatial Information in Europe)<sup>[45](#page-71-0)</sup>. Η οδηγία αυτή καθορίζει κανόνες που αποσκοπούν στη δημιουργία της υποδομής χωρικών πληροφοριών στην Ευρωπαϊκή Ένωση (ΕΕ), με στόχο την ανταλλαγή, την κοινοχρησία, την πρόσβαση και τη χρήση διαλειτουργικών χωρικών και περιβαλλοντικών δεδομένων και υπηρεσιών χωρικών δεδομένων. Η υποδομή INSPIRE αποσκοπεί στη διασφάλιση συντονισμού μεταξύ των χρηστών και των παρόχων πληροφοριών, ώστε να είναι δυνατός ο συνδυασμός και η διάδοση των πληροφοριών που προέρχονται από διάφορους τομείς. Εφαρμόζεται στις πληροφορίες που συνδέονται με ένα γεωγραφικό πλαίσιο, όπως περιβαλλοντικές παρατηρήσεις, στατιστικές κ.λπ., οι οποίες τηρούνται σε ηλεκτρονική μορφή από τις δημόσιες αρχές ή εξ ονόματός τους. Οι πληροφορίες αυτές αφορούν περιοχές επί των οποίων ένα κράτος μέλος έχει ή ασκεί δικαιοδοτικά δικαιώματα και καλύπτουν θέματα όπως τα διοικητικά σύνορα, οι παρατηρήσεις της ποιότητας του αέρα, των υδάτων, των εδαφών, η βιοποικιλότητα, η χρήση γης, τα δίκτυα μεταφοράς, η υδρογραφία, το υψόμετρο, η γεωλογία, η κατανομή του πληθυσμού ή των ειδών, τα ενδιαιτήματα, οι βιομηχανικοί τόποι ή ακόμη οι ζώνες φυσικών κινδύνων. Οι πληροφορίες αυτές πρέπει να συνοδεύονται από πλήρη μεταδεδομένα, τα οποία αφορούν, μεταξύ άλλων, τους όρους που ισχύουν για την πρόσβαση και τη χρήση των χωρικών πληροφοριών, την ποιότητα και την ισχύ των πληροφοριών αυτών, τους όρους πρόσβασης, καθώς και τις δημόσιες αρχές που είναι αρμόδιες για τις πληροφορίες αυτές.

Τα γεωχωρικά δεδομένα που συλλέχθηκαν, σε μορφή shapefile [46](#page-71-1) , από το geodata.gov.gr παρουσιάζονται παρακάτω ανά θεματικές ενότητες.

#### **5.2.5.1 Περιβαλλοντικά Δεδομένα**

<u>.</u>

Από το Υπουργείο Περιβάλλοντος, Ενέργειας και Κλιματικής Αλλαγής συλλέχθηκαν τα πολυγωνικά διανυσματικά δεδομένα για τα καταφύγια άγριας ζωής, για τους μικρούς νησιωτικούς υγροτόπους και για το Δίκτυο Natura 2000. Το θεματικό επίπεδο των Καταφύγιων

<span id="page-71-0"></span>**<sup>45</sup>** Στις 14 Μαρτίου 2007 ψηφίστηκε από το Ευρωπαϊκό Κοινοβούλιο η Οδηγία 2007/2/EC INSPIRE η οποία τέθηκε σε ισχύ 15 Μαΐου 2007. Η εφαρμογή της προβλέπεται σε στάδια με πλήρη εφαρμογή το 2019.

<span id="page-71-1"></span>**<sup>46</sup>** Δημοφιλής μορφή διανυσματικών δεδομένων που χρησιμοποιείται από τα γεωγραφικά συστήματα πληροφοριών.
Άγριας Ζωής της Ελλάδας αποτυπώνει τα όρια τους και λοιπές πληροφορίες για αυτά, όπως ο αριθμός ΦΕΚ της απόφασης αναγνώρισης τους. Το θεματικό επίπεδο των μικρών Νησιωτικών Υγροτόπων απεικονίζει μικρούς νησιωτικούς υγροτόπους έκτασης μικρότερης των 80 στρεμμάτων[47](#page-72-0). Ενώ το Δίκτυο Natura 2000 αποτελεί ένα Ευρωπαϊκό Οικολογικό Δίκτυο περιοχών, οι οποίες φιλοξενούν φυσικούς τύπους οικοτόπων και οικοτόπους ειδών που είναι σημαντικοί σε ευρωπαϊκό επίπεδο[48.](#page-72-1) Τα περιγραφικά δεδομένα των θεματικών επιπέδων έχουν δημιουργηθεί με βάση τις προδιαγραφές της οδηγίας INSPIRE και δεν δέχτηκαν κάποια τροποποίηση. Τα περιβαλλοντικά δεδομένα παρουσιάζονται στο χάρτη παρακάτω (Χάρτης 5.8).

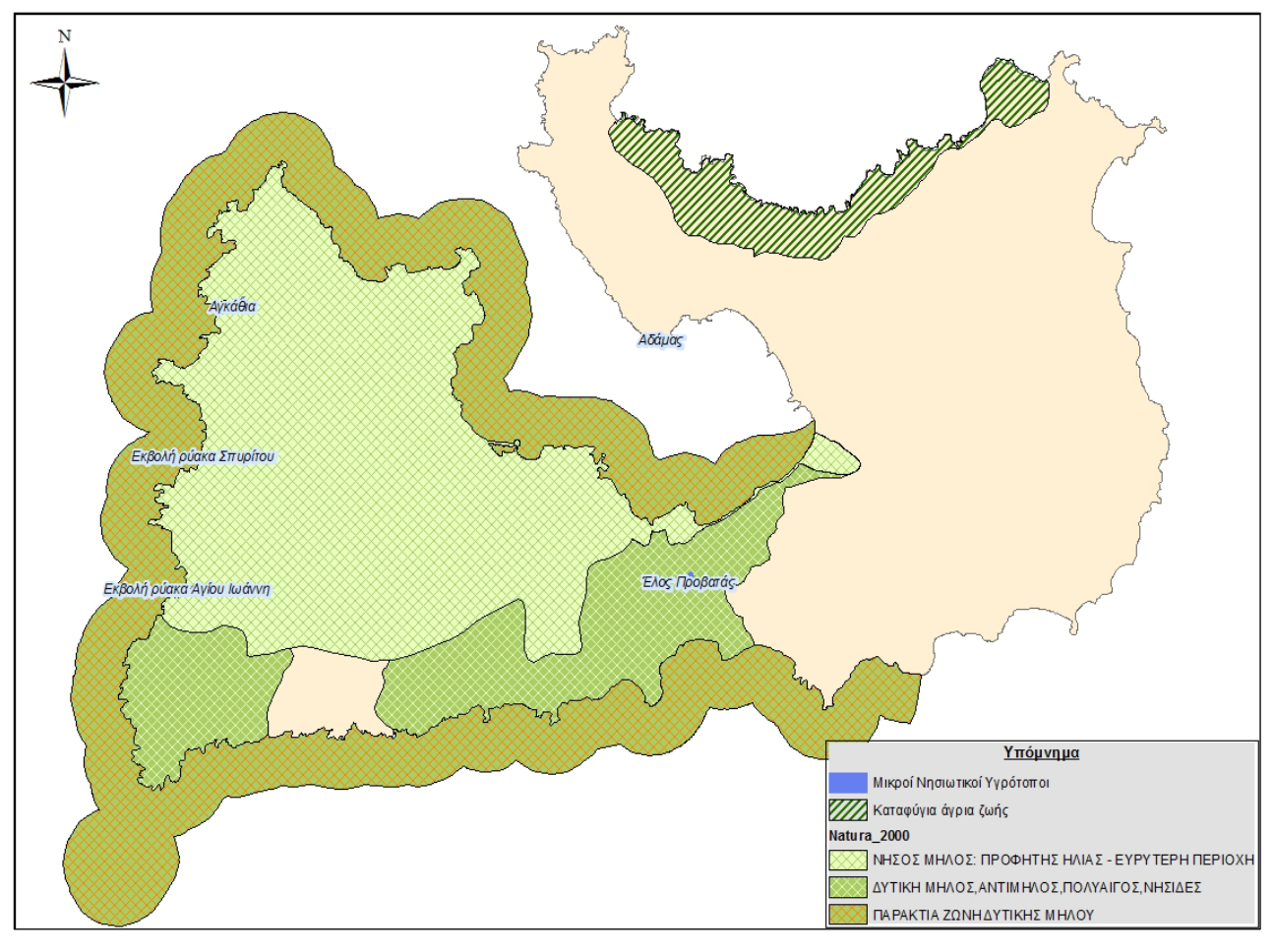

**Χάρτης 5.8 Περιβαλλοντικά προστατευόμενες περιοχές της Μήλου**

## **5.2.5.2 Δεδομένα Υδάτινων Επιφανειών**

 $\overline{\phantom{a}}$ 

Επίσης, από το Υπουργείο Περιβάλλοντος, Ενέργειας και Κλιματικής Αλλαγής συλλέγονται δεδομένα για τις υδάτινες επιφάνειες της νήσου Μήλου. Πιο συγκεκριμένα

<span id="page-72-0"></span>**<sup>47</sup>** Σύμφωνα με την έγκριση του Υπουργού Περιβάλλοντος Ενέργειας και Κλιματικής Αλλαγής και με την εξουσιοδότηση του νόμου για τη Διατήρηση της Βιοποικιλότητας (ν.3937/2011).

<span id="page-72-1"></span>**<sup>48</sup>** Η Ελλάδα έχει χαρακτηρίσει σήμερα 202 Ζώνες Ειδικής Προστασίας (ΖΕΠ) και 241 Τόπους Κοινοτικής Σημασίας (ΤΚΣ), εκ των οποίων οι δύο είναι ακόμη προτεινόμενοι. Τα διατειθόμενα δεδομένα αποτελούν την έκδοση 29 (v.29) η οποία προέκυψε μετά από την επικαιροποίηση της βάσης δεδομένων Natura 2000 τον Μάιο του 2011.

δημιουργούνται δυο διανυσματικά πολυγωνικά δεδομένα, ένα που αναφέρεται στις παράκτιες υδάτινες επιφάνειες και ένα για τα υπόγεια ύδατα. Τα παράκτια ύδατα αποτελούν τα επιφανειακά ύδατα που βρίσκονται στην πλευρά της ξηράς, μιας γραμμής κάθε σημείο της οποίας βρίσκεται σε απόσταση ενός ναυτικού μιλίου προς τη θάλασσα από το πλησιέστερο σημείο της γραμμής βάσης από την οποία μετράται το εύρος των χωρικών υδάτων και τα οποία, κατά περίπτωση, εκτείνονται μέχρι του απώτερου ορίου των μεταβατικών υδάτων. Ενώ τα υπόγεια ύδατα αποτελούν το σύνολο των υδάτων που βρίσκονται κάτω από την επιφάνεια του εδάφους στη ζώνη κορεσμού και σε άμεση επαφή με το έδαφος ή το υπέδαφος. Από την ίδια πηγή αντλούμε σημειακά δεδομένα για τους σταθμούς μέτρησης των υδάτων. Το σύνολο των δεδομένων παρουσιάζεται στο παρακάτω χάρτη (Χάρτης 5.9).

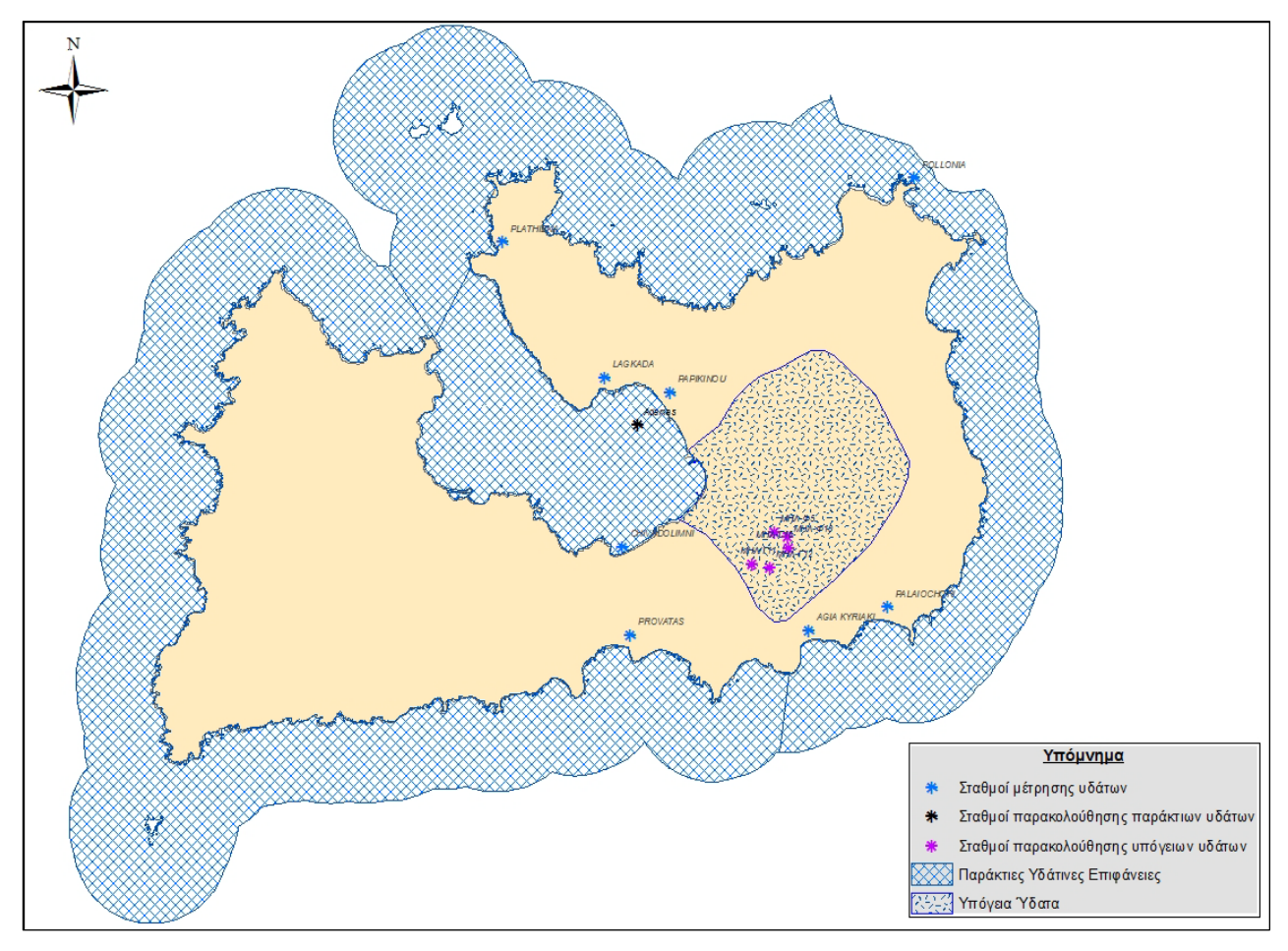

**Χάρτης 5.9 Υδάτινες επιφάνειες και οι αντίστοιχοι μετρητικοί σταθμοί της νήσου Μήλος**

## **5.2.5.3 Ενεργειακά Δεδομένα**

Από το Κέντρο Ανανεώσιμων Πηγών και Εξοικονόμησης Ενέργειας συλλέγονται δεδομένα για το αιολικό δυναμικό της Μήλου και για τις βαθμοημέρες θέρμανσης. Το θεματικό επίπεδο του αιολικό δυναμικό εκφράζει την μέση ετήσια ταχύτητα του αέρα σε μέτρα το δευτερόλεπτο, υπολογισμένο σε ύψος 40 μέτρων. Αποτελεί ένα σημειακό διανυσματικό επίπεδο,

που για την καλύτερη παρουσίαση του έγινε ομαδοποίηση και κατηγοριοποίηση των τιμών της μέσης ετήσιας ταχύτητας του αέρα σε μέτρα το δευτερόλεπτο. Ενώ το πολυγωνικό θεματικό επίπεδο των βαθμοημερών θέρμανσης περιλαμβάνει εκτιμήσεις για υπολογισμούς των βαθμοημερών θέρμανσης σε ετήσια και μηνιαία βάση. Στην παρούσα αποτύπωση των δεδομένων χρησιμοποιήθηκαν οι ετήσιοι υπολογισμοί των βαθμοημερών θέρμανσης ενώ η ομαδοποίηση και κατηγοριοποίηση των δεδομένων στηρίχθηκε στο υπόμνημα των αντίστοιχων δεδομένων που χρησιμοποίησε το Εθνικό Πληροφοριακό Σύστημα για την Ενέργεια<sup>[49](#page-74-0)</sup>. Τα θεματικά επίπεδα παρουσιάζονται στο παρακάτω χάρτη (Χάρτης 5.10).

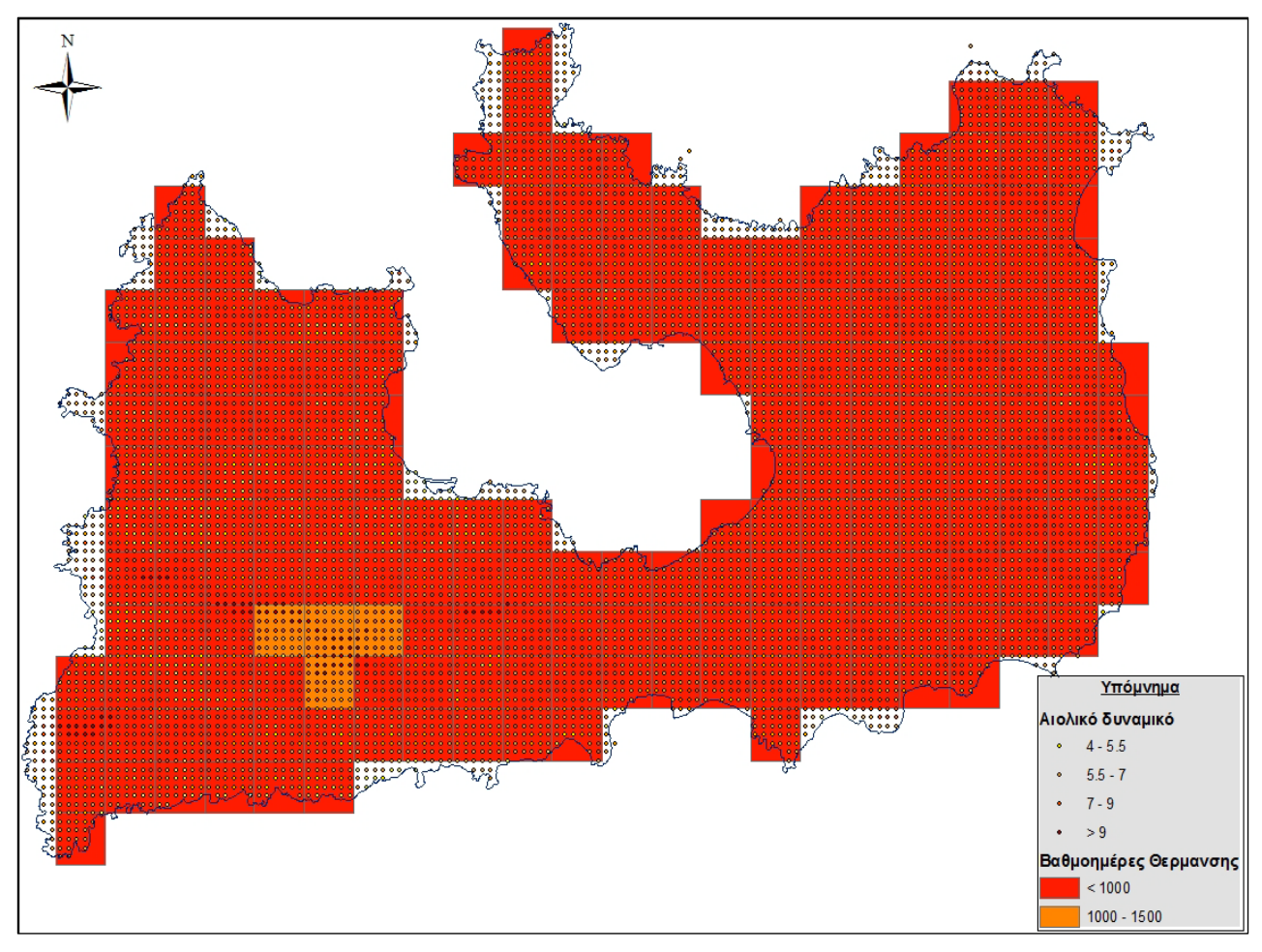

**Χάρτης 5.10 Ενεργειακά δεδομένα της νήσου Μήλος**

# **5.2.5.4 Δεδομένα Διοικητικής Οργάνωσης**

Από το Υπουργείο Εσωτερικών, Αποκέντρωσης & Ηλεκτρονικής Διακυβέρνησης και τον Οργανισμό Κτηματολογίου και Χαρτογραφήσεων Ελλάδας αντλούνται γεωχωρικά πολυγωνικά δεδομένα για τα όρια των δήμων της νήσου Μήλος. Τα καλλικρατικά και καποδιστριακά όρια συμπίπτουν και αναφέρουν ως δήμο Μήλου το σύνολο του νησιού, ενώ σύμφωνα με τα

<u>.</u>

<span id="page-74-0"></span>**<sup>49</sup>** [http://aims.cres.gr/therm\\_hdd/viewer.htm](http://aims.cres.gr/therm_hdd/viewer.htm)

προγενέστερα προκαποδιστριακά όρια το νησί διοικητικά ορίζονταν από το δήμο Μήλου και την κοινότητα Αδάμαντα (Παράρτημα Α, Εικόνα 9).

#### **5.2.5.5 Απογραφικά Δεδομένα**

 $\overline{\phantom{a}}$ 

Από την Ελληνική Στατιστική Αρχή συλλέγουμε δεδομένα για τα όρια των δημοτικών διαμερισμάτων και για τους αντίστοιχους οικισμούς της νήσου Μήλος. Τα όρια των δημοτικών διαμερισμάτων είναι πολυγωνικά δεδομένα ενώ οι οικισμοί σημειακά δεδομένα<sup>[50](#page-75-0)</sup> (Χάρτης 5.11). Παράλληλα από την ίδια πηγή παρέχονται περιγραφικά δεδομένα για τα πληθυσμιακά (σύνολο πληθυσμού και σύνθεση του) και οικονομικά (σύνολο οικονομικά ενεργού πληθυσμού, αριθμός απασχολούμενων και αριθμός ανέργων) χαρακτηριστικά των δημοτικών διαμερισμάτων του συνόλου της χώρας σύμφωνα με τις απογραφές του 1991 και 2001. Από τα περιγραφικά αυτά δεδομένα απομονώνονται οι πληροφορίες που αναφέρονται στη νήσο Μήλο και οργανώνονται σε δύο πίνακες (τύπου Info Table) κατά αντιστοιχία των αρχικών. Σκοπός της χρήσης των περιγραφικών πινάκων είναι η σύνδεση τους (Join) με τα χωρικά δεδομένα των δημοτικών διαμερισμάτων και ο εμπλουτισμός των παρεχόμενων πληροφοριών $^{\mathfrak{H}}.$ 

<span id="page-75-0"></span>**<sup>50</sup>** Στα σημειακά δεδομένα των οικισμών εντοπίστηκαν πολλά λάθη γεωγραφικής φύσεως καθώς και λάθη στα περιγραφικά τους δεδομένα (Παράρτημα Α, Εικόνα 10) που διορθώθηκαν.

<span id="page-75-1"></span>**<sup>51</sup>** Η διαδικασία της σύνδεσης των περιγραφικών πινάκων, πληθυσμιακού και οικονομικού περιεχομένου, με τα χωρικά δεδομένα των δημοτικών διαμερισμάτων δεν θα υλοποιηθεί σε αυτή τη φάση της σύνδεσης της γεωγραφικής βάσης αλλά στην επόμενη φάση κατά την δημιουργία της εφαρμογής για την δημοσιοποίηση των γεωγραφικών δεδομένων στο διαδίκτυο. Σημαντικό στοιχείο στη παρούσα φάση είναι η δημιουργία του κατάλληλου περιβάλλοντος για την επιτυχή σύνδεση των περιγραφικών και των χωρικών δεδομένων. Για να επιτευχθεί η σύνδεση των περιγραφικών πινάκων των δεδομένων βασική προϋπόθεση είναι η ύπαρξη μίας κοινής πλειάδας σε κάθε πίνακα που θα λειτουργήσει ως πρωτεύον κλειδί. Ως πρωτεύον κλειδί επιλέγεται ο κωδικός κάθε δημοτικού διαμερίσματος (CODE\_DIAM) που αποτελεί ένα μοναδικό χαρακτηριστικό για το κάθε δημοτικό διαμέρισμα (Παράρτημα Α, Εικόνα 11).

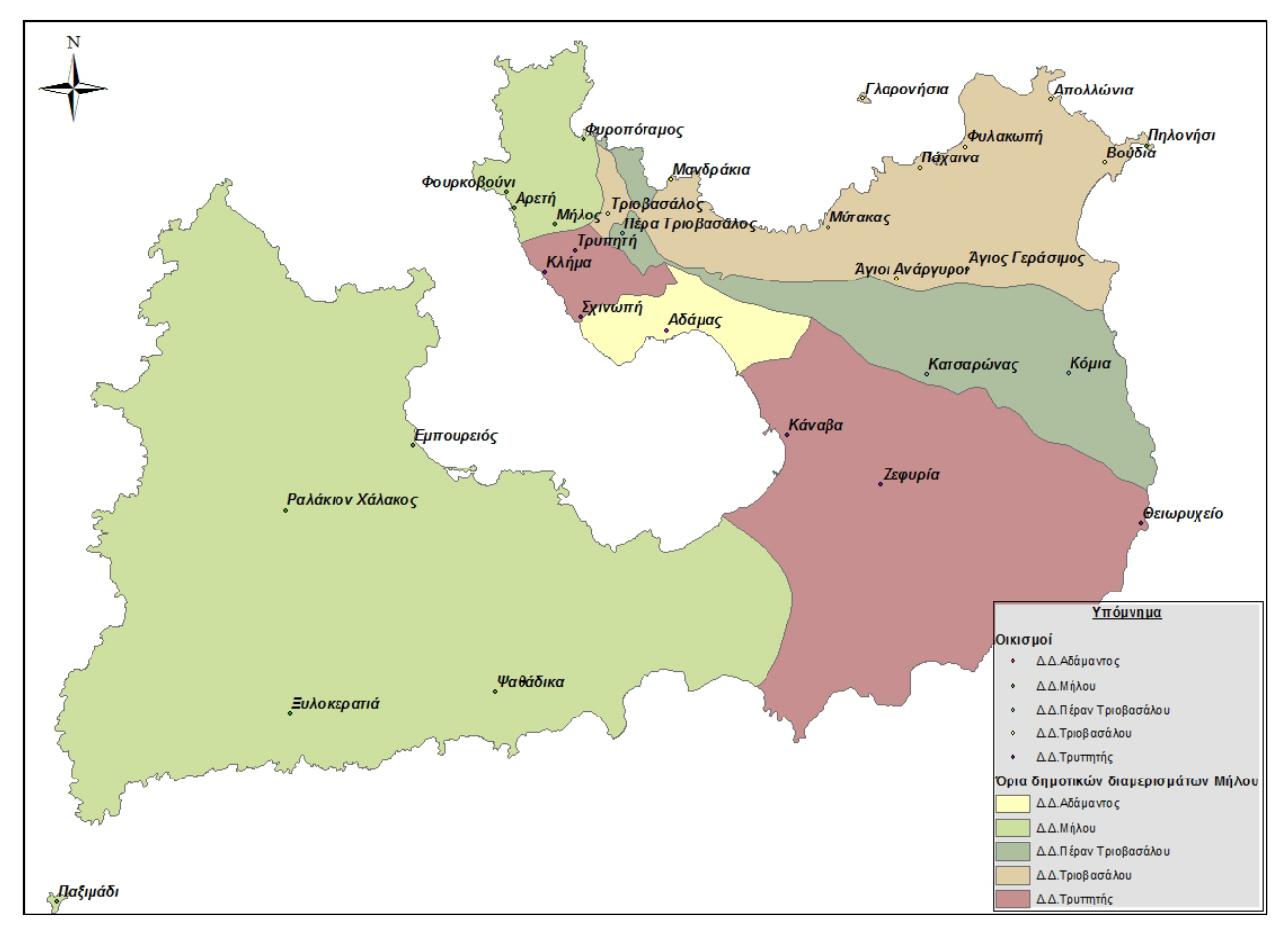

**Χάρτης 5.11 Δημοτικά διαμερίσματα της νήσου Μήλος και οι αντίστοιχοι οικισμοί**

# **5.2.5.6 Κάλυψη Γης – Corine 2000**

 $\overline{\phantom{a}}$ 

Το geodata.gov.gr παρέχει τα διανυσματικά δεδομένα της κάλυψη γης για την Ελλάδα κατά το έτος 2000, σύμφωνα με τα παραδοτέα του προγράμματος CORINE<sup>[52](#page-76-0)</sup> της Ευρωπαϊκής Ένωσης. Στο πίνακα των περιγραφικών δεδομένων των καλύψεων γης αναφέρονται οι κωδικοί των τύπων κάλυψης γης αλλά δεν παρέχονται τα στοιχεία της αντιστοιχούμενης ονοματολογίας. Τα δεδομένα καλύψεως γης της Μήλου παρουσιάζονται παρακάτω (Χάρτης 5.12) ενώ η αντιστοιχία κωδικών και ονοματολογίας του Corine 2000 προήλθε από την μελέτη του κειμένου της Ελληνικής Ορνιθολογικής Εταιρείας (Τρίγκου Ρ.).

<span id="page-76-0"></span>**<sup>52</sup>** Αναλυτικά στοιχεία στην ηλεκτρονική διεύθυνση [http://www.eea.europa.eu/data-and-maps.](http://www.eea.europa.eu/data-and-maps) 

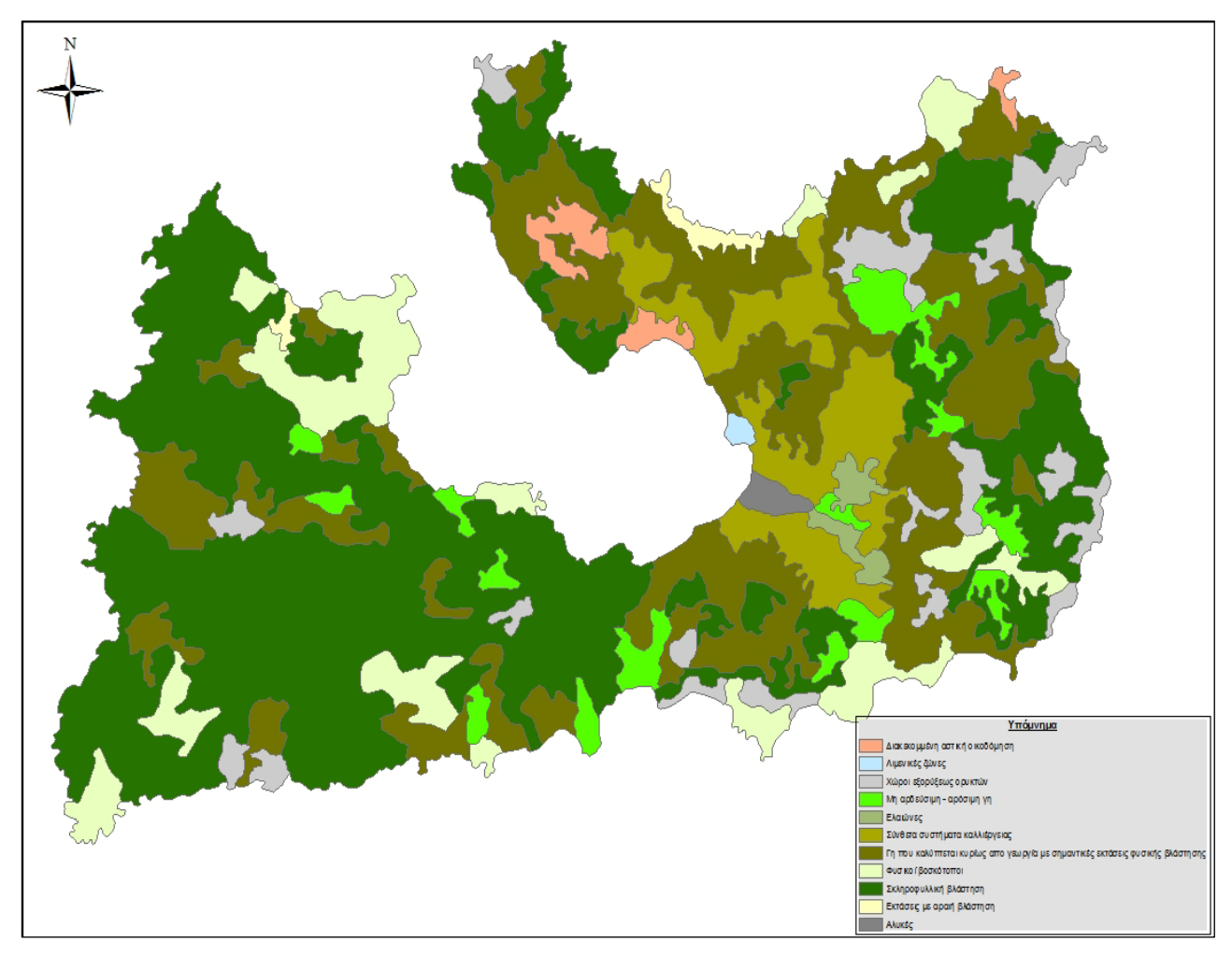

**Χάρτης 5.12 Κάλυψη Γης της νήσου Μήλος**

# **5.2.6 Συλλογή Δεδομένων από Ορθοφωτοχάρτες του Κτηματολογίου**

Η διαδικτυακή υπηρεσία του Κτηματολογίου προσφέρει υπηρεσίες θέασης σε ορθοφωτοχαρτών με GSD 50cm για το σύνολο της χώρας και πλήρως ορθοανηγμένες ορθοφωτοχάρτες με GSD 20cm για αστικές / δομημένες περιοχές της χώρας. Η πρόσβαση στην υπηρεσία γίνεται μέσω ενός εξυπηρετητή διαδικτυακού χάρτη (Web Map Service - WMS). Αυτό πρακτικά πραγματοποιείται εισάγοντας την διεύθυνση (http://gis.ktimanet.gr/wms/wmsopen/wmsserver.aspx?) που μας παρέχει το Κτηματολόγιο στο  $ArcMap (Add Data \rightarrow GIS Server \rightarrow Add WMS Server).$ 

Το προβολικό σύστημα στο οποίο εμφανίζονται οι ορθοφωτοχάρτες του Κτηματολογίου κατά την εισαγωγή τους στο ArcMap είναι το WGS 84. Οποιαδήποτε προσπάθεια για αλλαγή σε περιβάλλον ArcMap του προβολικού συστήματος σε ΕΓΣΑ 87 υπήρξε άκαρπη. Παράλληλα η προσπάθεια ψηφιοποίησης δεδομένων με χαρτογραφικό υπόβαθρο τους ορθοφωτοχάρτες του Κτηματολογίου στο προβολικό σύστημα WGS 84 ήταν ιδιαίτερα αργή και χρονοβόρα επειδή "φορτωνόταν" το σύνολο του χαρτογραφικού υποβάθρου για την Ελλάδα. Για τους λόγους

αυτούς επιλέχθηκε η χρήση του προγράμματος Global Mapper για την μετατροπή των ορθοφωτοχαρτών του Κτηματολογίου από WGS 84 σε ΕΓΣΑ 87 και την απομόνωση της χαρτογραφικής πληροφορίας στα πλαίσια της γεωγραφικής περιοχής της Μήλου. Τα βήματα για την εισαγωγή του WMS Server του Κτηματολογίου, την αλλαγή του συστήματος συντεταγμένων και την απομόνωση του χαρτογραφικού υποβάθρου στα γεωγραφικά πλαίσια της Μήλου παρουσιάζονται στο παράρτημα (Παράρτημα Α, Εικόνα 12).

Αποτέλεσμα της προαναφερθέντας διαδικασίας είναι η εξαγωγή έξι ορθοφωτοχαρτών του Κτηματολογίου, με επικάλυψη κοντά στο 20%. Οι εξαγόμενες εικόνες εισάγονται για περαιτέρω επεξεργασία σε περιβάλλον ArcMap και δημιουργούν ένα χαρτογραφικό μωσαϊκό (Χάρτης 5.13). Τονίζεται το γεγονός ότι η εξαγωγή των ορθοφωτοχαρτών από το Global Mapper έγινε σε μορφή GeoTIFF. Η συγκεκριμένη μορφή εξάγει εκτός από την εικόνα και ένα αρχείο που περιέχει την γεωαναφορά και το προβολικό σύστημα συντεταγμένων ΕΓΣΑ 87 με αποτέλεσμα να μην απαιτείται επιπλέον προετοιμασία του χαρτογραφικού υποβάθρου κατά την εισαγωγή των ορθοφωτοχαρτών σε περιβάλλον ArcMap.

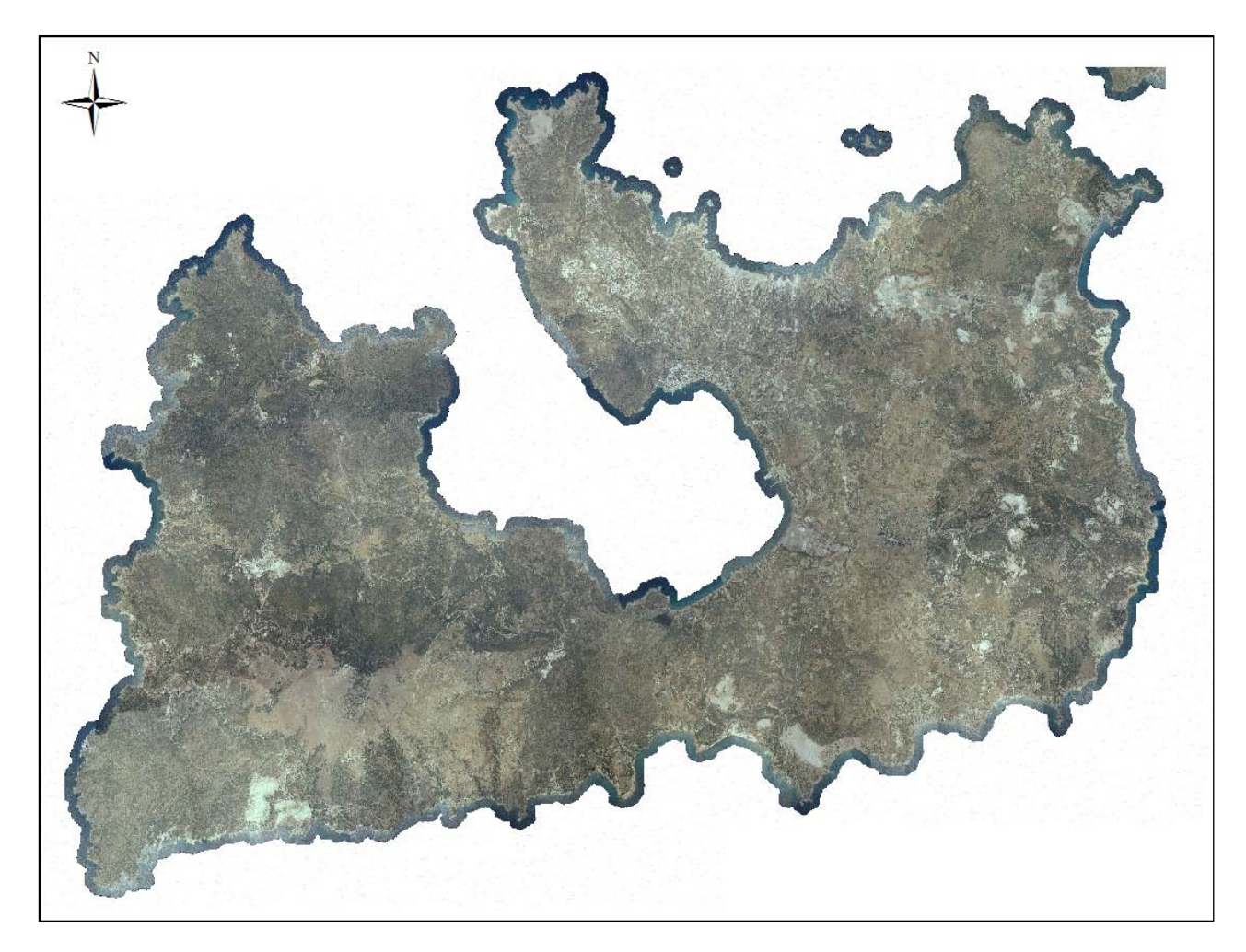

**Χάρτης 5.13 Μωσαϊκό των ορθοφωτοχαρτών του Κτηματολογίου της νήσου Μήλος**

#### **5.2.6.1 Δεδομένα Οδικού Δικτύου**

Με χαρτογραφικό υπόβαθρο το μωσαϊκό των ορθοφωτοχαρτών του Κτηματολογίου δημιουργείται το διανυσματικό γραμμικό επίπεδο του οδικού δικτύου της Μήλου<sup>[53](#page-79-0)</sup>. Η ψηφιοποίηση γίνεται σε κλίμακα περίπου 1:1.000, ενώ η συμπλήρωση των περιγραφικών δεδομένων (κατηγορία οδικού άξονα, ονομασία) του οδικού δικτύου γίνεται με στοιχεία που συλλέγονται από τους χάρτες της Google Maps και από την διαδικτυακή εφαρμογή συμμετοχικής διαδικτυακής χαρτογραφίας του OpenStreetMap. Για καλύτερη χρήση των δεδομένων της εφαρμογής OpenStreetMap γίνεται η εισαγωγή της σε περιβάλλον ArcMap (Add Basemap  $\rightarrow$  OpenStreetMap  $\rightarrow$  Προσαρμογή προβολικού συστήματος στο ΕΓΣΑ 87), (Παράρτημα Α, Εικόνα 13).

Προτείνεται, επίσης, κατηγοριοποίηση του οδικού δικτύου της Μήλου (Εικόνα 5.4 & Χάρτης 5.14) στις έξη κατηγορίες που ακολουθούν:

- Δευτερεύον Δρόμος
- Τριτεύων Δρόμος
- Μικρός Δρόμος
- Αστικός Δρόμος
- Χωματόδρομος
- Μονοπάτι

<u>.</u>

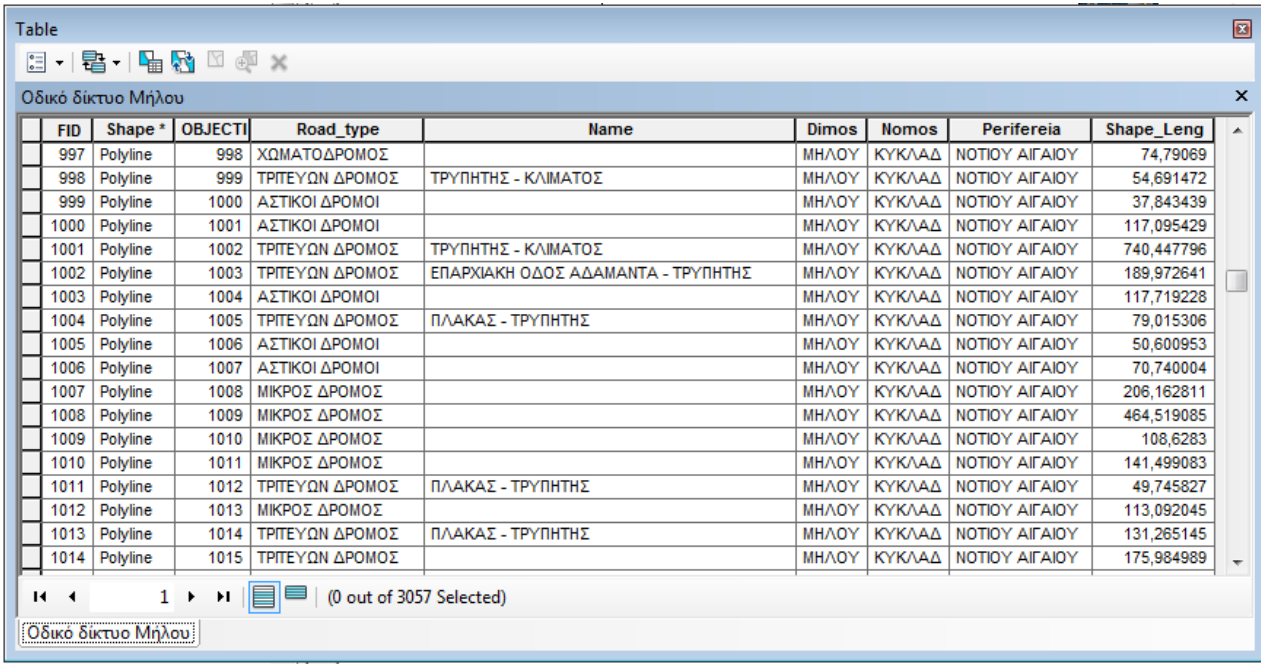

#### **Εικόνα 5.4 Περιγραφικά δεδομένα του οδικού δικτύου της νήσου Μήλος**

<span id="page-79-0"></span>**<sup>53</sup>** Για την δημιουργία του θεματικού επιπέδου του οδικού δικτύου κρίνεται ορθότερη η χρήση του χαρτογραφικού υποβάθρου των ορθοφωτοχαρτών του Κτηματολογίου με λήψη την περίοδο 2007 έως 2009 από την χρήση του χαρτογραφικού υποβάθρου των χαρτών της Γ.Υ.Σ (έτος δημιουργίας 1989).

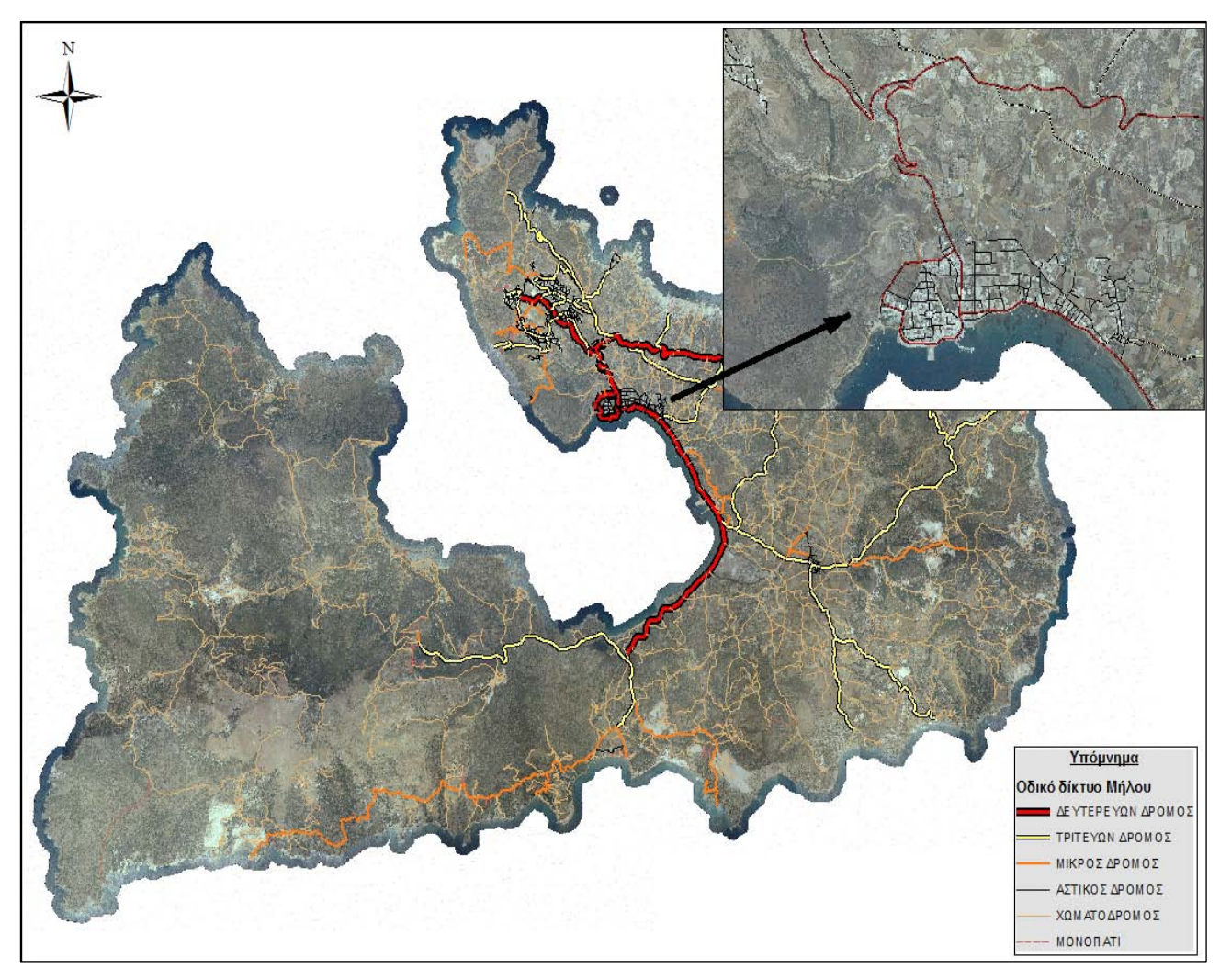

**Χάρτης 5.14 Αποτύπωση του οδικού δικτύου της νήσου Μήλος**

# **5.2.6.2 Δεδομένα Οικισμών**

Με χαρτογραφικό υπόβαθρο το μωσαϊκό των ορθοφωτοχαρτών του Κτηματολογίου ψηφιοποιούνται οι οικισμοί της Μήλου. Το θεματικό επίπεδο των οικισμών είναι πολυγωνικό και τα όρια των οικισμών υπόκειται στη κρίση του ψηφιοποιητή (Χάρτης 5.15). Δείγμα των περιγραφικών δεδομένων των οικισμών της νήσου παρουσιάζονται παρακάτω (Εικόνα 5.5).

|                                          | ø<br><b>Table</b>     |                                                                                                    |                                                                                                    |                       |                                                                                                    |              |                                                                                                    |                    |                                                                                                    |            |                                                                                                    |             |  |
|------------------------------------------|-----------------------|----------------------------------------------------------------------------------------------------|----------------------------------------------------------------------------------------------------|-----------------------|----------------------------------------------------------------------------------------------------|--------------|----------------------------------------------------------------------------------------------------|--------------------|----------------------------------------------------------------------------------------------------|------------|----------------------------------------------------------------------------------------------------|-------------|--|
| <b>電→ 層 内 図 ® ×</b><br>$\frac{1}{2}$ v   |                       |                                                                                                    |                                                                                                    |                       |                                                                                                    |              |                                                                                                    |                    |                                                                                                    |            |                                                                                                    |             |  |
|                                          |                       |                                                                                                    |                                                                                                    |                       |                                                                                                    |              |                                                                                                    |                    |                                                                                                    |            |                                                                                                    |             |  |
|                                          |                       |                                                                                                    |                                                                                                    |                       |                                                                                                    |              |                                                                                                    |                    |                                                                                                    |            |                                                                                                    | X           |  |
|                                          | <b>Name</b>           | Name en                                                                                                    | Code_Oikis                                                                                           | Name_Diame            | Code_Diam                                                                                                    |              |                                                                                                    | <b>Nomos</b>       |                                                                                                    | Perifereia | Code_Peri                                                                                                    | shape_Ler A |  |
|                                          | Απολλώνια             | Apolonia                                                                                                    | 82120404                                                                                             | Δ.Δ.Τριοβασάλου       | 82120400                                                                                                    |              | 6501                                                                                                    | ΚΥΚΛΑΔΩΝ           |                                                                                                    |            |                                                                                                    | 3534,0667   |  |
|                                          |                       | Triovassalos                                                                                                    | 82120401                                                                                             | Δ.Δ.Τριοβασάλου       | 82120400                                                                                                    |              | 6501                                                                                                    |                    |                                                                                                    |            |                                                                                                    | 2549,5307   |  |
|                                          |                       | <b>PLAKA</b>                                                                                                    | 82120101                                                                                             | Δ.Δ.Μήλου             | 82120100                                                                                                    |              | 6501                                                                                                    |                    |                                                                                                    |            | 8                                                                                                    | 1842,4507   |  |
|                                          |                       | Pera Triovassalos                                                                                                    | 82120301                                                                                             | Δ.Δ.Πέραν Τριοβασάλου | 82120300                                                                                                    | <b>MHAOY</b> | 6501                                                                                                    |                    |                                                                                                    |            | 8                                                                                                    | 2327,4346   |  |
|                                          |                       | Trypiti                                                                                                    | 82120501                                                                                             | Δ.Δ.Τρυπητής          | 82120500                                                                                                    | <b>MHAOY</b> | 6501                                                                                                    | ΚΥΚΛΑΔΩΝ           |                                                                                                    |            | 8                                                                                                    | 2772,115    |  |
|                                          |                       | Adamas                                                                                                    | 82120201                                                                                             | Δ.Δ.Αδάμαντος         | 82120200                                                                                                    |              | 6501                                                                                                    |                    |                                                                                                    |            | 8                                                                                                    | 5423,3190   |  |
|                                          |                       | Zefyria                                                                                                    |                                                                                                    |                       | 82120500                                                                                                    |              | 6501                                                                                                    |                    |                                                                                                    |            |                                                                                                    | 1783,7450   |  |
|                                          |                       | <b>Plakes</b>                                                                                                    |                                                                                                    |                       |                                                                                                    |              | 6501                                                                                                    |                    |                                                                                                    |            | 8                                                                                                    | 2276,346    |  |
|                                          |                       | Chinopi                                                                                                    |                                                                                                    |                       | 82120500                                                                                                    | <b>MHAOY</b> | 6501                                                                                                    |                    |                                                                                                    |            | 8                                                                                                    | 527.4551    |  |
|                                          |                       | Klimatovouni                                                                                                    |                                                                                                    |                       | 82120500                                                                                                    | <b>MHAOY</b> | 6501                                                                                                    |                    |                                                                                                    |            | 8                                                                                                    | 896,6061    |  |
|                                          |                       | Klima                                                                                                    |                                                                                                    |                       |                                                                                                    |              | 6501                                                                                                    |                    |                                                                                                    |            | 8                                                                                                    | 1330,5022   |  |
|                                          |                       | Fourkovouni                                                                                                    |                                                                                                    |                       | 82120100                                                                                                    |              | 6501                                                                                                    |                    |                                                                                                    |            | 8                                                                                                    | 301,4074    |  |
|                                          |                       | Areti                                                                                                    |                                                                                                    |                       | 82120100                                                                                                    |              | 6501                                                                                                    |                    |                                                                                                    |            | 8                                                                                                    | 257,5771    |  |
|                                          |                       | Fyropotamos                                                                                                    |                                                                                                    |                       | 82120100                                                                                                    | <b>MHAOY</b> | 6501                                                                                                    |                    |                                                                                                    |            | 8                                                                                                    | 546,7503    |  |
|                                          |                       | Mandrakia                                                                                                    |                                                                                                    |                       |                                                                                                    |              | 6501                                                                                                    |                    |                                                                                                    |            | 8                                                                                                    | 1104.7762   |  |
|                                          |                       | Pachena                                                                                                    |                                                                                                    |                       |                                                                                                    |              |                                                                                                    |                    |                                                                                                    |            | 8                                                                                                    | 705,3832    |  |
|                                          |                       |                                                                                                    | m.                                                                                                   |                       |                                                                                                    |              |                                                                                                    |                    |                                                                                                    |            |                                                                                                    |             |  |
|                                          |                       |                                                                                                    |                                                                                                    |                       |                                                                                                    |              |                                                                                                    |                    |                                                                                                    |            |                                                                                                    |             |  |
|                                          |                       |                                                                                                    |                                                                                                    |                       |                                                                                                    |              |                                                                                                    |                    |                                                                                                    |            |                                                                                                    |             |  |
|                                          |                       |                                                                                                    |                                                                                                    |                       |                                                                                                    |              |                                                                                                    |                    |                                                                                                    |            |                                                                                                    |             |  |
| Polygon<br>Polygon<br>Polygon<br>Polygon | Polygon<br>15 Polygon | <b>OBJECTI</b><br>2 Τριοβασάλος<br>3 ПЛАКА<br>4 Πέρα Τριοβασάλος<br>5 Τρυπητή<br>6 Αδάμας<br>Ζεφυρία<br>8 Πλάκες<br>9 Σχινωπή<br>10 Κληματοβούνι<br>11 Κλήμα<br>12 Φουρκοβούνι<br>13 Αρετή<br>14 Φυροπόταμος<br>15 Μανδράκια<br>16 Πάχαινα | 1 $\triangleright$ $\triangleright$ $\parallel$ $\blacksquare$ $\blacksquare$ (0 out of 16 Selected) |                       | 82120502 Δ.Δ.Τρυπητής<br>Ο   Δ.Δ.Μήλου<br>82120506 Δ.Δ.Τρυπητής<br>Ο Δ.Δ.Τρυπητής<br>82120505 Δ.Δ.Τρυπητής<br>82120113 Δ.Δ.Μήλου<br>82120105 Δ.Δ.Μήλου<br>82120114 Δ.Δ.Μήλου<br>82120407 Δ.Δ.Τριοβασάλου<br>82120409 Δ.Δ.Τριοβασάλου |              | <b>MHAOY</b><br><b>MHAOY</b><br><b>MHAOY</b><br><b>MHAOY</b><br><b>MHAOY</b><br>82120100 MHAOY<br>82120500 MHAOY<br><b>MHAOY</b><br><b>MHAOY</b><br>82120400 MHAOY<br>82120400 MHAOY | Dimos   Code_Dimou | ΚΥΚΛΑΔΩΝ<br>ΚΥΚΛΑΔΩΝ<br>ΚΥΚΛΑΔΩΝ<br>ΚΥΚΛΑΔΩΝ<br>ΚΥΚΛΑΔΩΝ<br>ΚΥΚΛΑΔΩΝ<br>ΚΥΚΛΑΔΩΝ<br>ΚΥΚΛΑΔΩΝ<br>ΚΥΚΛΑΔΩΝ<br>ΚΥΚΛΑΔΩΝ<br>ΚΥΚΛΑΔΩΝ<br>ΚΥΚΛΑΔΩΝ<br>ΚΥΚΛΑΔΩΝ<br>6501 KYKAAAQN |            | Code_No<br>82 NOTIOY AILAIOY<br>82 NOTIOY AILAIOY<br>82 NOTIOY AIFAIOY<br>82 NOTIOY AIFAIOY<br>82 NOTIOY AIRAIOY<br>82 NOTIOY AIFAIOY<br>82 NOTIOY AILAIOY<br>82 NOTIOY AILAIOY<br>82 NOTIOY AIFAIOY<br>82 NOTIOY AIFAIOY<br>82 NOTIOY AIFAIOY<br>82 NOTIOY AIRAIOY<br>82 NOTIOY AIFAIOY<br>82   NOTIOY AIFAIOY<br>82 NOTIOY AIRAIOY<br>82 NOTIOY AIFAIOY |             |  |

**Εικόνα 5.5 Περιγραφικά δεδομένα των οικισμών της νήσου Μήλος**

# **5.2.6.3 Δεδομένα Βιομηχανικών Περιοχών**

Με χαρτογραφικό υπόβαθρο το μωσαϊκό των ορθοφωτοχαρτών του Κτηματολογίου και με χρήση των δεδομένων της εφαρμογής OpenStreetMap δημιουργείται το πολυγωνικό θεματικό επίπεδο των βιομηχανικών περιοχών της Μήλου (Χάρτης 5.15). Πρόκειται για τις περιοχές που έχουν ενεργή βιομηχανική δράση και δεν συμπεριλαμβάνονται ανενεργά και εγκαταλελειμμένα ορυχεία. Για την συμπλήρωση των περιγραφικών δεδομένων (Εικόνα 5.6) χρησιμοποιήθηκαν δεδομένα του διαδικτύου (ηλεκτρονικές διευθύνσεις εταιρειών εξόρυξης, αναφορές στο τοπικό τύπο κ.α) καθώς και επιτόπια μελέτη.

| Table                          | $\Box$     |                       |                 |                                 |                         |              |              |                   |             |              |  |  |
|--------------------------------|------------|-----------------------|-----------------|---------------------------------|-------------------------|--------------|--------------|-------------------|-------------|--------------|--|--|
| $\left  \frac{1}{2} \right $ + |            | a-PØ⊠®×               |                 |                                 |                         |              |              |                   |             |              |  |  |
| Βιομηχανικές περιοχές          |            |                       |                 |                                 |                         |              |              |                   |             |              |  |  |
|                                | <b>FID</b> | Shape                 | Id              | <b>NAME</b>                     | <b>TYPOS</b>            | <b>DIMOS</b> | <b>NOMOS</b> | <b>PERIFEREIA</b> | shape_Leng  | shape Area   |  |  |
|                                | 5          | Polygon               | 6               | <b>OPYXEIO MNETONITH</b>        | <b>OPYXEIO</b>          | <b>MHAOY</b> | ΚΥΚΛΑΔΩΝ     | ΝΟΤΙΟΥ ΑΙΓΑΙΟΥ    | 979,965382  | 63348,58099  |  |  |
|                                | 6          | Polygon               |                 | OPYXEIO MITETONITH              | <b>OPYXEIO</b>          | <b>MHAOY</b> | ΚΥΚΛΑΔΩΝ     | ΝΟΤΙΟΥ ΑΙΓΑΙΟΥ    | 1808.819665 | 186214,91516 |  |  |
|                                |            | Polygon               | 8               | <b>OPYXEIO MNETONITH</b>        | <b>OPYXEIO</b>          | <b>MHAOY</b> | ΚΥΚΛΑΔΩΝ     | NOTIOY AIFAIOY    | 2235,278873 | 283304,32420 |  |  |
|                                | 8          | Polygon               | 9               | <b>OPYXEIO MNETONITH</b>        | <b>OPYXEIO</b>          | <b>MHAOY</b> | ΚΥΚΛΑΔΩΝ     | NOTIOY AIFAIOY    | 777.079338  | 42710,693    |  |  |
|                                | 9          | Polygon               | 10              | ΟΡΥΧΕΙΟ ΠΕΡΛΙΤΗ                 | <b>OPYXEIO</b>          | <b>MHAOY</b> | ΚΥΚΛΑΔΩΝ     | NOTIOY AIFAIOY    | 1266,572333 | 115562.5071  |  |  |
|                                | 10         | Polygon               | 11              | OPYXEIO MITETONITH              | <b>OPYXEIO</b>          | <b>MHAOY</b> | ΚΥΚΛΑΔΩΝ     | NOTIOY AIFAIOY    | 474,399454  | 16650,71332  |  |  |
|                                | 11         | Polygon               | 12 <sup>°</sup> | ΟΡΥΧΕΙΟ ΠΥΡΙΤΙΟΥ                | OPYXEIO                 | <b>MHAOY</b> | ΚΥΚΛΑΔΩΝ     | NOTIOY AIFAIOY    | 1350,965501 | 71121.79422  |  |  |
|                                | 12         | Polygon               | 13              | ΜΟΝΑΔΕΣ ΕΠΕΞΕΡΓΑΣΙΑΣ ΠΕΡΛΙΤΗ    | ΜΟΝΑΔΕΣ ΕΠΕΞΕΡΓΑΣΙΑΣ    | <b>MHAOY</b> | ΚΥΚΛΑΔΩΝ     | NOTIOY AIFAIOY    | 770,40207   | 40713,48107  |  |  |
|                                | 13         | Polygon               | 14              | ΟΡΥΧΕΙΟ ΠΕΡΛΙΤΗ                 | <b>OPYXEIO</b>          | <b>MHAOY</b> | ΚΥΚΛΑΔΩΝ     | NOTIOY AIFAIOY    | 2332,030097 | 226161,90972 |  |  |
|                                | 14         | Polygon               | 15              | ΟΡΥΧΕΙΟ ΠΕΡΛΙΤΗ                 | <b>OPYXEIO</b>          | <b>MHAOY</b> | ΚΥΚΛΑΔΩΝ     | NOTIOY AIFAIOY    | 2045.333221 | 162854,47780 |  |  |
|                                | 15         | Polygon               | 16              | ΟΡΥΧΕΙΟ ΔΙΟΞΕΙΔΙΟΥ ΤΟΥ ΠΥΡΙΤΙΟΥ | OPYXEIO                 | <b>MHAOY</b> | ΚΥΚΛΑΔΩΝ     | NOTIOY AIFAIOY    | 710,284095  | 32355,78547  |  |  |
|                                | 16         | Polygon               | 17              | ΟΡΥΧΕΙΟ ΠΟΖΟΛΑΝΗΣ               | <b>OPYXEIO</b>          | <b>MHAOY</b> | ΚΥΚΛΑΔΩΝ     | ΝΟΤΙΟΥ ΑΙΓΑΙΟΥ    | 2337.535499 | 204765.19447 |  |  |
|                                | 17         | Polygon               | 18              | ΟΡΥΧΕΙΟ ΠΟΖΟΛΑΝΗΣ               | <b>OPYXEIO</b>          | <b>MHAOY</b> | ΚΥΚΛΑΔΩΝ     | NOTIOY AIFAIOY    | 2647.585618 | 286677.13537 |  |  |
|                                | 18         | Polygon               | 19              | ΟΡΥΧΕΙΟ ΚΑΟΛΙΝΗΣ                | <b>OPYXEIO</b>          | <b>MHAOY</b> | ΚΥΚΛΑΔΩΝ     | NOTIOY AIFAIOY    | 1201.715215 | 80286.89892  |  |  |
|                                | 19         | Polygon               |                 | ΜΟΝΑΔΕΣ ΕΠΕΞΕΡΓΑΣΙΑΣ ΜΠΕΤΟΝΙΤΗ  | ΜΟΝΑΔΕΣ ΕΠΕΞΕΡΓΑΣΙΑΣ    | <b>MHAOY</b> | ΚΥΚΛΑΔΩΝ     | NOTIOY AIFAIOY    | 1125,631161 | 34099,73583  |  |  |
|                                | 20         | Polygon               | 21              | ΕΓΚΑΤΑΣΤΑΣΕΙΣ Δ.Ε.Η             | ΒΙΟΜΗΧΑΝΙΚΗ ΕΓΚΑΤΑΣΤΑΣΗ | ΜΗΛΟΥ        | ΚΥΚΛΑΔΩΝ     | NOTIOY AIFAIOY    | 262,744083  | 5001,82179   |  |  |
|                                | 21         | Polygon               | 22              | ΕΓΚΑΤΑΣΤΑΣΕΙΣ S&B               | ΒΙΟΜΗΧΑΝΙΚΗ ΕΓΚΑΤΑΣΤΑΣΗ | <b>MHAOY</b> | ΚΥΚΛΑΔΩΝ     | NOTIOY AIFAIOY    | 420.163433  | 7591,80817   |  |  |
|                                |            |                       |                 |                                 |                         |              |              |                   |             |              |  |  |
| $\blacktriangleleft$           |            |                       |                 |                                 | m,                      |              |              |                   |             | k            |  |  |
| $14 - 4$                       |            | $1 \rightarrow$       | $_{\rm H}$      | Ħ<br>(0 out of 22 Selected)     |                         |              |              |                   |             |              |  |  |
|                                |            | Βιομηχανικές περιοχές |                 |                                 |                         |              |              |                   |             |              |  |  |

**Εικόνα 5.6 Περιγραφικά δεδομένα των βιομηχανικών περιοχών της νήσου Μήλος**

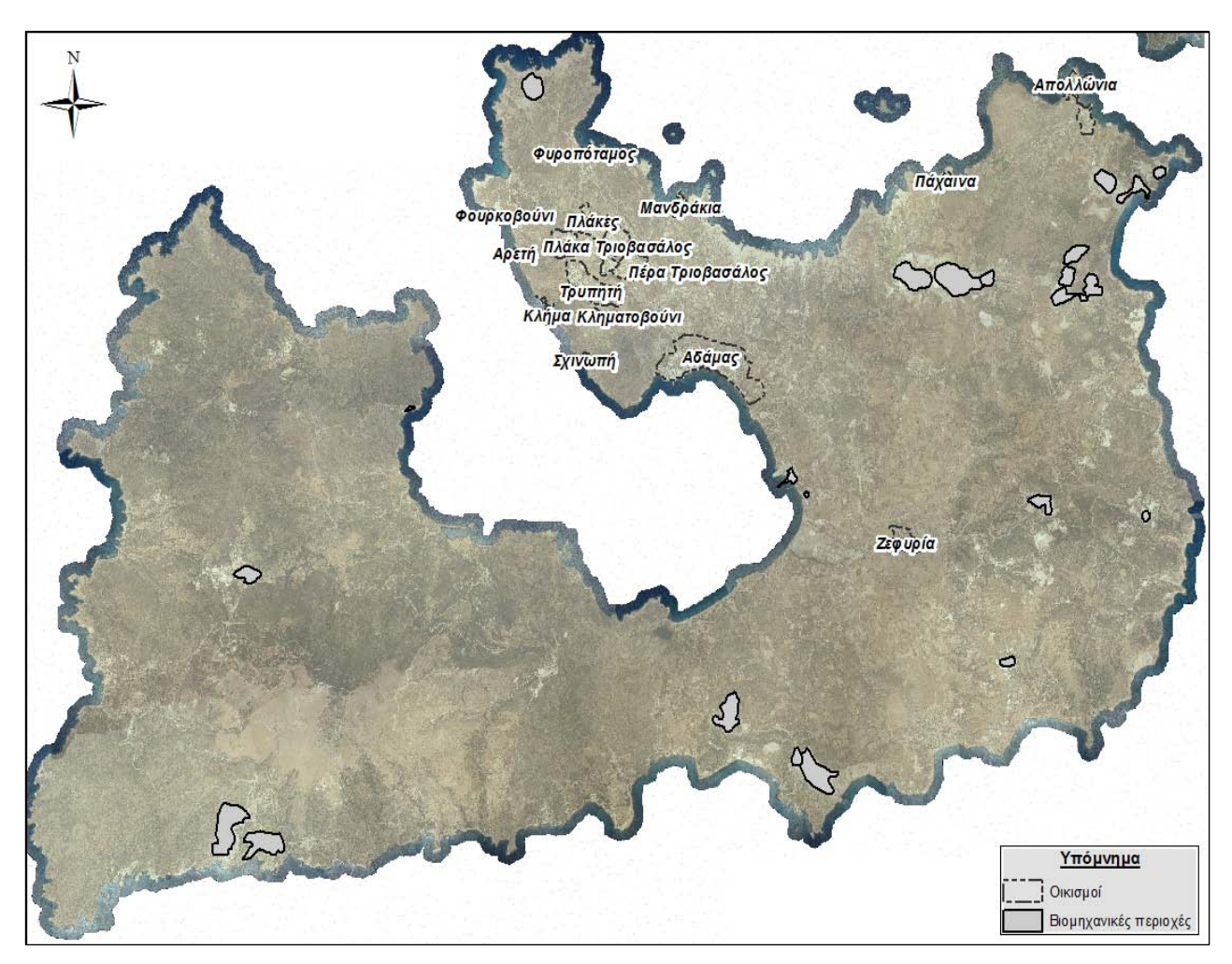

**Χάρτης 5.15 Οικισμοί και βιομηχανικές περιοχές της νήσου Μήλος**

# **5.2.7 Συλλογή Δεδομένων από το Διαδίκτυο**

Το διαδίκτυο στις μέρες μας αποτελεί πηγή πληθώρας πληροφοριών και δεδομένων. Όπως αναφέρθηκε και σε προηγούμενο κεφάλαιο (Κεφάλαιο 3) όλα τα δεδομένα που αντλούνται από το διαδίκτυο υπόκειται σε συνεχή έλεγχο και διαδικασία επικαιροποίησης σε όλες τις φάσεις δημιουργίας του διαδραστικού χάρτη.

# **5.2.7.1 Γεωλογικά Δεδομένα**

Από την διαδικτυακή εφαρμογή Περιβαλλοντικών Δεδομένων<sup>[54](#page-82-0)</sup> του Εθνικού Δικτύου Πληροφοριών Περιβάλλοντος συλλέγεται ο χάρτης του παραρτήματος (Παράρτημα Α, Εικόνα 14). Ο χάρτης εισάγεται σε περιβάλλον ArcMap, γεωαναφέρεται στο Ελληνικό Γεωδαιτικό Σύστημα Αναφοράς, ψηφιοποιείται και δημιουργείται το πολυγωνικό θεματικό επίπεδο των υδρολιθολογικών σχηματικών (Χάρτης 5.16). Η συμπλήρωση των περιγραφικών δεδομένων βασίστηκε στο υπόμνημα των δεδομένων της διαδικτυακής εφαρμογής.

<span id="page-82-0"></span>**54** [http://amagis1.e-per.gr/PublicGR\\_App/](http://amagis1.e-per.gr/PublicGR_App/)

Ενώ από την μελέτη της διαδικτυακής εφαρμογής <http://www.miloterranean.gr/el/maps/> του Μεταλλευτικού Μουσείου Μήλου συλλέγονται δεδομένα για την δημιουργία του σημειακού επιπέδου των σπηλαίων (Χάρτης 5.16).

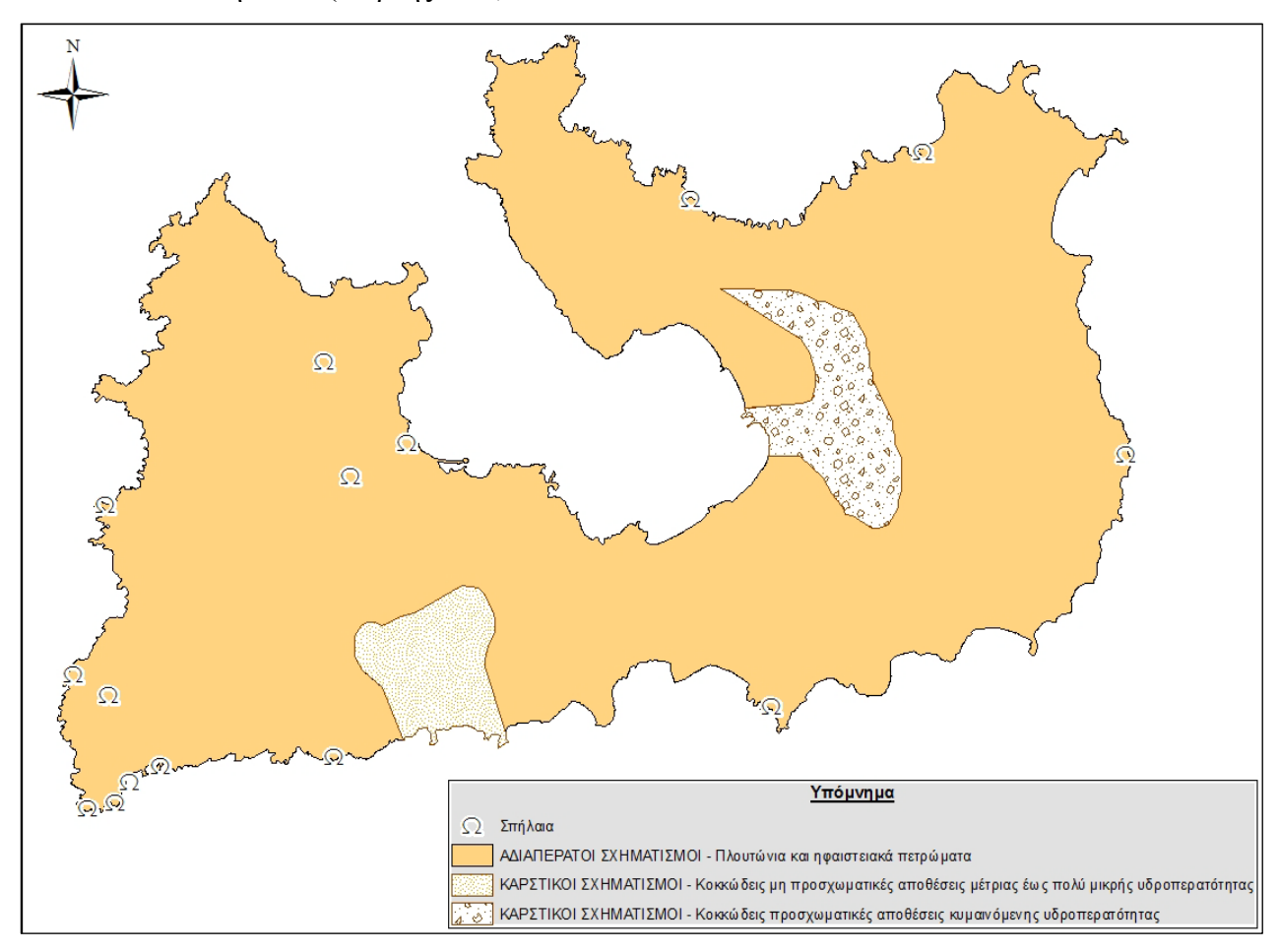

**Χάρτης 5.16 Υδρολιθολογικοί σχηματισμοί και σπήλαια της νήσου Μήλος**

#### **5.2.7.2 Δεδομένα Δημοσίων Κτιρίων**

Το θεματικό αυτό επίπεδο δημιουργείται έπειτα από επικαιροποίηση του σημειακού αρχείου που συλλέχθηκε από το geodata.gov.gr. Το αρχικό θεματικό επίπεδο εμπεριείχε αρκετά λάθη σχετικά με την γεωγραφική θέση των δημόσιων κτιρίων αλλά και πολλές ελλείψεις. Για την διόρθωση, συμπλήρωση και επικαιροποίηση των δεδομένων χρησιμοποιήθηκα στοιχεία που αντλήθηκαν από το OpenStreetMap, από την Google Maps, από διαδικτυακούς τόπους της Μήλου και από εργασίες πεδίου. Μέρος του περιγραφικού πίνακα των δεδομένων δημόσιων κτιρίων παρουσιάζεται παρακάτω (Εικόνα 5.7).

| Table                                                            |                  |                                                                                          |                               |                   |               |       |                   |                      |  |  |  |  |
|------------------------------------------------------------------|------------------|------------------------------------------------------------------------------------------|-------------------------------|-------------------|---------------|-------|-------------------|----------------------|--|--|--|--|
| $\mathbb{E} \cdot \mathbb{B} \cdot \mathbb{Q} \times \mathbb{R}$ |                  |                                                                                          |                               |                   |               |       |                   |                      |  |  |  |  |
| Δημόσια κτήρια Μήλου                                             |                  |                                                                                          |                               |                   |               |       |                   |                      |  |  |  |  |
| Shape 0BJ                                                        |                  | <b>KTIRIO YPI</b>                                                                        | <b>TYPOS</b>                  | <b>DIEFTHINSI</b> | <b>ARITHM</b> | TK    | <b>DIMOS</b>      | <b>NOMOS</b>         |  |  |  |  |
| $\blacktriangleright$ Point                                      |                  | ΚΕΝΤΡΟ ΥΓΕΙΑΣ ΜΗΛΟΥ                                                                      | ΚΕΝΤΡΟ ΥΓΕΙΑΣ                 | ПЛАКА             |               | 84800 | ΜΗΛΟΥ             | <b>KYKAAAQN1</b>     |  |  |  |  |
| Point                                                            | 2                | ΤΕΛΩΝΕΙΟ ΜΗΛΟΥ                                                                           | ΤΕΛΩΝΕΙΟ                      | ΑΔΑΜΑΣ            |               | 84800 | ΜΗΛΟΥ             | <b>KYKAAAQNI</b>     |  |  |  |  |
| Point                                                            |                  | 3 ΕΠΑΡΧΕΙΟ ΜΗΛΟΥ (ΔΙΟΙΚΗΤΗΡΙΟ, ΤΕΧΝΙΚΕΣ ΥΠΗΡΕΣΙΕΣ, ΠΟΛΕΟΔΟΜΙΑΣ)                          | NOMAPXIA - MH KENTPIKO KTIPIO | ΤΡΙΟΒΑΣΑΛΟΣ       |               | 84800 | ΜΗΛΟΥ             | <b>KYKAAAQNI</b>     |  |  |  |  |
| Point                                                            |                  | 4   ΕΠΑΡΧΕΙΟ ΜΗΛΟΥ (ΥΠΗΡΕΣΙΕΣ ΑΓΡΟΤΙΚΗΣ ΑΝΑΠΤΥΞΗΣ, ΜΕΤΑΦΟΡΩΝ, ΕΜΠΟΡΙΟΥ, ΥΓΕΙΑΣ ΠΡΟΝΟΙΑΣ) | NOMAPXIA - MH KENTPIKO KTIPIO | ΤΡΙΟΒΑΣΑΛΟΣ       |               | 84800 | <b>MHAOY</b>      | <b>KYKAAAQNI</b>     |  |  |  |  |
| Point                                                            |                  | 5 ΠΕΡΙΦΕΡΕΙΑ ΝΟΤΙΟΥ ΑΙΓΑΙΟΥ-ΝΑ006 - ΔΑΣΟΦΥΛΑΚΙΟ ΜΗΛΟΥ                                    | <b>ПЕРЮЕРЕІА</b>              | ПЛАКА             |               | 84800 | <b>MHAOY</b>      | <b>KYKAAAQNI</b>     |  |  |  |  |
| Point                                                            | 6                | ΠΕΡΚΦΕΡΕΙΑ ΝΟΤΙΟΥ ΑΙΓΑΙΟΥ-ΝΑ014 - ΤΥΔΚ ΜΗΛΟΥ                                             | <b>ПЕРЮЕРЕІА</b>              | ΤΡΙΟΒΑΣΑΛΟΣ       |               | 84800 | <b>MHAOY</b>      | <b>KYKAAAQN1</b>     |  |  |  |  |
| Point                                                            |                  | ΣΕΙΣΜΟΓΡΑΦΟΣ ΜΗΛΟΥ                                                                       | ΣΕΙΣΜΟΓΡΑΦΟΣ                  | ПЛАКА             |               | 84800 | <b>MHAOY</b>      | KYKAAAQN             |  |  |  |  |
| Point                                                            |                  | Β ΝΗΠΙΑΓΩΓΕΙΟ ΑΔΑΜΑΝΤΟΣ ΜΗΛΟΥ                                                            | ΠΑΙΔΕΙΑ - ΠΡΩΤΟΒΑΘΜΙΑ         | ΑΔΑΜΑΣ            |               | 84800 | ΜΗΛΟΥ             | <b>KYKAAAQNI</b>     |  |  |  |  |
| Point                                                            | 9                | ΔΗΜΟΤΙΚΟ ΣΧΟΛΕΙΟ ΑΔΑΜΑΝΤΑ ΜΗΛΟΥ                                                          | ΠΑΙΔΕΙΑ - ΠΡΩΤΟΒΑΘΜΙΑ         | ΑΔΑΜΑΣ            |               | 84800 | <b>MHAOY</b>      | <b>KYKAAAQNI</b>     |  |  |  |  |
| Point                                                            | 10               | ΔΗΜΟΤΙΚΟ ΣΧΟΛΕΙΟ ΜΗΛΟΥ                                                                   | ΠΑΙΔΕΙΑ - ΠΡΩΤΟΒΑΘΜΙΑ         | ΤΡΙΟΒΑΣΑΛΟΣ       |               | 84800 | <b>MHAOY</b>      | ΚΥΚΛΑΔΩΝ             |  |  |  |  |
| Point                                                            | 11               | ΝΗΠΙΑΓΩΓΕΙΟ ΤΡΙΟΒΑΣΑΛΩΝ ΜΗΛΟΥ                                                            | ΠΑΙΔΕΙΑ - ΠΡΩΤΟΒΑΘΜΙΑ         | ΤΡΙΟΒΑΣΑΛΟΣ       |               | 84800 | ΜΗΛΟΥ             | ΚΥΚΛΑΔΩΝ             |  |  |  |  |
| Point                                                            | 12               | ΝΗΠΙΑΓΩΓΕΙΟ ΤΡΥΠΗΤΗΣ ΜΗΛΟΥ                                                               | ΠΑΙΔΕΙΑ - ΠΡΩΤΟΒΑΘΜΙΑ         | <b>TPYNHTH</b>    |               | 84800 | <b>MHAOY</b>      | KYKAAAQN I           |  |  |  |  |
| Point                                                            | 13 <sup>13</sup> | ΝΗΠΙΑΓΩΓΕΙΟ ΠΟΛΛΩΝΙΩΝ ΜΗΛΟΥ                                                              | ΠΑΙΔΕΙΑ - ΠΡΩΤΟΒΑΘΜΙΑ         | ΠΟΛΛΩΝΙΑ          |               | 84800 | <b>MHAOY</b>      | <b>KYKAAAQNI</b>     |  |  |  |  |
| Point                                                            | 14               | 4ο ΓΡΑΦΕΙΟ Δ.Ε. ΚΥΚΛΑΔΩΝ                                                                 | ΠΑΙΔΕΙΑ - ΓΡΑΦΕΙΟ             | ПЛАКА             |               | 84800 | <b>MHAOY</b>      | <b>KYKAAAQN</b>      |  |  |  |  |
| Point                                                            | 15               | 10 TEE MHAOY                                                                             | ΠΑΙΔΕΙΑ - ΤΕΕ                 | ПЛАКА             |               | 84800 | ΜΗΛΟΥ             | <b>KYKAAAQNI</b>     |  |  |  |  |
| Point                                                            | 16               | <b>ENIAIO AYKEIO MHAOY</b>                                                               | ΠΑΙΔΕΙΑ - ΔΕΥΤΕΡΟΒΑΘΜΙΑ       | ПЛАКА             |               | 84800 | ΜΗΛΟΥ             | KYKAAAQN I           |  |  |  |  |
| Point                                                            | 17               | ΓΥΜΝΑΣΙΟ ΜΗΛΟΥ                                                                           | ΠΑΙΔΕΙΑ - ΔΕΥΤΕΡΟΒΑΘΜΙΑ       | ПЛАКА             |               | 84800 | <b>MHAOY</b>      | <b>KYKAAAQNI</b>     |  |  |  |  |
| 1                                                                |                  | m.                                                                                       |                               |                   |               |       | women former with | the more in a world. |  |  |  |  |
|                                                                  |                  |                                                                                          |                               |                   |               |       |                   |                      |  |  |  |  |
| $14 - 4$                                                         |                  | $1$ $\rightarrow$ $\parallel$ $\parallel$<br>$\boxed{\equiv}$ (0 out of 27 Selected)     |                               |                   |               |       |                   |                      |  |  |  |  |
|                                                                  |                  | Δημόσια κτήρια Μήλου                                                                     |                               |                   |               |       |                   |                      |  |  |  |  |
|                                                                  |                  |                                                                                          |                               |                   |               |       |                   |                      |  |  |  |  |

**Εικόνα 5.7 Περιγραφικά δεδομένα θεματικού επιπέδου δημόσιων κτιρίων της Μήλου**

## **5.2.7.3 Δεδομένα Πολιτιστικού Ενδιαφέροντος**

Η θεματική ενότητα των πολιτιστικών δεδομένων αποτελείται από τα σημειακά θεματικά επίπεδα των αρχαιολογικών χώρων και των μουσείων. Τα δεδομένα προέκυψαν από διαδικτυακούς τόπους τουριστικού ενδιαφέροντος της Μήλου και από εργασίες πεδίου. Παρακάτω παρουσιάζεται ο περιγραφικός πίνακας των δεδομένων αυτών (Εικόνα 5.8). Είναι σημαντικό να αναφερθεί η δημιουργία των πεδίων (info & picture) που θα φιλοξενήσει τα δεδομένα υπερσύνδεσης.

| $\Box$<br><b>Table</b>                                                                         |            |             |                                         |                     |              |              |                   |                           |  |                           |  |
|------------------------------------------------------------------------------------------------|------------|-------------|-----------------------------------------|---------------------|--------------|--------------|-------------------|---------------------------|--|---------------------------|--|
| a Han Min X<br>$\mathop{\mathbb{S}}\limits^{\circ}$<br>$\pmb{\cdot}$                           |            |             |                                         |                     |              |              |                   |                           |  |                           |  |
| Δεδομένα Πολιτιστικού Ενδιαφέροντος                                                            |            |             |                                         |                     |              |              |                   |                           |  |                           |  |
| <b>FID</b>                                                                                     |            | Shap   OBJE | <b>NAME</b>                             | <b>TYPOS</b>        | <b>DIMOS</b> | <b>NOMOS</b> | <b>PERIFEREIA</b> | info                      |  | picture                   |  |
|                                                                                                | Point      |             | ΑΡΧΑΙΑ ΠΟΛΗ ΚΛΙΜΑΤΟΣ                    | ΑΡΧΑΙΟΛΟΓΙΚΟΣ ΧΩΡΟΣ | <b>MHAOY</b> | ΚΥΚΛΑΔΩΝ     | ΝΟΤΙΟΥ ΑΙΓΑΙΟΣ    | arxaia poli klimatos.doc  |  | arxaia_poli_klimatos.jpg  |  |
|                                                                                                | Point      |             | ΑΓ. ΤΡΙΑΔΑ ΕΚΚΛΗΣΙΑΣΤΙΚΟ ΜΟΥΣΕΙ ΜΟΥΣΕΙΟ |                     | <b>MHAOY</b> | ΚΥΚΛΑΔΩΝ     | NOTIOY AIRAICY    | ekklisiastiko_mouseio.doc |  | ekklisiastiko_mouseio.jpg |  |
|                                                                                                | Point      |             | ΑΡΧΑΙΟ ΡΩΜΑΪΚΟ ΘΕΑΤΡΟ                   | ΑΡΧΑΙΟΛΟΓΙΚΟΣ ΧΩΡΟΣ | <b>MHAOY</b> | ΚΥΚΛΑΔΩΝ     | NOTIOY AIRAOY     | arxaio theatro.doc        |  | arxaio_theatro.jpg        |  |
|                                                                                                | Point      | 6.          | ΑΡΧΑΙΟΛΟΓΙΚΟ ΜΟΥΣΕΙΟ ΜΗΛΟΥ              | ΜΟΥΣΕΙΟ             | <b>MHAOY</b> | ΚΥΚΛΑΔΩΝ     | NOTIOY AIRAIOY    | arxaiologiko mouseio.doc  |  | arxaiologiko_mouseio.jpg  |  |
|                                                                                                | Point      |             | 3 ΠΡΟΪΣΤΟΡΙΚΗ ΠΟΛΗ ΦΥΛΑΚΩΠΗΣ            | ΑΡΧΑΙΟΛΟΓΙΚΟΣ ΧΩΡΟΣ | <b>MHAOY</b> | ΚΥΚΛΑΔΩΝ     | NOTIOY AIR IOY    | filakwpi.doc              |  | filakwpi.jpg              |  |
|                                                                                                | Point<br>6 |             | ΛΑΟΓΡΑΦΙΚΟ ΜΟΥΣΕΙΟ ΜΗΛΟΥ                | ΜΟΥΣΕΙΟ             | <b>MHAOY</b> | ΚΥΚΛΑΔΩΝ     | NOTIOY AIRAIOY    | laografiko_mouseio.doc    |  | laografiko mouseio.jpg    |  |
|                                                                                                | Point      |             | ΠΑΛΑΙΟΧΡΙΣΤΙΑΝΙΚΕΣ ΚΑΤΑΚΟΜΒΕΣ           | ΑΡΧΑΙΟΛΟΓΙΚΟΣ ΧΩΡΟΣ | <b>MHAOY</b> | ΚΥΚΛΑΔΩΝ     | NOTIOY AITA OY    | katakombes.doc            |  | katakombes.jpg            |  |
|                                                                                                | Point      |             | ΜΕΤΑΛΛΕΥΤΙΚΟ ΜΟΥΣΕΙΟ ΜΗΛΟΥ              | ΜΟΥΣΕΙΟ             | <b>MHAOY</b> | ΚΥΚΛΑΔΩΝ     | NOTIOY AIRAIOY    | metalleutiko mouseio.doc  |  | metalleutiko_mouseio.jpg  |  |
|                                                                                                | 8 Point    |             | 9   ΝΑΥΤΙΚΟ ΜΟΥΣΕΙΟ ΜΗΛΟΥ               | ΜΟΥΣΕΙΟ             | <b>MHAOY</b> | ΚΥΚΛΑΔΩΝ     | NOTIOY AIFAIOY    | nautiko_mouseio.doc       |  | nautiko_mouseio.jpg       |  |
| (0 out of 9 Selected)<br>9 D H              <br>$H = 4$<br>Δεδομένα Πολιτιστικού Ενδιαφέροντος |            |             |                                         |                     |              |              |                   |                           |  |                           |  |

**Εικόνα 5.8 Περιγραφικά χαρακτηριστικά των δεδομένων πολιτιστικού ενδιαφέροντος της Μήλου**

#### **5.2.7.4 Σημεία Ενδιαφέροντος και Σημαντικά Αξιοθέατα**

Τέλος, από διαδικτυακά στοιχεία των εφαρμογών OpenStreetMap, Google Maps, miloterranean.gr, από διάφορες ιστοσελίδες τουριστικού ενδιαφέροντος και από εργασίες πεδίου συλλέγονται στοιχεία για διάφορα σημεία ενδιαφέροντος καθώς και για τουριστικά αξιοθέατα του νησιού. Δημιουργούνται δυο αντίστοιχα σημειακά θεματικά επίπεδα: τα σημεία ενδιαφέροντος και τα σημαντικά αξιοθέατα. Το θεματικό επίπεδο των σημείων ενδιαφέροντος (Εικόνα 5.9) περιλαμβάνει τις εξής κατηγορίες:

- ∗ ΑΘΛΗΤΙΚΕΣ ΕΓΚΑΤΑΣΤΑΣΕΙΣ
- ∗ ΕΚΚΛΗΣΙΑ
- ∗ ΚΑΜΠΙΝΓΚ
- ∗ ΛΙΜΑΝΙ
- ∗ ΜΟΝΑΣΤΗΡΙ
- ∗ ΟΛΥΜΠΙΑΚΗ ΑΕΡΟΠΟΡΙΑ
- ∗ ΠΑΡΑΛΙΑ
- ∗ ΠΑΡΑΛΙΑ ΜΕ ΘΑΛΑΣΣΙΑ ΠΡΟΣΒΑΣΗ
- ∗ ΠΟΛΙΤΙΣΤΙΚΟΣ ΣΥΛΛΟΓΟΣ
- ∗ ΠΡΑΚΤΟΡΕΙΟ ΤΥΠΟΥ
- ∗ ΣΟΥΠΕΡ ΜΑΡΚΕΤ
- ∗ ΣΤΑΣΗ ΛΕΩΦΟΡΕΙΩΝ
- ∗ ΣΥΝΕΔΡΙΑΚΟ ΚΕΝΤΡΟ
- ∗ ΤΑΞΙ
- ∗ ΤΡΑΠΕΖΑ
- ∗ ΦΑΡΜΑΚΕΙΟ

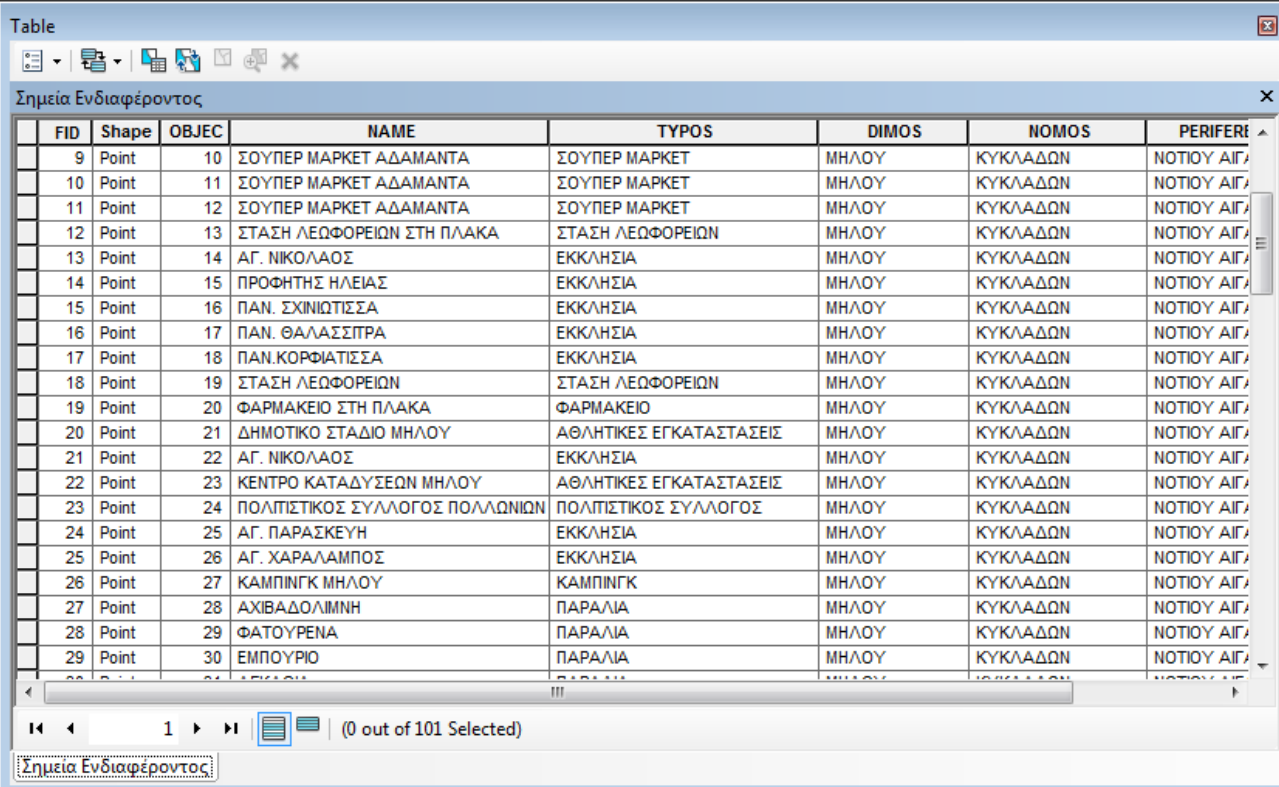

**Εικόνα 5.9 Περιγραφικά δεδομένα των σημείων ενδιαφέροντος της νήσου Μήλος** 

Στο περιγραφικό πίνακα του θεματικού επιπέδου σημαντικά αξιοθέατα (Εικόνα 5.10) παρατηρείται η δημιουργία των πεδίων (info & picture) για τα δεδομένα της υπερσύνδεσης ενώ τα σημειακά δεδομένα του θεματικού επιπέδου οργανώνονται στις εξής κατηγορίες:

- ∗ ΑΙΟΛΙΚΟ ΠΑΡΚΟ
- ∗ ΑΝΕΜΟΜΥΛΟΣ
- ∗ ΑΠΟΚΑΤΕΣΤΗΜΕΝΟ ΟΡΥΧΕΙΟ
- ∗ ΓΕΩΛΟΓΙΚΟ ΦΑΙΝΟΜΕΝΟ
- ∗ ΚΑΣΤΡΟ
- ∗ ΝΑΥΑΓΙΟ
- ∗ ΠΑΛΙΟ ΟΡΥΧΕΙΟ
- ∗ ΠΑΡΑΔΟΣΙΑΚΟΣ ΟΙΚΙΣΜΟΣ
- ∗ ΧΩΡΟΣ ΙΣΤΟΡΙΚΟΥ ΕΝΔΙΑΦΕΡΟΝΤΟΣ

| $\boxed{2}$<br><b>Table</b> |            |                     |                     |                                    |                       |                 |                   |              |              |                           |  |
|-----------------------------|------------|---------------------|---------------------|------------------------------------|-----------------------|-----------------|-------------------|--------------|--------------|---------------------------|--|
| $\overline{\bullet}$        |            |                     |                     | - [립   립 <mark>시</mark> □ 센 ×      |                       |                 |                   |              |              |                           |  |
|                             |            | Σημαντικά Αξιοθέατα |                     |                                    |                       |                 |                   |              |              | $\boldsymbol{\mathsf{x}}$ |  |
|                             |            |                     |                     |                                    |                       |                 |                   |              |              |                           |  |
|                             | <b>FID</b> |                     | Shap OBJECT         | <b>NAME</b>                        | <b>TYPOS</b>          | info            | picture           | <b>DIMOS</b> | NOMOS $\sim$ |                           |  |
|                             | 3          | Point               | 4                   | ΑΝΕΜΟΜΥΛΟΣ                         | ΑΝΕΜΟΜΥΛΟΣ            |                 | anemomiloi.jpg    | <b>MHAOY</b> | ΚΥΚΛΑΔΩΝ     |                           |  |
|                             | 4          | Point               | 5                   | ΑΝΕΜΟΜΥΛΟΣ                         | ΑΝΕΜΟΜΥΛΟΣ            |                 | anemomiloi.jpg    | ΜΗΛΟΥ        | ΚΥΚΛΑΔΩΝ     |                           |  |
|                             | 5          | Point               | 6                   | ΚΑΣΤΡΟ                             | ΚΑΣΤΡΟ                |                 | kastro.jpg        | <b>MHAOY</b> | ΚΥΚΛΑΔΩΝ     |                           |  |
|                             | 6          | Point               |                     | ΣΑΡΑΚΙΝΙΚΟ                         | ΓΕΩΛΟΓΙΚΟ ΦΑΙΝΟΜΕΝΟ   |                 | sarakiniko.jpg    | ΜΗΛΟΥ        | ΚΥΚΛΑΔΩΝ     |                           |  |
|                             | 7          | Point               | 8                   | ΚΑΛΟΓΕΡΟΣ                          | ΓΕΩΛΟΓΙΚΟ ΦΑΙΝΟΜΕΝΟ   |                 | kalogeros.jpg     | ΜΗΛΟΥ        | ΚΥΚΛΑΔΩΝ     |                           |  |
|                             | 8          | Point               | 9                   | <b>NAYAFIO</b>                     | <b>NAYAFIO</b>        |                 | nauagio.jpg       | <b>MHAOY</b> | ΚΥΚΛΑΔΩΝ     |                           |  |
|                             | 9          | Point               | 10                  | ΓΛΑΡΟΝΗΣΙΑ                         | ΓΕΩΛΟΓΙΚΟ ΦΑΙΝΟΜΕΝΟ   |                 | glaronisia.jpg    | <b>MHAOY</b> | ΚΥΚΛΑΔΩΝ     |                           |  |
|                             | 10         | Point               | 11                  | ΠΑΛΙΑ ΟΡΥΧΕΙΑ ΜΑΓΓΑΝΙΟΥ            | ΠΑΛΙΟ ΟΡΥΧΕΙΟ         |                 | bani.jpg          | <b>MHAOY</b> | ΚΥΚΛΑΔΩΝ     |                           |  |
|                             | 11         | Point               | 12                  | ΣΥΚΙΑ                              | ΓΕΩΛΟΓΙΚΟ ΦΑΙΝΟΜΕΝΟ   |                 | sykia.jpg         | ΜΗΛΟΥ        | ΚΥΚΛΑΔΩΝ     |                           |  |
|                             | 12         | Point               | 13                  | ΚΛΕΦΤΙΚΟ                           | ΓΕΩΛΟΓΙΚΟ ΦΑΙΝΟΜΕΝΟ   |                 | kleftiko.jpg      | ΜΗΛΟΥ        | ΚΥΚΛΑΔΩΝ     |                           |  |
|                             | 13         | Point               | 14                  | ΠΑΛΙΑ ΘΕΙΩΡΥΧΕΙΑ                   | ΠΑΛΙΟ ΟΡΥΧΕΙΟ         | theiwryxeia.doc | theiwryxeia.jpg   | ΜΗΛΟΥ        | ΚΥΚΛΑΔΩΝ     |                           |  |
|                             | 14         | Point               | 15                  | ΑΡΚΟΥΔΕΣ                           | ΓΕΩΛΟΓΙΚΟ ΦΑΙΝΟΜΕΝΟ   |                 | arkoudes.jpg      | <b>MHAOY</b> | ΚΥΚΛΑΔΩΝ     |                           |  |
|                             | 15         | Point               | 16                  | ΠΑΠΑΦΡΑΓΚΑΣ                        | ΓΕΩΛΟΓΙΚΟ ΦΑΙΝΟΜΕΝΟ   |                 | papafragkas.jpg   | <b>MHAOY</b> | ΚΥΚΛΑΔΩΝ     |                           |  |
|                             | 16         | Point               | 17                  | ΑΝΕΜΟΜΥΛΟΣ                         | ΑΝΕΜΟΜΥΛΟΣ            |                 | anemomiloi.jpg    | ΜΗΛΟΥ        | ΚΥΚΛΑΔΩΝ     |                           |  |
|                             | 17         | Point               | 18                  | ΑΡΧΑΙΑ ΟΡΥΧΕΙΑ ΧΡΥΣΟΥ              | ΠΑΛΙΟ ΟΡΥΧΕΙΟ         |                 |                   | ΜΗΛΟΥ        | ΚΥΚΛΑΔΩΝ     |                           |  |
|                             | 18         | Point               | 19                  | ΑΓΙΟΣ ΚΩΝΣΤΑΝΤΙΝΟΣ                 | ΠΑΡΑΔΟΣΙΑΚΟΣ ΟΙΚΙΣΜΟΣ |                 | ag.kwnstantinos.j | ΜΗΛΟΥ        | ΚΥΚΛΑΔΩΝ     |                           |  |
|                             | 19         | Point               | 20                  | MANTPAKIA                          | ΠΑΡΑΔΟΣΙΑΚΟΣ ΟΙΚΙΣΜΟΣ |                 | mantrakia.jpg     | <b>MHAOY</b> | ΚΥΚΛΑΔΩΝ     |                           |  |
|                             | 20         | Point               | 21                  | ΦΥΡΟΠΟΤΑΜΟΣ                        | ΠΑΡΑΔΟΣΙΑΚΟΣ ΟΙΚΙΣΜΟΣ |                 | fyropotamos.jpg   | ΜΗΛΟΥ        | ΚΥΚΛΑΔΩΝ     |                           |  |
|                             | 21         | Point               | 22                  | <b>ΦΟΥΡΚΟΒΟΥΝΙ</b>                 | ΠΑΡΑΔΟΣΙΑΚΟΣ ΟΙΚΙΣΜΟΣ |                 | fourkovouni.jpg   | ΜΗΛΟΥ        | ΚΥΚΛΑΔΩΝ     |                           |  |
|                             | 22         | Point               | 23                  | <b>KAIMA</b>                       | ΠΑΡΑΔΟΣΙΑΚΟΣ ΟΙΚΙΣΜΟΣ |                 | klima.jpg         | <b>MHAOY</b> | ΚΥΚΛΑΔΩΝ     |                           |  |
|                             | 23         | Point               | 24                  | <b>EMNOYPEIO</b>                   | ΠΑΡΑΔΟΣΙΑΚΟΣ ΟΙΚΙΣΜΟΣ |                 | empoureio.jpg     | ΜΗΛΟΥ        | ΚΥΚΛΑΔΩΝ     |                           |  |
|                             | 24         | Point               | 25                  | ΑΠΟΚΑΤΕΣΤΗΜΕΝΟ ΟΡΥΧΕΙΟ ΕΞΟΡΥΞΗΣ ΠΕ | ΑΠΟΚΑΤΕΣΤΗΜΕΝΟ ΟΡΥΧΕΙ |                 |                   | <b>MHAOY</b> | ΚΥΚΛΑΔΩΝ     |                           |  |
|                             | 25         | Point               | 26                  | ΑΠΟΚΑΤΕΣΤΗΜΕΝΟ ΟΡΥΧΕΙΟ             | ΑΠΟΚΑΤΕΣΤΗΜΕΝΟ ΟΡΥΧΕΙ |                 |                   | ΜΗΛΟΥ        | ΚΥΚΛΑΔΩΝ T   |                           |  |
| ∢                           |            |                     |                     | Ш                                  |                       |                 |                   |              |              |                           |  |
|                             | $14 - 4$   |                     | $14 \rightarrow$    | H EE<br>(0 out of 34 Selected)     |                       |                 |                   |              |              |                           |  |
|                             |            |                     |                     |                                    |                       |                 |                   |              |              |                           |  |
|                             |            |                     | Σημαντικά Αξιοθέατα |                                    |                       |                 |                   |              |              |                           |  |
|                             |            |                     |                     |                                    |                       |                 |                   |              |              |                           |  |

**Εικόνα 5.10 Περιγραφικά δεδομένα των σημαντικών αξιοθέατων της Μήλου** 

# **5.2.8 Δορυφορική Εικόνα Landsat7**

Με την χρήση του προγράμματος Global Mapper και με την ίδια διαδικασία που ακολουθήθηκε για την εξαγωγή των γεωαναφερμένων εικόνων του Κτηματολογίου εξάγουμε την παρακάτω δορυφορική εικόνα του Landsat 7 για την Μήλο (Χάρτης 5.17). Η δορυφορική εικόνα αποσκοπεί να χρησιμοποιηθεί ως υπόβαθρο του διαδραστικού χάρτη.

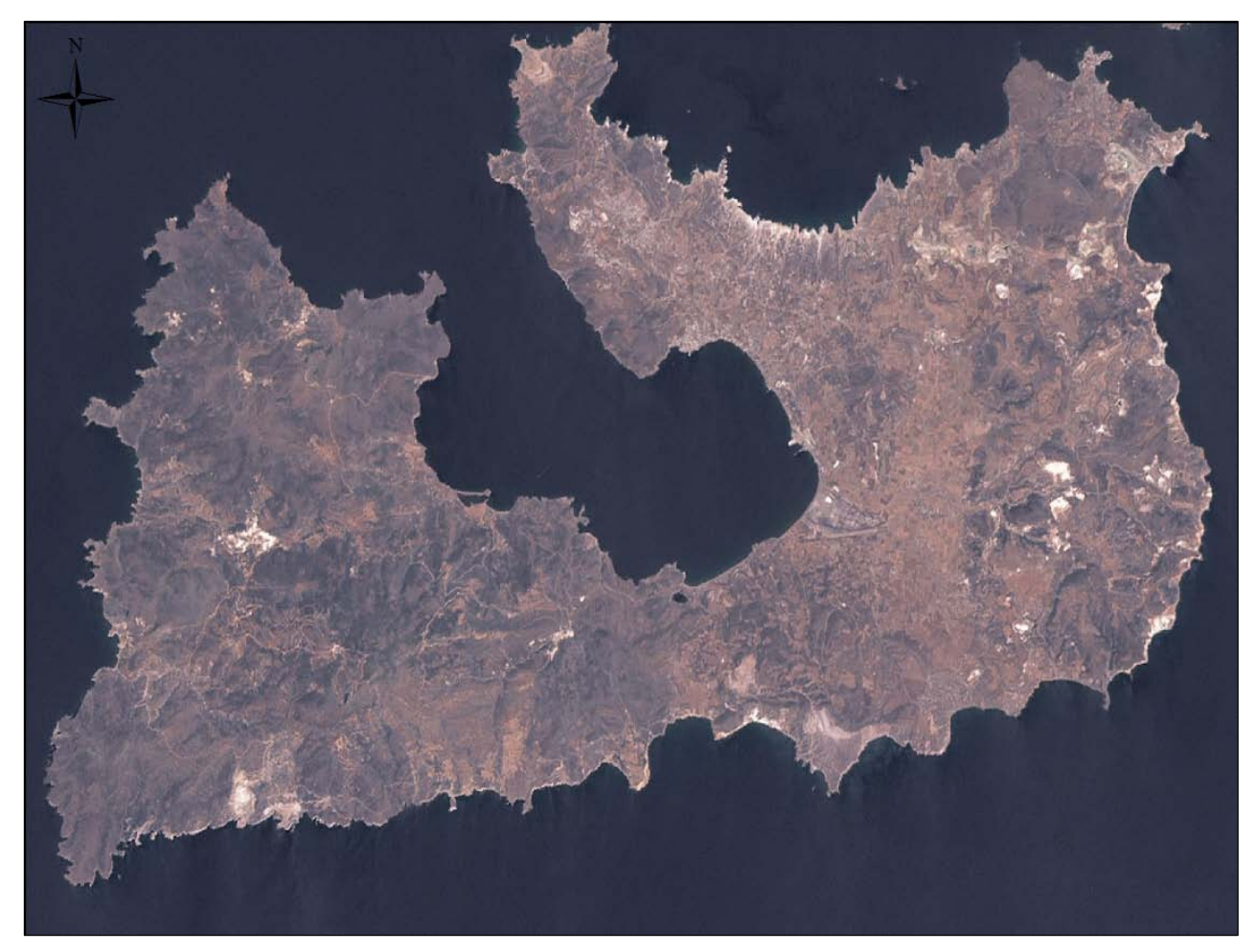

**Χάρτης 5.17 Δορυφορική εικόνα Landsat 7 για την χωρική έκταση της νήσου Μήλος**

# **5.3 Δημιουργία Θεματικών Ενοτήτων των Δεδομένων**

Το επόμενο βήμα από την συλλογή και επεξεργασία των γεωγραφικών δεδομένων είναι η ομαδοποίηση τους σε θεματικές ενότητες. Οι ενότητες αυτές των δεδομένων είναι οι εξής:

- Σημεία Ενδιαφέροντος
- Σημαντικά Αξιοθέατα
- Δεδομένα Πολιτιστικού Ενδιαφέροντος
- Χωροταξικά Δεδομένα
	- Τοπωνύμια
	- Δημόσια κτίρια
	- Οδικό δίκτυο Μήλου
- Οικισμοί
- Βιομηχανικές περιοχές
- Υδρογραφικά Δεδομένα
	- Ακτογραμμή
	- Αλυκές
	- Λίμνες
	- Ποτάμια
- Υδάτινες Επιφάνειες
	- Σταθμοί μέτρησης υδάτων
	- Σταθμοί παρακολούθησης παράκτιων υδάτων
	- Σταθμοί παρακολούθησης υπόγειων υδάτων
	- Παράκτιες Υδάτινες Επιφάνειες
	- Υπόγεια Ύδατα
- Προστατευόμενες περιοχές
	- Μικροί Νησιωτικοί Υγρότοποι
	- Καταφύγια άγρια ζωής
	- $\triangleright$  Natura 2000
- Ενεργειακά Δεδομένα
	- Αιολικό δυναμικό
	- Βαθμοημέρες Θέρμανσης
- Κάλυψη Γης
	- $\triangleright$  Corine 2000
- Γεωλογικά Δεδομένα
	- Ηφαιστειακά κέντρα
	- Σπήλαια
	- Κρατήρες ηφαιστείου
	- Ορυκτά
	- Υδροθερμικοί κρατήρες
	- Κύριες τεκτονικές γραμμές
	- Γεωλογικοί σχηματισμοί
	- Υδρολιθολογικοί σχηματισμοί
- Υψομετρικά στοιχεία
	- Ισοϋψείς καμπύλες ανά 20 μέτρα
	- Υψομετρικές ζώνες ανά 100 μέτρα
- Απογραφικά Δεδομένα
- Οικισμοί
- Όρια δημοτικών διαμερισμάτων
	- Join Πίνακα Οικονομικά Δεδομένα
	- Join Πίνακα Πληθυσμιακά Δεδομένα
- Διοικητικά Δεδομένα
	- Όρια καλλικρατικών δήμων
	- Όρια καποδιστριακών δήμων
	- Όρια προκαποδιστριακών δήμων
- $\triangleright$  Όρια Νήσου Μήλος<sup>[55](#page-89-0)</sup>
- Ψηφιακά Μοντέλα Εδάφους
	- Ψηφιακά Μοντέλα Εδάφους TIN
	- Ψηφιακά Μοντέλα Εδάφους DEM
- Δορυφορική Εικόνα Landsat7
- Υπόβαθρο Κτηματολογίου[56](#page-89-1)

**.** 

<span id="page-89-0"></span>**<sup>55</sup>** Θεματικό επίπεδο που προέκυψε έπειτα από ένωση των ψηφιοποιημένων τμημάτων της ακτογραμμής. Σκοπός της δημιουργίας αυτού του διανυσματικού γραμμικού δεδομένου είναι η ύπαρξη ενός θεματικού επιπέδου που να οριοθετεί το σύνολο της υπό μελέτης περιοχής.

<span id="page-89-1"></span>**<sup>56</sup>** Οι ορθοφωτοχάρτες του Κτηματολογίου θα χρησιμοποιηθούν ως υπόβαθρο του διαδραστικού χάρτη της νήσου Μήλος. Όμως δεν θα γίνει χρήση του μωσαϊκού των χαρτών του Κτηματολογίου που χρησιμοποιήθηκαν ανωτέρω για την ψηφιοποίηση των δεδομένων αλλά θα πραγματοποιηθεί σύνδεση του διαδραστικού χάρτη με τον εξυπηρετητή διαδικτυακού χάρτη (WMS) του Κτηματολογίου.

# **ΚΕΦΑΛΑΙΟ 6**

Επόμενο βήμα της σύνθεσης της γεωγραφικής βάσης δεδομένων της νήσου Μήλος αποτελεί η κατασκευή της εφαρμογής για την δημοσιοποίηση των γεωγραφικών δεδομένων στο διαδίκτυο. Όπως αναφέρθηκε και πρωτίστως η δημιουργία της διαδικτυακής γεωγραφικής εφαρμογής θα αναπτυχθεί με το πρόγραμμα ανοικτού λογισμικού Mapserver.

## **6.1 Mapserver**

Ο Mapserver αποτελεί ένα πρόγραμμα ανοικτού λογισμικού<sup>[57](#page-90-0)</sup> (Open Source) για την ανάπτυξη γεωχωρικών εφαρμογών στο Παγκόσμιο Ιστό. Είναι ένα server-based γεωγραφικό σύστημα πληροφοριών, καθώς δεν απαιτεί από την μεριά του χρήστη (client) την εγκατάσταση κάποιου λογισμικού. Ως λογισμικό ανοικτού κώδικα επιδέχεται τη παραμετροποίηση του ενώ αποτελεί μέρος της λίστας των ελεύθερων λογισμικών ανοικτού κώδικα, δηλαδή δεν απαιτείται οικονομικό αντίτιμο για την απόκτηση και τη χρήση του. Η ανάπτυξη του έγινε σύμφωνα με τις προδιαγραφές, αναφορικά με τα Web Services, του Open Geospatial Consortium<sup>[58](#page-90-1)</sup> και του World Wide Web Consortium<sup>[59](#page-90-2)</sup>.

Αρχικά, ο Mapserver αναπτύχθηκε από το Πανεπιστήμιο της Μινεσότα (UMN), στο πλαίσιο του προγράμματος ForNet Project, με τη συνεργασία και τη χρηματοδότηση της NASA και του τμήματος Φυσικών Πόρων της Μινεσότα. Η εξέλιξη του συνεχίστηκε στο πλαίσιο του προγράμματος Project TerraSIP, χρηματοδοτούμενο και πάλι από τη NASA. Ενώ, πλέον, υποστηρίζεται από το Open Source Geospatial Consortium (OSGeo)<sup>[60](#page-90-3)</sup>, που στηρίζει τη συνεργατική ανάπτυξη γεωχωρικού λογισμικού ανοιχτού κώδικα, προωθεί την ευρεία του χρήση

 $\overline{\phantom{a}}$ 

<span id="page-90-0"></span>**<sup>57</sup>** Λογισμικό Ανοικτού Κώδικα (Open Source) είναι το λογισμικό στο οποίο ο πηγαίος κώδικας διανέμεται μαζί με την εκτελέσιμη μορφή του προγράμματος, περιλαμβάνοντας επίσης και μια άδεια που επιτρέπει στον οποιοδήποτε να μεταβάλει και να αναδιανέμει το λογισμικό αυτό.

<span id="page-90-1"></span>**<sup>58</sup>** Όπως αναφέρθηκε και ανωτέρω (Κεφ. 2), το **OGC** (Open Geospatial Consortium) είναι μια διεθνής κοινοπραξία με στόχο την ανάπτυξη προτύπων και προδιαγραφών για να επιτευχθεί η διαλειτουργικότητα των συστημάτων κατά την ανταλλαγή γεωχωρικών – χαρτογραφικών δεδομένων μέσω του διαδικτύου. Τα πρότυπα OGC αποτελούν την βάση για την ανάπτυξη των λογισμικών ανοικτού κώδικα των γεωγραφικών συστημάτων πληροφοριών. (Πηγή: http://www.opengeospatial.org)

<span id="page-90-2"></span>**<sup>59</sup>** Το **W3C** (World Wide Web Consortium) είναι μια διεθνής κοινοπραξία με κύριο σκοπό την ανάπτυξη προτύπων και οδηγιών για την ενίσχυση της εξελικτικής πορείας του Παγκόσμιου Ιστού. Βασικός στόχος είναι η εξασφάλιση της διαλειτουργικότητας και της συνεργασίας μεταξύ ανομοιογενούς λογισμικού και τεχνικού εξοπλισμού. Έτος ίδρυσης είναι το 1994, διευθύνεται από τον Tim Bernes-Lee (ιδρυτής του Παγκόσμιου Ιστού) και αποτελείται από 397 μέλη. Βασικό πεδίο εφαρμογής των προτύπων του W3C στα Web-Gis είναι η υποστήριξη του τρόπου προβολής των διαδικτυακών τόπων από τους φυλλομετρητές με την κατάλληλη δομή του εγγράφου HTML. (Πηγή: http://www.w3.org/Consortium)

<span id="page-90-3"></span>**<sup>60</sup>** http://www.osgeo.org

του και, επιπροσθέτως, παρέχει οικονομική, οργανωτική και νομική υποστήριξη στην ευρύτερη γεωχωρική κοινότητα ανοιχτού κώδικα<sup>[61](#page-91-0)</sup>.

# **6.1.1 Χαρακτηριστικά του λογισμικού Mapserver**

# **Ανεπτυγμένη Χαρτογραφικό Απόδοση**

- Ανεξαρτήτου κλίμακας λεπτομερής προβολή χαρτών
- Δυνατότητα τοποθέτησης ετικετών στις διάφορες οντότητες
- Πλήρως προσαρμόσιμο πρότυπο του εξαγόμενου χάρτη
- Υποστήριξη γραμματοσειράς True Type
- Αυτοματοποιημένη τοποθέτηση στοιχείων του χάρτη (κλίμακα, χάρτης αναφοράς και υπόμνημα)
- Υποστήριξη θεματικής χαρτογράφησης, βασιζόμενη στην κατηγοριοποίηση και τη χρήση λογικών ή κανονικοποιημένων εκφράσεων

# **Υποστήριξη δημοφιλών scripting και περιβάλλοντα ανάπτυξης εφαρμογών**

- $\triangleright$  PHP
- $\triangleright$  Python
- $\triangleright$  Perl
- $\triangleright$  Ruby
- > Java
- $\triangleright$  .NET

# **Υποστηριζόμενα λειτουργικά συστήματα**

- $\triangleright$  Linux
- $\triangleright$  Windows
- $\triangleright$  Mac OS X
- $\triangleright$  Solaris

# **Υποστήριξη πλήθους προτύπων ανοικτού λογισμικού (OGC)**

- WMS (client/server)
- $\triangleright$  WFS (client/server)
- WMC
- $\triangleright$  WCS

<u>.</u>

 $\triangleright$  Filter Encoding

<span id="page-91-0"></span>**<sup>61</sup>** Πηγή: http://mapserver.org/about.html

- $\triangleright$  SLD
- $\triangleright$  GML
- $\geq$  SOS
- OM

 $\overline{\phantom{a}}$ 

## **Υποστήριξη ποικίλων μορφών ψηφιακών και διανυσματικών δεδομένων**

- Ψηφιακά αρχεία μορφής TIFF/GeoTIFF, EPPL7 και άλλα μέσω GDAL
- Διανυσματικά αρχεία μορφής ESRI shapefiles, PostGIS, ESRI ArcSDE, Oracle Spatial, MySQL και άλλα μέσω OCR

#### **Υποστήριξη προβολικών συστημάτων**

Διαθέτει πάνω από 1000 προβολικά συστήματα

## **6.1.2 Αρχιτεκτονική Mapserver**

Ο Mapserver αποτελεί ένα ιδιαίτερα ευέλικτο εργαλείο που μπορεί να υποστηρίξει πολλούς τύπους δεδομένων εισόδου και εξόδου. Τα κύρια στοιχεία ενός Mapserver είναι το GCI πρόγραμμα, το Mapfile και το Template File (HTML). Ουσιαστικά ο Mapserver αποτελεί ένα πρόγραμμα διεπαφής Common Gateway Interface (CGI)<sup>[62](#page-92-0)</sup>, δηλαδή ένα λογισμικό το οποίο βρίσκεται ανενεργό σε ένα διακομιστή διαδικτύου και αποτελεί την διεπαφή ανάμεσα σε αυτόν και μια διαδικτυακή εφαρμογή, που καλείται συνήθως από ένα απομακρυσμένο υπολογιστή για λογαριασμό του εκάστοτε χρήστη. Ο χρήστης στέλνει ερωτήματα για κάποια γεωχωρικά δεδομένα σε ένα εξυπηρετητή και αυτός μέσω του Mapserver, και πιο συγκεκριμένα με την ενεργοποίηση της διεπαφής GCI, επικοινωνεί με την γεωγραφική βάση και επιστρέφει τα γεωγραφικά δεδομένα ως απάντηση στο χρήστη. Ο Mapserver χρειάζεται δυο αρχεία για να μπορεί να επιστρέφει απαντήσεις / δεδομένα στα ερωτήματα του χρήστη, το αρχείο Mapfile και το αρχείο Template File. Τα αρχεία Mapfile και Template File βρίσκονται στον εξυπηρετητή και

<span id="page-92-0"></span>**<sup>62</sup> CGI** (Common Gateway Interface - μεταφράζεται ως "κοινή πυλαία διεπαφή ") είναι μια μέθοδος επέκτασης της λειτουργικότητας του εξυπηρετητή ιστοσελίδων (web server) με την δυνατότητα εκτέλεσης προγραμμάτων ή scripts. Μια κοινή χρήση του CGI είναι π.χ. μια φόρμα παραγγελίας όπου ο χρήστης στέλνει δεδομένα σε ένα CGI script στον εξυπηρετητή, το script επικοινωνεί με τη βάση δεδομένων και επιστρέφει τα αποτελέσματα πίσω στο χρήστη σε μια σελίδα. Πριν την διάδοση της γλώσσας PHP/MySQL για τη δημιουργία δυναμικών ιστοσελίδων, ο προγραμματιστής έπρεπε να προγραμματίσει σε γλώσσα συνήθως C ή Perl μικρά προγράμματα (σενάρια) τα οποία θα εκτελούνταν από την ιστοσελίδα δια μέσου της διεπαφής CGI. Αυτά τα εκτελέσιμα προγράμματα δεν ήταν εύκολη υπόθεση να σχεδιαστούν-προγραμματιστούν σε σύγκριση με τον μεταγενέστερο σχεδιασμό δυναμικών ιστοσελίδων χρησιμοποιώντας γλώσσες προγραμματισμού όπως η PHP/MySQL. (Πηγή: [http://el.wikipedia.org\)](http://el.wikipedia.org/)

αποτελούν τμήμα της εφαρμογής του Γεωγραφικού Συστήματος Πληροφοριών στο διαδίκτυο (Εικόνα 6.1).

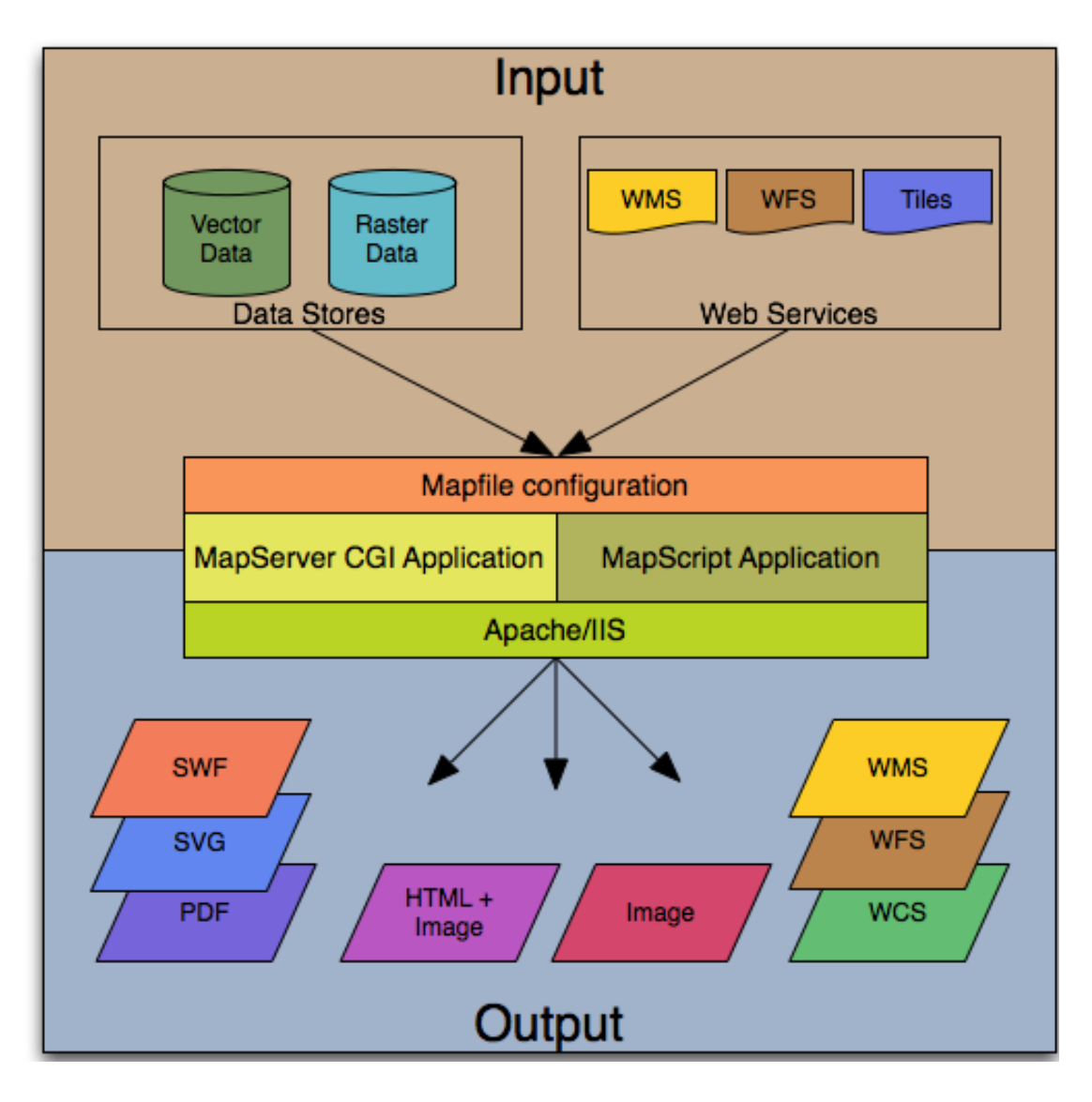

**Εικόνα 6.1 Αρχιτεκτονική λογισμικού Mapserver (Πηγή: <http://mapserver.org/> )**

<span id="page-93-1"></span>Το ερώτημα που στέλνει ο χρήστης στον εξυπηρετητή αλλά και τα γεωχωρικά δεδομένα που επιστρέφονται σε αυτόν έχουν την μορφή μιας διεύθυνσης URL<sup>[63](#page-93-0)</sup> τύπου:

# *<http://localhost/cgi-bin/mapserv.exe?map=C:\ms4w\Apache\htdocs\mapfile.map>*

Το αρχείο Mapfile έχει την μορφή ενός ASCII<sup>[64](#page-93-1)</sup> αρχείου και αποτελεί τον κεντρικό άξονα του Mapserver. Προσδιορίζει τα θεματικά επίπεδα (Layers) του χάρτη, το προβολικό σύστημα

<u>.</u>

<span id="page-93-0"></span>**<sup>63</sup>** Ο όρος **URL** (Uniform Resource Locator, [ελλ](https://el.wikipedia.org/wiki/%CE%95%CE%BB%CE%BB%CE%B7%CE%BD%CE%B9%CE%BA%CE%AE_%CE%93%CE%BB%CF%8E%CF%83%CF%83%CE%B1). Ενιαίος Εντοπιστής Πόρων) δηλώνει μια διεύθυνση ενός πόρου του [Παγκόσμιου Ιστού.](https://el.wikipedia.org/wiki/%CE%A0%CE%B1%CE%B3%CE%BA%CF%8C%CF%83%CE%BC%CE%B9%CE%BF%CF%85_%CE%99%CF%83%CF%84%CE%BF%CF%8D) Είναι παρόμοιο με το όνομα ενός αρχείου, αλλά κρατάει και επιπλέον πληροφορία σχετικά με το όνομα του εξυπηρετητή, καθώς και το είδος του πρωτοκόλλου που αυτός χρησιμοποιεί

που θα χρησιμοποιηθεί, την διαδρομή των γεωχωρικών δεδομένων, τον τρόπο που θα σχεδιαστεί ο χάρτης, το υπόμνημα, την ποιότητα του παραγόμενου χάρτη καθώς και την εκτέλεση των ερωτημάτων (Queries) του χρήστη. Το αρχείο Mapfile έχει επέκταση .map και μπορεί να δημιουργηθεί μέσα από ένα απλό επεξεργαστή κειμένου.

Το αρχείο Template File είναι ένα αρχείο HTML, που περιέχει τον κώδικα για την δημιουργία της διεπαφής του χάρτη και αποτελεί απαραίτητο αρχείο για την προβολή του χάρτη σε έναν φυλλομετρητή. Όταν ο χρήστης στέλνει αιτήματα στο Mapserver αυτός χρησιμοποιεί το Mapfile για να δημιουργήσει το χάρτη και το Template File για να το προβάλλει στο χρήστη. Το Template File αρχείο προσδιορίζει την αλληλεπίδραση του χρήστη με τα γεωχωρικά δεδομένα, το zooming (μεγέθυνση-σμίκρυνση), τα ερωτήματα (queries) και την μετακίνηση πάνω στο χάρτη (panning). Ορίζει, λοιπόν, με ένα τρόπο το βαθμό διαδραστικότητας του χάρτη, δηλαδή το κατά πόσο θα αποτελεί μια στατική ή μια αναλυτική αποτύπωση της γεωχωρικής πληροφορίας.

# **6.2 Ανάπτυξη της εφαρμογής**

**.** 

Από τον επίσημο διαδικτυακό χώρο του λογισμικού Mapserver κατεβάζεται σε συμπιεσμένη μορφή η τελευταία έκδοση του Mapserver (ms4w\_3.0.6) και ακολουθεί η αποσυμπίεση της στο δίσκο του υπολογιστή[65](#page-94-0). Έπειτα στο υποφάκελο htdocs (…\ms4w\Apache\htdocs) δημιουργείται ο φάκελος για τα στοιχεία των γραμματοσειρών TrueType που θα χρησιμοποιηθούν (Fontset), ο φάκελος που θα περιέχει το σύνολο των γεωχωρικών δεδομένων που απαρτίζουν την γεωγραφική βάση (shapefiles)[66](#page-94-1) , ο φάκελος για τα δεδομένα υπερ-σύνδεσης (hyperlinkdata), ο φάκελος με τις διάφορες εικόνες ή σύμβολα που θα χρησιμοποιηθούν στο χάρτη (images) και ο φάκελος που θα περιέχει τον εξαγόμενο χάρτη (output). Στη συνέχεια ακολουθεί η συμπλήρωση των φάκελων με τα αντίστοιχα δεδομένα. Αναφέρεται ότι είναι ορθότερο η αντιγραφή του συνόλου των γεωχωρικών δεδομένων της γεωγραφικής βάσης στον αντίστοιχο φάκελο shapefiles να γίνει μέσω του προγράμματος

**<sup>64</sup>** Ο κώδικας **ASCII** (**A**merican **S**tandard **C**ode for **I**nformation **I**nterchange, [ελλ](https://el.wikipedia.org/wiki/%CE%95%CE%BB%CE%BB%CE%B7%CE%BD%CE%B9%CE%BA%CE%AE_%CE%93%CE%BB%CF%8E%CF%83%CF%83%CE%B1). Αμερικανικός Πρότυπος Κώδικας για Ανταλλαγή Πληροφοριών) είναι ένα κωδικοποιημένο σύνολο χαρακτήρων του λατινικού αλφάβητου όπως αυτό χρησιμοποιείται σήμερα στην Αγγλική γλώσσα και σε άλλες δυτικοευρωπαϊκές γλώσσες. Χρησιμοποιείται για αναπαράσταση κειμένου στους υπολογιστές. σε συσκευές τηλεπικοινωνίας, καθώς και σε άλλες συσκευές που δουλεύουν με κείμενο. Οι περισσότερες σύγχρονες κωδικοποιήσεις χαρακτήρων βασίζονται στον ASCII, αν και υποστηρίζουν πολύ περισσότερους χαρακτήρες. (Πηγή: [http://el.wikipedia.org\)](http://el.wikipedia.org/)

<span id="page-94-0"></span>**<sup>65</sup>** Σημειώνεται ότι για οποιοδήποτε πρόσθετο (plug-in) χρειαστεί να προστεθεί στο λογισμικό Mapserver θα πρέπει να ακολουθηθεί η ίδια διαδρομή για την αποσυμπιεσή του. Έπειτα, το πρόσθετο λογισμικό θα τοποθετηθεί στον υποφάκελο apps του Mapserver.

<span id="page-94-1"></span>**<sup>66</sup>** Τα δεδομένα που απεικονίζονται με τη μορφή ESRI shapefile είναι τα διανυσματικά. Αλλά για οικονομία χώρου στον φάκελο αυτό θα αποθηκευθούν και τα ψηφιδωτά δεδομένα (raster).

ArcCatalog. Στο υποφάκελο htdocs, επίσης, δημιουργείται το αρχείο mapfile.map (αρχείο τύπου MAP), το αρχείο template (αρχείο τύπου HTML), το αρχείο Header (αρχείο τύπου HTML), το αρχείο footer (αρχείο τύπου HTML) και το αρχείο Symbols.sym (αρχείο τύπου SYM) που θα περιλαμβάνει το σύνολο των κωδικοποιημένων συμβόλων (Εικόνα 6.2).

|                                        | > Υπολογιστής > Τοπικός δίσκος (C:) > ms4w > Apache > htdocs > |                                | $+$<br>▾         | Αναζήτηση htdocs |
|----------------------------------------|----------------------------------------------------------------|--------------------------------|------------------|------------------|
| Οργάνωση -                             | Συμπερίληψη στη βιβλιοθήκη ▼<br>Κοινή χρήση με ▼               | Προβολή παρουσίασης<br>Εγγραφή | Νέος φάκελος     | 胆                |
| Αγαπημένα                              | ≖<br>Όνομα                                                     | Ημερομηνία                     | Τύπος            | Μένεθος<br>Eτι   |
| <b>Επιφάνεια εργασίας</b>              | Fontset                                                        | 28/6/2015 21:05                | Φάκελος αρχείων  |                  |
| ια Λήψεις                              | hyperlinkdata                                                  | 9/6/2015 21:52                 | Φάκελος αρχείων  |                  |
| <b>E</b> Πρόσιθέσεις                   | <i>images</i>                                                  | 26/5/2012 17:46                | Φάκελος αρχείων  |                  |
|                                        | output                                                         | 1/2/2015 17:11                 | Φάκελος αρχείων  |                  |
| <b>Βιβλιοθήκες</b>                     | shapefiles                                                     | 1/2/2015 17:11                 | Φάκελος αρχείων  |                  |
|                                        | gmap.pkg                                                       | 21/4/2010 15:43                | Firefox HTML Doc | 3 KB             |
| <b>εδ</b> Οικιακή ομάδα                | imsemu-0.4.pkg                                                 | 31/1/2007 11:00                | Firefox HTML Doc | 1 <sub>KB</sub>  |
|                                        | index.phtml                                                    | 26/5/2012 17:46                | Αρχείο PHTML     | 6 KB             |
| 1 <sup>1</sup> Υπολογιστής             | $\blacksquare$ mapfile                                         | 23/6/2015 18:30                | Αρχείο ΜΑΡ       | <b>64 KB</b>     |
| <b><i>Σ</i></b> Τοπικός δίσκος (C:)    | quickmap.php                                                   | 23/6/2015 14:24                | Αρχείο ΡΗΡ       | $2$ KB           |
| $\triangleright$ $\equiv$ Data (G:)    | U.<br>README INSTALL                                           | 27/5/2012 00:42                | Firefox HTML Doc | <b>72 KB</b>     |
| $\triangleright$ $\equiv$ Diafora (H:) | startmap                                                       | 23/6/2015 20:56                | Firefox HTML Doc | 1 KB             |
|                                        | Symbols.sym                                                    | 26/6/2015 01:01                | Αρχείο SYM       | 6 KB             |
| <b>EL</b> Aiktuo                       | template                                                       | 7/7/2015 01:27                 | Firefox HTML Doc | 1 KB             |
|                                        |                                                                |                                |                  |                  |
|                                        |                                                                |                                |                  |                  |
|                                        |                                                                |                                |                  |                  |
|                                        |                                                                |                                |                  |                  |

**Εικόνα 6.2 Δημιουργία υποφακέλων στο φάκελο htdocs**

# **6.2.1 MAPFILE**

Μετά την δημιουργία του κατάλληλου περιβάλλοντος για την λειτουργία του λογισμικού Mapserver έπεται η σύνταξη του αρχείου Mapfile, που θα γίνει σε περιβάλλον Notepad++. Το αργείο Mapfile<sup>[67](#page-95-0)</sup>, όπως προαναφέρθηκε, περιλαμβάνει το σύνολο της γεωγωρικής πληροφορίας που επιθυμείτε να αποτυπωθεί στο διαδραστικό χάρτη της Μήλου καθώς και κάποια βασικά χαρακτηριστικά του χάρτη, όπως το όνομα του, το σύστημα συντεταγμένων, το μέγεθος κ.α. Η αποτύπωση των ανωτέρω στοιχείων γίνεται σε διάφορες ενότητες. Αρχικά συντάσσεται η ενότητα MAP, που περιλαμβάνει χαρακτηριστικά για το σύνολο του χάρτη, το υπόμνημα, την κλίμακα κ.α., ενώ μετά ακολουθούν οι ενότητες (Layers) των γεωχωρικών δεδομένων. Η αναφορά κάθε γεωχωρικού δεδομένου γίνεται με την σύνταξη ξεχωριστού Layer. Ενώ εντός της κάθε ενότητας Layer αναφέρονται στοιχεία των δεδομένων, όπως το όνομα, η ακριβής ονομασία του στην γεωγραφική βάση (με σκοπό να γίνεται ο εντοπισμός του από το Mapserver), ο τύπος του κ.α. Στην παρακάτω εικόνα (Εικόνα 6.3) παρουσιάζεται μια γενικευμένη μορφή του Mapfile και μετέπειτα ακολουθεί η αναλυτική παρουσίαση των ενοτήτων MAP και Layers.

<u>.</u>

<span id="page-95-0"></span>**<sup>67</sup>** http://mapserver.org/mapfile/index.html#mapfile

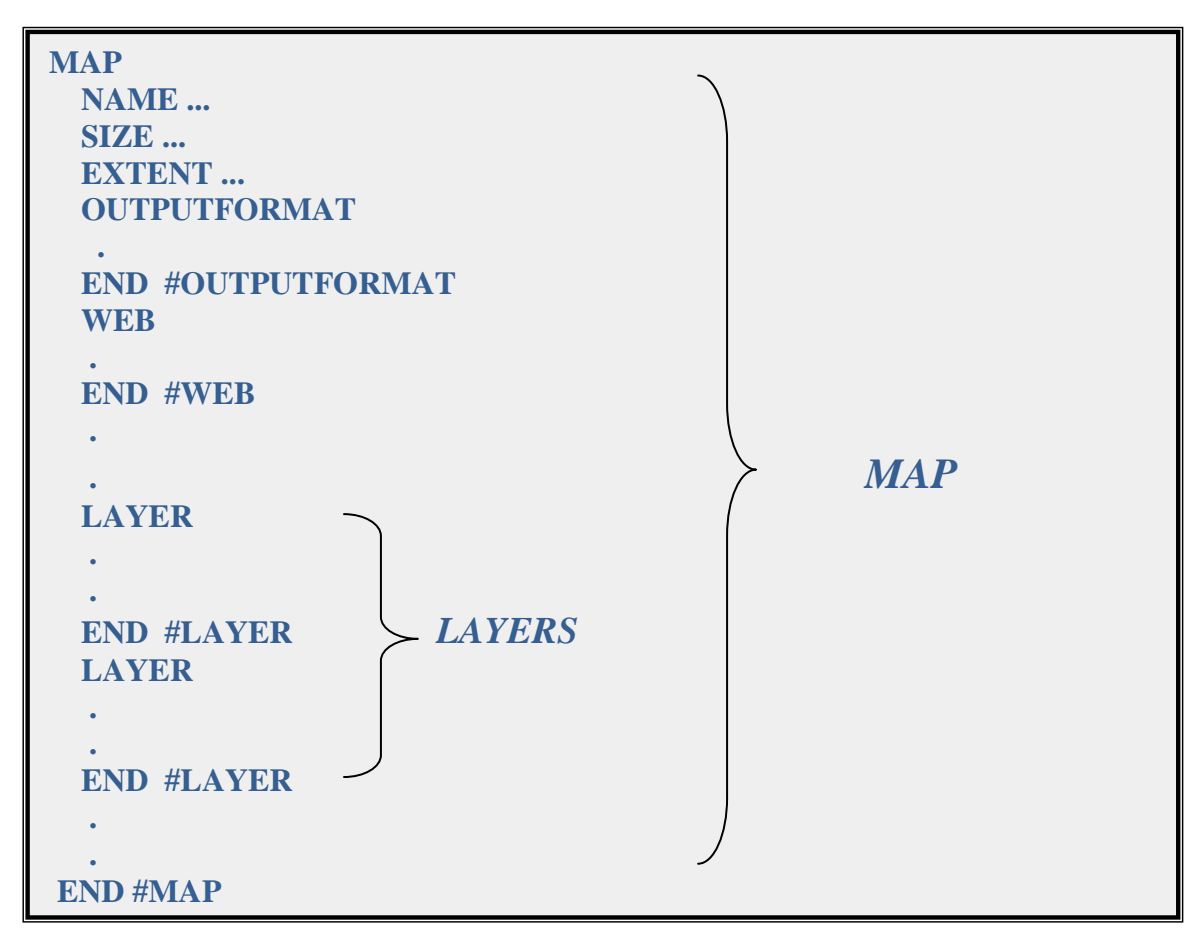

**Εικόνα 6.3 Γενικευμένη μορφή της σύνταξης του Mapfile**

# **6.2.1.1 MAP**

Η πρώτη ενότητα σύνταξης του αρχείου Mapfile.map είναι η ενότητα Map<sup>[68](#page-96-0)</sup>. Οι ρυθμίσεις του αρχείου αυτού είναι οι εξής:

# *NAME*

Ορίζεται η ονομασία που δίνουμε στο χάρτη. **NAME "Diadrastikos xartis milou"** 

*EXTENT* [minx] [miny] [maxx] [maxy]

Καθορίζεται η χωρική έκταση του χάρτη που θα δημιουργηθεί. Τα όρια προκύπτουν σύμφωνα με το σύστημα συντεταγμένων που χρησιμοποιείται.

**EXTENT 525500.596234721 4053000.58781418 549900.310397585 4072000.7005763** 

# *UNITS*

<u>.</u>

Στην υποενότητα αυτή ορίζεται η μονάδα μέτρησης των συντεταγμένων του χάρτη που θα δημιουργηθεί. Χρησιμοποιείται για την κλίμακα και για τους διαφόρους υπολογισμούς. **UNITS METERS**

<span id="page-96-0"></span>**<sup>68</sup>** http://mapserver.org/mapfile/map.html

# *SIZE* [x][y]

Ορίζεται το μέγεθος σε pixel του παραγόμενου χάρτη. **SIZE 1000 700**

## *IMAGETYPE*

Ορίζεται η μορφή (format) που θα έχει ο παραγόμενος χάρτης. Ο τύπος της μορφοποίησης που ορίζεται στη παρούσα υποενότητα πρέπει να συνάδει με το τύπο που ορίζεται στην υποενότητα OUTPUTFORMAT που παρουσιάζεται παρακάτω. **IMAGETYPE "jpeg"**

## *IMAGECOLOR* [r] [g] [b]

Στην υποενότητα αυτή ορίζεται το χρώμα του υποβάθρου του χάρτη. **IMAGECOLOR 255 255 255** 

### *SHAPEPATH*

Στην υποενότητα αυτή ορίζεται η διαδρομή στο φάκελο που είναι αποθηκευμένα τα γεωχωρικά δεδομένα. Πρέπει να σημειωθεί ότι τα δεδομένα που χρησιμοποιούνται για την δημιουργία του χάρτη είναι διανυσματικά και ψηφιδωτά δεδομένα.

 **SHAPEPATH "C:\ms4w\Apache\htdocs\shapefiles"** 

### *FONTSET*

Σε αυτή την υποενότητα δηλώνεται η διαδρομή του αρχείου των γραμματοσειρών TrueType που θα χρησιμοποιηθούν.

**FONTSET "C:\ms4w\Apache\htdocs\Fontset\fonts.txt"** 

### *SYMBOLSET*

Ορίζεται η διαδρομή του αρχείου των συμβόλων που θα χρησιμοποιηθούν. **SYMBOLSET "C:\ms4w\Apache\htdocs\Symbols.sym" [69](#page-97-0)**

## *STATUS* [on|off]

Η υποενότητα αυτή ορίζει αν ο χάρτης είναι ενεργός ή όχι. Κάποιες φορές ίσως κρίνεται σκόπιμο να είναι ο χάρτης ανενεργός ώστε να χρησιμοποιείται μόνο ο χάρτης αναφοράς ή η κλίμακα του χάρτη. **STATUS ON**

### *OUTPUTFORMAT*

 $\overline{\phantom{a}}$ 

Στην υποενότητα αυτή καθορίζεται η μορφή που θα έχει ο παραγόμενος χάρτης (TIFF, PNG, JPEG, GIF κ.α.). Ένας χάρτης έχει την δυνατότητα να είναι διαθέσιμός σε περισσότερες από μία

<span id="page-97-0"></span>**<sup>69</sup>** Σημειώνεται ότι στην νέα έκδοση του λογισμικού Mapserver, για να αποδεχθεί το αρχείο Mapfile το αρχείο Symbols.sym ως ένα αρχείο συμβόλων πρέπει η σύνταξη του αρχείου Symbols.sym να ξεκινάει με την φράση "SYMBOLSET".

μορφές με την προϋπόθεση να έχει οριστεί η κάθε μία μορφή με μία αντίστοιχη υποενότητα OUTPUTFORMAT. Η υποενότητα OUTPUTFORMAT αποτελείται από κάποιες άλλες υποενότητες που οφείλουν να οριστούν.

- NAME: ορίζεται το όνομα του τύπου που θα έχει ο παραγόμενος χάρτης, δηλαδή αυτός που ορίστηκε και ανωτέρω στην υποενότητα IMAGETYPE.
- > ΜΙΜΕΤΥΡΕ: ορίζεται ο τύπος ΜΙΜΕ<sup>[70](#page-98-0)</sup> που θα χρησιμοποιηθεί κατά την επιστροφή αποτελεσμάτων από το διαδίκτυο.
- DRIVER: ορίζεται το όνομα του οδηγού που θα χρησιμοποιηθεί για να παράγει τον επιθυμητό τύπο χάρτη.
- EXTENSION: ορίζεται η προέκταση που θα χρησιμοποιηθεί για την δημιουργία των αρχείων τέτοιου τύπου.
- IMAGEMODE: ορίζεται ο τύπος απεικόνισης του παραγόμενου χάρτη.
- FORMATOPTION: παρέχει ένα συγκεκριμένο πρότυπο προγράμματος οδήγησης ή μορφοποίησης.

Η υποενότητα OUTPUTFORMAT διαμορφώνεται σύμφωνα με το ακόλουθο πρότυπο. Σημειώνεται ότι στην επίσημη σελίδα του λογισμικού Mapserver στο διαδίκτυο παρουσιάζονται κάποιες επιλογές μορφοποίησης της υποενότητας OUTPUTFORMAT $^{71}\!.$  $^{71}\!.$  $^{71}\!.$ 

#### **OUTPUTFORMAT**

 **NAME "jpeg" MIMETYPE "image/jpeg" DRIVER AGG/JPEG EXTENSION "jpg" IMAGEMODE RGB FORMATOPTION "GAMMA=0.75"**

## **END**

### *PROJECTION*

 $\overline{\phantom{a}}$ 

Στην υποενότητα αυτή ορίζεται το προβολικό σύστημα του παραγόμενου χάρτη. Στη παρούσα μελέτη για τη νήσο Μήλο χρησιμοποιήθηκε το Ελληνικό Γεωδαιτικό Σύστημα Αναφοράς 1987. Ο ορισμός του μέσα στην ενότητα MAP μπορεί να γίνει με δύο τρόπους:

Παραθέτοντας με την σειρά όλες τις παραμέτρους του συστήματος συντεταγμένων :

<span id="page-98-0"></span>**<sup>70</sup>** Το **Multipurpose Internet Mail Extensions** (**MIME**) είναι ένα πρότυπο δικτύου για την ηλεκτρονική αλληλογραφία. Σχεδόν όλο το ηλεκτρονικό ταχυδρομείο του διαδικτύου διαβιβάζεται μέσω SMTP σε μορφή (format) ΜΙΜΕ. Το ηλεκτρονικό ταχυδρομείο διαδικτύου συνδέεται τόσο πολύ με τα πρότυπα SMTP και MIME ώστε μερικές φορές καλείται SMTP/MIME email. (Πηγή: https://el.wikipedia.org)

<span id="page-98-1"></span>**<sup>71</sup>** http://mapserver.org/mapfile/outputformat.html

#### **PROJECTION**

```
 "proj=tmerc"
   "lat_0=0"
   "lon_0=24"
   "k=0.9996"
   "x_0=500000"
   "y_0=0"
   "ellps=GRS80"
   "towgs84=-199.87,74.79,246.62,0,0,0,0"
   "units=m"
   "no_defs"
END
```
- Δίνοντας απλά τον κωδικό epsg που αντιστοιχεί στο Ελληνικό Γεωδαιτικό Σύστημα Αναφοράς 1987<sup>[72](#page-99-0)</sup>:
	- **PROJECTION "init=epsg:2100" END**

Στη παρούσα φάση θα γίνει χρήση της πρώτης μεθόδου ορισμού του Ελληνικού Γεωδαιτικού Συστήματος Αναφοράς 1987.

### *LEGEND*

<u>.</u>

Στην υποενότητα αυτή καθορίζονται τα βασικά χαρακτηριστικά εμφάνισης του υπομνήματος του χάρτη.

- KEYSIZE: ορίζεται το μέγεθος των συμβόλων (pixels).
- KEYSPACING: ορίζεται η απόσταση μεταξύ των συμβόλων και των ετικετών (pixels).
- LABEL: ορίζονται τα χαρακτηριστικά της υποενότητας των ετικετών (μέγεθος, τύπος γραμματοσειράς κ.α.).

**LEGEND KEYSIZE 20 10 KEYSPACING 5 5 LABEL FONT "arial" SIZE MEDIUM OFFSET 0 0**

<span id="page-99-0"></span>**<sup>72</sup>** http://spatialreference.org/ref/epsg/ggrs87-greek-grid/

 **SHADOWSIZE 1 1 TYPE BITMAP END # LABEL STATUS ON**

**END** 

# *QUERYMAP*

Η υποενότητα QUERYMAP είναι απαραίτητη έτσι ώστε όταν ο εκάστοτε χρήστης στέλνει ερωτήματα για κάποια γεωχωρικά δεδομένα στον εξυπηρετητή της εφαρμογής να υπάρχει η δυνατότητα να επιστρέφονται σε αυτόν εμφανή τα αποτελέσματα του ερωτήματος του.

```
QUERYMAP
  COLOR 236 221 49
  SIZE -1 -1
  STATUS ON
  STYLE HILITE
END
```
## *SCALEBAR*

Στην υποενότητα αυτή ορίζονται τα βασικά χαρακτηριστικά της κλίμακας του χάρτη.

```
 SCALEBAR
 ALIGN right
 INTERVALS 4
 LABEL
  SIZE MEDIUM
  OFFSET 0 0
  SHADOWSIZE 1 1
  TYPE BITMAP
 END # LABEL
 SIZE 200 3
 STATUS ON
 UNITS METERS
 END
```
*WEB*

Στην υποενότητα αυτή ορίζονται οι παράμετροι που αφορούν την λειτουργία μιας διεπαφής.

TEMPLATE: ορίζεται το αρχείο που θα προβάλλει το χάρτη στο φυλλομετρητή.

- IMAGEPATH: ορίζεται η διαδρομή στο φάκελο που αποθηκεύονται τα προσωρινά αρχεία και εικόνες (στιγμιότυπα του χάρτη).
- IMAGEURL: ορίζεται η διεύθυνση URL που θα κατευθύνει τον φυλλομετρητή στη διαδρομή IMAGEPATH για να πάρει τις εικόνες.
- TEMPPATH: ορίζεται η διαδρομή για την αποθήκευση των προσωρινών αρχείων.

**WEB**

 **FOOTER "footer.html" HEADER "Header.html" TEMPLATE "template.html" IMAGEPATH "C:\\ms4w\\Apache\\htdocs\\output\\" IMAGEURL "/output/" TEMPPATH "output" METADATA "ows\_onlineresource" "http://localhost/cgi-**

**bin/mapserv?map=C:/ms4w/Apache/htdocs/mapfile.map"**

 **"ows\_enable\_request" "\*"**

 **"ows\_srs" "EPSG:2100"**

 **"ows\_title" " Diadrastikos xartis milou"**

 **END # METADATA**

 **END**

## *REFERENCE*

Στην υποενότητα αυτή ορίζονται τα χαρακτηριστικά του χάρτη αναφοράς καθώς και η διαδρομή που είναι αποθηκευμένος στο δίσκο του υπολογιστή.

**REFERENCE COLOR -1 -1 -1 OUTLINECOLOR 0 0 0 IMAGE "C:\ms4w\Apache\htdocs\images\greece\_reference.png" EXTENT STATUS ON SIZE 180 100 END**

# **6.2.1.2 LAYER**

Αφού συνταχθεί η ενότητα MAP ακολουθεί η σύνταξη της ενότητας LAYER. Στην ενότητα αυτή καθορίζεται ο τρόπος ανάκτησης των θεματικών επιπέδων από την γεωγραφική βάση καθώς και ο τρόπος αποτύπωσης τους στο χάρτη. Επισημαίνεται ότι κάθε θεματικό επίπεδο και τα αντίστοιχα χαρακτηριστικά γνωρίσματα των δεδομένων του καθορίζονται σε διαφορετική ενότητα Layer. Σε γενικές γραμμές τα Layers περιέχουν τις ακόλουθες υποενότητες:

#### *DATA*

Στην υποενότητα αυτή ορίζεται το θεματικό επίπεδο των γεωχωρικών δεδομένων που πρόκειται να ανακτηθεί από την γεωγραφική βάση και να προβληθεί στο διαδραστικό χάρτη. Στην υποενότητα SHAPEPATH της ενότητας MAP ορίστηκε η διαδρομή του φακέλου (shapefiles) που είναι αποθηκευμένα τα δεδομένα στον υπολογιστή οπότε δεν κρίνεται απαραίτητο στην παρούσα υποενότητα να γίνει ξανά αναφορά της διαδρομής. Αυτό που είναι απαραίτητο όμως είναι η αναφορά του πλήρες ονόματος του θεματικού επιπέδου των γεωχωρικών δεδομένων, όπως αυτό είναι αποθηκευμένο στην γεωγραφική βάση, και η αντίστοιχη κατάληξη του (πχ. toponames.shp, landsat7.tif κ.α).

*EXTENT* [minx] [miny] [maxx] [maxy]

Ορίζεται η χωρική έκταση του θεματικού επιπέδου.

#### *NAME*

Αναφέρεται το όνομα του θεματικού επιπέδου. Δεν είναι απαραίτητο το όνομα του θεματικού επιπέδου που αναφέρεται στην παρούσα υποενότητα να είναι ακριβώς το ίδιο με αυτό που χρησιμοποιήθηκε για την αποθήκευση του θεματικού επιπέδου στην γεωγραφική βάση αλλά πρέπει να είναι ένα όνομα σύντομο και κατανοητό για αυτό που αναπαριστά στο χρήστη.

#### *MAXSCALEDENOM* [double]

Στην υποενότητα αυτή ορίζεται η ελάχιστη κλίμακα στην οποία μπορεί να αποτυπωθεί κάθε θεματικό επίπεδο στον διαδραστικό χάρτη. Ως κλίμακα αναγράφεται ο παρονομαστή του κλάσματος της πραγματικής κλίμακας (πχ. αν ένα θεματικό επίπεδο προβάλλεται στον διαδραστικό χάρτη μέχρι την κλίμακα 1:20000 τότε ως MAXSCALEDENOM ορίζεται η τιμή 20000).

#### *MINSCALEDENOM* [double]

Ορίζεται η μέγιστη κλίμακα στην οποία μπορεί να αποτυπωθεί κάθε θεματικό επίπεδο στον διαδραστικό χάρτη. Ως κλίμακα αναγράφεται ο παρονομαστή του κλάσματος της πραγματικής κλίμακας (πχ. αν ένα θεματικό επίπεδο προβάλλεται στον διαδραστικό χάρτη από την κλίμακα 1:500 τότε ως MINSCALEDENOM ορίζεται η τιμή 500). Σημειώνεται ότι κατά την σύνταξη των ενοτήτων Layers των θεματικών επιπέδων της παρούσης γεωγραφικής βάσης χρησιμοποιήθηκε διαφοροποιημένη κλίμακα στα διάφορα θεματικά επίπεδα για λόγους καλύτερης αποτύπωσης των δεδομένων στο χάρτη.

#### *LABELITEM* [attribute]

Στην υποενότητα αυτή ορίζεται το όνομα της πλειάδας του περιγραφικού πίνακα των γεωχωρικών δεδομένων οι τιμές του οποίου επιθυμείται να εμφανίζονται ως ετικέτες των δεδομένων στο χάρτη.

#### *LABELMAXSCALEDENOM* [double]

Στην υποενότητα αυτή ορίζεται η ελάχιστη κλίμακα στην οποία μπορεί να αποτυπωθούν οι επιθυμούσες τιμές των ετικετών κάποιας πλειάδας ενός θεματικού επιπέδου στον χάρτη.

#### *LABELMINSCALEDENOM* [double]

Ορίζεται η μέγιστη κλίμακα στην οποία μπορεί να αποτυπωθούν οι επιθυμούσες τιμές των ετικετών κάποιας πλειάδας ενός θεματικού επιπέδου στον γάρτη.  $^{73}$  $^{73}$  $^{73}$ 

#### *TRANSPARENCY*

Σε αυτήν την υποενότητα ορίζεται ο βαθμός διαφάνειας του θεματικού επιπέδου. Λαμβάνει ακέραιες τιμές από 0 μέχρι 100. Με την τιμή μηδέν αποδίδεται στο θεματικό επίπεδο ένα βαθμός πλήρως διαφάνειας, ενώ με την τιμή εκατό το θεματικό επίπεδο αποτυπώνεται αδιαφανές στο χάρτη.

#### *GROUP*

<u>.</u>

Στην υποενότητα αυτή ορίζεται η θεματική ενότητα στην οποία ανήκει κάθε θεματικό επίπεδο της παρούσης γεωγραφικής βάσης.

#### *PROJECTION*

Ορίζεται το προβολικό σύστημα του εκάστοτε θεματικού επιπέδου. Το σύνολο των διανυσματικών και ψηφιδωτών δεδομένων που αποτυπώνονται στο διαδραστικό χάρτη της νήσου Μήλος δημιουργήθηκαν ή προσαρμόστηκαν σύμφωνα με το Ελληνικό Γεωδαιτικό Σύστημα Αναφοράς 1987. Εξαίρεση αποτελεί το θεματικό επίπεδο του Κτηματολογίου, δηλαδή

<span id="page-103-0"></span>**<sup>73</sup>** Οι υποενότητες LABELMAXSCALEDENOM και LABELMINSCALEDENOM δεν είναι απαραίτητο ότι ορίζονται και οι δύο σε κάθε ενότητα Layer. Είναι πιθανό σε κάποιο θεματικό επίπεδο να οριστεί η μέγιστη κλίμακα εμφάνισης των ετικετών των τιμών κάποιας πλειάδας και να μην οριστεί ελάχιστη κλίμακα εμφάνισης αυτών και αντίστροφα.

ουσιαστικά η σύνδεση με τον εξυπηρετητή διαδικτυακού χάρτη (WMS) του Κτηματολογίου που ορίζεται στο Γεωδαιτικό Σύστημα Αναφοράς WGS84.

# *METADATA*

Ορίζονται στην υποενότητα αυτή τα μεταδεδομένα των θεματικών επιπέδων.

*STATUS* [on|off|default]

Ορίζεται αν το θεματικό επίπεδο θα είναι ορατό ή όχι.

# *TYPE*

Στην υποενότητα αυτή ορίζεται ο τύπος της γεωμετρίας με την οποία τα δεδομένα θα αποτυπωθούν στο χάρτη (raster, point, line, polygon κ.α). Για τα διανυσματικά δεδομένα (τύπου ESRI shapefile) ο τύπος στην υποενότητα αυτή δεν χρειάζεται να συμβαδίζει με τον αντίστοιχο τύπο της γεωμετρίας του θεματικού επιπέδου (shapefile) στην γεωγραφική βάση $^{74}.$  $^{74}.$  $^{74}.$ 

# *UNITS*

Ορίζεται η μονάδα μέτρησης των συντεταγμένων του θεματικού επιπέδου.

# *CONNECTION* [string]

Ορίζεται η συμβολοσειρά της σύνδεσης για την ανάκτηση των απομακρυσμένων δεδομένων.

# *CONNECTIONTYPE*

Ορίζεται ο τύπος της σύνδεσης με τα απομακρυσμένα δεδομένα.

# *JOIN*

Ορίζεται η σύνδεση του θεματικού επιπέδου με περιγραφικά δεδομένα. Εντός της υποενότητας JOIN ορίζεται το όνομα της σύνδεσης, το όνομα του συνδεόμενου πίνακα, οι πλειάδες (στήλες των υπο-σύνδεση πινάκων), ο τύπος της σύνδεσης κ.α.

# *CLASS*

 $\overline{a}$ 

Η υποενότητα Class αποτελεί μια πολύ σημαντική παράμετρο του εκάστοτε Layer καθώς εντός των πλαισίων της καθορίζονται τα χαρακτηριστικά της εμφάνισης των γεωχωρικών δεδομένων των θεματικών επιπέδων στο διαδραστικό χάρτη. Κάθε Layer πρέπει να περιλαμβάνει τουλάχιστον μια κλάση. Παραδείγματος χάρη με την σύνταξη μιας μόνο κλάσης μέσα σε ένα Layer μπορεί να αποδίδεται ο χρωματισμός των δεδομένων ή η εμφάνιση των τιμών κάποιων χαρακτηριστικών τους στο χάρτη. Αυτό αποτελεί την πιο απλή του μορφή σύνταξης μιας κλάσης

<span id="page-104-0"></span>**<sup>74</sup>** Ένα πολυγωνικό θεματικό επίπεδο μπορεί να απεικονισθεί ως ένα σημειακό θεματικό επίπεδο, το αντίστροφο όμως δεν μπορεί να εφαρμοστεί. Πρέπει, δηλαδή, να τηρούνται κάποιου κανόνες κοινής λογικής.

(Class) μέσα σε ένα Layer. Στις περισσότερες περιπτώσεις η σύνταξη της εμφάνισης ενός θεματικού επιπέδου μέσα σε ένα Layer επιβάλλει την χρήση παραπάνω της μίας κλάσεως. Η σύνταξη κάθε κλάσης ξεκινάει με την λέξη κλειδί CLASS και ολοκληρώνεται με την λέξη κλειδί END. Ακολουθεί η ανάλυση κάποιων βασικών παραμέτρων της υποενότητας Class:

## *COLOR* [r] [g] [b]

Καθορίζεται το χρώμα που θα χρησιμοποιηθεί κατά την απεικόνιση των δεδομένων στο χάρτη. Οι τιμές που λαμβάνει είναι ακέραιοι αριθμοί από το 0 έως το 255.

#### *NAME*

Ορίζεται η ονομασία της κλάσης.

#### *STYLE*

Ορίζεται ο τρόπος απεικόνισης των δεδομένων στο χάρτη. Η απεικόνιση μπορεί να γίνει με αρκετά σύνθετο τρόπο με την χρήση των παραμέτρων COLOR (ορίζει το χρώμα των δεδομένων), OUTLINECOLOR (ορίζει το χρώμα του περιγράμματος των συμβόλων των δεδομένων), SIZE (ορίζει το μέγεθος των συμβόλων), SYMBOL (ορίζει το όνομα του συμβόλου που θα απεικονίζει τα δεδομένα)<sup>[75](#page-105-0)</sup>, GAP (ορίζει την απόσταση μεταξύ των συμβόλων) κ.α. Η σύνθετη απεικόνιση κάποιων δεδομένων, κυρίως γραμμικής και πολυγωνικής μορφής, επιβάλλει την επαναλαμβανόμενη χρήση της παραμέτρου STYLE εντός της ίδιας κλάσης. Τονίζεται ό τι η παράμετρο ς STYLE ξεκινάει με την λέξη κλειδί STYLE και ολοκληρώνεται με την λέξη κλειδί END.

### *LABEL*

Ορίζεται ο τρόπος εμφάνισης των ετικετών στο χάρτη. Η επιλογή της πλειάδα του περιγραφικού πίνακα, που οι τιμές της θα χρησιμοποιηθούν ως ετικέτες στο χάρτη, ορίζεται στην υποενότητα LABELITEM του Layer. Εντός της παραμέτρου LABEL υπάρχει η δυνατότητα για εκτενή αναφορά των χαρακτηριστικών της μορφής των ετικετων με την χρήση των παραμέτρων POSITION (ορίζει την θέση της ετικέτας), SHADOWCOLOR (το χρώμα της φωτοσκίασης), SHADOWSIZE (το μέγεθος της φωτοσκίασης), FONT (το τύπο της γραμματοσειράς), SIZE (το μέγεθος της γραμματοσειράς της ετικέτας), COLOR (το χρώμα που θα έχει η γραμματοσειρά) κ.α. Η παράμετρος LABEL ξεκινάει με την λέξη κλειδί LABEL και ολοκληρώνεται με την λέξη κλειδί END.

## *EXPRESSION* [string]

 $\overline{a}$ 

<span id="page-105-0"></span>**<sup>75</sup>** Τα σύμβολα που χρησιμοποιούνται για την απεικόνιση των δεδομένων στο παρόντα διαδραστικό χάρτη είναι αποθηκευμένα στο αρχείο Symbols.sym. Επιπλέον για την απεικόνιση σημειακών δεδομένων έχουν χρησιμοποιηθεί εικόνες μορφής PNG.

Στις ανωτέρω παραμέτρους της υποενότητας Class παρουσιάστηκαν διάφοροι μέθοδοι για την ποικιλότροπη απεικόνιση των δεδομένων και των αντίστοιχων ετικετών τους στο διαδραστικό χάρτη. Η παράμετρος EXPRESSION της υποενότητας Class προσφέρει την δυνατότητα της κατηγοριοποίησης των δεδομένων ενός θεματικού επιπέδου με βάση κάποιο χαρακτηριστικό του. Εντός της παραμέτρου EXPRESSION ορίζεται η έκφραση αυτή που καθορίζει αν το εκάστοτε δεδομένο του θεματικού επιπέδου θα συμπεριληφθεί στη κλάση. Η τιμή που ορίζεται στη παράμετρο EXPRESSION μπορεί να λαμβάνει ένα από τους ακόλουθους τύπους έκφρασης: μια σύγκριση string, μια κανονική έκφραση ή μια λογική έκφραση.

## **6.2.1.2.1 Παραδείγματα σύνταξης της ενότητας LAYER**

Κατά την σύνταξη της γεωγραφικής βάσης (Κεφάλαιο 5) αναφέρθηκε ότι τα δεδομένα που την απαρτίζουν είναι ψηφιδωτά, διανυσματικά (σημειακά, γραμμικά και πολυγωνικά) και περιγραφικά τα οποία αναφέρονται σε ιδιότητες διανυσματικών δεδομένων. Οπότε για την δημιουργία του διαδραστικού χάρτη της νήσου Μήλος πρέπει να συνταχθεί μια ενότητα LAYER για κάθε θεματικό επίπεδο ανεξαρτήτου μορφής. Είναι κατανοητό ότι τα Layers των ψηφιδωτών δεδομένων έχουν διαφορετική σύνταξη από τα Layers των διανυσματικών δεδομένων. Επιπροσθέτως, πρέπει να συνταχθεί το Layer που θα συνδέει τον διαδραστικό χάρτη της Μήλου με το εξυπηρετητή διαδικτυακού χάρτη (WMS) του Κτηματολογίου για την χρήση του ως υπόβαθρο του χάρτη. Παρακάτω παρουσιάζονται κάποια ενδεικτικά δείγματα των Layers ενώ το σύνολο του κώδικα του Mapfile παρατίθεται στο παράρτημα (Παράρτημα Β).

#### ∗ **LAYER του Κτηματολογίου**

<u>.</u>

Στο Layer του Κτηματολογίου (Εικόνα 6.4) ορίζεται μέσω της υποενότητας CONNECTION η συμβολοσειρά για την σύνδεση με τα απομακρυσμένα δεδομένα. Επίσης ορίζεται ο τύπος της σύνδεσης (CONNECTIONTYPE), τα όρια της χωρικής έκτασης (EXTENT), ο τύπος των δεδομένων (TYPE) καθώς και το προβολικό σύστημα αναφοράς (PROJECTION) $^{76}$  $^{76}$  $^{76}$ .

<span id="page-106-0"></span>**<sup>76</sup>** Παρατηρείται ότι το προβολικό σύστημα αναφοράς του Κτηματολογίου είναι διαφορετικό από το προβολικό σύστημα αναφοράς του χάρτη που ορίστηκε στην ενότητα MAP και το προβολικό σύστημα που χρησιμοποιήθηκε για την δημιουργία της γεωγραφικής βάσης.

```
LAYER
```
**.** 

```
CONNECTION "http://gis.ktimanet.gr/wms/wmsopen/wmsserver.aspx?"
  CONNECTIONTYPE WMS
  EXTENT 19.153 32.4 30.962 41.625
  METADATA
    "ows name"
                   "KTBASEMAP"
    "ows srs" "EPSG: 4326"
    "wms format"
                   \mathbf{u}"ows title"
                   "THE BASEMAP OF KTIMATOLOGIO"
    "wms server version" "1.1.1"
  END #METADATA
  NAME "THE BASEMAP OF KTIMATOLOGIO"
  PROJECTION
    "proj=longlat"
    "datum=WGS84"
    "no defs"
  END #PROJECTION
  STATUS ON
  TYPE RASTER
  UNITS METERS
END #LAYER
```
**Εικόνα 6.4 Σύνταξη του Layer του Κτηματολογίου**

#### ∗ **LAYER της Δορυφορικής Εικόνας Landsat7**

Η σύνταξη του Layer της δορυφορικής εικόνας Landsat7 αποτελεί ένα ενδεικτικό παράδειγμα σύνταξης ψηφιδωτού δεδομένου. Εντός της υποενότητας Layer (Εικόνα 6.5) ορίζεται το όνομα του αρχείου (DATA) για την ανάκτηση του από την βάση, τα όρια της χωρικής του έκτασης (EXTENT), η μέγιστη (MINSCALEDENOM) και η ελάχιστη (MAXSCALEDENOM) κλίμακα $^{77}$  $^{77}$  $^{77}$  εμφάνισης του στο χάρτη, το προβολικό του σύστημα (PROJECTION), η μορφή του (TYPE) και η μονάδα μέτρησης των συντεταγμένων του (UNITS).

<span id="page-107-0"></span>**<sup>77</sup>** Σημειώνεται ότι τα δεδομένα της γεωγραφικής βάσης ορίζονται στα αντίστοιχα Layers τους με τέτοιο τρόπο ώστε να εμφανίζονται σε διαφορετικά όρια κλίμακας στον διαδραστικό χάρτη. Σκοπός αυτής της ρύθμισης είναι η ευκρινέστερη παρουσίαση του χάρτη καθώς και η αποφυγή της συγχύσεως πολλών δεδομένων. Εξάλλου κρίνεται ουσιαστικότερο κάποια δεδομένα να εμφανίζονται στην γεωγραφική κλίμακα του συνόλου του νησιού και άλλα σε τοπικό επίπεδο ανάλυσης.
```
LAYER
  DATA "landsat7.tif"
  EXTENT 519396.550899 4053058.79599 558498.868181 4070941.87574
  MAXSCALEDENOM 250000
  METADATA
    "ows title" "landsat7"
  END #METADATA
  MINSCALEDENOM 1
  NAME "landsat7"
  TRANSPARENCY 100
  GROUP "ΔΩΩΝΦΩΩΙΚή Εικόνα Landsat7"
  PROJECTION
    "proj=tmerc"
    "lat 0=0"
    "lon 0=24"
    "k=0.9996"''x 0=500000"
    "y 0=0"
    "ellps=GRS80"
    "towgs84 = - 199.87, 74.79, 246.62, 0, 0, 0, 0"
    "units=m"
    "no defs"
  END #PROJECTION
  STATUS ON
  TYPE RASTER
  UNITS METERS
END #LAYER
```
**Εικόνα 6.5 Σύνταξη του Layer της δορυφορικής εικόνας Landsat7**

### ∗ **LAYER των Δεδομένων Πολιτιστικού Ενδιαφέροντος**

Το θεματικό επίπεδο των δεδομένων πολιτιστικού ενδιαφέροντος αποτελεί ένα σημειακό διανυσματικό επίπεδο που με βάση την πλειάδα με όνομα «CODE\_id» κατηγοριοποιείται σε δύο κλάσεις. Στην ενότητα Layer (Εικόνα 6.6) που περιγράφει τα χαρακτηριστικά του γνωρίσματα ορίζεται η ονομασία του επιπέδου στη γεωγραφική βάση (DATA), τα όρια της χωρικής του έκτασης (EXTENT), η μέγιστη (MINSCALEDENOM) και η ελάχιστη (MAXSCALEDENOM) κλίμακα που το θεματικό επίπεδο είναι ορατό στο διαδραστικό χάρτη, το όνομα της πλειάδας οι τιμές της οποίας θα αποτυπώνονται ως ετικέτες των δεδομένων στο χάρτη (LABELITEM), τα όρια της κλίμακας που η προαναφερθέντα πλειάδα θα δίνει τιμές ετικέτας στο χάρτη (LABELMAXSCALEDENOM & LABELMINSCALEDENOM), τα χαρακτηριστικά εμφάνισης των ετικετών (LABEL), η μορφή των δεδομένων (TYPE), η μονάδα μέτρησης των συντεταγμένων του θεματικού επιπέδου (UNITS) κ.α. Επιπλέον, σημαντικό χαρακτηριστικό στη

σύνταξη του Layer του θεματικού επιπέδου είναι ο τρόπος κατηγοριοποίηση του σε δύο κλάσεις με την χρήση της παραμέτρου EXPRESSION και με βάση τις τιμές της πλειάδας «CODE\_id $^{78}$  $^{78}$  $^{78}$ ».

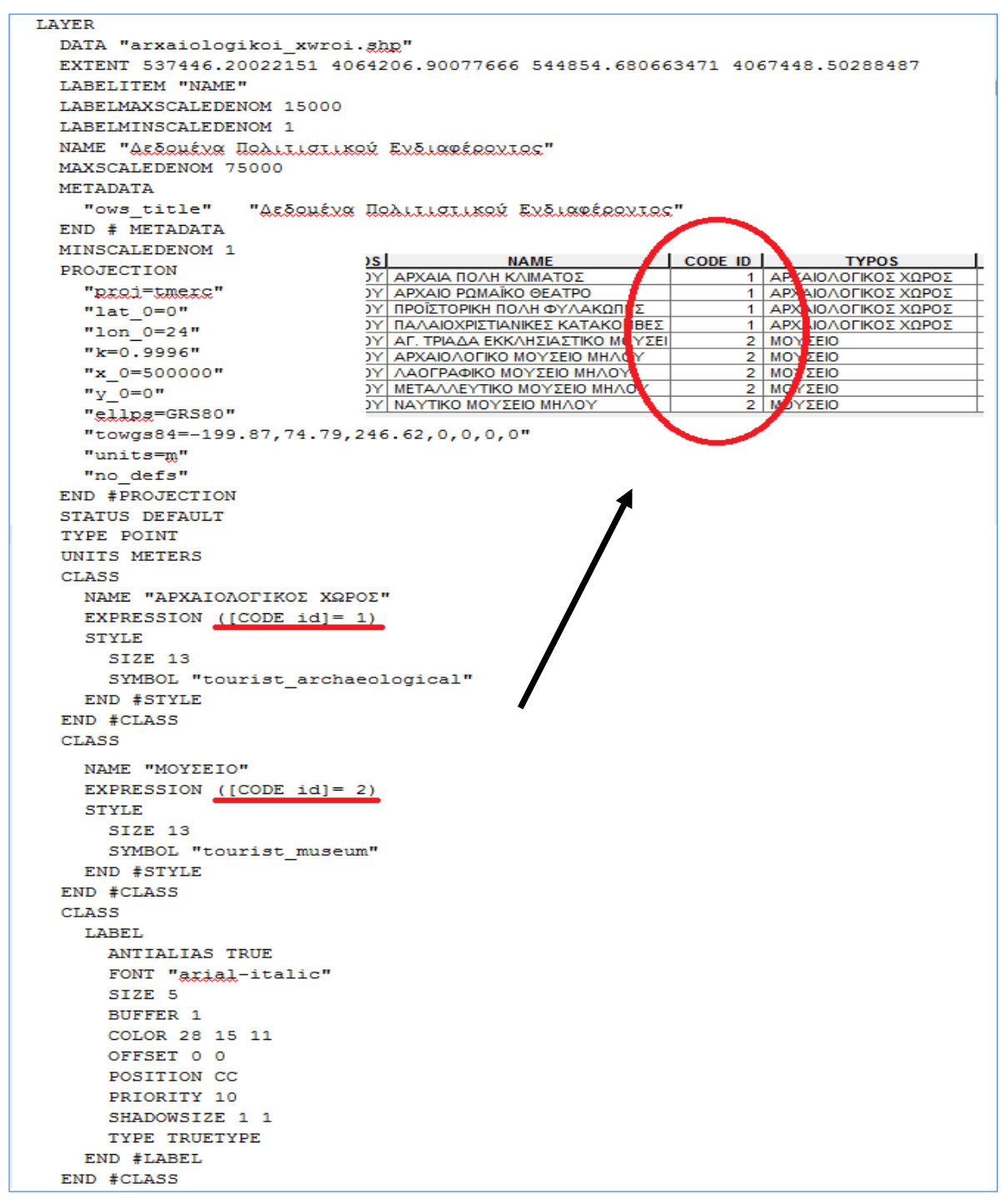

**Εικόνα 6.6 Σύνταξη του Layer των Δεδομένων Πολιτιστικού Ενδιαφέροντος**

 $\overline{a}$ 

<span id="page-109-0"></span>**<sup>78</sup>** Σημειώνεται ότι η επιθυμητή κατηγοριοποίηση του θεματικού επιπέδου των δεδομένων Πολιτιστικού Ενδιαφέροντος μπορούσε να πραγματοποιηθεί και με την χρήση των τιμών της πλειάδας «TYPOS» (Εικόνα 6.6). Για λόγους αποδοτικότερης χρήσης των δεδομένων, αποφυγή προβλημάτων λόγο του μεγάλου μήκους των τιμών της πλειάδας TYPOS και ευαισθησίας (case sensitive) των εκφράσεων της παραμέτρου EXPRESSION δημιουργείτε στο περιγραφικό πίνακα των δεδομένων μια νέα πλειάδα «CODE\_id». Οι τιμές της πλειάδας «CODE\_id» αποτελούν κωδικοποιημένη έκφραση των περιγραφικών τιμών της πλειάδας «TYPOS». Ανάλογη διαδικασία ακολουθήθηκε στα περισσότερα θεματικά επίπεδα για την κατηγοριοποίηση των δεδομένων.

## ∗ **Τμήμα του LAYER των Δημόσιων Κτιρίων**

Το θεματικό επίπεδο των δημόσιων κτιρίων αποτελεί ένα σημειακό διανυσματικό επίπεδο που για τον ορισμό των χαρακτηριστικών του χρησιμοποιούνται σε γενικά οι υποενότητες που χρησιμοποιήθηκα και στο ανώτερο θεματικό επίπεδο των δεδομένων πολιτιστικού ενδιαφέροντος. Το γεγονός που κάνει αξιόλογη τη μνεία του παρόντος Layer είναι η χρήση δυο διαφορετικών μορφών συμβολισμού των κλάσεων του. Η μία μορφή ορίζεται από εικόνες τύπου PNG και η άλλη από σύντομες αναφορές κώδικα που ανακαλούνται από το αρχείο Symbols.sym

(Εικόνα 6.7).

| <b>LAYER</b>                                                               |                                      |
|----------------------------------------------------------------------------|--------------------------------------|
| DATA "dimosia ktiria.ghp"                                                  |                                      |
| EXTENT 537528.172225052 4061098.23984345 546689.162067466 4068880.27237967 |                                      |
| LABELITEM "TYPOS"                                                          |                                      |
| LABELMAXSCALEDENOM 5000                                                    |                                      |
| LABELMINSCALEDENOM 1                                                       |                                      |
| MAXSCALEDENOM 40000                                                        |                                      |
| <b>METADATA</b>                                                            |                                      |
| "ows title"<br>"Anuágia ktíria"                                            |                                      |
| END #METADATA                                                              |                                      |
| MINSCALEDENOM 1                                                            |                                      |
| NAME "Anuógia ktípia "                                                     |                                      |
| TRANSPARENCY 100                                                           |                                      |
| GROUP "XWRQIALIKÁ ALLOULINA"                                               |                                      |
| PROJECTION                                                                 |                                      |
| "proj=tmerc"                                                               |                                      |
| "lat $0=0$ "                                                               |                                      |
| "lon 0=24"                                                                 |                                      |
| $"k=0.9996"$                                                               |                                      |
| "x 0=500000"                                                               |                                      |
| $"y 0=0"$                                                                  |                                      |
| "ellps=GRS80"                                                              |                                      |
| "towgs84=-199.87,74.79,246.62,0,0,0,0"                                     |                                      |
| "units=m"                                                                  |                                      |
| "no defs"                                                                  |                                      |
| END #PROJECTION                                                            |                                      |
| <b>STATUS DEFAULT</b>                                                      |                                      |
| TYPE POINT                                                                 |                                      |
| <b>UNITS METERS</b>                                                        |                                      |
| CLASS                                                                      |                                      |
| NAME "AEPOAPOMEIO"                                                         |                                      |
| EXPRESSION ([code id] $=1$ )                                               |                                      |
| <b>STYLE</b>                                                               |                                      |
| SIZE 6                                                                     |                                      |
| SYMBOL "transport_aerodrome2"                                              |                                      |
| END #STYLE                                                                 |                                      |
| END #CLASS                                                                 |                                      |
| CLASS                                                                      |                                      |
| ΝΆΜΕ "ΑΣΤΥΝΟΜΙΑ"                                                           |                                      |
| EXPRESSION ([code id] $=2$ )                                               | <b>SYMBOL</b>                        |
| <b>STYLE</b>                                                               | NAME "sld mark symbol square filled" |
| SIZE 6                                                                     | TYPE vector                          |
| SYMBOL "amenity police"                                                    | <b>FILLED TRUE</b>                   |
| END #STYLE                                                                 | <b>POINTS</b>                        |
| END #CLASS                                                                 | 0 <sub>1</sub>                       |
| CLASS                                                                      | 0 <sub>0</sub>                       |
| NAME "A.E.K.O"                                                             | 10                                   |
| EXPRESSION ([code id] =3)                                                  | $1\quad1$                            |
| <b>STYLE</b>                                                               | 0 <sub>1</sub>                       |
| COLOR 176 137 221                                                          | END# POINTS                          |
| OUTLINECOLOR 0 0 0                                                         | END# SYMBOL                          |
| SIZE 2.5                                                                   |                                      |
| SYMBOL "sld_mark_symbol_square_filled"                                     |                                      |
| END #STYLE                                                                 |                                      |
| FND #CLASS                                                                 |                                      |

**Εικόνα 6.7 Σύνταξη τμήματος του Layer των Δημόσιων Κτιρίων**

## ∗ **Τμήμα του LAYER του Οδικού Δικτύου**

Το θεματικό επίπεδο του οδικού δικτύου αποτελεί ένα γραμμικό διανυσματικό επίπεδο που με βάση την πλειάδα «CODE\_id» κατηγοριοποιείται σε έξι κλάσεις. Η ενότητα Layer (Εικόνα 6.8) που περιγράφει τα χαρακτηριστικά του γνωρίσματα περιέχει στοιχεία για το όνομα του επιπέδου στη γεωγραφική βάση, την μορφή του, τα όρια κλίμακας για την εμφάνιση των δεδομένων και των ετικετών τους στο χάρτη κ.α. Παρατηρείται επίσης η διπλή χρήση της παραμέτρου STYLE στην υποενότητα CLASS για την κατασκευή του επιθυμητού συμβολισμού.

```
LAYER
  DATA "RoadTransportNetwork.ghp"
  EXTENT 529375.774718895 4055759.85223631 548535.410893423 4069283.03102935
  LABELITEM "Name"
 LABELMAXSCALEDENOM 5000
  LABELMINSCALEDENOM 1
 MAXSCALEDENOM 100000
 METADATA
                 "Qālké ālkına Módan"
    "ows title"
  END #METADATA
  MINSCALEDENOM 1
 NAME "OSLKÓ SÍKING MÁAON"
  TRANSPARENCY 100
  GROUP "XWRQIALIKÁ ALLOULÍVA"
  PROJECTION
    "proi=tmerc"
    "lat 0=0"
    "1 \circ n \circ 0 = 24"
    "k=0.9996""x 0=500000"
    "y 0=0""glips=GRS80"
    "towgs84 = - 199.87, 74.79, 246.62, 0, 0, 0, 0"
    "units=m"
    "no defs"
  END #PROJECTION
  STATUS DEFAULT
  TYPE LINE
  UNITS METERS
  CLASS.
    ΝΆΜΕ "ΔΕΥΤΕΡΕΥΩΝ ΔΡΟΜΟΣ"
    EXPRESSION ([code id]= 1)
    STYLE.
      COLOR 255 0 0
      WIDTH 5
      OPACITY 90
    END #STYLE
    STYLE
      COLOR 0 0 0
      WIDTH 1.1
      PATTERN 5 8 5
      END# PATTERN
    END #STYLE
  END #CLASS
  CLASS
    NAME "ΤΡΙΤΕΥΩΝ ΔΡΟΜΟΣ"
    EXPRESSION ([code id]= 2)
    STYLE.
      COLOR 0 0 0WIDTH 3.5
    END #STYLE
    STYLE
```
## ∗ **LAYER των Μικρών Νησιώτικων Υγροτόπων**

Το θεματικό επίπεδο των μικρών νησιωτικών υγροτόπων αποτελεί ένα πολυγωνικό διανυσματικό επίπεδο. Η ενότητα Layer (Εικόνα 6.9) που περιγράφει τα χαρακτηριστικά του γνωρίσματα περιέχει στοιχεία για το όνομα του επιπέδου στη γεωγραφική βάση, την μορφή του, τα όρια κλίμακας της εμφάνισης του στο διαδραστικό χάρτη καθώς και το βαθμό διαφάνειας (TRANSPARENCY) του επιπέδου.

| LAYER                                                                    |
|--------------------------------------------------------------------------|
| DATA "mikroi nisiwtikoi ygrotopoi.ghp"                                   |
| EXTENT 529523.32802188 4058973.21468259 539474.98394609 4064511.52273889 |
| MAXSCALEDENOM 125000                                                     |
| METADATA                                                                 |
| "ows_title" "MIKRAÍ NAZIMIIKAÍ YYRÁIAHAI"                                |
| END # METADATA                                                           |
| MINSCALEDENOM 1                                                          |
| NAME "MIKRAÍ NACIAILKAÍ YYRÁIAHAI"                                       |
| TRANSPARENCY 90                                                          |
| GROUP "HOOGIGIEUQUENES HEQUOXÉS"                                         |
| PROJECTION                                                               |
| "proi=tmerc"                                                             |
| "lat $0=0$ "                                                             |
| "lon 0=24"                                                               |
| $"k=0.9996"$                                                             |
| "x 0=500000"                                                             |
| $"y 0=0"$                                                                |
| "ellps=GRS80"                                                            |
| "bdwgs84=-199.87,74.79,246.62,0,0,0,0"                                   |
| "units=m"                                                                |
| "no defs"                                                                |
| END #PROJECTION                                                          |
| STATUS ON                                                                |
| TYPE POLYGON                                                             |
| UNITS METERS                                                             |
| CLASS                                                                    |
| <b>STYLE</b>                                                             |
| COLOR 69 156 226                                                         |
| END #STYLE                                                               |
| <b>STYLE</b>                                                             |
| OUTLINECOLOR 0 0 45                                                      |
| WIDTH 0.2                                                                |
| END #STYLE                                                               |
| END #CLASS                                                               |
| END #LAYER                                                               |

**Εικόνα 6.9 Σύνταξη του Layer των Μικρών Νησιώτικων Υγροτόπων**

## ∗ **Τμήμα του LAYER των Ορίων των Δημοτικών Διαμερισμάτων**

Στο πολυγωνικό θεματικό επίπεδο των δημοτικών διαμερισμάτων εισάχθηκε η υποενότητα JOIN για την ένωση του θεματικού επιπέδου με τους περιγραφικούς πίνακες<sup>[79](#page-113-0)</sup> των πληθυσμιακών και οικονομικών στοιχείων της νήσου.

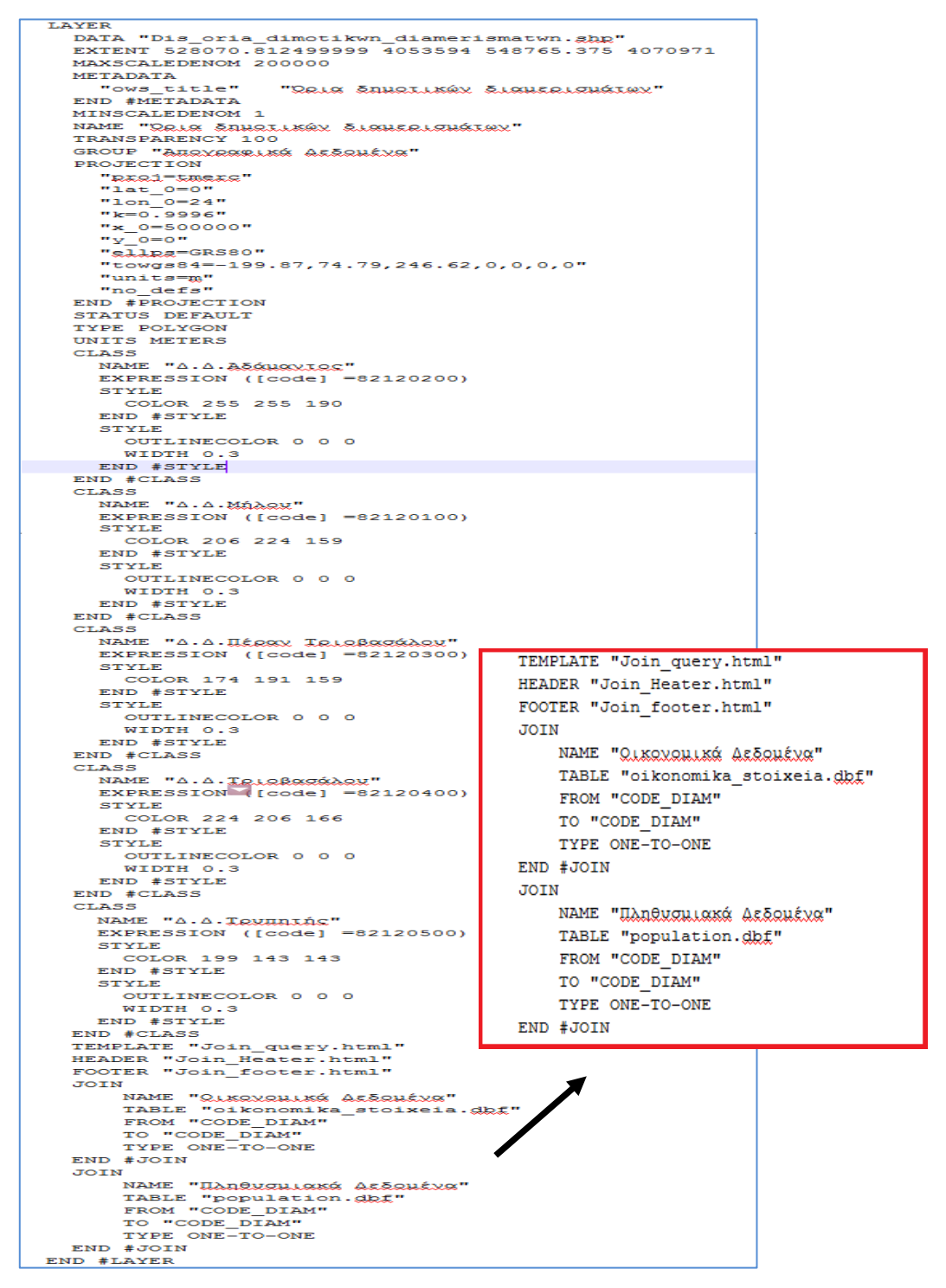

**Εικόνα 6.10 Σύνταξη του Layer των Δημοτικών Διαμερισμάτων**

<u>.</u>

<span id="page-113-0"></span>**<sup>79</sup>** Σημειώνεται ότι οι περιγραφικοί πίνακες είχαν κατασκευαστεί σε περιβάλλον ArcMap σε μορφή τύπου Info Table. Για την αναγνώριση τους από το λογισμικό Mapserver χρειάστηκε η μετατροπή τους σε μορφή dBASE Table και έπειτα ακολούθησε η εισαγωγή τους στην ενότητα Layer.

## ∗ **LAYER των Γεωλογικών Σχηματισμών**

Το πολυγωνικό θεματικό επίπεδο των γεωλογικών σχηματισμών χρήζει ιδιαίτερης μνείας επειδή αποτελεί ένα θεματικό επίπεδο πολλών κλάσεων και μεγάλης ποικιλίας συμβολισμών της απεικόνισης των κλάσεων αυτών (Εικόνα 6.11).

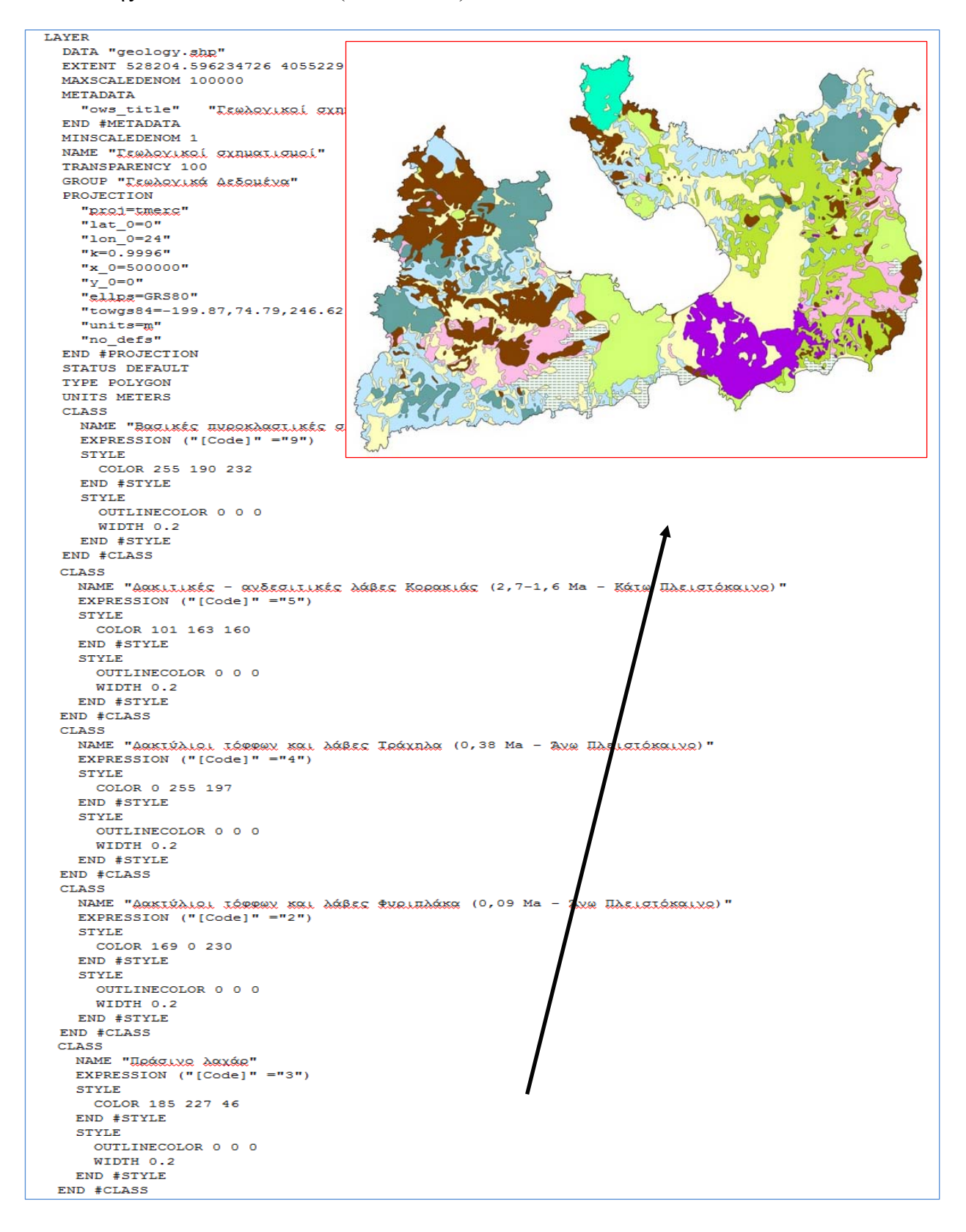

```
CLASS
    NAME "Hoo - nexustelaká unábados (Nesveyés)"
    EXPRESSION ("[Code] " = "10")STYLE
     COLOR 255 255 255
     OPACITY 32
    END #STYLE
    STYLE
      OUTLINECOLOR 0 0 0
      WIDTH 0.2
    FND #STYLF
    STYLE.
      COLOR 0 116 0
      OUTLINECOLOR 0 116 0
     SIZE<sub>3</sub>
      SYMBOL "ind_poly"
      WIDTH 0.1
    END #STYLE
  END #CLASS
  CLASS
   NAME "PROALOLKÉS - GRĀKSLILKÉS AGRES HOOGGIA HALG (2,4-2,0 Ma - ARG HARLÓKGIRO)"
    EXPRESSION ("[Code]" ="8")
   STVTE
     COLOR 130 65 0
    END #STYLE
   STYLE
     OUTLINECOLOR 0 0 0
     WIDTH 0.2
   END #STYLE
 END #CLASS
 CLASS
   NAME "PVOLLOLKÉS LÁRES - QUISIAVÓS XALETÁ (1,1-0,9 Ma - KÁTA HLELSTÓKAIVO)"
   EXPRESSION ("[Code] " = "7")STYLE
     COLOR 209 255 115
   FND #STYLE
   STYLE
     OUTLINECOLOR 0 0 0
     WIDTH 0.2
   END #STYLE
 END #CLASS
 CLASS
   NAME "PREALCUSEL IÉRREL SEL IERRIIES ZEEESÍRUSER (2,7-1,6 Ma - KÉIR HARLEIÉSELVE)"
   EXPRESSION ("[Code] " = "6")STYLE
     COLOR 190 232 255
   END #STYLE
   STYLE
     OUTLINECOLOR 0 0 0
     WIDTH 0.2
   END #STYLE
 END #CLASS
 CLASS
   NAME "TEIGRIOXEXÁ LIÁNGIG"
   EXPRESSION ("[Code]" ="1")
   STYLE
     COLOR 255 255 190
   END #STYLE
   STYLE
     OUTLINECOLOR 0 0 0
     WIDTH 0.2
   END #STYLE
 END #CLASS
END #LAYER
```
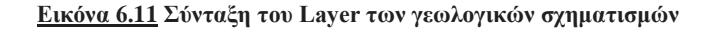

## ∗ **Γενικές παρατηρήσεις της σύνταξης των LAYERS**

Η σύνταξη των διαφόρων Layers των θεματικών επιπέδων της γεωγραφικής βάσης των δεδομένων της νήσου Μήλος αποτέλεσε μια αρκετά επίπονη και χρονοβόρα διαδικασία. Στόχος ήταν η απεικόνιση των θεματικών επιπέδων με τρόπο φιλικό προς τον χρήστη. Επίσης, σημειώνεται η αποτυχία ένταξης του ψηφιακού μοντέλου εδάφους TIN στο περιβάλλον της ενότητας Mapfile καθώς αποτελεί μια μορφή αρχείου που δεν υποστηρίζει το λογισμικό Mapserver.

## **6.2.1.3 Ολοκλήρωση της σύνταξης της ενότητας MAPFILE**

Αποτέλεσμα της σύνταξη της ενότητας Mapfile είναι η προβολή στο φυλλομετρητή του ακολουθούντα διαδικτυακού χάρτη (Εικόνα 6.12). Παρατηρείται ότι παρόλο που ο χάρτης αποτελεί μια απεικόνιση της χωρικής πληροφορίας της γεωγραφικής βάσης δεδομένων της νήσου Μήλος, ο εκάστοτε χρήστης τον αντιλαμβάνεται ως μια απλή ψηφιακή στατική εικόνα που διανέμεται μέσω του διαδικτύου. Επιπλέον η μόνη διαδραστικότητα που μπορεί να εφαρμόσει ο χρήστης είναι η αποθήκευση του χάρτη ως εικόνα στο τοπικό του δίσκο. Η διαδραστικότητα της εφαρμογής εξασφαλίζεται με την σύνταξη της ενότητας Html TEMPLATE FILE.

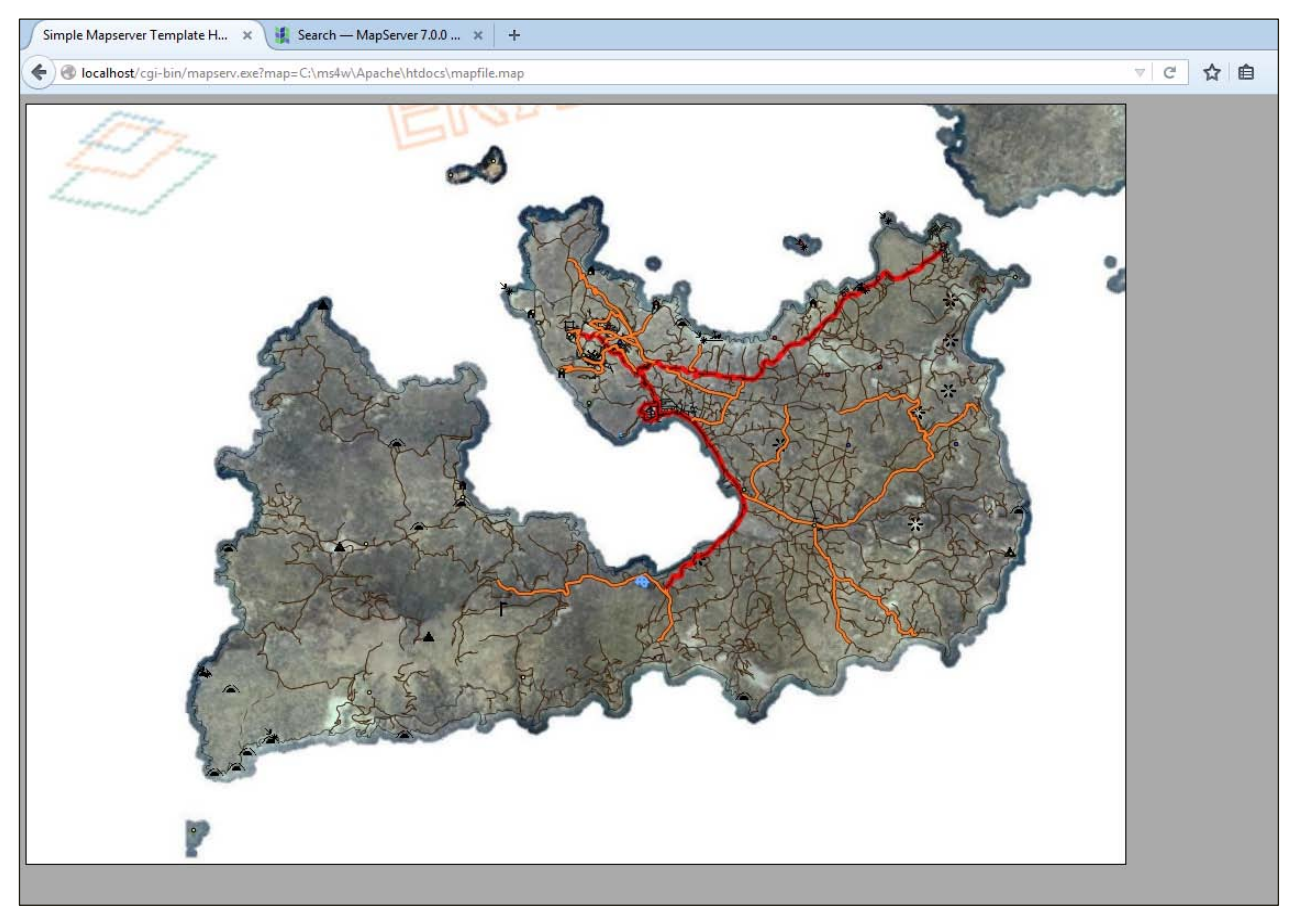

106 **Εικόνα 6.12 Διαδικτυακός χάρτης της νήσου Μήλος έπειτα από τη σύνταξη της ενότητας Mapfile**

## **6.2.2 TEMPLATE FILE**

Η κεντρική δομή του αρχείου template file είναι μια φόρμα html. Αρχικά στο αρχείο template file ορίζεται ο τίτλος του χάρτη, η θέση το υ και ο χρωματισμό ς το υ πλαισίο υ το υ (Εικόνα 6.13).

```
<!-- MapServer Template -->
\verb|thtml|<head>
<title>Interactive Map of Milos island</title>
</head>
<body bgcolor="#FFFFFF" text="#000000">
<h2 align="genter">Interactive Map of Milos island</h2>
```
**Εικόνα 6.13 Αρχικές ρυθμίσεις του template file**

Έπειτα με το πάτημα ενός κουμπιού καλείται ο GCI Mapserver, όπως φαίνεται παρακάτω:

```
<!-- START OF MAPSERVER FORM -->
<form name="mapsery" method="GET" action="/ggi-bin/mapsery.exe">
```
Επόμενο βήμα είναι η δημιουργία των μεταβλητών Hidden που θα πρέπει να ελέγχει ο Mapserver σε κάθε ενεργοποίηση της φόρμας από το πάτημα του κουμπιού του εκάστοτε χρήστη. Οι μεταβλητές αυτές κρατούν το όνομα του χάρτη (map), ορίζουν το μέγεθος που θα έχει ο επόμενος χάρτης (imgext), που είναι ίδιο με το όριο των συντεταγμένων του αρχικού χάρτη (mapext) όπως ορίστηκε στην υποενότητα EXTENT του MAP και ορίζουν τις συντεταγμένες του κέντρου του χάρτη (imgxy). Τέλος ορίζεται το Layer του θεματικού επιπέδου «Όρια Νήσου Μήλος» να εμφανίζεται πάντα ώστε να αποφύγουμε την περίπτωση να μείνει κενός ο χάρτης χωρίς δεδομένα.

```
<!-- HIDDEN MAPSERVER CGI VARIABLES -->
   <input type="hidden" name="map" value="[map]">
   <input type="hidden" name="imgext" value="[mapext]">
   <input type="hidden" name="imgxy" value="[center]">
    <input type="hidden" name="layer" value="QQAQ NAQQQ! MAAQQ">
```
Υπάρχουν εντολές όπως η παρακάτω με την οποία ορίζουμε τα χαρακτηριστικά των περιθωρίων του χάρτη.

```
<!-- TABLE MAP LAYOUT-->
   <table border="5" align=center">
   <tr>
```
Η ακόλουθη εντολή αποτελεί βασικό κομμάτι της εφαρμογής καθώς μέσω αυτής καλείται ο χάρτης και ορίζονται τα βασικά χαρακτηριστικά του.

```
<!-- DISPLAY THE MAPSERVER-CREATED MAP IMAGE -->
    <td colspan="3" align="center" valign="top">
     <input type="image" name="img" src="[img]"
     width="1000" height="700" border="0">
```
Ακολουθεί η εντολή μέσω της οποίας παρέχεται στο χρήστη η διαδραστική επιλογή της αφαίρεσης και προσθήκης των διανυσματικών θεματικών επιπέδων με τη χρήση τετραγώνων ελέγχου (checkbox) (Εικόνα 6.14). Επισημαίνεται ότι ενώ στα θεματικά επίπεδα αποδόθηκαν ελληνικές ονομασίες στην υποενότητα Layer εν τούτης στην ενότητα template χρησιμοποιούνται αγγλικοί καθώς δεν αναγνωρίζονται από το Mapserver.

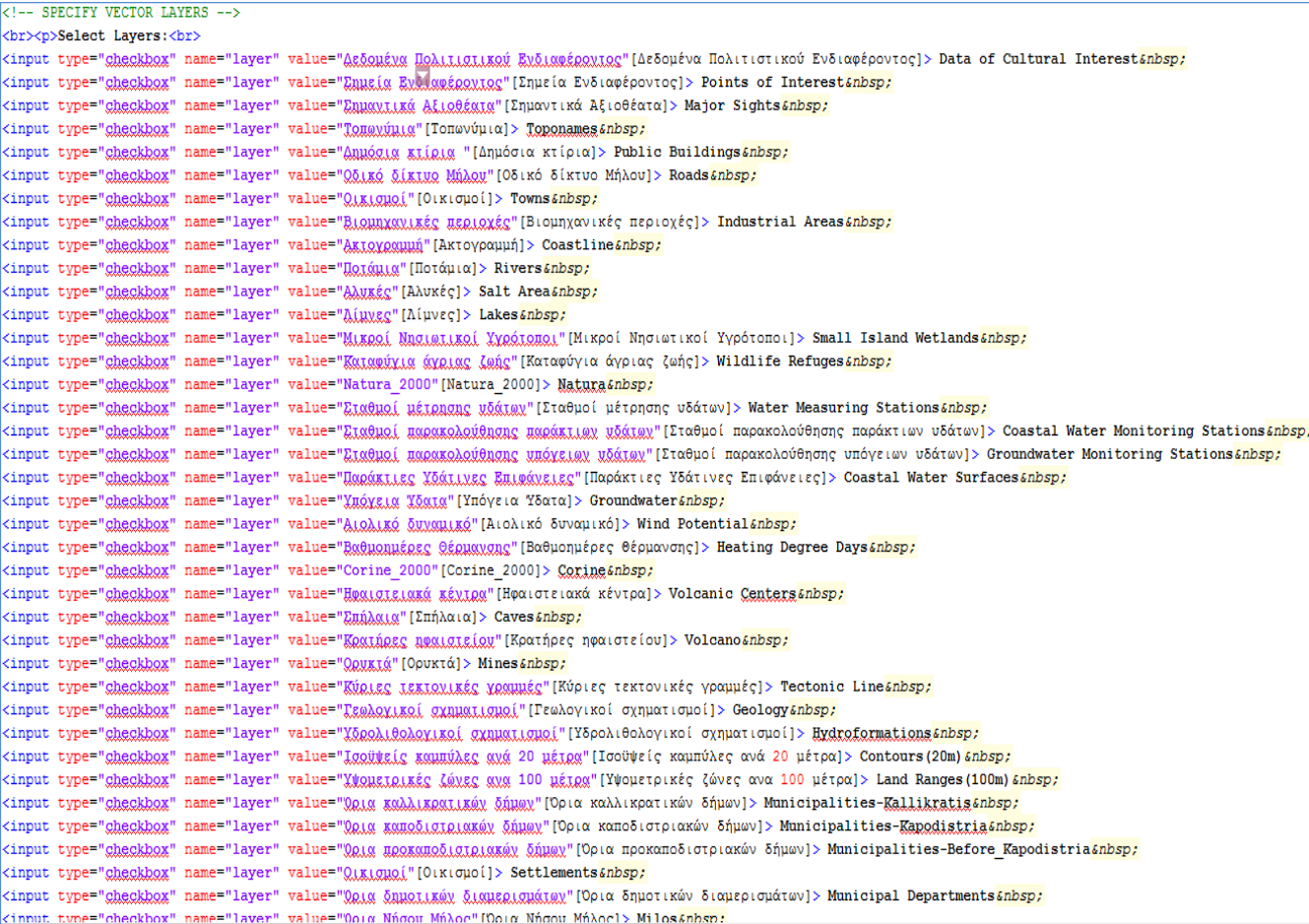

#### Select Lavers:

Data of Cultural Interest D Points of Interest D Major Sights D Toopaames D Public Buildings D Roads D Towns D Industrial Areas D Coastline D Rivers D Salt Area D Lakes D Small Island Wetlands D Wildlife Refuges D Natura D Water Measuring Stations **no Coastal Water Monitoring Stations** no Groundwater Monitoring Stations no Coastal Water Surfaces no Groundwater no Wind Potential **no Heating Degree Days** no Corine no Volcanic Centers no Caves ■ Tectonic Line ■ Geology ■ Hydroformations ■ Contours(20m) ■ Land Ranges(100m) ■ Municipalities-Kalikratis ■ Municipalities-Kapodistria ■ Municipalities-Before Kapodistria ■ Settlements ■ Municipal Departments ■ Milos

#### **Εικόνα 6.14 Προσθήκη - αφαίρεση θεματικών επιπέδων**

Αντίστοιχα με την παρακάτω εντολή παρέχεται η δυνατότητα επιλογής από το χρήστη του

επιθυμητού ψηφιακού υποβάθρου (Εικόνα 6.15).

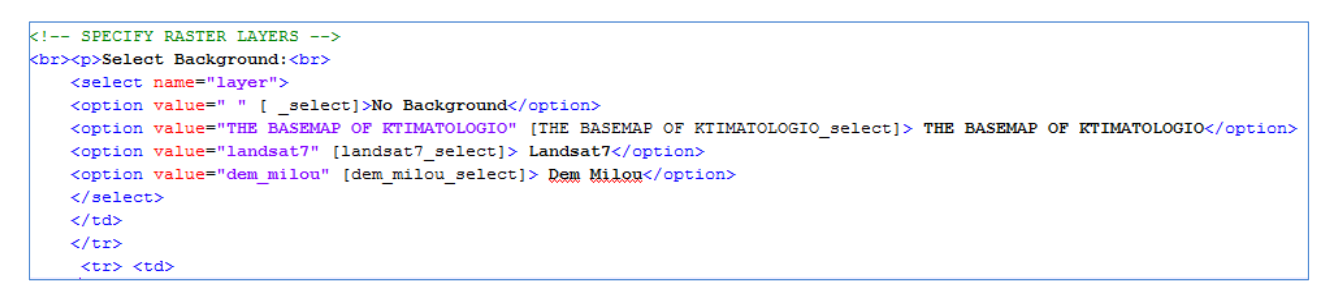

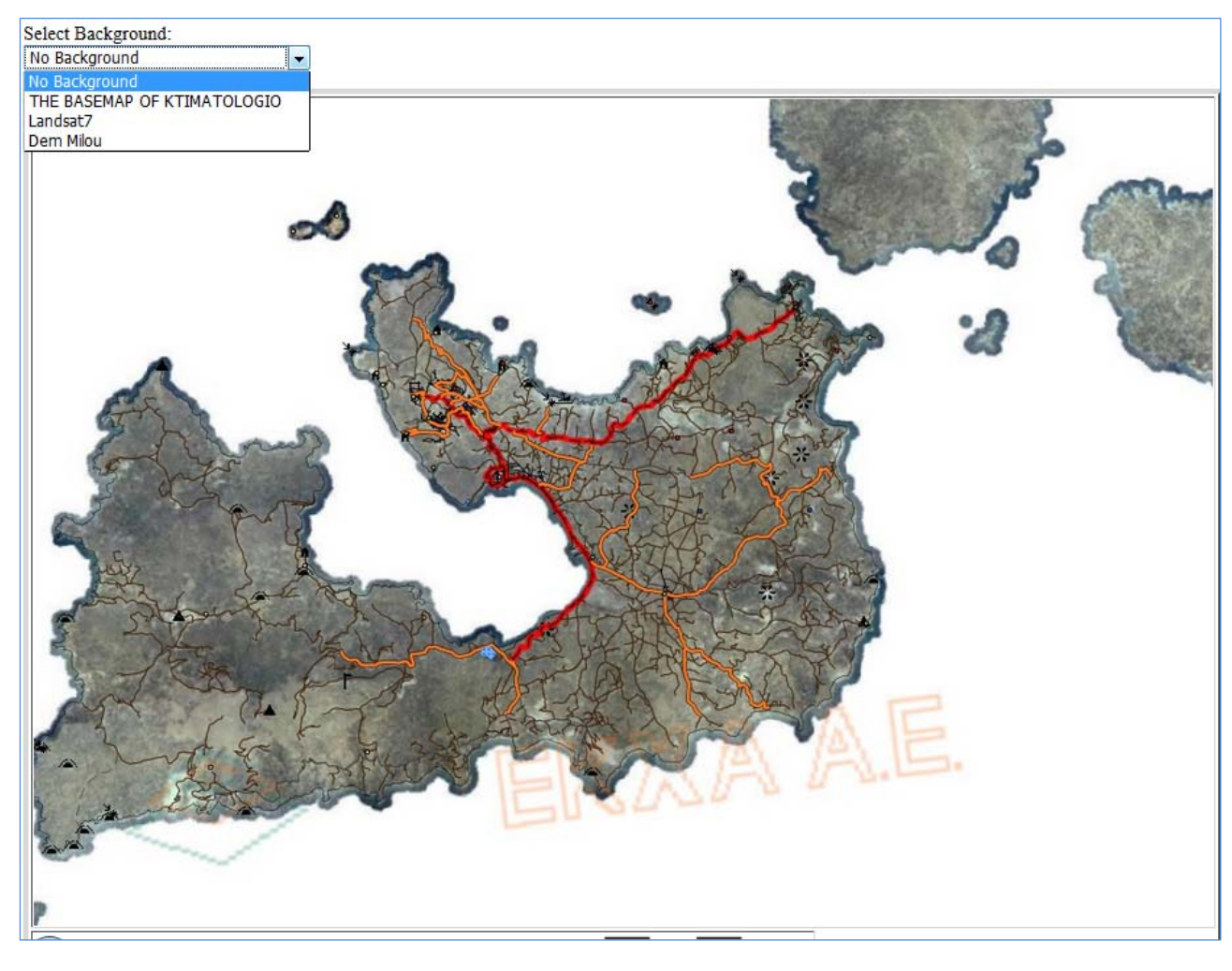

**Εικόνα 6.15 Επιλογή ψηφιακού θεματικού επιπέδου**

Με την ακόλουθη εντολή παρέχεται στο χρήση η δυνατότητα να επιλέξει ποια ενέργεια επιθυμεί να πραγματοποιήσει. Αναλυτικότερα μπορεί να επιλέξει αν θα παραχθεί κάποιος χάρτης (Map), αν θα αλληλεπιδράσει με το χάρτη (Browse) ή αν θα παράγει κάποιο ερώτημα σε κάποιο θεματικό επίπεδο (Query) (Εικόνα 6.16).

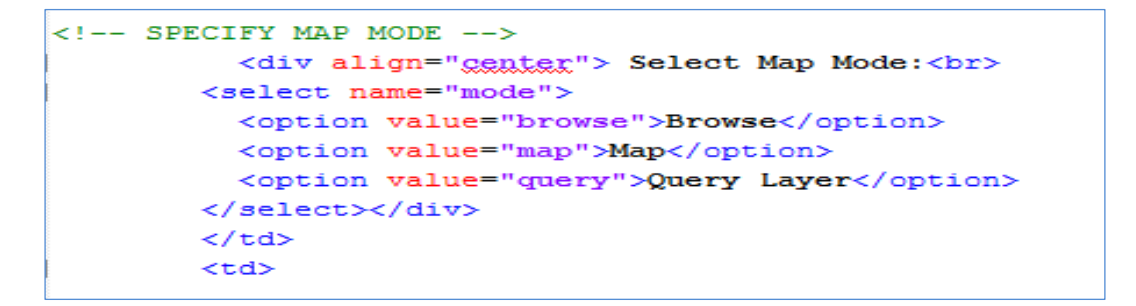

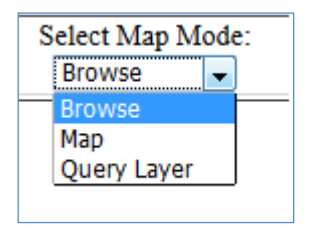

**Εικόνα 6.16 Λίστα στοιχείων ελέγχου Map Mode**

Αν επιλεχτεί η αλληλεπίδραση του χρήστη με το χάρτη (Browse) τότε μέσω της ακόλουθης ενέργειας του παρέχονται μια λίστα επιπέδων μεγέθυνσης που μπορεί να επιλέξει (Εικόνα 6.17).

```
<!-- ZOOM/PAN CONTROLS -->
          <div align="center">Map Control: <br>
                 <select name="zoom">
                   <option value="4" [zoom 4 select]>Zoom In 4x</option>
                   <option value="3" [zoom 3 select]>Zoom In 3x</option>
                   <option value="2" [zoom 2 select]>Zoom In 2x</option>
                   <option value="1" [zoom 1 select]>Recenter</option>
                  <option value="-2" [zoom -2 select]>Zoom Out 2x</option>
                   <option value="-3" [zoom -3 select]>Zoom Out 3x</option>
                   <option value="-4" [zoom -4 select]>Zoom Out 4x</option>
                \langle/select>
              \langle/div>
        \langle /td \rangle
```
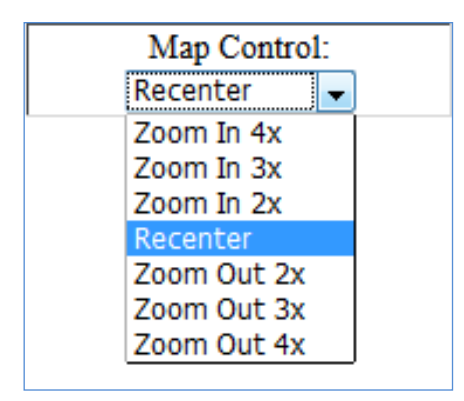

**Εικόνα 6.17 Λίστα στοιχείων ελέγχου μεγέθυνσης του χάρτη**

Με τον ορισμό της ακόλουθης παραμέτρου παρέχεται η δυνατότητα ανανέωσης (Refresh) του χάρτη (Εικόνα 6.18).

```
<!-- FORM SUBMIT BUTTON -->
           <div align="up">
         <input type="submit" name="submit" value="Refresh">
           \langle/div>
         \langle /td \rangle<td>
```
Ενώ με τις παραμέτρους που έπονται καθορίζεται η χρήση της κλίμακας (Scale Bar), του χάρτη αναφοράς (Reference) και του υπομνήματος (Legend) (Εικόνα 6.18).

```
\langle!-- DISPLAY THE SCALE BAR -->
     <tr><td align="right"> <img src="[scalebar]">
     </td></tr>
```

```
<!-- REFERENCE AND LEGEND COLUMN -->
  <td rowspan="2" valign="top">
  <p>Reference:<br>
  <input type="image" name="ref" src="[ref]" width="180" height="100" border="1"></p>
  <p>Legend:<br>
   <img name="legend" src="[legend]"></p>
```
Στην εικόνα (Εικόνα 6.18) που ακολουθεί παρουσιάζεται η υλοποίηση της δημιουργίας του διαδραστικού χάρτη της νήσου Μήλος. Στο πάνω μέρος της εφαρμογής παρουσιάζονται οι επιλογές των διανυσματικών δεδομένων και των χαρτογραφικών υποβάθρων, στο μέσο της εφαρμογής παρουσιάζεται ο διαδραστικός χάρτης και στο κάτω τμήμα της εφαρμογής συναντάμε τη κλίμακα, τα στοιχεία ελέγχου της μεγέθυνσης, της ανανέωσης και της επιλογής Map Mode, τον χάρτη αναφοράς και το υπόμνημα. Στο υπόμνημα ιδιαίτερα παρατηρείτε ότι εμφανίζονται μόνο τα θεματικά επίπεδα που είχαν οριστεί ως Default (STATUS) στην υποενότητα LAYER. Επιπλέον, στο υπόμνημα συναντάται και το προαναφερθέντα πρόβλημα του λογισμικού Mapserver να αναγνωρίσει τους ελληνικούς χαρακτήρες<sup>[80](#page-121-0)</sup>.

Τέλος, αναφέρεται ότι υπήρξαν προβλήματα και δεν κατέστη εφικτό η χρήση των ερωτημάτων (Queries) για την εμφάνιση των αποτελεσμάτων της σύνδεσης των περιγραφικών πινάκων με το θεματικό επίπεδο των δημοτικών διαμερισμάτων καθώς και η εμφάνιση των δεδομένων υπερσύνδεσης (hyperlink) κάποιων σημειακών θεματικών επιπέδων.

<u>.</u>

<span id="page-121-0"></span>**<sup>80</sup>** Αναζητήθηκε ανεπιτυχώς, όμως, η ένταξη στην εφαρμογή της παραμέτρου κωδικοποίησης UTF-8.

#### **Interactive Map of Milos island**

#### Select Lavers:

#### Select Background:

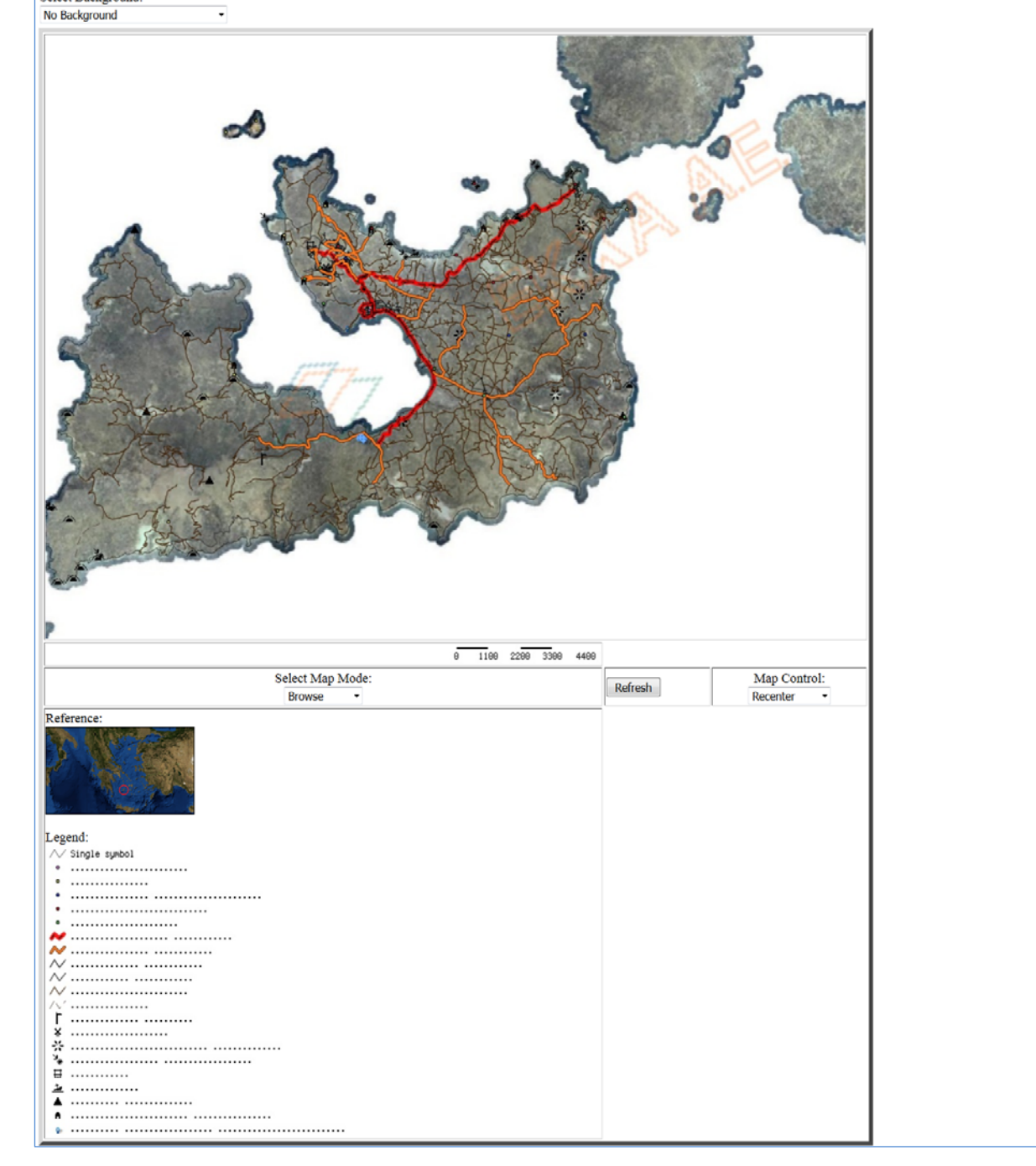

**Εικόνα 6.18 Υλοποίηση της δημιουργίας του διαδραστικού χάρτη της νήσου Μήλος**

Η υλοποίηση της δημιουργίας του διαδραστικού χάρτη της νήσου Μήλος αποτέλεσε μια πλήρως εποικοδομητική αλλά και ιδιαιτέρα επίπονη και χρονοβόρα διαδικασία. Κάθε στάδιο υλοποίησης της εφαρμογής είχε τις δικές του απαιτήσεις και ιδιαιτερότητες.

Η συλλογή των δεδομένων έγινε εξ ολοκλήρου από το μηδέν. Ακόμα και στις περιπτώσεις που χρησιμοποιήθηκα ανοικτά δεδομένα, που συλλέχτηκαν από το διαδίκτυο, έγινε έλεγχος, τροποποίηση και επικαιροποίηση τους όπου κρίθηκε αναγκαίο. Ωστόσο ιδιαίτερα επίπονη και χρονοβόρα διαδικασία ήταν η σύνταξη του κώδικα της εφαρμογής του διαδραστικού χάρτη. Σαν οδηγός της σύνταξης του κώδικα χρησιμοποιήθηκε κυρίως ξένη βιβλιογραφία, καθώς η ελληνική κρίνεται επιεικώς ανεπαρκής. Η κυρίως δυσκολία δεν έγκειται τόσο στο γεγονός της ελλειμματικής βιβλιογραφίας αλλά στην πληθώρα των θεματικών επιπέδων και στην προσπάθεια συμβολισμού της κάθε κλάσεως του εκάστοτε θεματικού επιπέδου με διαφορετικό τρόπο φιλικό προς το χρήστη. Επιπλέον παρουσιάστηκαν προβλήματα στη κωδικοποίηση και εμφάνιση των ελληνικών τίτλων των θεματικών επιπέδων.

Η εφαρμογή παρουσιάζει διαδικτυακά ένα ευρύ πεδίο γεωγραφικών πληροφοριών για το σύνολο της νήσου Μήλος. Ο χρήστης μπορεί να αναγνώσει την γεωχωρική πληροφορία που του παρέχει ο χάρτης καθώς και μια πληθώρα αντίστοιχων περιγραφικών πληροφοριών. Η εμφάνιση της γεωγραφικής πληροφορίας οργανώνεται σε διάφορα επίπεδα κλίμακας. Για να εμφανιστούν λεπτομερής χαρακτηριστικά των γεωχωρικών δεδομένων πρέπει να επιλεγεί από τον χρήστη μεγάλο επίπεδο μεγέθυνσης του χάρτη. Επιπροσθέτως, ο εκάστοτε χρήστης μπορεί να επιλέξει να δεδομένα που επιθυμεί να εμφανίζονται στο χάρτη καθώς και το χαρτογραφικό υπόβαθρο που επιθυμεί να εμφανίζεται η γεωγραφική πληροφορία. Αναλυτικότερα, όσο αφορά τα δεδομένα που μπορεί να επιλέξει ο χρήστης για να απεικονιστούν στο χάρτη πρέπει να σημειωθεί ότι αυτά θα εμφανίζονται μαζί με τα δεδομένα που έχει επιλέξει ο κατασκευαστής να εμφανίζονται πάντα ως προεπιλογή (by default) στο διαδραστικό χάρτη. Παρέχεται, επίσης, η διαδραστική επιλογή της αποθήκευσης του χάρτη στο προσωπικό υπολογιστή του χρήστη.

Μειονέκτημα της εφαρμογής αποτελεί η έλλειψη ποικιλίας διαδραστικών επιλογών προς το χρήστη. Καταρχάς απουσιάζουν κουμπιά που είναι φιλικά και οικεία προς το χρήστη, όπως είναι αυτό του Pan (κέρσορα), Zoom In, Zoom Out και η μπάρα διακύμανσης της κλίμακας. Επίσης λείπει η επιλογή μέτρησης αποστάσεων, αναζήτηση λέξεων κλειδί στα δεδομένα και η αναζήτηση θεματικών επιπέδων με βάση τις συντεταγμένες. Επιπλέον, στο υπόμνημα περιέχει τα δεδομένα που έχουν οριστεί ως default από τη σύνταξη του κώδικα του Mapfile και δεν

113

παρέχεται η δυνατότητα να αποτυπώνονται στο υπόμνημα τα δεδομένα που επιθυμεί ως ενεργά ο χρήστης. Ούτε επιπλέον παρέχεται η επιλογή στο χρήστη να δημιουργήσει τον δικό του χάρτη με τα δεδομένα που επιθυμεί, αφού πάντα θα εμφανίζονται κάποια δεδομένα ως προεπιλογή, και να αποθηκεύσει το χάρτη αυτό στο προσωπικό του δίσκο.

Τα μειονεκτήματα αυτά του διαδραστικού χάρτη πιθανόν να είχαν αντιμετωπιστεί αν η εφαρμογή συνδυαζόταν με τη χρήση λογισμικών και βιβλιοθηκών ανοικτού κώδικα για την εμφάνιση των χαρτών στο διαδίκτυο, περαιτέρω ανάπτυξη της διαδραστικότητας τους, επεξεργασία των μεταδεδομένων τους κ.α (OpenLayers, p.Mapper, GeoNetwork, MapFish κ.α).

# **Εύρος Αξιοποίησης της Εφαρμογής**

Ο διαδικτυακός χάρτης της νήσου Μήλος αποτελεί μια εφαρμογή που απεικονίζει με πληρότητα την γεωγραφική πληροφορία για το σύνολο των χαρακτηριστικών της νήσου Μήλος. Αναλυτικότερα απεικονίζει με λεπτομέρεια την γεωχωρική πληροφορία των τουριστικών, γεωλογικών, πολιτιστικών, περιβαλλοντικών, χωροταξικών, υψομετρικών, απογραφικών, διοικητικών χαρακτηριστικών και χαρακτηριστικών χρήσεων γης. Παράλληλα με την γεωχωρική πληροφορία ο διαδραστικός χάρτης παρουσιάζει ένα πλήθος περιγραφικών χαρακτηριστικών των γεωγραφικών δεδομένων, ενώ επιπλέον παρέχεται η διαδραστική επιλογή της υπερσύνδεσης των δεδομένων αυτών με αρχεία κειμένου και πολυμέσων. Επιπροσθέτως, η κατασκευή του διαδραστικού χάρτη έχει πραγματοποιηθεί με την χρήση του λογισμικού ανοικτού κώδικα Mapserver που υποστηρίζει διάφορα λειτουργικά συστήματα, παρέχεται πρόσβαση σε αυτό από διάφορες ψηφιακές συσκευές, δεν απαιτεί από το χρήστη την εγκατάσταση κάποιου ειδικού λογισμικού παρά μόνη τη χρήση ενός φυλλομετρητή. Επιπλέον η χρήση λογισμικού ανοικτού κώδικα προσφέρει πολλά πλεονεκτήματα καθώς δίνει την επιλογή επέκτασης των δυνατοτήτων της με την χρήση διαφόρων προσθέτων ανοικτού κώδικα ή βιβλιοθηκών ελεύθερου ανοικτού λογισμικού.

Η εφαρμογή του διαδραστικού χάρτη της νήσου Μήλος με τα προαναφερθέντα χαρακτηριστικά θα μπορούσε να αξιοποιηθεί για τουριστικούς, εκπαιδευτικούς και επαγγελματικούς σκοπούς. Με τη χρήση των προσθέτων ανοικτού κώδικα και των βιβλιοθηκών ανοικτού λογισμικού θα μπορούσαν να επεκταθούν οι διαδραστικές δυνατότητες του χάρτη με αποτέλεσμα την δημιουργία ενός πολυθεματικού διαδραστικού χάρτη όπου ο κάθε χρήστης θα μπορούσε να επιλέξει τα γεωγραφικά δεδομένα που επιθυμεί, το αντίστοιχο χαρτογραφικό υπόβαθρο, την κλίμακα εμφάνισης των δεδομένων και να δημιουργώντας τον χάρτη που ικανοποιεί τις απατήσεις του να τον αποθηκεύσει στον προσωπικό του δίσκο για μετέπειτα χρήση. Έτσι, επί παραδείγματι, κάποιος χρήστης που ενδιαφέρεται για εκπαιδευτικούς λόγους για τις γεωλογικές μορφές του νησιού θα μπορούσε να επιλέξει τα θεματικά επίπεδα των γεωλογικών σχηματισμών, των ηφαιστειακών κέντρων και των τεκτονικών γραμμών, να μην επιλέξει κάποιο χαρτογραφικό υπόβαθρο και να αποθηκεύσει τον παραγόμενο χάρτη στο προσωπικό του δίσκο για ανάγνωση ή για περαιτέρω χρήση. Ενώ αντίστοιχα κάποιος χρήστης που ενδιαφέρεται να επισκεφτεί το νησί για τουρισμό θα μπορούσε να φτιάξει ένα χάρτη για βασικό τουριστικό οδηγό χρησιμοποιώντας ως χαρτογραφικό υπόβαθρο τους χάρτες του Κτηματολογίου, τα θεματικά επίπεδα του οδικού δικτύου, των σημείων ενδιαφέροντος, των

115

δεδομένων πολιτιστικού ενδιαφέροντος, των σημαντικών αξιοθέατων και των οικισμών. Σημειώνεται ότι σε αυτή τη περίπτωση για να μην παρατηρηθεί συσσώρευση πολλών πληροφοριών στο χάρτη ο χρήστης είτε θα πρέπει να επιλέξει τις απαραίτητες πληροφορίες να απεικόνιση στο χάρτη είτε να χρησιμοποιήσει μεγαλύτερη κλίμακα ώστε να εμβαθύνει σε συγκεκριμένες περιοχές είτε να χρησιμοποιήσει την εφαρμογή από κάποια ψηφιακή συσκευή της επιλογής τους κατά την επίσκεψη του στο νησί. Η τελευταία επιλογή δίνει στο χρήστη τη δυνατότητα της αξιοποίησης όχι μόνο της γεωγραφικής πληροφορίας που θα του έδινε ένας εκτυπωμένος ή ψηφιακός χάρτης με τα δεδομένα της επιλογής του αλλά και την άμεση αξιοποίηση της περιγραφικής πληροφορίας που συνοδεύει να γεωχωρικά δεδομένα. Ειδικά στη περίπτωση που τα περιγραφικά δεδομένα περιέχουν κάποια υπερσύνδεση με αρχεία κειμένου, πολυμέσων ή άλλων ιστοσελίδων έχουμε ένα πλήρη και άμεσο τουριστικό οδηγό του νησιού.

Τέλος, με έναυσμα την προαναφερθέντα αξιοποίηση του διαδραστικού χάρτη, προτείνεται η δημιουργία μιας εφαρμογής (application) για ψηφιακές συσκευές χειρός που με την συνδυαστική χρήση της τεχνολογίας των GPS θα παρέχει ανά πάσα στιγμή ανάλογα με την γεωγραφική θέση του χρήστη τις γεωγραφικές και περιγραφικές πληροφορίες της περιοχής.

## **Βιβλιογραφία**

Αστυακόπουλος Α. (2009), *Σχεδιασμός και υλοποίηση ενός Ολοκληρωμένου Πληροφοριακού Συστήματος διαχείρισης δεδομένων αστικών περιοχών με χρήση ArcGIS Server: Εφαρμογή στο Δήμο Κηφισιάς*, Εθνικό Μετσόβιο Πολυτεχνείο, Σχολή Αγρονόμων Τοπογράφων Μηχανικών, Διατμηματικό Μεταπτυχιακό Πρόγραμμα, Γεωπληροφορική, Αθήνα.

Κανελοπούλου Κ.Γ, Κάτσιος Ι.Λ, Τσάτσαρης Α.Η (1998), *Συστήματα Γεωγραφικών Πληροφοριών*, Εργαστηριακές Σημειώσεις, Τ.Ε.Ι Αθήνας, Σχολή Τεχνολογικών Εφαρμογών, Τμήμα Τοπογραφίας, Εργαστήριο Γεωπληροφορικής, Αιγάλεω.

Καραγιαννίδης Ι. (2008), *Ιστορία της Χαρτογραφίας*, Στρατιωτική Επιθεώρηση, Σελ 118-137.

Κουτσόπουλος Κ. (2002), *Γεωγραφικά Συστήματα Πληροφοριών και Ανάλυση Χώρου*, Εκδόσεις Παπασωτηρίου, Αθήνα.

Κουτσόπουλος Κ., Ανδρουλακάκης Ν. (2005), *Εφαρμογές του Λογισμικού ArcGIS 9x με Απλά Λόγια*, Εκδόσεις Παπασωτηρίου, Αθήνα.

Λιβιεράτος Ε. (1985), *Γενική Χαρτογραφία και Εισαγωγή στη Θεματική Χαρτογραφία*, Εκδόσεις Ζήτη, Θεσσαλονίκη.

Μανιάτης Γ. (1996), *Γεωγραφικά Συστήματα Πληροφοριών Γης – Κτηματολογίου*, Εκδόσεις Ζήτη, Θεσσαλονίκη.

Νάκος Β. (2006), *Γραφισμός και Χαρτογραφία – Αρχές Οπτικοποίησης*, Εθνικό Μετσόβιο Πολυτεχνείο, Σχολή Αγρονόμων Τοπογράφων Μηχανικών, Τμήμα Τοπογραφίας, Αθήνα.

Νάκος Β., Κρασανάκης Β. (2013), *Διαχείριση γεωπληροφοριών μέσω διαδικτύου – Διαδικτυακή χαρτογραφία και χαρτογραφία με πολυμέσα*, Σεμινάριο, ΙΕΚΕΜ - ΤΕΕ.

Πανταζής Δ.Ν (2002), *Ψηφιακή Χαρτογραφία και Βάσεις Χαρτογραφικών / Γεωγραφικών Δεδομένων,* Τ.Ε.Ι Αθήνας, Σχολή Τεχνολογικών Εφαρμογών, Τμήμα Τοπογραφίας, Αθήνα.

Τρίγκου Ρ., Περιγραφή των τύπων κάλυψης γης του Corine 2000, Ελληνική Ορνιθολογική Εταιρεία.

Χάλαρης Γ. (2012), *Ελεύθερος και Ανοικτός Κώδικας στα Γεωγραφικά Συστήματα Πληροφοριών*, Χαροκόπειο Πανεπιστήμιο, Καλλιθέα.

Χαλκιάς Χ. (2002), *Συστήματα Γεωγραφικών Πληροφοριών Ι (Συμπληρωματικές Σημειώσεις)*, Χαροκόπειο Πανεπιστήμιο, Καλλιθέα.

Χαλκιάς Χ. (2003), *Συστήματα Γεωγραφικών Πληροφοριών ΙΙ (Συμπληρωματικές Σημειώσεις)*, Χαροκόπειο Πανεπιστήμιο, Καλλιθέα.

Χαλκιάς Χ. (2006), *Όροι & Έννοιες Επιστήμης Γεωγραφικών Πληροφοριών*, Εκδόσεις ΙΩΝ, Καλλιθέα.

Open Knowledge Foundation Greece (2013), *Εγχειρίδιο Ανοικτών Δεδομένων*, Εκδόσεις ΑΠΘ.

Kropla B. (2005), *Beginning MapServer: Open Source GIS Development*, Apress.

The Mapserver Team (2014), *MapServer Documentation – Release 6.4.1*, MapServer.

## **Ηλεκτρονική Βιβλιογραφία**

<http://www.geo.auth.gr/courses/gge/gge656e/> (Αστάρας Θ., Ψηφιακή Χαρτογραφία & Γεωγραφικά Συστήματα Πληροφοριών, Τμήμα Γεολογίας Α.Π.Θ , Ηλεκτρονική Έκδοση, Σεπτέμβριος 2007, Θεσσαλονίκη)

[http://en.wikipedia.org/wiki/Web\\_mapping](http://en.wikipedia.org/wiki/Web_mapping)

[http://en.wikipedia.org/wiki/Volunteered\\_geographic\\_information](http://en.wikipedia.org/wiki/Volunteered_geographic_information)

<http://en.wikipedia.org/wiki/Internet>

[http://www.e-kyklades.gr/tourism/milos\\_map?lang=el](http://www.e-kyklades.gr/tourism/milos_map?lang=el)

<http://map.ntua.gr/google.htm>

[http://thyamis.itia.ntua.gr/Hydro\\_Base/](http://thyamis.itia.ntua.gr/Hydro_Base/)

<http://geodata.gov.gr/maps/>

<http://www.oikoskopio.gr/map/>

<https://www.openstreetmap.org/>

<http://www.creativecommons.gr/>

[http://en.wikipedia.org/wiki/Geographic\\_information\\_system](http://en.wikipedia.org/wiki/Geographic_information_system)

<http://www.demography-lab.prd.uth.gr/DDAoG/edu/case/4/WebGIS.htm>

<https://mathe.ellak.gr/>

<https://ellak.gr/>

<http://www.osgeo.org/>

<http://www.it.uom.gr/project/soap/Theory/index.html>

<http://www.opengeospatial.org/>

<http://el.wikipedia.org/wiki/%CE%9C%CE%AE%CE%BB%CE%BF%CF%82>

[http://www.milos.gr](http://www.milos.gr/)

[http://www.milos-island.gr](http://www.milos-island.gr/)

[http://www.ypeka.gr](http://www.ypeka.gr/)

[http://el.wikipedia.org/wiki/%CE%A0%CE%BF%CE%BB%CF%8D%CE%B1%CE%B9%CE%B3%CE%BF%CF](http://el.wikipedia.org/wiki/%CE%A0%CE%BF%CE%BB%CF%8D%CE%B1%CE%B9%CE%B3%CE%BF%CF%82_%CE%9A%CE%B9%CE%BC%CF%8E%CE%BB%CE%BF%CF%85) [%82\\_%CE%9A%CE%B9%CE%BC%CF%8E%CE%BB%CE%BF%CF%85](http://el.wikipedia.org/wiki/%CE%A0%CE%BF%CE%BB%CF%8D%CE%B1%CE%B9%CE%B3%CE%BF%CF%82_%CE%9A%CE%B9%CE%BC%CF%8E%CE%BB%CE%BF%CF%85)

[http://www.geo.auth.gr](http://www.geo.auth.gr/)

[http://el.wikipedia.org/wiki/%CE%97%CF%86%CE%B1%CE%B9%CF%83%CF%84%CE%B5%CE%B9%CE%](http://el.wikipedia.org/wiki/%CE%97%CF%86%CE%B1%CE%B9%CF%83%CF%84%CE%B5%CE%B9%CE%B1%CE%BA%CF%8C%CF%82_%CE%B4%CF%8C%CE%BC%CE%BF%CF%82) [B1%CE%BA%CF%8C%CF%82\\_%CE%B4%CF%8C%CE%BC%CE%BF%CF%82](http://el.wikipedia.org/wiki/%CE%97%CF%86%CE%B1%CE%B9%CF%83%CF%84%CE%B5%CE%B9%CE%B1%CE%BA%CF%8C%CF%82_%CE%B4%CF%8C%CE%BC%CE%BF%CF%82)

<http://www.geologos.gr/>

<http://users.itia.ntua.gr/soulman/icoordstrans/>

[http://www.geo.auth.gr/\\_google/milos/maps/](http://www.geo.auth.gr/_google/milos/maps/)

<http://www.greekscapes.gr/~landscapesatlas/index.php/2010-01-21-16-47-29/enot/208.html>

[http://en.wikipedia.org/wiki/Open\\_data](http://en.wikipedia.org/wiki/Open_data)

<http://open-data.okfn.gr/>

<http://geodata.gov.gr/geodata/>

<http://www.inspire.okxe.gr/index.php>

<http://inspire.ec.europa.eu/>

[http://aims.cres.gr/therm\\_hdd/viewer.htm](http://aims.cres.gr/therm_hdd/viewer.htm)

<http://www.eea.europa.eu/data-and-maps>

<http://www.bluemarblegeo.com/products/global-mapper.php>

<https://www.google.gr/maps>

<http://www.interbeton.gr/default.asp?pageID=45&langID=1>

<http://www.sandb.com/>

<http://www.lava.gr/home>

[http://amagis1.e-per.gr/PublicGR\\_App/](http://amagis1.e-per.gr/PublicGR_App/)

<http://www.miloterranean.gr/el/maps/>

[http://www.mymilos.gr](http://www.mymilos.gr/)

<http://municipality.milos.gr/index.php>

<http://resources.arcgis.com/en/help>

<http://mapserver.org/>

<http://maptools.org/ms4w/index.phtml?page=downloads.html>

[https://el.wikipedia.org/wiki/Common\\_Gateway\\_Interface#cite\\_note-w3\\_cgi-1](https://el.wikipedia.org/wiki/Common_Gateway_Interface#cite_note-w3_cgi-1)

<https://el.wikipedia.org/wiki/ASCII>

<https://el.wikipedia.org/wiki/MIME>

# **ΠΑΡΑΡΤΗΜΑ Α΄**

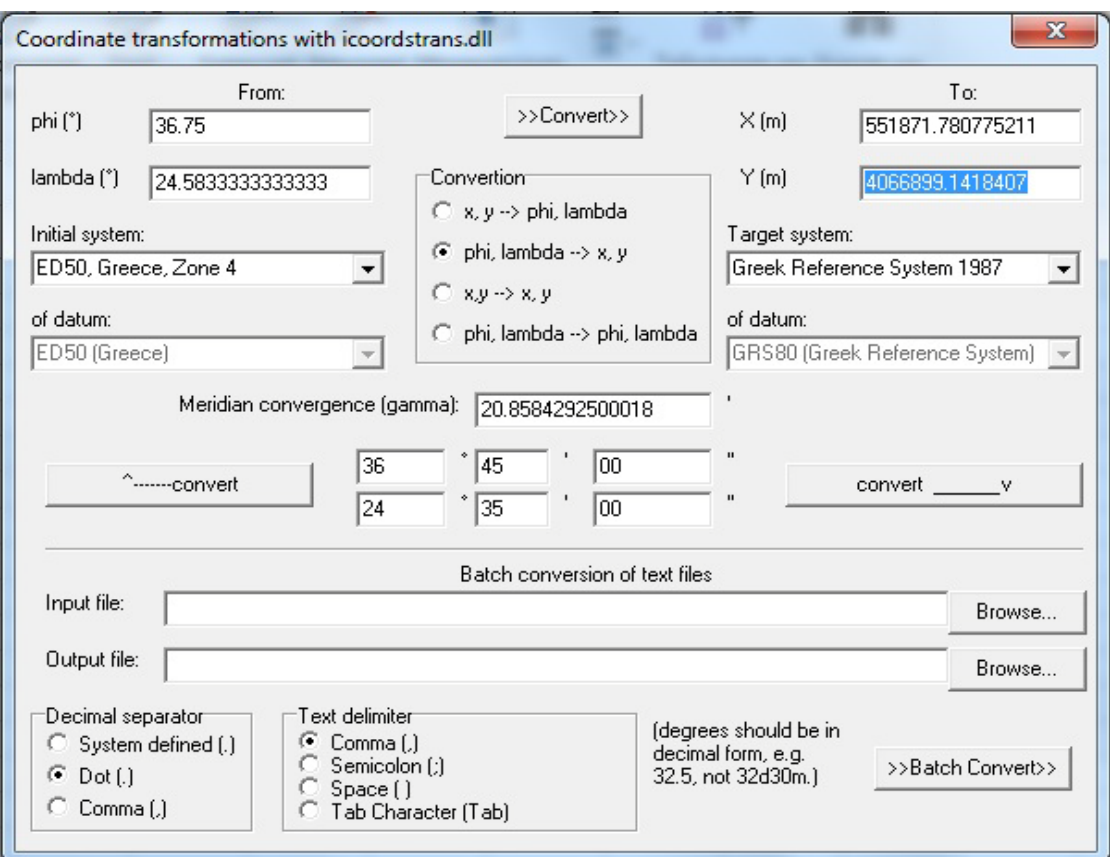

**Εικόνα 1. Περιβάλλον μετατροπής συντεταγμένων**

| Φύλλο Χάρτη Μήλος |                     |         |            |             |  |
|-------------------|---------------------|---------|------------|-------------|--|
|                   |                     | φ       | X          | Y           |  |
| Σημείο 1          | 24° 15'             | 36° 50' | 522090,705 | 4076014,008 |  |
| Σημείο 2          | 24° 15'             | 36° 37' | 522153,411 | 4051979,011 |  |
| Σημείο 3          | 24° 26'             | 36° 52' | 538422,480 | 4079770,238 |  |
| Σημείο 4          | $24^{\circ} 26'$    | 36° 37' | 538547,944 | 4052037,319 |  |
| Σημείο 5          | $24^{\circ} 20'$    | 36° 45' | 529554,059 | 4066792,330 |  |
|                   |                     |         |            |             |  |
|                   | Φύλλο Χάρτη Κίμωλος |         |            |             |  |
|                   | λ                   | φ       | X          | Υ           |  |
| Σημείο 1          | $24^{\circ} 26'$    | 36° 52' | 538422,48  | 4079770,238 |  |
| Σημείο 2          | $24^{\circ} 26'$    | 36° 37' | 538547,944 | 4052037,319 |  |
| Σημείο 3          | 24° 40'             | 36° 52' | 559220,857 | 4079890,013 |  |
| Σημείο 4          | $24^{\circ} 40'$    | 36° 37' | 559413,886 | 4052156,782 |  |
| Σημείο 5          | 24° 35'             | 36° 45' | 551871,781 | 4066899,142 |  |

**Πίνακας 1. Μετατρεπόμενες συντεταγμένες φύλλων χάρτη Γ.Υ.Σ Μήλου & Κιμώλου**

| Link                         | X Source    | Y Source        | X Map         | Y Map                         | ×<br>Residual |
|------------------------------|-------------|-----------------|---------------|-------------------------------|---------------|
| $\mathbf{1}$                 | 1657.497058 | $-1426, 189034$ | 522090.000000 | 4076014.000000                | 6.09422       |
| $\overline{2}$               | 1639.978103 | $-5208.622545$  | 522153.000000 | 4051979.000000                | 6.08336       |
| 3                            | 4217.583196 | $-5219.469822$  | 538547,000000 | 4052037.000000                | 5.26765       |
| 4                            | 4232.509033 | $-852,496029$   | 538422,000000 | 4079770.000000                | 5.27850       |
|                              |             |                 |               |                               |               |
|                              |             |                 | Ш             |                               | Þ             |
| Auto Adjust                  |             | Transformation: |               | 1st Order Polynomial (Affine) |               |
| ∢<br><b>Total RMS Error:</b> |             | 5.69556         |               |                               |               |

**Εικόνα 2. Σημεία έλεγχου γεωαναφοράς φύλλου χάρτη Μήλου**

| Link                         | X Source    | Y Source        | X Map         | Y Map                         | Residual | × |
|------------------------------|-------------|-----------------|---------------|-------------------------------|----------|---|
| 1                            | 562, 165364 | $-828, 155793$  | 538422,000000 | 4079770,000000                | 6.24711  |   |
| 2                            | 531.230700  | $-5190.756431$  | 538547.000000 | 4052037.000000                | 6.22078  |   |
| 3                            | 3819.974436 | $-5208.505198$  | 559413.000000 | 4052156.000000                | 6.21713  |   |
| 4                            | 3837.060140 | $-843.276360$   | 559220,000000 | 4079890.000000                | 6.24345  |   |
|                              |             |                 |               |                               |          |   |
|                              |             |                 | HI.           |                               | Þ        |   |
| Auto Adjust                  |             | Transformation: |               | 1st Order Polynomial (Affine) | ▼        |   |
| ∢<br><b>Total RMS Error:</b> |             | 6.23213         |               |                               |          |   |

**Εικόνα 3. Σημεία έλεγχου γεωαναφοράς φύλλου χάρτη Κιμώλου**

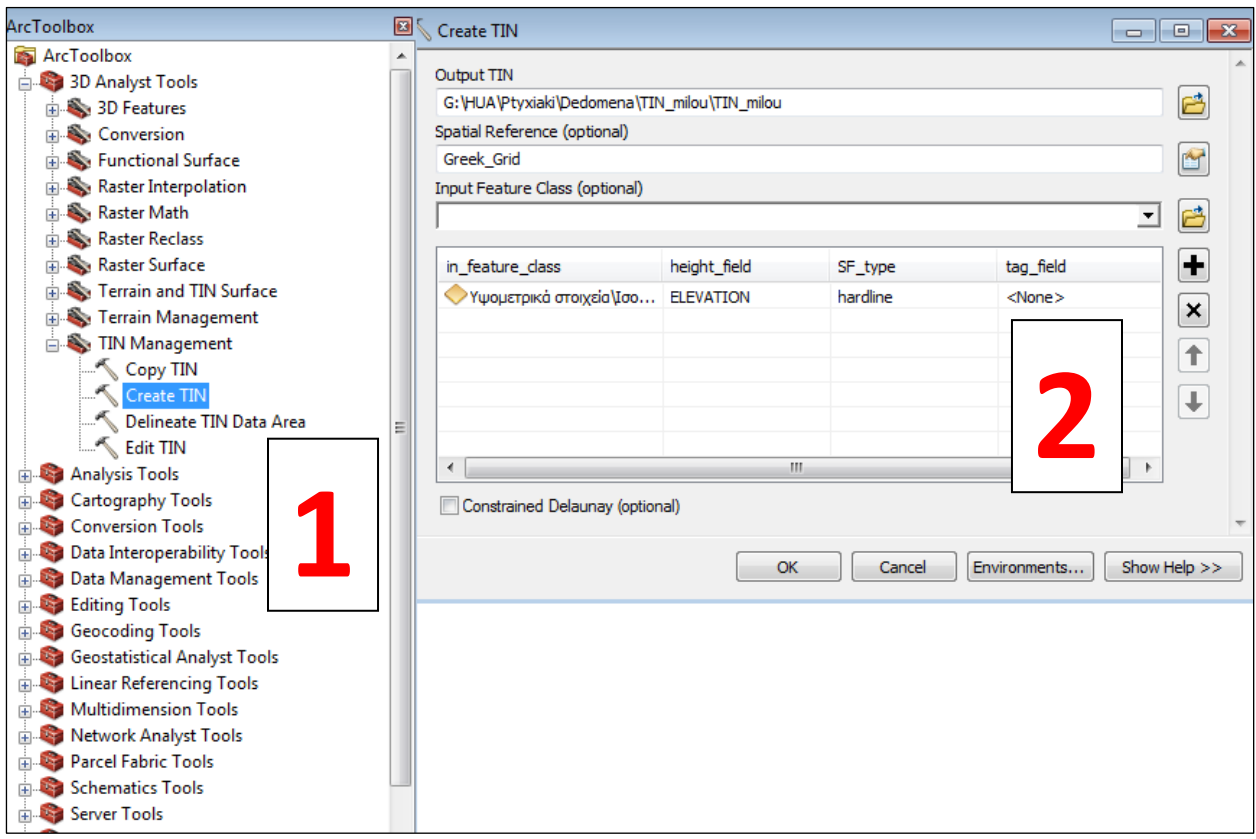

**Εικόνα 4. Βήματα για την δημιουργία του Ψηφιακού Μοντέλου Εδάφους TIN**

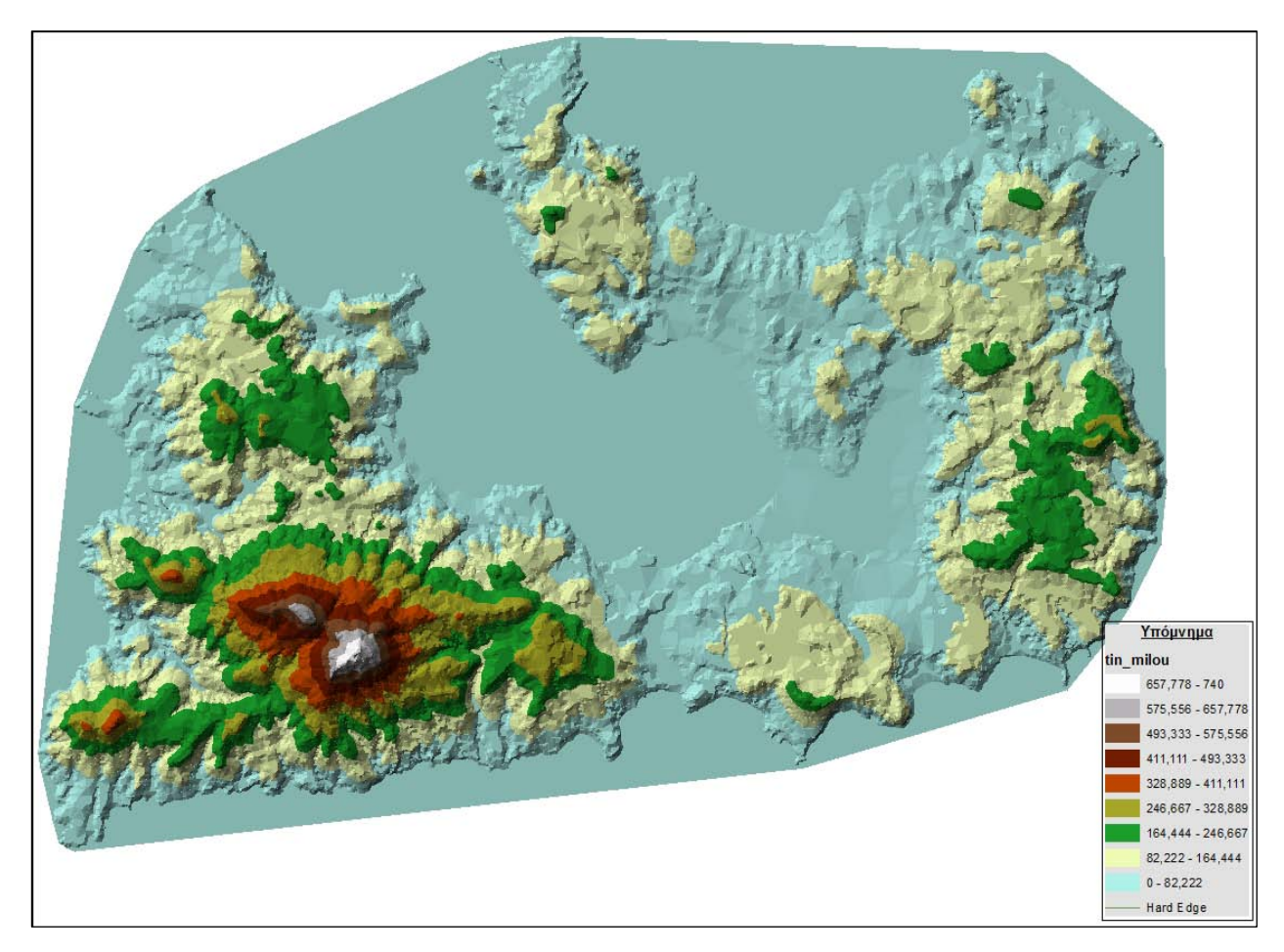

**Εικόνα 5. Ψηφιακό Μοντέλο Εδάφους TIN της νήσου Μήλος** 

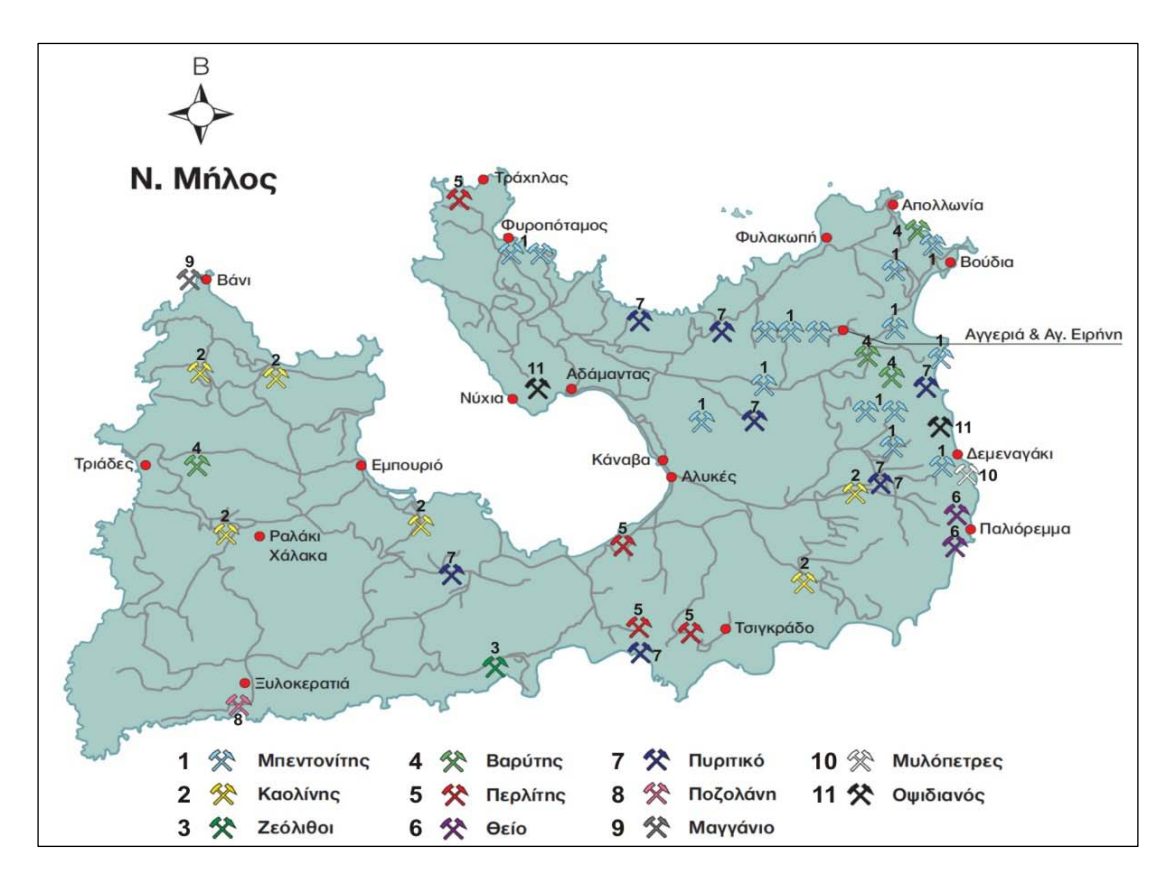

**Εικόνα 6 . Χάρτης με τις θέσεις των ορυκτών της Μήλου** 

**(Πηγή: [http://www.geo.auth.gr/\\_google/milos/maps/map\\_milos\\_minerals.jpg\)](http://www.geo.auth.gr/_google/milos/maps/map_milos_minerals.jpg)**

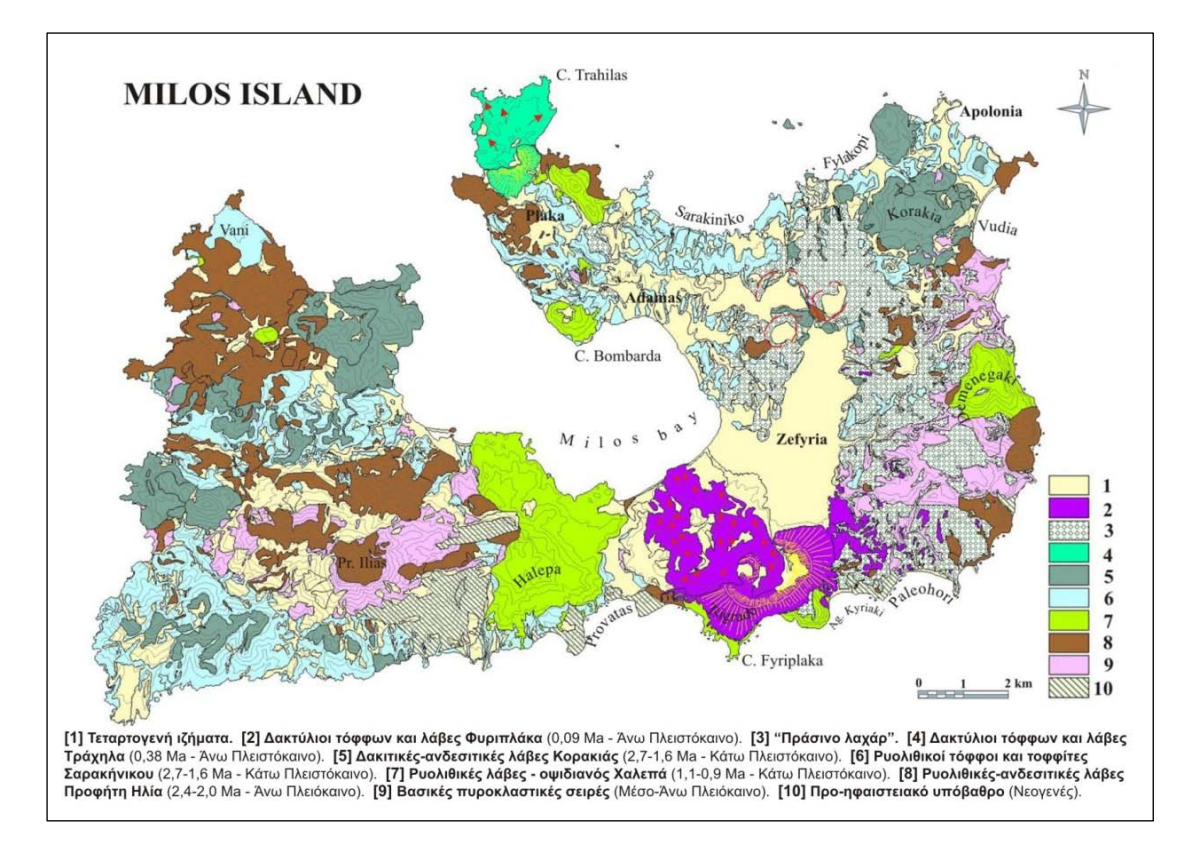

**Εικόνα 7. Γεωλογικός χάρτης της Μήλου (Πηγή: [http://www.geo.auth.gr/\\_google/milos/maps/map\\_milos.jpg\)](http://www.geo.auth.gr/_google/milos/maps/map_milos.jpg)** 

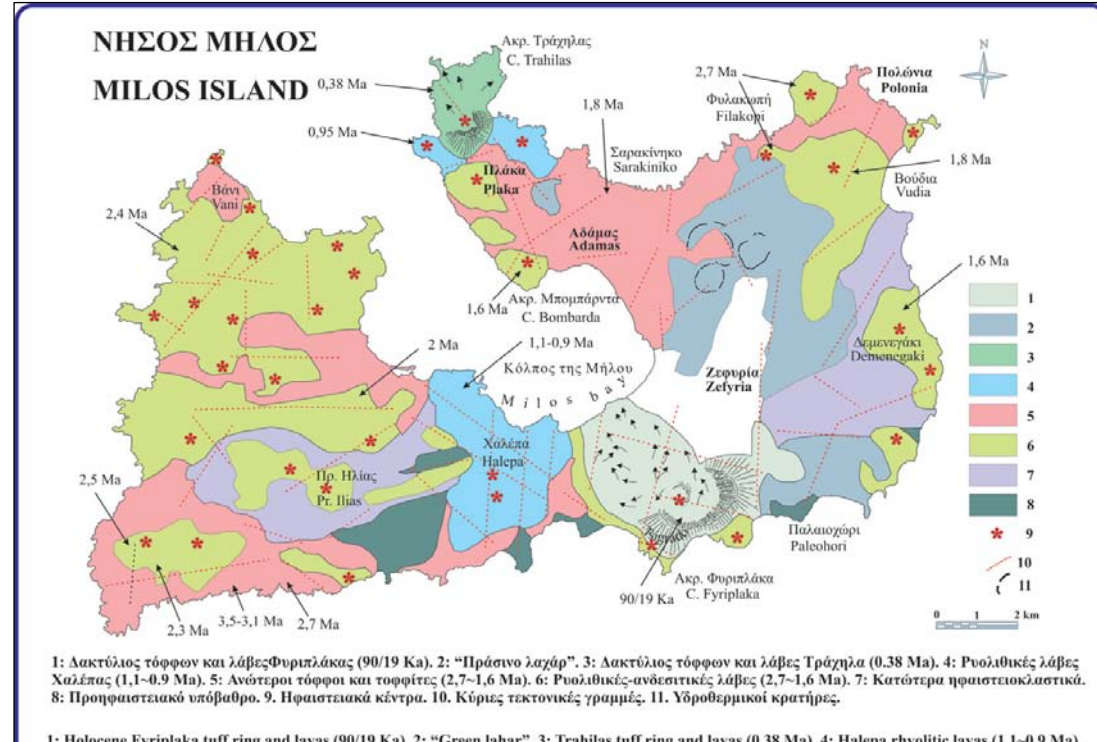

1: Holocene Fyriplaka tuff ring and Iavas (90/19 Ka). 2: "Green lahar". 3: Trahilas tuff ring and Iavas (0.38 Ma). 4: Halepa rhyolitic lavas (1,1–0.9 Ma).<br>5:Upper tuffs and tuffites (2,7–1,6 Ma) . 6: Rhyolitic-andesitic la

#### **Εικόνα 8 . Απλοποιημένος Γεωλογικός χάρτης της Μήλου**

**(Πηγή: [http://www.greekscapes.gr/~landscapesatlas/index.php/2010-01-21-16-47-29/enot/208.html\)](http://www.greekscapes.gr/~landscapesatlas/index.php/2010-01-21-16-47-29/enot/208.html)**

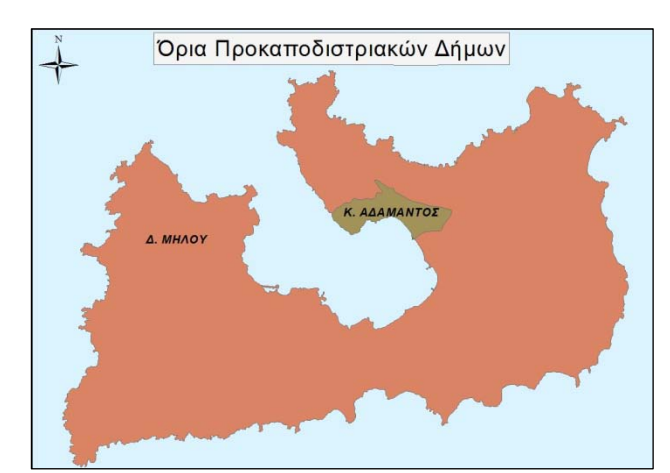

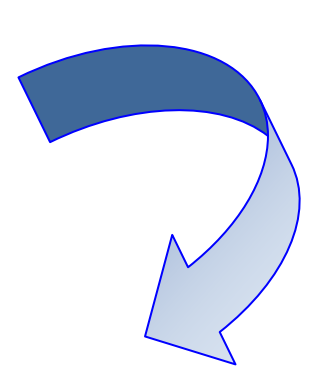

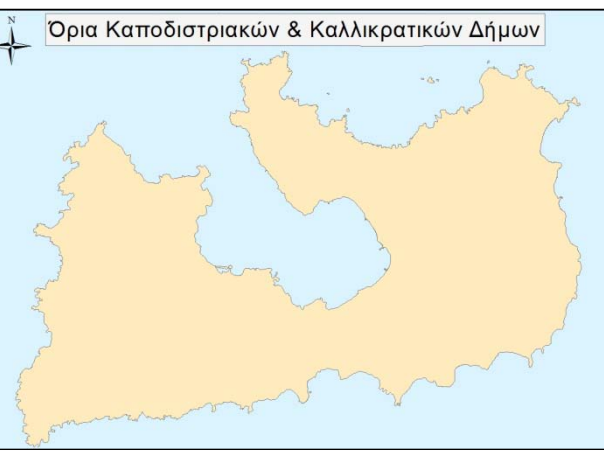

**Εικόνα 9. Προκαποδιστριακά, Καποδιστριακά και Καλλικρατικά διοικητικά όρια των δήμων της Μήλου**

|                                                                                                    | B<br>Table<br>-                            |                    |                 |                 |                        |                         |                                          |                |                |           |                          |
|----------------------------------------------------------------------------------------------------|--------------------------------------------|--------------------|-----------------|-----------------|------------------------|-------------------------|------------------------------------------|----------------|----------------|-----------|--------------------------|
| $\begin{picture}(130,140) \put(0,0){\line(1,0){10}} \put(15,0){\line(1,0){10}} \put(15,0){\line(1,0){10}} \put(15,0){\line(1,0){10}} \put(15,0){\line(1,0){10}} \put(15,0){\line(1,0){10}} \put(15,0){\line(1,0){10}} \put(15,0){\line(1,0){10}} \put(15,0){\line(1,0){10}} \put(15,0){\line(1,0){10}} \put(15,0){\line(1,0){10}} \put(15,0){\line$<br>$\overline{\bullet}$ |                                            |                    |                 |                 |                        |                         |                                          |                |                |           |                          |
| $\mathbf{x}$<br>Οικισμοί                                                                                                    |                                            |                    |                 |                 |                        |                         |                                          |                |                |           |                          |
|                                                                                                    |                                            |                    |                 |                 |                        |                         |                                          |                |                |           |                          |
|                                                                                                    | <b>FID</b>                                 | Shape <sup>*</sup> | <b>OBJECTID</b> | <b>CODE OIK</b> | <b>NAME OIK</b>        | <b>CODE GDIAM</b>       | <b>NAMEF OIK</b>                         | <b>POINT X</b> | <b>POINT Y</b> | LAT       | $LON -$                  |
|                                                                                                    | 9                                          | Point              |                 | 1794 82120112   | Ραλάκιον Χάλακος       | 8                       | Ραλάκιον Χάλακος, το                     | 532523.6695    | 4060984.5965   | 36.693957 | 24.3640                  |
|                                                                                                    | 10                                         | Point              | 1795            | 82120115        | Ψαθάδικα               | 8                       | Ψαθάδικα.τα                              | 530454.1991    | 4061822.6465   | 36.70158  | 24.3409                  |
|                                                                                                    | 11                                         | Point              | 1796            | 82120501        | Τρυπητή                | 8                       | Τρυπητή, η                               | 537909.4931    | 4065733.5022   | 36.736566 | 24.4246                  |
|                                                                                                    | 12                                         | Point              | 1797            | 82120505        | Κλήμα                  | 8                       | Κλήμα, το                                | 537357.2094    | 4065346.9036   | 36.733103 | 24.4183                  |
|                                                                                                    | 13                                         | Point              | 1798            | 82120506        | Σχινωπή                | $\overline{8}$          | Σχινωπή, η                               | 537776.945     | 4064866.4168   | 36.728755 | 24.4230                  |
|                                                                                                    | 14                                         | Point              | 1799            | 82120502        | Ζεφυρία                | 8                       | Ζεφυρία, η                               | 543617.3438    | 4061454.082    | 36.697744 | 24.4882                  |
|                                                                                                    | 15                                         | Point              | 1800            | 82120503        | Θεκυρυχείο             | 8                       | Θειωρυχείο, το (τ. Θειωρυχεία Μήλου, τα) | 548488.041     | 4060746.0371   | 36.691125 | 24.5427                  |
|                                                                                                    | 16                                         | Point              | 1801            | 82120504        | Κάναβα                 | 8                       | Κάναβα, η                                | 541867.8262    | 4062358.8509   | 36.705979 | 24.4687                  |
|                                                                                                    | 17                                         | Point              | 1802            | 82120401        | Τριοβασάλος            | 8                       | Τριοβασάλος, ο                           | 538537.6366    | 4066424.964    | 36.742774 | 24.4316                  |
|                                                                                                    | 18                                         | Point              | 1803            | 82120302        | Κατσαρώνας             | 8                       | Κατσαρώνας, ο                            | 544665.0866    | 4064589.2266   | 36,725957 | 24,5001                  |
|                                                                                                    | 19                                         | Point              | 1804            | 82120303        | Κόμια                  | 8                       | Κόμια, τα                                | 546743.1192    | 4063118.4113   | 36.712599 | 24.523                   |
|                                                                                                    | 20                                         | Point              | 1805            | 82120407        | Μανδράκια              | 8                       | Μανδράκια, τα                            | 539706.1305    | 4067037.7741   | 36.74825  | 24.4447                  |
|                                                                                                    | 21                                         | Point              | 1806            | 82120408        | Μύτακας                | $\overline{\mathbf{8}}$ | Μύτακας, ο                               | 543830.0002    | 4067197.8049   | 36.749511 | 24.4909                  |
|                                                                                                    | 22                                         | Point              | 1807            | 82122409        | Πάναινα                | 8                       | Πάχαινα, η                               | 542112.6469    | 4066028.9077   | 36.739052 | 24.4716                  |
|                                                                                                    | 23                                         | Point              |                 | 1808 82/20410   | Φυλακωπή               | $\boldsymbol{8}$        | Φυλακωπή.η                               | 545275.2685    | 4067829.6146   | 36.755139 | 24.5072                  |
|                                                                                                    | 24                                         | Point              | 1809            | 82120402        | <b>Tylol Ανάργυροι</b> | 8                       | <b>Τγιοι</b> Ανάργυροι, οι               | 546541.6732    | 4065271.4771   | 36.732017 | 24.5212                  |
|                                                                                                    | 25                                         | Point              | 1810            | 82020403        | <b>Πνιος Γεράσιμος</b> | 8                       | <b>Πνιος Γεράσιμος, ο</b>                | 544456.3268    | 4067247.0684   | 36.749926 | 24,4980                  |
|                                                                                                    | 26                                         | Point              | 1811            | 82130404        | Απολλώνια              | 8                       | Απολλώνια, τα                            | 546791.1182    | 4068501.965    | 36.761126 | 24.5242                  |
|                                                                                                    | 27                                         | Point              | 1812            | 82120485        | Βούδια                 | 8                       | Βούδια, τα                               | 547795.3711    | 4067350.2988   | 36.750694 | 24.5354                  |
|                                                                                                    | 28                                         | Point              | 2292            | 82120109        | <b>TREATION</b>        | 8                       | Παξιμάδι, το (νησίς)                     | 528251.8438    | 4053813.0956   | 36.629443 | 24.3159                  |
|                                                                                                    | 29                                         | Point              | 2293            | 82120406        | Γλαρονήσια             | 8                       | Γλαρονήσια, τα                           | 543281.9365    | 4068518.5158   | 36.761442 | 24.4849                  |
|                                                                                                    | 30                                         | Point              | 2316            | 82120301        | Πέραν Τριοβασάλος      | 8                       | Πέραν Τριοβασάλος, ο                     | 538797.182     | 4066044.9154   | 36.739338 | 24.4345                  |
|                                                                                                    | 31                                         | Point              |                 | 13250 82120110  | Πηλονήσιο              | 8                       | Πηλονήσιο, το (νησίς)                    | 548589.646557  | 4067667.9954   | 36.753521 | 24.544                   |
| $\blacktriangleright$                                                                                                    |                                            |                    |                 |                 |                        |                         |                                          |                |                |           |                          |
|                                                                                                    |                                            |                    |                 |                 |                        |                         |                                          |                |                |           | $\overline{\phantom{a}}$ |
|                                                                                                    | $\overline{a}$<br>m.                       |                    |                 |                 |                        |                         |                                          |                |                |           |                          |
|                                                                                                    | 14.4                                       |                    |                 |                 |                        |                         |                                          |                |                |           |                          |
|                                                                                                    | ▶ H               / (0 out of 32 Selected) |                    |                 |                 |                        |                         |                                          |                |                |           |                          |
|                                                                                                    | Οικισμοί                                   |                    |                 |                 |                        |                         |                                          |                |                |           |                          |
|                                                                                                    |                                            |                    |                 |                 |                        |                         |                                          |                |                |           |                          |

**Εικόνα 10. Λάθη των περιγραφικών δεδομένων του σημειακών δεδομένων των οικισμών**

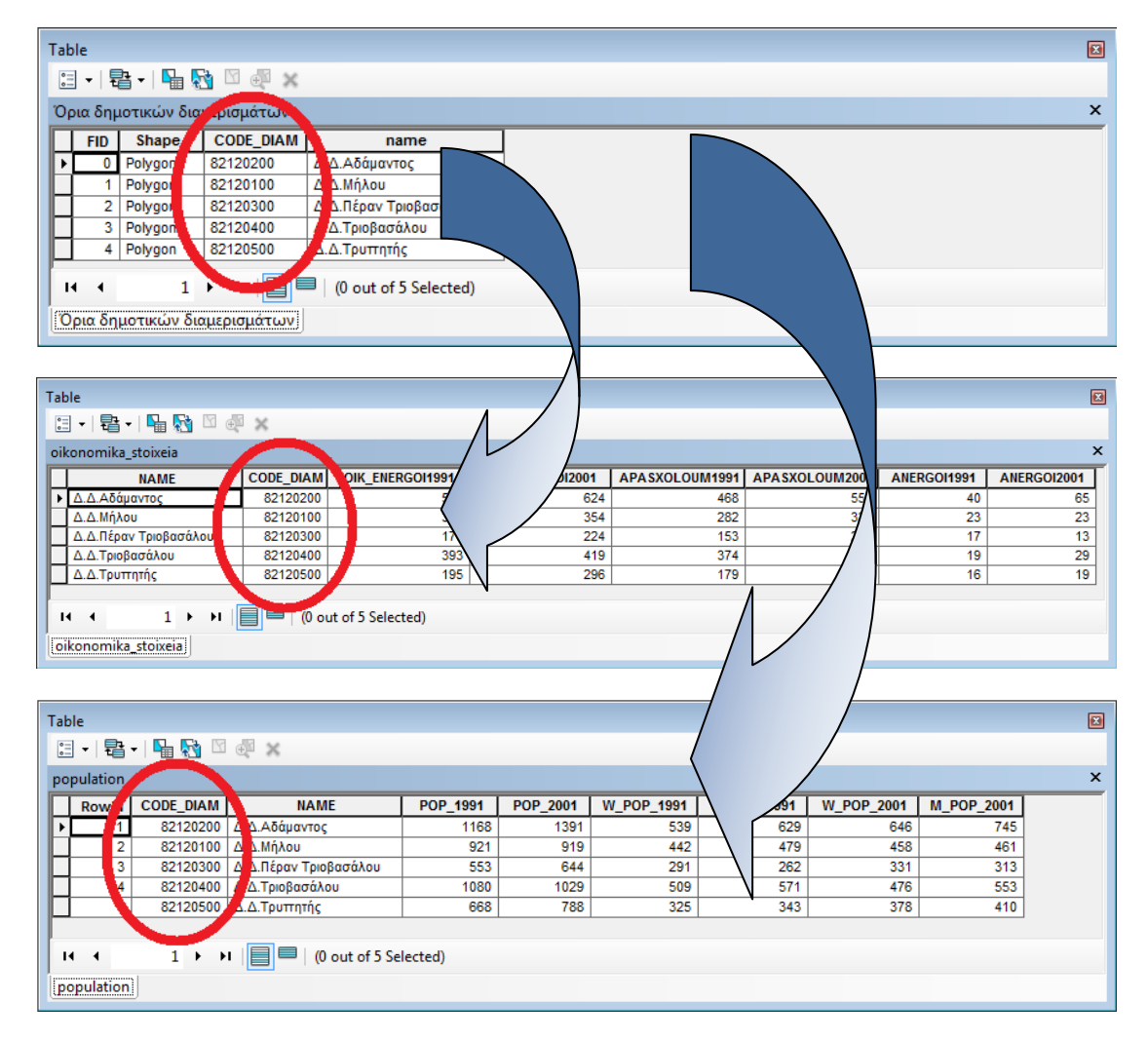

**Εικόνα 11. Σύνδεση (Join) των χωρικών δεδομένων των δημοτικών διαμερισμάτων με τα περιγραφικά πληθυσμιακά και οικονομικά δεδομένα**

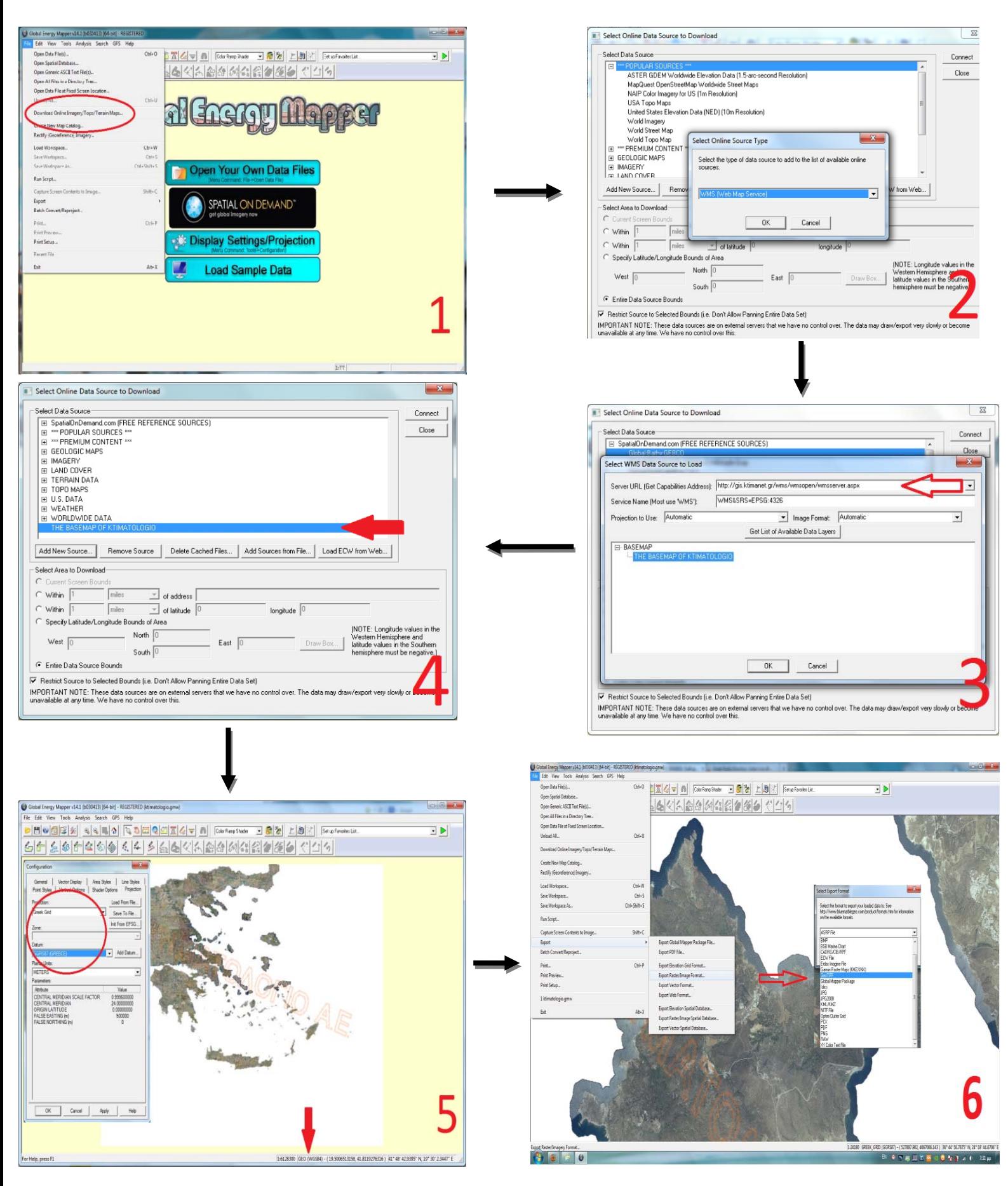

**Εικόνα 12. Βήματα δημιουργίας μωσαϊκού ορθοφωτοχαρτών του Κτηματολογίου για τη νήσο Μήλος σε περιβάλλον**

**Global Mapper** 

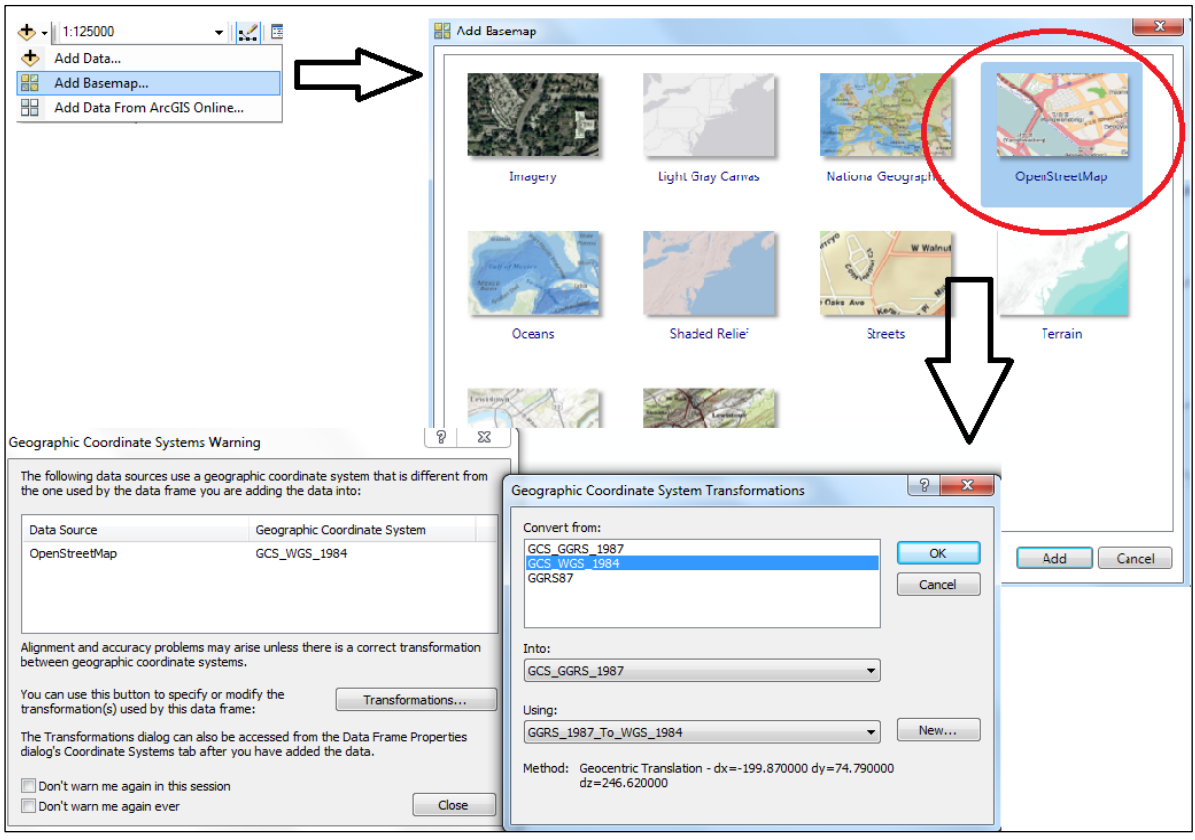

**Εικόνα 13. Εισαγωγή του OpenStreetMap ως υπόβαθρο σε περιβάλλον ArcMap**

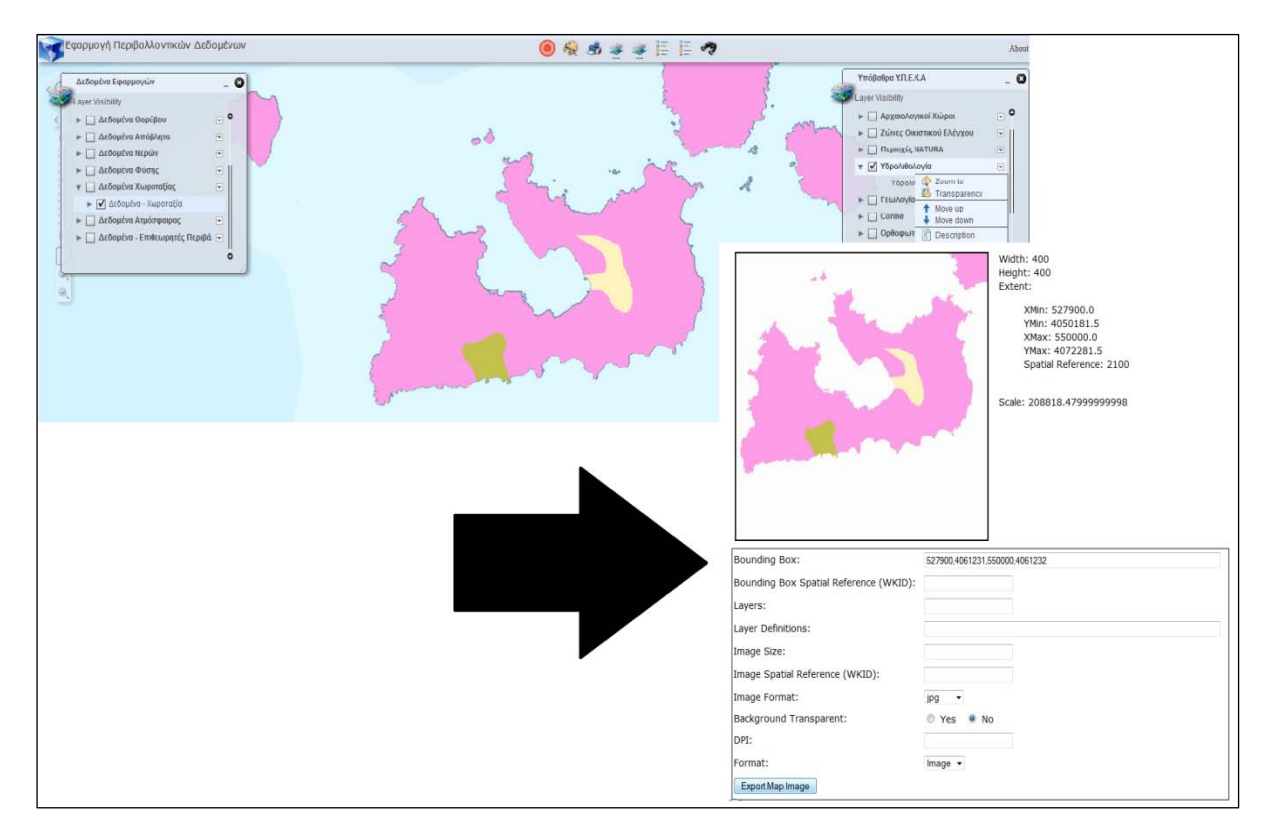

**Εικόνα 14. Εξαγωγή υδρολιθολογικού χάρτη από την εφαρμογή Περιβαλλοντικών Δεδομένων του ΕΔΠΠ**

# **ΠΑΡΑΡΤΗΜΑ Β΄**

## **ΑΡΧΕΙΟ MAPFILE.map**

MAP

 NAME "Diadrastikos xartis milou" EXTENT 525500.596234721 4053000.58781418 549900.310397585 4072000.7005763 UNITS METERS SIZE 1000 700 IMAGETYPE "jpeg" IMAGECOLOR 255 255 255 IMAGEQUALITY 95 SHAPEPATH "C:\ms4w\Apache\htdocs\shapefiles" FONTSET "C:\ms4w\Apache\htdocs\Fontset\fonts.txt" SYMBOLSET "C:\ms4w\Apache\htdocs\Symbols.sym" STATUS ON OUTPUTFORMAT NAME "jpeg" MIMETYPE "image/jpeg" DRIVER AGG/JPEG EXTENSION "jpg" IMAGEMODE RGB FORMATOPTION "GAMMA=0.75" END #OUTPUTFORMAT **PROJECTION**  "proj=tmerc" "lat\_0=0" "lon\_0=24" "k=0.9996" "x\_0=500000" "y\_0=0" "ellps=GRS80" "towgs84=-199.87,74.79,246.62,0,0,0,0" "units=m" "no\_defs" END #PROJECTION LEGEND KEYSIZE 20 10 KEYSPACING 5 5 LABEL FONT "arial" SIZE MEDIUM OFFSET 0 0 SHADOWSIZE 1 1 TYPE BITMAP END #LABEL STATUS ON END #LEGEND **OUERYMAP** COLOR 236 221 49 SIZE -1 -1 STATUS ON STYLE HILITE END #QUERYMAP SCALEBAR ALIGN right INTERVALS 4 LABEL SIZE MEDIUM OFFSET 0 0 SHADOWSIZE 1 1 TYPE BITMAP

 END #LABEL SIZE 200 3 STATUS ON UNITS METERS END #SCALEBAR WEB FOOTER "footer.html" HEADER "Header.html" TEMPLATE "template.html" IMAGEPATH "C:\\ms4w\\Apache\\htdocs\\output\\" IMAGEURL "/output/" TEMPPATH "output" METADATA "ows\_onlineresource" "http://localhost/cgibin/mapserv?map=C:/ms4w/Apache/htdocs/mapfile.map" "ows enable request" "ows\_srs" "EPSG:2100" "ows\_title" "Diadrastikos xartis milou" END #METADATA END #WEB **REFERENCE**  COLOR -1 -1 -1 OUTLINECOLOR 0 0 0 IMAGE "C:\ms4w\Apache\htdocs\images\greece\_reference.png" EXTENT 525500.596234721 4053000.58781418 549900.310397585 4072000.7005763 STATUS ON SIZE 180 100 END #REFERENCE LAYER CONNECTION "http://gis.ktimanet.gr/wms/wmsopen/wmsserver.aspx?" CONNECTIONTYPE WMS EXTENT 19.153 32.4 30.962 41.625 METADATA "ows\_name" "KTBASEMAP" "ows\_srs" "EPSG:4326" "wms\_format" "ows\_title" "THE BASEMAP OF KTIMATOLOGIO" "wms\_server\_version" END #METADATA NAME "THE BASEMAP OF KTIMATOLOGIO" **PROJECTION**  "proj=longlat" "datum=WGS84" "no defs" END #PROJECTION STATUS DEFAULT TYPE RASTER UNITS METERS END #LAYER LAYER DATA "landsat7.tif" EXTENT 519396.550899 4053058.79599 558498.868181 4070941.87574 MAXSCALEDENOM 250000 METADATA "ows\_title" "landsat7" END #METADATA MINSCALEDENOM 1 NAME "landsat7" TRANSPARENCY 100
GROUP "Δορυφορική Εικόνα Landsat7" PROJECTION "proj=tmerc" "lat\_0=0" "lon\_0=24" "k=0.9996" "x\_0=500000" "y\_0=0" "ellps=GRS80" "towgs84=-199.87,74.79,246.62,0,0,0,0" "units=m" "no defs" END #PROJECTION STATUS OFF TYPE RASTER UNITS METERS END #LAYER LAYER DATA "dem\_milou/hdr.adf" EXTENT 528204.596234722 4055229.58781418 548764.596234722 4069609.58781418 MAXSCALEDENOM 200000 METADATA "ows\_title" "dem\_milou" END #METADATA MINSCALEDENOM 10000 NAME "dem\_milou" TRANSPARENCY 100 GROUP "Ψηφιακό Μοντέλο Εδάφους" **PROJECTION**  "proj=tmerc" "lat $0=0$ " "lon\_0=24" "k=0.9996" "x\_0=500000" "y\_0=0" "ellps=GRS80" "towgs84=-199.87,74.79,246.62,0,0,0,0" "units=m" "no\_defs" END #PROJECTION STATUS OFF TYPE RASTER UNITS METERS END #LAYER LAYER DATA "arxaiologikoi\_xwroi.shp" EXTENT 537446.20022151 4064206.90077666 544854.680663471 4067448.50288487 LABELITEM "NAME" LABELMAXSCALEDENOM 15000 LABELMINSCALEDENOM 1 NAME "Δεδομένα Πολιτιστικού Ενδιαφέροντος" MAXSCALEDENOM 75000 METADATA "ows\_title" "Δεδομένα Πολιτιστικού Ενδιαφέροντος" END # METADATA MINSCALEDENOM 1 PROJECTION "proj=tmerc" "lat\_0=0"

 "lon\_0=24" "k=0.9996" "x\_0=500000" "y\_0=0" "ellps=GRS80" "towgs84=-199.87,74.79,246.62,0,0,0,0" "units=m" "no\_defs" END #PROJECTION STATUS ON TYPE POINT UNITS METERS CLASS NAME "ΑΡΧΑΙΟΛΟΓΙΚΟΣ ΧΩΡΟΣ" EXPRESSION ([CODE\_id]= 1) STYLE SIZE 13 SYMBOL "tourist\_archaeological" END #STYLE END #CLASS CLASS<sup>®</sup> NAME "ΜΟΥΣΕΙΟ" EXPRESSION ([CODE\_id]= 2) **STYLE**  SIZE 13 SYMBOL "tourist\_museum" END #STYLE END #CLASS CLASS LABEL ANTIALIAS TRUE FONT "arial-italic" SIZE 5 BUFFER 1 COLOR 28 15 11 OFFSET 0 0 POSITION CC PRIORITY 10 SHADOWSIZE 1 1 TYPE TRUETYPE END #LABEL END #CLASS END #LAYER LAYER DATA "simeia\_endiaferontos.shp" EXTENT 528493.625504079 4056064.92795289 548563.265079123 4068975.32624111 LABELITEM "NAME" LABELMAXSCALEDENOM 4000 LABELMINSCALEDENOM 1 MAXSCALEDENOM 25500 METADATA "ows\_title" "Σημεία Ενδιαφέροντος" END #METADATA MINSCALEDENOM 1 NAME "Σημεία Ενδιαφέροντος" **PROJECTION**  "proj=tmerc" "lat $\overline{0}=0$ " "lon\_0=24"

 "k=0.9996" "x\_0=500000" "y\_0=0" "ellps=GRS80" "towgs84=-199.87,74.79,246.62,0,0,0,0" "units=m" "no defs" END #PROJECTION STATUS ON TYPE POINT UNITS METERS CLASS NAME "ΦΑΡΜΑΚΕΙΟ" EXPRESSION ([CODE\_id]= 16) STYLE SIZE 11 SYMBOL "amenity=pharmacy" END #STYLE END #CLASS CLASS NAME "ΤΡΑΠΕΖΑ" EXPRESSION ( $[CODE id] = 15$ ) STYLE SIZE 11 SYMBOL "money\_bank2" END #STYLE END #CLASS CLASS NAME "ΤΑΞΙ" EXPRESSION ( $[CODE_id] = 14$ ) STYLE SIZE 12 SYMBOL "transport\_taxi\_rank" END #STYLE END #CLASS CLASS NAME "ΣΥΝΕΔΡΙΑΚΟ ΚΕΝΤΡΟ" EXPRESSION ( $[CODE_id] = 13$ ) STYLE SIZE 12 SYMBOL "city\_building" END #STYLE END #CLASS CLASS NAME "ΣΤΑΣΗ ΛΕΩΦΟΡΕΙΩΝ" EXPRESSION ( $[CODE_id] = 12$ ) **STYLE**  SIZE 12 SYMBOL "highway=bus\_stop" END #STYLE END #CLASS CLASS NAME "ΣΟΥΠΕΡ ΜΑΡΚΕΤ" EXPRESSION  $([CODE_id] = 11)$ **STYLE**  SIZE 11 SYMBOL "shop=convenience" END #STYLE END #CLASS

 CLASS NAME "ΠΡΑΚΤΟΡΕΙΟ ΤΥΠΟΥ" EXPRESSION ( $[CODE_id] = 10$ ) STYLE SIZE 11 SYMBOL "clean" END #STYLE END #CLASS CLASS NAME "ΠΟΛΙΤΙΣΤΙΚΟΣ ΣΥΛΛΟΓΟΣ" EXPRESSION ( $[CODE id] = 9$ ) **STYLE**  SIZE 11 SYMBOL "tourist\_art\_gallery" END #STYLE END #CLASS CLASS NAME "ΠΑΡΑΛΙΑ ΜΕ ΘΑΛΑΣΣΙΑ ΠΡΟΣΒΑΣΗ" EXPRESSION ( $[CODE id] = 8$ ) **STYLE**  SIZE 14 SYMBOL "sport\_sailing" END #STYLE END #CLASS CLASS NAME "ΠΑΡΑΛΙΑ" EXPRESSION  $([CODE_id] = 7)$ **STYLE**  SIZE 15 SYMBOL "sport\_swimming\_outdoor" END #STYLE END #CLASS CLASS NAME "ΟΛΥΜΠΙΑΚΗ ΑΕΡΟΠΟΡΙΑ" EXPRESSION ( $[CODE_id] = 6$ ) **STYLE**  SIZE 4 SYMBOL "sld\_mark\_symbol\_circle\_filled" END # STYLE END #CLASS CLASS NAME "ΜΟΝΑΣΤΗΡΙ" EXPRESSION  $([CODE_id] = 5)$  STYLE SIZE 15 SYMBOL "place\_of\_worship\_christian" END #STYLE END #CLASS CLASS NAME "ΛΙΜΑΝΙ" EXPRESSION ( $[CODE_id] = 4$ ) **STYLE**  SIZE 12 SYMBOL "transport\_marina" END #STYLE END #CLASS CLASS NAME "ΚΑΜΠΙΝΓΚ" EXPRESSION ( $[CODE_id] = 3$ )

 STYLE SIZE 12 SYMBOL "accommodation\_camping" END #STYLE END #CLASS CLASS NAME "ΕΚΚΛΗΣΙΑ" EXPRESSION  $([CODE_id] = 2)$ **STYLE**  SIZE 15 SYMBOL "place of worship christian3" END #STYLE END #CLASS CLASS NAME "ΑΘΛΗΤΙΚΕΣ ΕΓΚΑΤΑΣΤΑΣΕΙΣ" EXPRESSION ( $[CODE_id] = 1$ ) STYLE SIZE 12 SYMBOL "sport\_soccer" END #STYLE END #CLASS CLASS LABEL  $\#EXPRESSION([CODE_id] = 2 AND [CODE_id] = 5)$  ANTIALIAS TRUE FONT "arial" SIZE 5 BUFFER 1 OFFSET 0 0 POSITION CC PRIORITY 6 SHADOWSIZE 1 1 TYPE TRUETYPE END #LABEL END #CLASS END #LAYER LAYER DATA "simantika\_aksiotheata.shp" EXTENT 528529.753820886 4056219.69715468 548454.814851592 4069152.64013864 LABELITEM "NAME" LABELMAXSCALEDENOM 25000 LABELMINSCALEDENOM 1 MAXSCALEDENOM 100000 METADATA "ows\_title" "Σημαντικά Αξιοθέατα" END #METADATA MINSCALEDENOM 1 NAME "Σημαντικά Αξιοθέατα" PROJECTION "proj=tmerc" "lat $0=0$ " "lon\_0=24" "k=0.9996" "x\_0=500000" "y\_0=0" "ellps=GRS80" "towgs84=-199.87,74.79,246.62,0,0,0,0" "units=m" "no defs"

 STATUS DEFAULT TYPE POINT UNITS METERS CLASS NAME "ΑΙΟΛΙΚΟ ΠΑΡΚΟ" EXPRESSION ([CODE\_id] =1) **STYLE**  SIZE 15 SYMBOL "poi\_place\_village" END #STYLE END #CLASS CLASS NAME "ΑΝΕΜΟΜΥΛΟΣ" EXPRESSION ([CODE\_id] =2) STYLE SIZE 11 SYMBOL "tourist\_windmill" END #STYLE END #CLASS CLASS<sup>®</sup> NAME "ΑΠΟΚΑΤΕΣΤΗΜΕΝΟ ΟΡΥΧΕΙΟ" EXPRESSION ([CODE\_id] =3) **STYLE**  SIZE 15 SYMBOL "tourist\_view\_point" END #STYLE END #CLASS CLASS NAME "ΓΕΩΛΟΓΙΚΟ ΦΑΙΝΟΜΕΝΟ" EXPRESSION ( $[CODE id] = 4$ ) STYLE SIZE 15 SYMBOL "poi\_point\_of\_interest" END #STYLE END #CLASS **CLASS**  NAME "ΚΑΣΤΡΟ" EXPRESSION ( $[CODE id] = 5$ ) **STYLE**  SIZE 13 SYMBOL "tourist\_castle" END #STYLE END #CLASS **CLASS**  NAME "ΝΑΥΑΓΙΟ" EXPRESSION ([CODE\_id] =6) **STYLE**  SIZE 16 SYMBOL "tourist\_wreck" END #STYLE END #CLASS CLASS NAME "ΠΑΛΙΟ ΟΡΥΧΕΙΟ" EXPRESSION ([CODE\_id] =7) **STYLE**  SIZE 12 SYMBOL "poi\_peak" END #STYLE

END #PROJECTION

 END #CLASS CLASS NAME "ΠΑΡΑΔΟΣΙΑΚΟΣ ΟΙΚΙΣΜΟΣ" EXPRESSION ([CODE\_id] =8) STYLE SIZE 14 SYMBOL "accommodation\_house" END #STYLE END #CLASS CLASS NAME "ΧΩΡΟΣ ΙΣΤΟΡΙΚΟΥ ΕΝΔΙΑΦΕΡΟΝΤΟΣ" EXPRESSION ([CODE\_id] =9) **STYLE**  SIZE 13 SYMBOL "blue-marker" END #STYLE END #CLASS CLASS LABEL ANTIALIAS TRUE FONT "arial" SIZE 6 BUFFER 1 OFFSET 0 0 POSITION CC PRIORITY 6 SHADOWSIZE 1 1 TYPE TRUETYPE END #LABEL END #CLASS END #LAYER LAYER DATA "toponames.shp" EXTENT 529065.5 4055971 548598.20358353 4068517 LABELITEM "name" LABELMAXSCALEDENOM 125500 LABELMINSCALEDENOM 1 MAXSCALEDENOM 126000 METADATA "ows\_title" "Τοπωνύμια" END # METADATA MINSCALEDENOM 1 NAME "Τοπωνύμια" TRANSPARENCY 100 GROUP "Χωροταξικά Δεδομένα" PROJECTION "proj=tmerc" "lat $0=0$ " "lon\_0=24" "k=0.9996" "x\_0=500000" "y\_0=0" "ellps=GRS80" "towgs84=-199.87,74.79,246.62,0,0,0,0" "units=m" "no defs" END #PROJECTION STATUS DEFAULT TYPE POINT

 UNITS METERS CLASS STYLE COLOR 0 0 0 OUTLINECOLOR 0 0 0 SIZE 0.1 OPACITY 5 SYMBOL "sld\_mark\_symbol\_circle\_filled" END #STYLE END #CLASS CLASS<sup>®</sup> LABEL COLOR 0 0 0 ANTIALIAS TRUE TYPE TRUETYPE FONT "times-bold" SIZE 9.5 BUFFER 1 OFFSET 0 0 POSITION CC PRIORITY 5 SHADOWSIZE 1 1 END #LABEL END #CLASS END #LAYER LAYER DATA "dιmosia\_ktιria.shp" EXTENT 537528.172225052 4061098.23984345 546689.162067466 4068880.27237967 LABELITEM "TYPOS" LABELMAXSCALEDENOM 5000 LABELMINSCALEDENOM 1 MAXSCALEDENOM 40000 METADATA "ows\_title" "Δημόσια κτίρια" END #METADATA MINSCALEDENOM 1 NAME "Δημόσια κτίρια" TRANSPARENCY 100 GROUP "Χωροταξικά Δεδομένα" **PROJECTION**  "proj=tmerc" "lat\_0=0" "lon\_0=24" "k=0.9996" "x\_0=500000" "y\_0=0" "ellps=GRS80" "towgs84=-199.87,74.79,246.62,0,0,0,0" "units=m" "no\_defs" END #PROJECTION STATUS ON TYPE POINT UNITS METERS CLASS NAME "ΑΕΡΟΔΡΟΜΕΙΟ" EXPRESSION ( $[code_id] = 1$ ) STYLE SIZE 6

SYMBOL "transport\_aerodrome2" END #STYLE END #CLASS CLASS NAME "ΑΣΤΥΝΟΜΙΑ" EXPRESSION ([code\_id] =2) **STYLE**  SIZE 6 SYMBOL "amenity\_police" END #STYLE END #CLASS CLASS NAME "Δ.Ε.Κ.Ο" EXPRESSION ([code\_id] =3) STYLE COLOR 176 137 221 OUTLINECOLOR 0 0 0 SIZE 2.5 SYMBOL "sld\_mark\_symbol\_square\_filled" END #STYLE END #CLASS CLASS NAME "ΚΕΝΤΡΟ ΥΓΕΙΑΣ" EXPRESSION ([code\_id] =4) STYLE SIZE 4 SYMBOL "health\_hospital\_emergency" END #STYLE END #CLASS **CLASS**  NAME "ΛΙΜΕΝΑΡΧΕΙΟ" EXPRESSION ([code\_id] =6) **STYLE**  COLOR 7 0 247 OUTLINECOLOR 0 0 0 SIZE 2.5 SYMBOL "sld\_mark\_symbol\_square\_filled" END #STYLE END #CLASS CLASS NAME "ΝΕΚΡΟΤΑΦΕΙΟ" EXPRESSION ([code\_id] =7) **STYLE**  COLOR 52 52 52 OUTLINECOLOR 0 0 0 SIZE 2.5 SYMBOL "sld\_mark\_symbol\_square\_filled" END #STYLE END #CLASS CLASS NAME "ΝΟΜΑΡΧΙΑ - ΜΗ ΚΕΝΤΡΙΚΟ ΚΤΙΡΙΟ" EXPRESSION ( $[code_id]=9$ ) **STYLE**  COLOR 88 15 39 OUTLINECOLOR 0 0 0 SIZE 2.5 SYMBOL "sld\_mark\_symbol\_square\_filled" END #STYLE END #CLASS

 CLASS NAME "ΠΑΙΔΕΙΑ - ΓΡΑΦΕΙΟ" EXPRESSION ([code\_id] =10) STYLE COLOR 51 160 44 OUTLINECOLOR 0 0 0 SIZE 4 SYMBOL "sld\_mark\_symbol\_square\_filled" END #STYLE END #CLASS CLASS NAME "ΠΑΙΔΕΙΑ - ΔΕΥΤΕΡΟΒΑΘΜΙΑ" EXPRESSION ( $[code_id] =11$ ) STYLE COLOR 160 44 145 OUTLINECOLOR 0 0 0 SIZE 4 SYMBOL "sld\_mark\_symbol\_square\_filled" END #STYLE END #CLASS CLASS NAME "ΠΑΙΔΕΙΑ - ΕΡΓΑΣΤΗΡΙΑΚΟ ΚΕΝΤΡΟ ΦΥΣΙΚΩΝ ΕΠΙΣΤΗΜΩΝ" EXPRESSION ( $[code_id] =12$ ) **STYLE**  COLOR 237 95 44 OUTLINECOLOR 0 0 0 SIZE 4 SYMBOL "sld\_mark\_symbol\_square\_filled" END #STYLE END #CLASS CLASS NAME "ΠΑΙΔΕΙΑ - ΠΡΩΤΟΒΑΘΜΙΑ" EXPRESSION ([code\_id] =13) **STYLE**  COLOR 65 44 115 OUTLINECOLOR 0 0 0 SIZE 4 SYMBOL "sld\_mark\_symbol\_square\_filled" END #STYLE END #CLASS **CLASS**  NAME "ΠΑΙΔΕΙΑ - ΤΕΕ" EXPRESSION ( $[code_id] = 14$ ) STYLE COLOR 151 160 45 OUTLINECOLOR 0 0 0 SIZE 4 SYMBOL "sld\_mark\_symbol\_square\_filled" END #STYLE END #CLASS CLASS NAME "ΠΕΡΙΦΕΡΕΙΑ" EXPRESSION ([code\_id] =8) **STYLE**  COLOR 33 67 66 OUTLINECOLOR 0 0 0 SIZE 2.5 SYMBOL "sld\_mark\_symbol\_square\_filled" END #STYLE

 END #CLASS CLASS NAME "ΣΕΙΣΜΟΓΡΑΦΟΣ" EXPRESSION ([code\_id] =15) **STYLE**  COLOR 155 109 40 OUTLINECOLOR 0 0 0 SIZE 2.5 SYMBOL "sld\_mark\_symbol\_square\_filled" END #STYLE END #CLASS CLASS NAME "ΤΕΛΩΝΕΙΟ" EXPRESSION ([code\_id] =16) STYLE COLOR 66 10 47 OUTLINECOLOR 0 0 0 SIZE 2.5 SYMBOL "sld\_mark\_symbol\_square\_filled" END #STYLE END #CLASS CLASS NAME "ΤΟΥΡΙΣΤΙΚΕΣ ΠΛΗΡΟΦΟΡΙΕΣ" EXPRESSION ([code\_id] =17) **STYLE**  SIZE 6 SYMBOL "question" END #STYLE END #CLASS CLASS LABEL COLOR 0 0 0 ANTIALIAS TRUE FONT "arial" SIZE 5 BUFFER 1 OFFSET 0 0 POSITION CC PRIORITY 5 SHADOWSIZE 1 1 TYPE TRUETYPE END #LABEL END #CLASS END #LAYER LAYER DATA "RoadTransportNetwork.shp" EXTENT 529375.774718895 4055759.85223631 548535.410893423 4069283.03102935 LABELITEM "Name" LABELMAXSCALEDENOM 5000 LABELMINSCALEDENOM 1 MAXSCALEDENOM 100000 METADATA "ows\_title" "Οδικό δίκτυο Μήλου" END #METADATA MINSCALEDENOM 1 NAME "Οδικό δίκτυο Μήλου" TRANSPARENCY 100 GROUP "Χωροταξικά Δεδομένα" **PROJECTION** 

 "proj=tmerc" "lat\_0=0" "lon\_0=24" "k=0.9996" "x\_0=500000" "y\_0=0" "ellps=GRS80" "towgs84=-199.87,74.79,246.62,0,0,0,0" "units=m" "no\_defs" END #PROJECTION STATUS DEFAULT TYPE LINE UNITS METERS CLASS NAME "ΔΕΥΤΕΡΕΥΩΝ ΔΡΟΜΟΣ" EXPRESSION ([code\_id]= 1) **STYLE**  COLOR 255 0 0 WIDTH 5 OPACITY 90 END #STYLE **STYLE**  COLOR 0 0 0 WIDTH 1.1 PATTERN 5 8 5 END# PATTERN END #STYLE END #CLASS CLASS NAME "ΤΡΙΤΕΥΩΝ ΔΡΟΜΟΣ" EXPRESSION ([code\_id]= 2) STYLE COLOR 0 0 0 WIDTH 3.5 END #STYLE **STYLE**  COLOR 255 121 32 WIDTH 2.5 END #STYLE END #CLASS CLASS NAME "ΑΣΤΙΚΟΙ ΔΡΟΜΟΙ" EXPRESSION ([code\_id]= 3) STYLE COLOR 0 0 0 WIDTH 1.0 END #STYLE END #CLASS CLASS NAME "ΜΙΚΡΟΣ ΔΡΟΜΟΣ" EXPRESSION ([code\_id]= 4) **STYLE**  COLOR 68 68 68 WIDTH 1.2 END #STYLE END #CLASS CLASS NAME "ΧΩΜΑΤΟΔΡΟΜΟΣ"

 EXPRESSION ([code\_id]= 5) STYLE COLOR 60 31 5 WIDTH 1.0 END #STYLE END #CLASS CLASS NAME "ΜΟΝΟΠΑΤΙ" EXPRESSION ( $[code_id]= 6$ ) **STYLE** COLOR 69 42 27 WIDTH 0.6 PATTERN 10 5 END #PATTERN END #STYLE END #CLASS CLASS LABEL ANTIALIAS TRUE FONT "arial" SIZE 5 BUFFER 1 OFFSET 0 0 POSITION CC PRIORITY 5 SHADOWSIZE 1 1 TYPE TRUETYPE END #LABEL END #CLASS END #LAYER LAYER DATA "towns 50.shp" EXTENT 536547.776347514 4061276.20568728 547015.609321122 4069061.5110809 LABELITEM "Name\_en" LABELMAXSCALEDENOM 75000 LABELMINSCALEDENOM 1 MAXSCALEDENOM 100000 METADATA "ows\_title" "Οικισμοί" END #METADATA MINSCALEDENOM 1 NAME "Οικισμοί" TRANSPARENCY 90 GROUP "Χωροταξικά Δεδομένα" PROJECTION "proj=tmerc" "lat\_0=0" "lon\_0=24" "k=0.9996" "x\_0=500000" "y\_0=0" "ellps=GRS80" "towgs84=-199.87,74.79,246.62,0,0,0,0" "units=m" "no\_defs" END #PROJECTION STATUS ON TYPE POLYGON UNITS METERS

 CLASS STYLE COLOR 203 203 203 OPACITY 30 END #STYLE STYLE OUTLINECOLOR 0 0 0 WIDTH 0.5 PATTERN 10 5 END# PATTERN END #CLASS **CLASS**  LABEL COLOR 0 0 0 ANTIALIAS TRUE FONT "times-bold" SIZE 9 BUFFER 1 OFFSET 0 0 POSITION CC PRIORITY 5 SHADOWSIZE 1 1 TYPE TRUETYPE END #LABEL END #CLASS END #LAYER LAYER DATA "viomixanikes\_perioxes.shp" EXTENT 531470.707446687 4056351.18631822 548248.062772229 4069034.47237924 MAXSCALEDENOM 85000 METADATA "ows\_title" "Βιομηχανικές περιοχές " END #METADATA MINSCALEDENOM 1 NAME "Βιομηχανικές περιοχές" TRANSPARENCY 85 GROUP "Χωροταξικά Δεδομένα" PROJECTION "proj=tmerc" "lat $\overline{0}=0$ " "lon\_0=24" "k=0.9996" "x\_0=500000" "y\_0=0" "ellps=GRS80" "towgs84=-199.87,74.79,246.62,0,0,0,0" "units=m" "no\_defs" END #PROJECTION STATUS ON TYPE POLYGON UNITS METERS CLASS **STYLE**  COLOR 89 99 135 OPACITY 50 END #STYLE STYLE OUTLINECOLOR 0 0 0

 WIDTH 0.5 END #STYLE END #CLASS END #LAYER LAYER DATA "aktogrammi.shp" EXTENT 528204.59623472 4055229.58781418 548772.310397585 4069603.7005763 MAXSCALEDENOM 1e+06 METADATA "ows\_title" "Ακτογραμμή" END #METADATA MINSCALEDENOM 1 NAME "Ακτογραμμή" TRANSPARENCY 100 GROUP "Υδρογραφικά Δεδομένα" PROJECTION "proj=tmerc" "lat $\overline{0}=0$ " "lon\_0=24" "k=0.9996" "x 0=500000" "y\_0=0" "ellps=GRS80" "towgs84=-199.87,74.79,246.62,0,0,0,0" "units=m" "no\_defs" END #PROJECTION STATUS ON TYPE LINE UNITS METERS CLASS **STYLE**  COLOR 5 0 215 WIDTH 0.8 END #STYLE END #CLASS END #LAYER LAYER DATA "wtrcrsl\_r.shp" EXTENT 528310.719512383 4055518.50976901 548635.2627 4068929.8837 LABELITEM "geographic" LABELMAXSCALEDENOM 5000 LABELMINSCALEDENOM 1 MAXSCALEDENOM 100000 METADATA "ows\_title" "Ποτάμια" END #METADATA MINSCALEDENOM 1 NAME "Ποτάμια" TRANSPARENCY 100 GROUP "Υδρογραφικά Δεδομένα" PROJECTION "proj=tmerc" "lat\_0=0" "lon\_0=24" "k=0.9996" "x\_0=500000" "y\_0=0" "ellps=GRS80"

 "towgs84=-199.87,74.79,246.62,0,0,0,0" "units=m" "no\_defs" END #PROJECTION STATUS ON TYPE LINE UNITS METERS **CLASS STYLE**  COLOR 0 138 168 WIDTH 0.5 END #STYLE END #CLASS CLASS LABEL ANTIALIAS TRUE FONT "arial-italic" SIZE 3 BUFFER 1 COLOR 0 0 175 OFFSET 0 0 POSITION CC PRIORITY 5 SHADOWSIZE 1 1 TYPE TRUETYPE END #LABEL END #CLASS END #LAYER LAYER DATA "alykes.shp" EXTENT 541571.572028119 4061110.55936891 542765.374415725 4061897.96094372 MAXSCALEDENOM 100000 METADATA "ows\_title" "Αλυκές" END #METADATA MINSCALEDENOM 1 NAME "Αλυκές" TRANSPARENCY 100 GROUP "Υδρογραφικά Δεδομένα" **PROJECTION**  "proj=tmerc" "lat\_0=0" "lon\_0=24" "k=0.9996" "x\_0=500000" "y\_0=0" "ellps=GRS80" "towgs84=-199.87,74.79,246.62,0,0,0,0" "units=m" "no\_defs" END #PROJECTION STATUS ON TYPE POLYGON UNITS METERS CLASS **STYLE**  COLOR 81 19 0 OPACITY 70 END #STYLE

 STYLE OUTLINECOLOR 0 0 0 WIDTH 0.1 END #STYLE STYLE COLOR 255 170 0 OUTLINECOLOR 0 0 0 SIZE 4 SYMBOL "sld\_mark\_symbol\_square" WIDTH 0.1 END #STYLE STYLE COLOR 255 170 0 OUTLINECOLOR 0 0 0 SIZE 4 SYMBOL "sld\_mark\_symbol\_square" WIDTH 0.1 END #STYLE END #CLASS END #LAYER LAYER DATA "lake.shp" EXTENT 539171.8896709 4059879.10973804 539540.283670901 4060199.5423201 MAXSCALEDENOM 100000 METADATA "ows\_title" "Λίμνες" END #METADATA MINSCALEDENOM 1 NAME "Λίμνες" TRANSPARENCY 100 GROUP "Υδρογραφικά Δεδομένα" PROJECTION "proj=tmerc" "lat\_0=0" "lon\_0=24" "k=0.9996" "x\_0=500000" "y\_0=0" "ellps=GRS80" "towgs84=-199.87,74.79,246.62,0,0,0,0" "units=m" "no defs" END #PROJECTION STATUS DEFAULT TYPE POLYGON UNITS METERS CLASS **STYLE**  COLOR 42 134 255 END #STYLE STYLE OUTLINECOLOR 0 0 0 WIDTH 0.1 END #STYLE **STYLE**  COLOR 255 255 255 OUTLINECOLOR 0 0 255 SIZE 3 SYMBOL "sld\_mark\_symbol\_square"

 WIDTH 0.2 END #STYLE STYLE COLOR 255 255 255 OUTLINECOLOR 0 0 255 SIZE 3 SYMBOL "sld\_mark\_symbol\_square" WIDTH 0.2 END #STYLE END #CLASS END #LAYER LAYER DATA "mikroi\_nisiwtikoi\_ygrotopoi.shp" EXTENT 529523.32802188 4058973.21468259 539474.98394609 4064511.52273889 MAXSCALEDENOM 125000 METADATA "ows\_title" "Μικροί Νησιωτικοί Υγρότοποι" END # METADATA MINSCALEDENOM 1 NAME "Μικροί Νησιωτικοί Υγρότοποι" TRANSPARENCY 90 GROUP "Προστατευόμενες περιοχές" PROJECTION "proj=tmerc" "lat\_0=0" "lon\_0=24" "k=0.9996" "x\_0=500000" "y\_0=0" "ellps=GRS80" "towgs84=-199.87,74.79,246.62,0,0,0,0" "units=m" "no\_defs" END #PROJECTION STATUS ON TYPE POLYGON UNITS METERS **CLASS STYLE**  COLOR 69 156 226 END #STYLE STYLE OUTLINECOLOR 0 0 45 WIDTH 0.2 END #STYLE END #CLASS END #LAYER LAYER DATA "katafygia\_agrias\_zwhs.shp" EXTENT 537813.1875 4065196 546422.250000001 4068995 MAXSCALEDENOM 125000 METADATA "ows title" "Καταφύγια άγριας ζωής" END #METADATA MINSCALEDENOM 1 NAME "Καταφύγια άγριας ζωής" TRANSPARENCY 45 GROUP "Προστατευόμενες περιοχές" **PROJECTION** 

 "proj=tmerc" "lat\_0=0" "lon\_0=24" "k=0.9996" "x\_0=500000" "y\_0=0" "ellps=GRS80" "towgs84=-199.87,74.79,246.62,0,0,0,0" "units=m" "no\_defs" END #PROJECTION STATUS ON TYPE POLYGON UNITS METERS CLASS STYLE COLOR 0 0 0 WIDTH 0.1 END #STYLE **STYLE**  COLOR 255 255 255 END #STYLE **STYLE**  COLOR 42 86 20 OUTLINECOLOR 0 0 0 SIZE 14 SYMBOL "sld\_mark\_symbol\_square" WIDTH 1.5 ANGLE 45 END #STYLE END #CLASS END #LAYER LAYER DATA "natura\_od\_clip.shp" EXTENT 527144.812599999 4052669.0002 543928.4999 4067981 MAXSCALEDENOM 125000 METADATA "ows\_title" "Natura\_2000" END #METADATA MINSCALEDENOM 1 NAME "Natura\_2000" TRANSPARENCY 50 GROUP "Προστατευόμενες περιοχές" **PROJECTION**  "proj=tmerc" "lat\_0=0" "lon\_0=24" "k=0.9996" "x\_0=500000" "y\_0=0" "ellps=GRS80" "towgs84=-199.87,74.79,246.62,0,0,0,0" "units=m" "no\_defs" END #PROJECTION STATUS ON TYPE POLYGON UNITS METERS CLASS

 NAME "ΔΥΤΙΚΗ ΜΗΛΟΣ,ΑΝΤΙΜΗΛΟΣ,ΠΟΛΥΑΙΓΟΣ,ΝΗΣΙΔΕΣ" EXPRESSION ( $[code id] = 220030$ ) STYLE COLOR 000 WIDTH 0.1 END #STYLE **STYLE**  COLOR 126 194 17 END #STYLE **STYLE**  COLOR 255 255 255 OUTLINECOLOR 0 0 0 SIZE 2 SYMBOL "simple line" WIDTH 0.1 END #STYLE STYLE COLOR 255 255 255 OUTLINECOLOR 0 0 0 SIZE 2 SYMBOL "simple line" WIDTH 0.1 END #STYLE END #CLASS CLASS NAME "ΝΗΣΟΣ ΜΗΛΟΣ: ΠΡΟΦΗΤΗΣ ΗΛΙΑΣ - ΕΥΡΥΤΕΡΗ ΠΕΡΙΟΧΗ" EXPRESSION ([code\_id] =220020) **STYLE** COLOR 0 0 0 WIDTH 0.1 END #STYLE STYLE COLOR 215 250 194 END #STYLE STYLE COLOR 53 112 29 OUTLINECOLOR 0 0 0 SIZE 1.5 SYMBOL "simple line" WIDTH 0.1 END #STYLE STYLE COLOR 53 112 29 OUTLINECOLOR 0 0 0 SIZE 1.5 SYMBOL "simple line" WIDTH 0.1 END #STYLE END #CLASS CLASS NAME "ΠΑΡΑΚΤΙΑ ΖΩΝΗ ΔΥΤΙΚΗΣ ΜΗΛΟΥ" EXPRESSION ([code\_id] =220005) **STYLE**  COLOR 0 0 0 WIDTH 0.1 END #STYLE **STYLE**  COLOR 126 194 17 END #STYLE

 STYLE COLOR 233 255 190 OUTLINECOLOR 0 0 0 SIZE 2 SYMBOL "simple line" WIDTH 0.1 END #STYLE **STYLE**  COLOR 233 255 190 OUTLINECOLOR 0 0 0 SIZE 2 SYMBOL "simple line" WIDTH 0.1 END #STYLE END #CLASS END #LAYER LAYER DATA "stathmoi\_metrhshs\_ydatwn.shp" EXTENT 536884.163515 4058313.02942 546984.73411 4069192.32735 MAXSCALEDENOM 50000 METADATA "ows title" "Σταθμοί μέτρησης υδάτων" END # METADATA MINSCALEDENOM 1 NAME "Σταθμοί μέτρησης υδάτων" TRANSPARENCY 100 GROUP "Υδάτινες Επιφάνειες" PROJECTION "proj=tmerc" "lat $[0=0"$  "lon\_0=24" "k=0.9996" "x\_0=500000" "y\_0=0" "ellps=GRS80" "towgs84=-199.87,74.79,246.62,0,0,0,0" "units=m" "no\_defs" END #PROJECTION STATUS ON TYPE POINT UNITS METERS CLASS **STYLE**  COLOR 1 0 59 OUTLINECOLOR 0 0 0 SIZE 1.1 SYMBOL "sld\_mark\_symbol\_triangle\_filled" END #STYLE END #CLASS END #LAYER LAYER DATA "stathmoi\_paraktiwn\_ydatawn.shp" MAXSCALEDENOM 50000 METADATA "ows\_title" "Σταθμοί παρακολούθησης παράκτιων υδάτων" END #METADATA MINSCALEDENOM 1 NAME "Σταθμοί παρακολούθησης παράκτιων υδάτων"

```
TRANSPARENCY 100
     GROUP "Υδάτινες Επιφάνειες"
 PROJECTION
  "proj=tmerc"
  "lat_0=0"
  "lon_0=24"
  "k=0.9996"
  "x_0=500000"
  "y_0=0"
  "ellps=GRS80"
  "towgs84=-199.87,74.79,246.62,0,0,0,0"
  "units=m"
 "no_defs"
 END #PROJECTION
 STATUS ON
 TYPE POINT
 UNITS METERS
 CLASS
 STYLE
   COLOR 14 164 250
   OUTLINECOLOR 0 0 0
   SIZE 1.1
   SYMBOL "sld_mark_symbol_triangle_filled"
  END #STYLE
 END #CLASS
END #LAYER
LAYER
 DATA "stathmoi_ypogeiwn_ydatawn.shp"
 EXTENT 542993.529922446 4059894.99889898 543906.99906849 4060750.99887394
 MAXSCALEDENOM 50000
 METADATA
 "ows_title" "Σταθμοί παρακολούθησης υπόγειων υδάτων"
 END #METADATA
 MINSCALEDENOM 1
 NAME "Σταθμοί παρακολούθησης υπόγειων υδάτων"
     TRANSPARENCY 100
     GROUP "Υδάτινες Επιφάνειες"
 PROJECTION
  "proj=tmerc"
 "lat[0=0" "lon_0=24"
  "k=0.9996"
  "x_0=500000"
  "y_0=0"
  "ellps=GRS80"
  "towgs84=-199.87,74.79,246.62,0,0,0,0"
  "units=m"
 "no_defs"
 END #PROJECTION
 STATUS ON
 TYPE POINT
 UNITS METERS
 CLASS
 STYLE
   COLOR 65 31 198
   OUTLINECOLOR 0 0 0
   SIZE 1.1
  SYMBOL "sld_mark_symbol_triangle_filled"
  END #STYLE
```
 END #CLASS END #LAYER LAYER DATA "parakties\_ydatines\_epifaneies.shp" EXTENT 526206.8979 4051456.013 550612.0763 4072828.1011 MAXSCALEDENOM 125000 METADATA "ows\_title" "Παράκτιες Υδάτινες Επιφάνειες" END #METADATA MINSCALEDENOM 1 NAME "Παράκτιες Υδάτινες Επιφάνειες" TRANSPARENCY 40 GROUP "Υδάτινες Επιφάνειες" PROJECTION "proj=tmerc" "lat\_0=0" "lon\_0=24" "k=0.9996" "x\_0=500000" "y\_0=0" "ellps=GRS80" "towgs84=-199.87,74.79,246.62,0,0,0,0" "units=m" "no defs" END #PROJECTION STATUS ON TYPE POLYGON UNITS METERS CLASS **STYLE**  COLOR 119 214 224 OPACITY 65 END #STYLE **STYLE**  OUTLINECOLOR 214 214 224 WIDTH 0.3 END #STYLE STYLE COLOR 9 0 240 OUTLINECOLOR 9 0 240 SIZE 1 GAP 5.5 SYMBOL "sld\_mark\_symbol\_square\_filled" END #STYLE END #CLASS END #LAYER LAYER DATA "ypogeies\_ydatines\_epifaneies.shp" EXTENT 541183.6873 4058636.5001 546846.1253 4065080.5003 MAXSCALEDENOM 125000 METADATA "ows\_title" "Υπόγεια Ύδατα" END #METADATA MINSCALEDENOM 1 NAME "Υπόγεια Ύδατα" TRANSPARENCY 45 GROUP "Υδάτινες Επιφάνειες" PROJECTION "proj=tmerc"

 "lat\_0=0" "lon\_0=24" "k=0.9996" "x\_0=500000" "y\_0=0" "ellps=GRS80" "towgs84=-199.87,74.79,246.62,0,0,0,0" "units=m" "no\_defs" END #PROJECTION STATUS ON TYPE POLYGON UNITS METERS CLASS STYLE COLOR 255 255 255 END #STYLE **STYLE**  OUTLINECOLOR 0 0 0 WIDTH 0.3 END #STYLE **STYLE**  COLOR 27 109 197 OUTLINECOLOR 27 109 197 SIZE 1.2 GAP 10 SYMBOL "sld\_mark\_symbol\_square\_filled" END #STYLE END #CLASS END #LAYER LAYER DATA "aiolikos\_chartis.shp" EXTENT 528300 4055250 548700 4069500 MAXSCALEDENOM 200000 METADATA "ows\_title" "Αιολικό δυναμικό" END #METADATA MINSCALEDENOM 75000 NAME "Αιολικό δυναμικό" TRANSPARENCY 100 GROUP "Ενεργειακά Δεδομένα" PROJECTION "proj=tmerc" "lat\_0=0" "lon\_0=24" "k=0.9996" "x\_0=500000" "y\_0=0" "ellps=GRS80" "towgs84=-199.87,74.79,246.62,0,0,0,0" "units=m" "no defs" END #PROJECTION STATUS ON TYPE POINT UNITS METERS CLASS NAME "4.0 - 5.5" EXPRESSION (("[WV]" > 4) And ("[WV]"  $\le$  "5.5"))

 STYLE COLOR 255 255 83 OUTLINECOLOR 0 0 0 SIZE 0.4 SYMBOL "sld\_mark\_symbol\_circle\_filled" END #STYLE END #CLASS CLASS NAME "5.5 - 7.0" EXPRESSION  $((\text{"[WV]"} > \text{"5.5"})$  And  $(\text{"[WV]"} <= \text{"7"})$  STYLE COLOR 253 166 43 OUTLINECOLOR 0 0 0 SIZE 0.4 SYMBOL "sld\_mark\_symbol\_circle\_filled" END #STYLE END #CLASS CLASS NAME "7.0 - 9.0" EXPRESSION  $((\text{"[WV]"} > \text{"7"})$  And  $(\text{"[WV]"} < = \text{"9"})$ ) STYLE COLOR 244 59 41 OUTLINECOLOR 0 0 0 SIZE 0.4 SYMBOL "sld\_mark\_symbol\_circle\_filled" END #STYLE END #CLASS CLASS NAME ">9.0" EXPRESSION (("[WV]" > "9") And ("[WV]" <= "12.296")) STYLE COLOR 157 0 34 OUTLINECOLOR 0 0 0 SIZE 0.4 SYMBOL "sld\_mark\_symbol\_circle\_filled" END #STYLE END #CLASS END #LAYER LAYER DATA "vathmohmeres\_thermanshs.shp" EXTENT 528810 4055106 548610 4069506 MAXSCALEDENOM 200000 METADATA "ows\_title" "Βαθμοημέρες Θέρμανσης" END #METADATA MINSCALEDENOM 75000 NAME "Βαθμοημέρες Θέρμανσης" TRANSPARENCY 100 GROUP "Ενεργειακά Δεδομένα" **PROJECTION**  "proj=tmerc" "lat\_0=0" "lon\_0=24" "k=0.9996" "x\_0=500000" "y\_0=0" "ellps=GRS80" "towgs84=-199.87,74.79,246.62,0,0,0,0" "units=m"

 "no\_defs" END #PROJECTION STATUS ON TYPE POLYGON UNITS METERS CLASS NAME "<1000" EXPRESSION (("[TOT18]" > "667.81") And ("[TOT18]" <="1000")) **STYLE**  COLOR 254 0 0 END #STYLE STYLE OUTLINECOLOR 0 0 0 WIDTH 0.1 END #STYLE END #CLASS CLASS NAME "1000 - 1500" EXPRESSION (("[TOT18]" > "1000") And ("[TOT18]" <= "1500")) **STYLE**  COLOR 249 146 6 END #STYLE STYLE OUTLINECOLOR 0 0 0 WIDTH 0.1 END #STYLE END #CLASS END #LAYER LAYER DATA "Corine\_2000.shp" EXTENT 528197.622822236 4055250.35892366 548781.049622237 4069621.52442366 MAXSCALEDENOM 200000 METADATA "ows\_title" "Corine\_2000" END #METADATA MINSCALEDENOM 1 NAME "Corine\_2000" TRANSPARENCY 100 GROUP "Κάλυψη Γης" **PROJECTION**  "proj=tmerc" "lat\_0=0" "lon\_0=24" "k=0.9996" "x\_0=500000" "y\_0=0" "ellps=GRS80" "towgs84=-199.87,74.79,246.62,0,0,0,0" "units=m" "no\_defs" END #PROJECTION STATUS ON TYPE POLYGON UNITS METERS CLASS NAME "Διακεκομμένη αστική οικοδόμηση" EXPRESSION ( $[code 00] = 112$ ) STYLE COLOR 255 167 127

 END #STYLE STYLE OUTLINECOLOR 0 0 0 WIDTH 0.3 END #STYLE END #CLASS CLASS NAME "Λιμενικές ζώνες" EXPRESSION ( $[code\ 00] =123$ ) **STYLE**  COLOR 190 232 255 END #STYLE **STYLE**  OUTLINECOLOR 0 0 0 WIDTH 0.3 END #STYLE END #CLASS CLASS NAME "Χώροι εξορύξεως ορυκτών" EXPRESSION ( $[code 00] =131$ ) STYLE COLOR 204 204 204 END #STYLE STYLE OUTLINECOLOR 0 0 0 WIDTH 0.3 END #STYLE END #CLASS CLASS NAME "Μη αρδεύσιμη - αρόσιμη γη" EXPRESSION ( $[code 00] = 211$ ) **STYLE**  COLOR 85 255 0 END #STYLE STYLE OUTLINECOLOR 0 0 0 WIDTH 0.3 END #STYLE END #CLASS CLASS NAME "Ελαιώνες" EXPRESSION ([code\_00] =223) **STYLE**  COLOR 161 186 115 END #STYLE **STYLE**  OUTLINECOLOR 0 0 0 WIDTH 0.3 END #STYLE END #CLASS CLASS NAME "Σύνθετα συστήματα καλλιέργειας" EXPRESSION ([code\_00] =242) **STYLE**  COLOR 168 168 0 END #STYLE **STYLE**  OUTLINECOLOR 0 0 0 WIDTH 0.3

 END #STYLE END #CLASS CLASS NAME "Γη που καλύπτεται κυρίως απο γεωργία με σημαντικές εκτάσεις φυσικής βλάστησης" EXPRESSION ([code\_00] =243) STYLE COLOR 115 115 0 END #STYLE **STYLE**  OUTLINECOLOR 0 0 0 WIDTH 0.3 END #STYLE END #CLASS CLASS NAME "Φυσικοί βοσκότοποι" EXPRESSION ([code\_00] =321) STYLE COLOR 233 255 190 END #STYLE **STYLE**  OUTLINECOLOR 0 0 0 WIDTH 0.3 END #STYLE END #CLASS CLASS NAME "Σκληροφυλλική βλάστηση" EXPRESSION ([code\_00] =323) **STYLE**  COLOR 38 115 0 END #STYLE STYLE OUTLINECOLOR 0 0 0 WIDTH 0.3 END #STYLE END #CLASS CLASS NAME "Εκτάσεις με αραιή βλάστηση" EXPRESSION ([code\_00] =333) STYLE COLOR 255 255 190 END #STYLE STYLE OUTLINECOLOR 0 0 0 WIDTH 0.3 END #STYLE END #CLASS **CLASS**  NAME "Αλυκές" EXPRESSION ([code\_00] =422) **STYLE**  COLOR 130 130 130 END #STYLE **STYLE**  OUTLINECOLOR 0 0 0 WIDTH 0.3 END #STYLE END #CLASS END #LAYER LAYER

```
 DATA "volcanic_centers.shp"
 EXTENT 529569.869282348 4056681.19772512 548477.032096673 4068365.22109316
 MAXSCALEDENOM 125000
 METADATA
  "ows_title" "Ηφαιστειακά κέντρα"
 END #METADATA
 MINSCALEDENOM 1
 NAME "Ηφαιστειακά κέντρα"
     TRANSPARENCY 100
     GROUP "Γεωλογικά Δεδομένα"
PROJECTION
  "proj=tmerc"
  "lat_0=0"
  "lon_0=24"
  "k=0.9996"
  "x_0=500000"
  "y_0=0"
  "ellps=GRS80"
  "towgs84=-199.87,74.79,246.62,0,0,0,0"
  "units=m"
  "no_defs"
 END #PROJECTION
 STATUS ON
 TYPE POINT
 UNITS METERS
 CLASS
 STYLE
   COLOR 250 1 1
   OUTLINECOLOR 0 0 0
   SIZE 5
  SYMBOL "sld_mark_symbol_square_filled"
  END #STYLE
 STYLE
   COLOR 250 1 1
            WIDTH 2.5
   SIZE 13
   SYMBOL "sld_mark_symbol_cross"
  END #STYLE
 END #CLASS
END #LAYER
LAYER
 DATA "Cave.shp"
 EXTENT 528505.720176357 4055290.88587285 548675.95343349 4067427.6783756
 MAXSCALEDENOM 125500
 METADATA
  "ows_title" "Σπήλαια"
 END #METADATA
 MINSCALEDENOM 1
 NAME "Σπήλαια"
     TRANSPARENCY 100
     GROUP "Γεωλογικά Δεδομένα"
 PROJECTION
  "proj=tmerc"
  "lat_0=0"
  "lon_0=24"
  "k=0.9996"
  "x_0=500000"
  "y_0=0"
  "ellps=GRS80"
```
 "towgs84=-199.87,74.79,246.62,0,0,0,0" "units=m" "no\_defs" END #PROJECTION STATUS DEFAULT TYPE POINT UNITS METERS CLASS **STYLE** SYMBOL "poi\_cave" COLOR 000 SIZE 18 END #STYLE END #CLASS END #LAYER LAYER DATA "ifaisteio.shp" EXTENT 537020.928109622 4057854.5853389 543831.757703506 4067968.74445611 LABELITEM "name" LABELMAXSCALEDENOM 20000 LABELMINSCALEDENOM 1 MAXSCALEDENOM 125000 METADATA "ows\_title" "Κρατήρες ηφαιστείου" END #METADATA MINSCALEDENOM 1 NAME "Κρατήρες ηφαιστείου" TRANSPARENCY 100 GROUP "Γεωλογικά Δεδομένα" **PROJECTION**  "proj=tmerc" "lat\_0=0" "lon\_0=24" "k=0.9996" "x\_0=500000" "y\_0=0" "ellps=GRS80" "towgs84=-199.87,74.79,246.62,0,0,0,0" "units=m" "no\_defs" END #PROJECTION STATUS ON TYPE LINE UNITS METERS CLASS **STYLE**  COLOR 0 0 0 WIDTH 1.7 END #STYLE END #CLASS CLASS<sup>1</sup> LABEL ANTIALIAS TRUE FONT "sans" SIZE 3 BUFFER 1 OFFSET 0 0 POSITION CC PRIORITY 5

 SHADOWSIZE 1 1 TYPE TRUETYPE END #LABEL END #CLASS END #LAYER LAYER DATA "mine.shp" EXTENT 531158.1906897 4056576.38069916 548510.92331184 4068791.94599141 MAXSCALEDENOM 115000 METADATA "ows\_title" "Ορυκτά" END #METADATA MINSCALEDENOM 1 NAME "Ορυκτά" TRANSPARENCY 100 GROUP "Γεωλογικά Δεδομένα" PROJECTION "proj=tmerc" "lat\_0=0" "lon\_0=24" "k=0.9996" "x\_0=500000" "y\_0=0" "ellps=GRS80" "towgs84=-199.87,74.79,246.62,0,0,0,0" "units=m" "no\_defs" END #PROJECTION STATUS ON TYPE POINT UNITS METERS CLASS NAME "Βαρύτης" EXPRESSION ([Code] =4) **STYLE** COLOR 76 230 0 SIZE 9.5 SYMBOL "star" END #STYLE END #CLASS CLASS NAME "Ζεόλιθοι" EXPRESSION ([Code] =3) **STYLE**  COLOR 255 0 0 SIZE 9.5 SYMBOL "star" END #STYLE END #CLASS CLASS NAME "Θείο" EXPRESSION ([Code] =6) **STYLE**  COLOR 255 255 0 SIZE 9.5 SYMBOL "star" END #STYLE END #CLASS CLASS

 NAME "Καολίνης " EXPRESSION ([Code] =2) STYLE COLOR 38 115 0 SIZE 9.5 SYMBOL "star" END #STYLE END #CLASS CLASS NAME "Μαγγάνιο " EXPRESSION ([Code] =9) **STYLE**  COLOR 115 76 0 SIZE 9.5 SYMBOL "star" END #STYLE END #CLASS **CLASS**  NAME "Μπεντονίτης " EXPRESSION ([Code] =1) **STYLE**  COLOR 156 156 156 SIZE 9.5 SYMBOL "star" END #STYLE END #CLASS **CLASS**  NAME "Μυλόπετρες " EXPRESSION ([Code] =10) **STYLE**  COLOR 122 142 245 SIZE 9.5 SYMBOL "star" END #STYLE END #CLASS **CLASS**  NAME "Οψιδιανός " EXPRESSION ([Code] =11) **STYLE**  COLOR 255 115 223 SIZE 9.5 SYMBOL "star" END #STYLE END #CLASS CLASS NAME "Περλίτης " EXPRESSION ([Code] =5) **STYLE**  COLOR 155 0 0 SIZE 9.5 SYMBOL "star" END #STYLE END #CLASS CLASS NAME "Ποζολάνη " EXPRESSION ([Code] =8) **STYLE**  COLOR 205 137 102 SIZE 9.5

SYMBOL "star" END #STYLE END #CLASS CLASS NAME "Πυριτικό" EXPRESSION ([Code] =7) **STYLE**  COLOR 0 0 0 SIZE 9.5 SYMBOL "star" END #STYLE END #CLASS END #LAYER LAYER DATA "hydrothermal.shp" EXTENT 542618.965059783 4063609.32671953 544590.114835415 4065296.04884297 MAXSCALEDENOM 125000 METADATA "ows\_title" "Υδροθερμικοί κρατήρες" END #METADATA MINSCALEDENOM 1 NAME "Υδροθερμικοί κρατήρες" TRANSPARENCY 100 GROUP "Γεωλογικά Δεδομένα" PROJECTION "proj=tmerc" "lat\_0=0" "lon\_0=24" "k=0.9996" "x\_0=500000" "y\_0=0" "ellps=GRS80" "towgs84=-199.87,74.79,246.62,0,0,0,0" "units=m" "no defs" END #PROJECTION STATUS ON TYPE LINE UNITS METERS CLASS STYLE COLOR 0 0 0 WIDTH 0.7 PATTERN 15 5 END #PATTERN END #STYLE END #CLASS END #LAYER LAYER DATA "tectonic\_line.shp" EXTENT 528623.119454034 4056068.81241447 548465.850806164 4068598.05112278 MAXSCALEDENOM 110000 METADATA "ows\_title" "Κύριες τεκτονικές γραμμές" END #METADATA MINSCALEDENOM 1 NAME "Κύριες τεκτονικές γραμμές" TRANSPARENCY 100 GROUP "Γεωλογικά Δεδομένα"

**PROJECTION**  "proj=tmerc" "lat\_0=0" "lon\_0=24" "k=0.9996" "x\_0=500000" "y\_0=0" "ellps=GRS80" "towgs84=-199.87,74.79,246.62,0,0,0,0" "units=m" "no\_defs" END #PROJECTION STATUS ON TYPE LINE UNITS METERS CLASS **STYLE**  COLOR 255 0 0 WIDTH 1.2 PATTERN 20 10 END#PATTERN END #STYLE END #CLASS END #LAYER LAYER DATA "geology.shp" EXTENT 528204.596234726 4055229.58781418 548772.310397586 4069603.7005763 MAXSCALEDENOM 100000 METADATA "ows\_title" "Γεωλογικοί σχηματισμοί" END #METADATA MINSCALEDENOM 1 NAME "Γεωλογικοί σχηματισμοί" TRANSPARENCY 100 GROUP "Γεωλογικά Δεδομένα" PROJECTION "proj=tmerc" "lat\_0=0" "lon\_0=24" "k=0.9996" "x\_0=500000" "y\_0=0" "ellps=GRS80" "towgs84=-199.87,74.79,246.62,0,0,0,0" "units=m" "no\_defs" END #PROJECTION STATUS ON TYPE POLYGON UNITS METERS CLASS NAME "Βασικές πυροκλαστικές σειρές (Μέσο - Άνω Πλειόκαινο)" EXPRESSION ("[Code]" ="9") **STYLE**  COLOR 255 190 232 END #STYLE **STYLE** OUTLINECOLOR 000 WIDTH 0.2

 END #STYLE END #CLASS CLASS NAME "Δακιτικές - ανδεσιτικές λάβες Κορακιάς (2,7-1,6 Ma - Κάτω Πλειστόκαινο)" EXPRESSION ("[Code]" ="5") STYLE COLOR 101 163 160 END #STYLE STYLE OUTLINECOLOR 0 0 0 WIDTH 0.2 END #STYLE END #CLASS CLASS NAME "Δακτύλιοι τόφφων και λάβες Τράχηλα (0,38 Ma - Άνω Πλειστόκαινο)" EXPRESSION ("[Code]" ="4") **STYLE**  COLOR 0 255 197 END #STYLE **STYLE**  OUTLINECOLOR 0 0 0 WIDTH 0.2 END #STYLE END #CLASS CLASS NAME "Δακτύλιοι τόφφων και λάβες Φυριπλάκα (0,09 Ma - Άνω Πλειστόκαινο)" EXPRESSION ("[Code]" ="2") **STYLE**  COLOR 169 0 230 END #STYLE STYLE OUTLINECOLOR 0 0 0 WIDTH 0.2 END #STYLE END #CLASS CLASS NAME "Πράσινο λαχάρ" EXPRESSION ("[Code]" ="3") **STYLE**  COLOR 185 227 46 END #STYLE STYLE OUTLINECOLOR 0 0 0 WIDTH 0.2 END #STYLE END #CLASS CLASS NAME "Προ - ηφαιστειακό υπόβαθρο (Νεογενές)" EXPRESSION ("[Code]" ="10") **STYLE**  COLOR 255 255 255 OPACITY 32 END #STYLE **STYLE**  OUTLINECOLOR 0 0 0 WIDTH 0.2 END #STYLE STYLE COLOR 0 116 0

 OUTLINECOLOR 0 116 0 SIZE 3 SYMBOL "ind\_poly" WIDTH 0.1 END #STYLE END #CLASS CLASS NAME "Ρυολιθικές - ανδεσιτικές λάβες Προφήτη Ηλία (2,4-2,0 Ma - Άνω Πλειόκαινο)" EXPRESSION ("[Code]" ="8") **STYLE**  COLOR 130 65 0 END #STYLE **STYLE**  OUTLINECOLOR 0 0 0 WIDTH 0.2 END #STYLE END #CLASS CLASS NAME "Ρυολιθικές λάβες - οψιδιανός Χαλεπά (1,1-0,9 Ma - Κάτω Πλειστόκαινο)" EXPRESSION ("[Code]" ="7") STYLE COLOR 209 255 115 END #STYLE STYLE OUTLINECOLOR 0 0 0 WIDTH 0.2 END #STYLE END #CLASS CLASS NAME "Ρυολιθικοί τόφφοι και τοφφίτες Σαρακήνικου (2,7-1,6 Ma - Κάτω Πλειστόκαινο)" EXPRESSION ("[Code]" ="6") **STYLE**  COLOR 190 232 255 END #STYLE STYLE OUTLINECOLOR 0 0 0 WIDTH 0.2 END #STYLE END #CLASS CLASS NAME "Τεταρτογενή ιζήματα" EXPRESSION ("[Code]" ="1") **STYLE**  COLOR 255 255 190 END #STYLE **STYLE**  OUTLINECOLOR 0 0 0 WIDTH 0.2 END #STYLE END #CLASS END #LAYER LAYER DATA "hydroformations.shp" EXTENT 528204.596234726 4055229.58781419 548772.310397585 4069603.7005763 MAXSCALEDENOM 150000 METADATA "ows\_title" "Υδρολιθολογικοί σχηματισμοί" END #METADATA MINSCALEDENOM 1
NAME "Υδρολιθολογικοί σχηματισμοί" TRANSPARENCY 100 GROUP "Γεωλογικά Δεδομένα" PROJECTION "proj=tmerc" "lat\_0=0" "lon\_0=24" "k=0.9996" "x\_0=500000" "y\_0=0" "ellps=GRS80" "towgs84=-199.87,74.79,246.62,0,0,0,0" "units=m" "no defs" END #PROJECTION STATUS ON TYPE POLYGON UNITS METERS **CLASS**  NAME "ΑΔΙΑΠΕΡΑΤΟΙ ΣΧΗΜΑΤΙΣΜΟΙ - Πλουτώνια και ηφαιστειακά πετρώματα" EXPRESSION ("[code]" ="A3") **STYLE**  COLOR 255 211 127 END #STYLE **STYLE**  OUTLINECOLOR 0 0 0 WIDTH 0.2 END #STYLE END #CLASS CLASS NAME "ΚΑΡΣΤΙΚΟΙ ΣΧΗΜΑΤΙΣΜΟΙ - Κοκκώδεις μη προσχωματικές αποθέσεις μέτριας έως πολύ μικρής υδροπερατότητας" EXPRESSION ("[code]" ="I2") **STYLE**  COLOR 255 255 255 OPACITY 39 END #STYLE STYLE OUTLINECOLOR 0 0 0 WIDTH 0.2 END #STYLE STYLE COLOR 110 42 0 OUTLINECOLOR 0 0 0 SIZE 0.5 GAP 10 SYMBOL "sld\_mark\_symbol\_square\_filled" END #STYLE END #CLASS CLASS NAME "ΚΑΡΣΤΙΚΟΙ ΣΧΗΜΑΤΙΣΜΟΙ - Κοκκώδεις προσχωματικές αποθέσεις κυμαινόμενης υδροπερατότητας" EXPRESSION ("[code]" ="I1") STYLE COLOR 255 199 117 OPACITY 15 END #STYLE STYLE OUTLINECOLOR 0 0 0

 WIDTH 0.2 END #STYLE STYLE COLOR 235 86 0 OUTLINECOLOR 235 86 0 SIZE 3 GAP 11 SYMBOL "dash" END #STYLE END #CLASS END #LAYER LAYER DATA "contours\_20m.shp" EXTENT 528217.298174397 4055217.46113198 548816.458210038 4069552.43474857 MAXSCALEDENOM 115000 METADATA "ows\_title" "Ισοϋψείς καμπύλες ανά 20 μέτρα" END #METADATA MINSCALEDENOM 1 NAME "Ισοϋψείς καμπύλες ανά 20 μέτρα" TRANSPARENCY 100 GROUP "Υψομετρικά στοιχεία" PROJECTION "proj=tmerc" "lat\_0=0" "lon\_0=24" "k=0.9996" "x\_0=500000" "y\_0=0" "ellps=GRS80" "towgs84=-199.87,74.79,246.62,0,0,0,0" "units=m" "no\_defs" END #PROJECTION STATUS ON TYPE LINE UNITS METERS **CLASS**  NAME "Single symbol" **STYLE**  COLOR 78 30 0 WIDTH 0.35 END #STYLE END #CLASS END #LAYER LAYER DATA "dis\_recl\_dem2\_polygon.shp" EXTENT 528188.887695313 4055228.20019532 548768.306640626 4069624.40686035 MAXSCALEDENOM 150000 METADATA "ows title" "Υψομετρικές ζώνες ανα 100 μέτρα" END #METADATA MINSCALEDENOM 1 NAME "Υψομετρικές ζώνες ανα 100 μέτρα" TRANSPARENCY 100 GROUP "Υψομετρικά στοιχεία" **PROJECTION**  "proj=tmerc" "lat $[0=0"$ 

 "lon\_0=24" "k=0.9996" "x\_0=500000" "y\_0=0" "ellps=GRS80" "towgs84=-199.87,74.79,246.62,0,0,0,0" "units=m" "no\_defs" END #PROJECTION STATUS ON TYPE POLYGON UNITS METERS CLASS NAME "0 - 100" EXPRESSION ("[Elevation]" ="0 - 100") STYLE COLOR 112 153 89 END #STYLE **STYLE**  OUTLINECOLOR 0 0 0 WIDTH 0.25 END #STYLE END #CLASS CLASS NAME "100 - 200" EXPRESSION ("[Elevation]" ="100 - 200") **STYLE**  COLOR 187 204 131 END #STYLE **STYLE**  OUTLINECOLOR 0 0 0 WIDTH 0.25 END #STYLE END #CLASS CLASS NAME "200 - 300" EXPRESSION ("[Elevation]" ="200 - 300") **STYLE**  COLOR 242 234 160 END #STYLE **STYLE**  OUTLINECOLOR 0 0 0 WIDTH 0.25 END #STYLE END #CLASS CLASS NAME "300 - 400" EXPRESSION ("[Elevation]" ="300 - 400") **STYLE**  COLOR 242 216 143 END #STYLE **STYLE**  OUTLINECOLOR 0 0 0 WIDTH 0.25 END #STYLE END #CLASS CLASS NAME "400 - 500" EXPRESSION ("[Elevation]" ="400 - 500")

 STYLE COLOR 227 182 132 END #STYLE STYLE OUTLINECOLOR 0 0 0 WIDTH 0.25 END #STYLE END #CLASS CLASS NAME "500 - 600" EXPRESSION ("[Elevation]" ="500 - 600") **STYLE**  COLOR 199 146 125 END #STYLE STYLE OUTLINECOLOR 0 0 0 WIDTH 0.25 END #STYLE END #CLASS CLASS NAME "600 - 700" EXPRESSION ("[Elevation]" ="600 - 700") STYLE COLOR 224 177 184 END #STYLE STYLE OUTLINECOLOR 0 0 0 WIDTH 0.25 END #STYLE END #CLASS CLASS NAME "> 700" EXPRESSION ("[Elevation]" ="> 700") **STYLE**  COLOR 255 242 255 END #STYLE **STYLE**  OUTLINECOLOR 0 0 0 WIDTH 0.25 END #STYLE END #CLASS END #LAYER LAYER DATA "oria\_dhmwn\_kallikraths.shp" EXTENT 511318.6875 4039978 548765.375 4073078 MAXSCALEDENOM 200000 METADATA "ows\_title" "Όρια καλλικρατικών δήμων" END #METADATA MINSCALEDENOM 1 NAME "Όρια καλλικρατικών δήμων" TRANSPARENCY 100 GROUP "Διοικητικά Δεδομένα" PROJECTION "proj=tmerc" "lat\_0=0" "lon\_0=24" "k=0.9996" "x\_0=500000"

 "y\_0=0" "ellps=GRS80" "towgs84=-199.87,74.79,246.62,0,0,0,0" "units=m" "no\_defs" END #PROJECTION STATUS ON TYPE POLYGON UNITS METERS CLASS NAME "Single symbol" **STYLE**  COLOR 255 235 190 END #STYLE STYLE OUTLINECOLOR 0 0 0 WIDTH 0.1 END #STYLE END #CLASS END #LAYER **LAYER**  DATA "oria\_kapodistriakwn\_dhmwn.shp" EXTENT 511318.6875 4039978 548765.375 4073078 MAXSCALEDENOM 200000 METADATA "ows\_title" "Όρια καποδιστριακών δήμων" END #METADATA MINSCALEDENOM 1 NAME "Όρια καποδιστριακών δήμων" TRANSPARENCY 100 GROUP "Διοικητικά Δεδομένα" PROJECTION "proj=tmerc" "lat\_0=0" "lon\_0=24" "k=0.9996" "x\_0=500000" "y\_0=0" "ellps=GRS80" "towgs84=-199.87,74.79,246.62,0,0,0,0" "units=m" "no defs" END #PROJECTION STATUS ON TYPE POLYGON UNITS METERS CLASS NAME "Single symbol" **STYLE**  COLOR 230 210 76 END #STYLE **STYLE**  OUTLINECOLOR 0 0 0 WIDTH 0.1 END #STYLE END #CLASS END #LAYER LAYER DATA "oria\_prokapodistriakwn\_ota.shp"

 EXTENT 528221.312150969 4055215.00043852 548765.37406024 4069585.99935545 MAXSCALEDENOM 200000 METADATA "ows\_title" "Όρια προκαποδιστριακών δήμων" END #METADATA MINSCALEDENOM 1 NAME "Όρια προκαποδιστριακών δήμων" TRANSPARENCY 100 GROUP "Διοικητικά Δεδομένα" **PROJECTION**  "proj=tmerc"  $"lat_0=0"$  "lon\_0=24" "k=0.9996" "x\_0=500000" "y\_0=0" "ellps=GRS80" "towgs84=-199.87,74.79,246.62,0,0,0,0" "units=m" "no\_defs" END #PROJECTION STATUS ON TYPE POLYGON UNITS METERS CLASS NAME "Δ. ΜΗΛΟΥ" EXPRESSION ([code] =1) STYLE COLOR 247 139 109 END #STYLE STYLE OUTLINECOLOR 0 0 0 WIDTH 0.1 END #STYLE END #CLASS CLASS NAME "Κ. ΑΔΑΜΑΝΤΟΣ" EXPRESSION ([code] =2) STYLE COLOR 131 182 149 END #STYLE STYLE OUTLINECOLOR 0 0 0 WIDTH 0.1 END #STYLE END #CLASS END #LAYER LAYER DATA "oikismoi.shp" EXTENT 528251.8438 4053813.0956 548589.6466 4070590.0217 LABELITEM "NAME\_OIK" LABELMAXSCALEDENOM 150000 LABELMINSCALEDENOM 1 MAXSCALEDENOM 200000 METADATA "ows\_title" "Οικισμοί" END #METADATA MINSCALEDENOM 1 NAME "Οικισμοί"

TRANSPARENCY 100 GROUP "Απογραφικά Δεδομένα" PROJECTION "proj=tmerc" "lat\_0=0" "lon\_0=24" "k=0.9996" "x\_0=500000" "y\_0=0" "ellps=GRS80" "towgs84=-199.87,74.79,246.62,0,0,0,0" "units=m" "no\_defs" END #PROJECTION STATUS DEFAULT TYPE POINT UNITS METERS CLASS NAME "Δ.Δ.Αδάμαντος" EXPRESSION ([code] =82120200) STYLE COLOR 217 125 227 OUTLINECOLOR 0 0 0 SIZE 3.5 SYMBOL "sld\_mark\_symbol\_circle\_filled" END #STYLE END #CLASS **CLASS**  NAME "Δ.Δ.Μήλου" EXPRESSION ([code] =82120100) STYLE COLOR 235 223 107 OUTLINECOLOR 0 0 0 SIZE 3.5 SYMBOL "sld\_mark\_symbol\_circle\_filled" END #STYLE END #CLASS **CLASS**  NAME "Δ.Δ.Πέραν Τριοβασάλου" EXPRESSION ([code] =82120300) STYLE COLOR 49 71 234 OUTLINECOLOR 0 0 0 SIZE 3.5 SYMBOL "sld\_mark\_symbol\_circle\_filled" END #STYLE END #CLASS CLASS NAME "Δ.Δ.Τριοβασάλου" EXPRESSION ([code] =82120400) **STYLE**  COLOR 223 19 39 OUTLINECOLOR 0 0 0 SIZE 3.5 SYMBOL "sld\_mark\_symbol\_circle\_filled" END #STYLE END #CLASS CLASS NAME "Δ.Δ.Τρυπητής"

 EXPRESSION ([code] =82120500) STYLE COLOR 97 210 85 OUTLINECOLOR 0 0 0 SIZE 3.5 SYMBOL "sld\_mark\_symbol\_circle\_filled" END #STYLE END #CLASS **CLASS**  LABEL COLOR 0.0.0 ANTIALIAS TRUE TYPE TRUETYPE FONT "arial-bold-italic" SIZE 9 BUFFER 1 OFFSET 0 0 POSITION CC PRIORITY 10 SHADOWCOLOR 223 223 223 SHADOWSIZE 1 1 END #LABEL END #CLASS END #LAYER LAYER DATA "Dis\_oria\_dimotikwn\_diamerismatwn.shp" EXTENT 528070.812499999 4053594 548765.375 4070971 MAXSCALEDENOM 200000 METADATA "ows\_title" "Όρια δημοτικών διαμερισμάτων" END #METADATA MINSCALEDENOM 1 NAME "Όρια δημοτικών διαμερισμάτων" TRANSPARENCY 100 GROUP "Απογραφικά Δεδομένα" PROJECTION "proj=tmerc" "lat\_0=0" "lon\_0=24" "k=0.9996" "x\_0=500000" "y\_0=0" "ellps=GRS80" "towgs84=-199.87,74.79,246.62,0,0,0,0" "units=m" "no\_defs" END #PROJECTION STATUS OFF TYPE POLYGON UNITS METERS CLASS NAME "Δ.Δ.Αδάμαντος" EXPRESSION ([code] =82120200) **STYLE**  COLOR 255 255 190 END #STYLE **STYLE** OUTLINECOLOR 000 WIDTH 0.3

 END #STYLE END #CLASS CLASS NAME "Δ.Δ.Μήλου" EXPRESSION ([code] =82120100) STYLE COLOR 206 224 159 END #STYLE **STYLE**  OUTLINECOLOR 0 0 0 WIDTH 0.3 END #STYLE END #CLASS CLASS NAME "Δ.Δ.Πέραν Τριοβασάλου" EXPRESSION ([code] =82120300) **STYLE**  COLOR 174 191 159 END #STYLE **STYLE** OUTLINECOLOR 0.0.0 WIDTH 0.3 END #STYLE END #CLASS CLASS NAME "Δ.Δ.Τριοβασάλου" EXPRESSION ([code] =82120400) **STYLE**  COLOR 224 206 166 END #STYLE STYLE OUTLINECOLOR 0 0 0 WIDTH 0.3 END #STYLE END #CLASS CLASS NAME "Δ.Δ.Τρυπητής" EXPRESSION ([code] =82120500) **STYLE**  COLOR 199 143 143 END #STYLE STYLE OUTLINECOLOR 0 0 0 WIDTH 0.3 END #STYLE END #CLASS TEMPLATE "Join\_query.html" HEADER "Join Header.html" FOOTER "Join\_footer.html" JOIN NAME "Οικονομικά Δεδομένα" TABLE "oikonomika\_stoixeia.dbf" FROM "CODE\_DIAM" TO "CODE\_DIAM" TYPE ONE-TO-ONE END #JOIN JOIN NAME "Πληθυσμιακά Δεδομένα" TABLE "population.dbf"

FROM "CODE\_DIAM" TO "CODE\_DIAM" TYPE ONE-TO-ONE END #JOIN END #LAYER LAYER DATA "oria\_milou.shp" EXTENT 528204.596234721 4055229.58781418 548772.310397585 4069603.7005763 NAME "Όρια Νήσου Μήλος" MAXSCALEDENOM 1e+08 METADATA "ows\_title" "Όρια Νήσου Μήλος" END #METADATA MINSCALEDENOM 1 TRANSPARENCY 100 PROJECTION "proj=tmerc" "lat $[0=0"$  "lon\_0=24" "k=0.9996" "x 0=500000" "y\_0=0" "ellps=GRS80" "towgs84=-199.87,74.79,246.62,0,0,0,0" "units=m" "no\_defs" END #PROJECTION STATUS DEFAULT TYPE LINE UNITS METERS CLASS NAME "Single symbol" **STYLE**  COLOR 0 0 0 WIDTH 0.5 END #STYLE END #CLASS END #LAYER END #MAP

## **ΑΡΧΕΙΟ TEMPLATE.html**

<!-- MapServer Template --> <html> <head> <title>Interactive Map of Milos island</title> </head> <body bgcolor="#FFFFFF" text="#000000"> <h2 align="center">Interactive Map of Milos island</h2> <!-- START OF MAPSERVER FORM --> <form name="mapserv" method="GET" action="/cgi-bin/mapserv.exe"> <!-- HIDDEN MAPSERVER CGI VARIABLES --> <input type="hidden" name="map" value="[map]"> <input type="hidden" name="imgext" value="[mapext]"> <input type="hidden" name="imgxy" value="[center]"> <input type="hidden" name="layer" value="Όρια Νήσου Μήλος"> <!-- TABLE MAP LAYOUT--> <table border="5" align=center">

 $<$ tr $>$ <!-- DISPLAY THE MAPSERVER-CREATED MAP IMAGE --> <td colspan="3" align="center" valign="top"> <input type="image" name="img" src="[img]" width="1000" height="700" border="0"> <!-- DISPLAY THE SCALE BAR --> <tr><td align="right"> <img src="[scalebar]">  $\langle t \text{d}\rangle \langle \text{tr}\rangle$ <!-- SPECIFY VECTOR LAYERS -->  $\langle b r \rangle \langle n \rangle$ Select Layers:<br>  $\leq$ input type="checkbox" name="layer" value="Δεδομένα Πολιτιστικού Ενδιαφέροντος"[Δεδομένα Πολιτιστικού Ενδιαφέροντος]> Data of Cultural Interest <input type="checkbox" name="layer" value="Σημεία Ενδιαφέροντος"[Σημεία Ενδιαφέροντος]> Points of Interest <input type="checkbox" name="layer" value="Σημαντικά Αξιοθέατα"[Σημαντικά Αξιοθέατα]> Major Sights  $\le$ input type="checkbox" name="layer" value="Τοπωνύμια"[Τοπωνύμια]> Toponames  $\langle$ input type="checkbox" name="layer" value="Δημόσια κτίρια "[Δημόσια κτίρια]> Public Buildings  $\leq$ input type="checkbox" name="layer" value="Οδικό δίκτυο Μήλου"[Οδικό δίκτυο Μήλου]> Roads <input type="checkbox" name="layer" value="Οικισμοί"[Οικισμοί]> Towns&nbsp; <input type="checkbox" name="layer" value="Βιομηχανικές περιοχές"[Βιομηχανικές περιοχές]> Industrial Areas&nbsp:  $\langle$ input type="checkbox" name="layer" value="Ακτογραμμή"[Ακτογραμμή]> Coastline <input type="checkbox" name="layer" value="Ποτάμια"[Ποτάμια]> Rivers&nbsp; <input type="checkbox" name="layer" value="Αλυκές"[Αλυκές]> Salt Area&nbsp; <input type="checkbox" name="layer" value="Λίμνες"[Λίμνες]> Lakes&nbsp; <input type="checkbox" name="layer" value="Μικροί Νησιωτικοί Υγρότοποι"[Μικροί Νησιωτικοί Υγρότοποι]> Small Island Wetlands <input type="checkbox" name="layer" value="Καταφύγια άγριας ζωής"[Καταφύγια άγριας ζωής]> Wildlife Refuges&nbsp: <input type="checkbox" name="layer" value="Natura\_2000"[Natura\_2000]> Natura&nbsp;  $\langle \text{input type} = \text{checkbox} \text{name} = \text{layer} \text{value} = \text{Z} \text{rad}$ μοί μέτρησης υδάτων"[Σταθμοί μέτρησης υδάτων]> Water Measuring Stations&nbsp: <input type="checkbox" name="layer" value="Σταθμοί παρακολούθησης παράκτιων υδάτων"[Σταθμοί παρακολούθησης παράκτιων υδάτων]> Coastal Water Monitoring Stations  $\leq$ input type="checkbox" name="layer" value="Σταθμοί παρακολούθησης υπόγειων υδάτων"[Σταθμοί παρακολούθησης υπόγειων υδάτων]> Groundwater Monitoring Stations <input type="checkbox" name="layer" value="Παράκτιες Υδάτινες Επιφάνειες"[Παράκτιες Υδάτινες Επιφάνειες]> Coastal Water Surfaces  $\leq$ input type="checkbox" name="layer" value="Υπόγεια Ύδατα"[Υπόγεια Ύδατα]> Groundwater <input type="checkbox" name="layer" value="Αιολικό δυναμικό"[Αιολικό δυναμικό]> Wind Potential&nbsp;  $\langle \text{input type} = \text{checkbox} \text{name} = \text{layer} \text{value} = \text{Backflow}$  and  $\langle \text{B} \text{output} \rangle = \langle \text{B} \text{output} \rangle$ Heating Degree Days&nbsp: <input type="checkbox" name="layer" value="Corine\_2000"[Corine\_2000]> Corine&nbsp; <input type="checkbox" name="layer" value="Ηφαιστειακά κέντρα"[Ηφαιστειακά κέντρα]> Volcanic Centers  $\leq$ input type="checkbox" name="layer" value="Σπήλαια"[Σπήλαια]> Caves <input type="checkbox" name="layer" value="Κρατήρες ηφαιστείου"[Κρατήρες ηφαιστείου]> Volcano&nbsp: <input type="checkbox" name="layer" value="Ορυκτά"[Ορυκτά]> Mines&nbsp; <input type="checkbox" name="layer" value="Κύριες τεκτονικές γραμμές"[Κύριες τεκτονικές γραμμές]> Tectonic Line <input type="checkbox" name="layer" value="Γεωλογικοί σχηματισμοί"[Γεωλογικοί σχηματισμοί]> Geology <input type="checkbox" name="layer" value="Υδρολιθολογικοί σχηματισμοί"[Υδρολιθολογικοί σχηματισμοί]> Hydroformations  $\epsilon$ input type="checkbox" name="layer" value="Ισοϋψείς καμπύλες ανά 20 μέτρα"[Ισοϋψείς καμπύλες ανά 20 μέτρα]> Contours(20m)

180

```
<input type="checkbox" name="layer" value="Υψομετρικές ζώνες ανα 100 μέτρα"[Υψομετρικές ζώνες ανα 
100 μέτρα]> Land Ranges(100m) 
<input type="checkbox" name="layer" value="Όρια καλλικρατικών δήμων"[Όρια καλλικρατικών δήμων]> 
Municipalities-Kallikratis 
<input type="checkbox" name="layer" value="Όρια καποδιστριακών δήμων"[Όρια καποδιστριακών δήμων]> 
Municipalities-Kapodistria 
\epsiloninput type="checkbox" name="layer" value="Όρια προκαποδιστριακών δήμων"[Όρια προκαποδιστριακών
δήμων]> Municipalities-Before_Kapodistria 
<input type="checkbox" name="layer" value="Οικισμοί"[Οικισμοί]> Settlements&nbsp;
\epsiloninput type="checkbox" name="layer" value="Όρια δημοτικών διαμερισμάτων"[Όρια δημοτικών
διαμερισμάτων]> Municipal Departments 
\leqinput type="checkbox" name="layer" value="Όρια Νήσου Μήλος"[Όρια Νήσου Μήλος]> Milos 
<!-- SPECIFY RASTER LAYERS -->
<br/>br>Select Background:<br>
        <select name="layer">
        <option value=" " [ _select]>No Background</option>
        <option value="THE BASEMAP OF KTIMATOLOGIO" [THE BASEMAP OF
KTIMATOLOGIO_select]> THE BASEMAP OF KTIMATOLOGIO</option>
        <option value="landsat7" [landsat7_select]> Landsat7</option>
        <option value="dem_milou" [dem_milou_select]> Dem Milou</option>
        </select> 
        </td>\langle tr><tr><td><!-- SPECIFY MAP MODE -->
            <div align="center"> Select Map Mode:<br>
                <select name="mode">
                  <option value="browse">Browse</option>
                  <option value="map">Map</option>
                  <option value="query">Query Layer</option>
                </select></div>
          \langle t \, \mathrm{d} \rangle <td>
<!-- FORM SUBMIT BUTTON -->
           \langlediv align="up"><input type="submit" name="submit" value="Refresh">
           \langlediv>\langle t \, \mathrm{d} t \rangle<td>
<!-- ZOOM/PAN CONTROLS -->
            <div align="center">Map Control: <br>
          <select name="zoom">
          \leqoption value="4" [zoom 4 select]>Zoom In 4x\leq/option>
           <option value="3" [zoom_3_select]>Zoom In 3x</option>
          <option value="2" [zoom_2_select]>Zoom In 2x</option>
           <option value="1" [zoom_1_select]>Recenter</option>
          \leqoption value="-2" [zoom_-2_select]>Zoom Out 2x\lt/option>
          \leqoption value="-3" [zoom -3_select]>Zoom Out 3x\leq/option>
          <option value="-4" [zoom -4_select]>Zoom Out 4x</option>
          </select>
         </div>
          \langle t \, \mathrm{d} t \rangle<tr rowspan="2" valign="top">
<!-- REFERENCE AND LEGEND COLUMN --> 
  <td rowspan="2" valign="top">
  <p>Reference:<br> 
 \frac{1}{2} input type="image" name="ref" src="[ref]" width="180" height="100" border="1">\frac{1}{2}<n>Legend:<hr>
 \frac{1}{2} img name="legend" src="[legend]"></p>
```
<form> </body> </html>

## **ΑΡΧΕΙΟ HEADER.html**

 $\langle$ html $>$ 

<head> <title>Results of Interactive Map<title> <link type="text/css" rel="stylesheet"href=".ms35.css"/> <head> <body bgcolor=#FFFFFF> table border="1">

 $<$ tr $>$ 

 $|$ <p> > \sp>Search</b>:[imgext]</p> <p><b> Map Coordinates</b>:<br> min  $X($ [minx]) and min Y ([maxy]) $\lt p$ > <p><b>Your Mouse Click Coordinates</b> [mapx],[mapy],/p> p><br/>b>Layers</b>:[nl]</p> p><bb>Results</b>:[nr]</p>  $\langle t \, \mathrm{d} \rangle$  $\langle tr \rangle$ 

</table>

## **ΑΡΧΕΙΟ FOOTER.html**

</body>  $\langle$ /html $>$